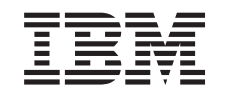

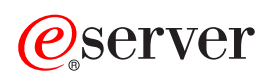

**iSeries** 

**Qshell** 

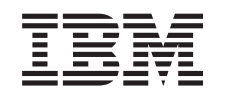

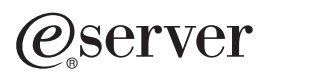

**iSeries** 

**Qshell** 

**© Copyright International Business Machines Corporation 1998, 2001. All rights reserved.**

# 目次

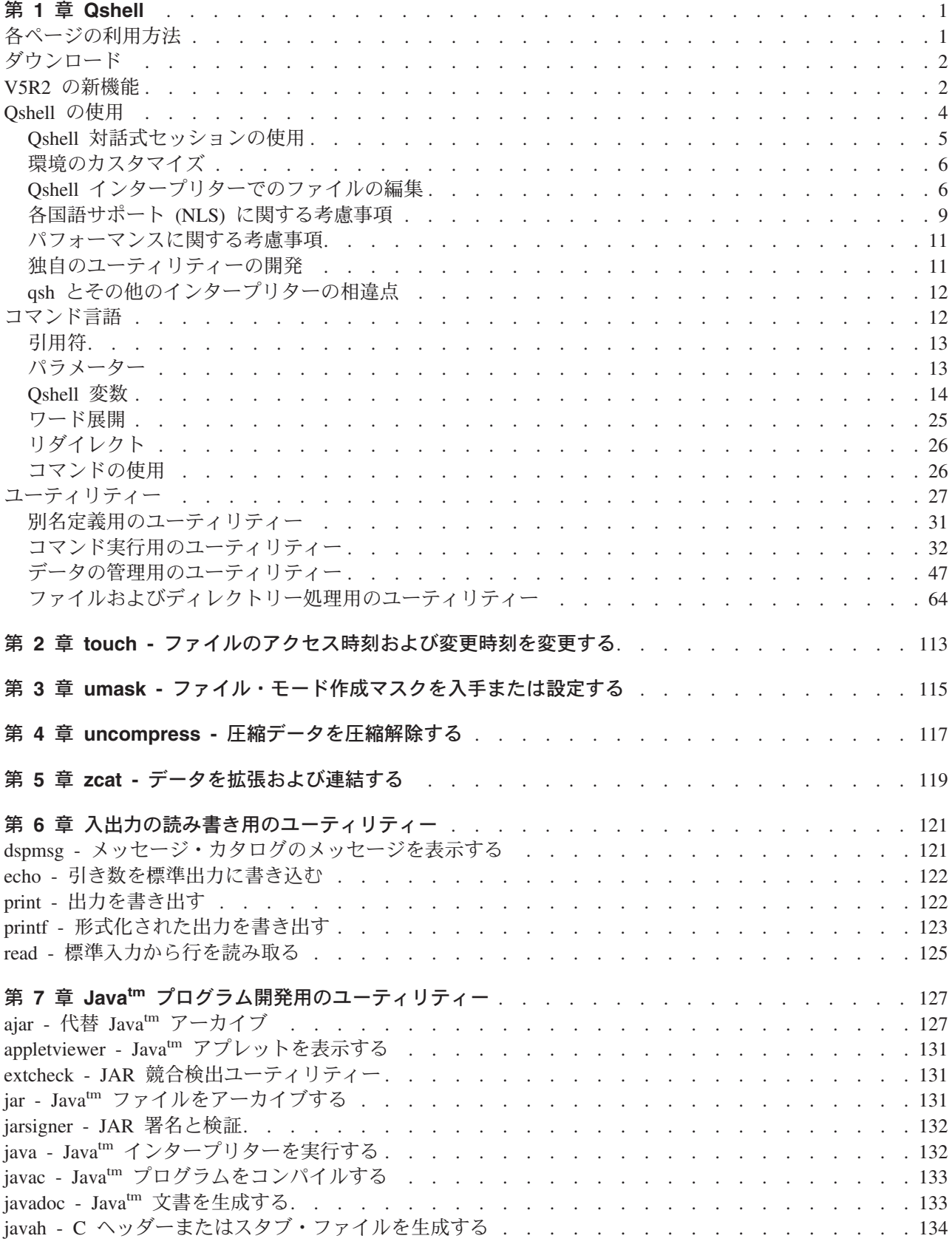

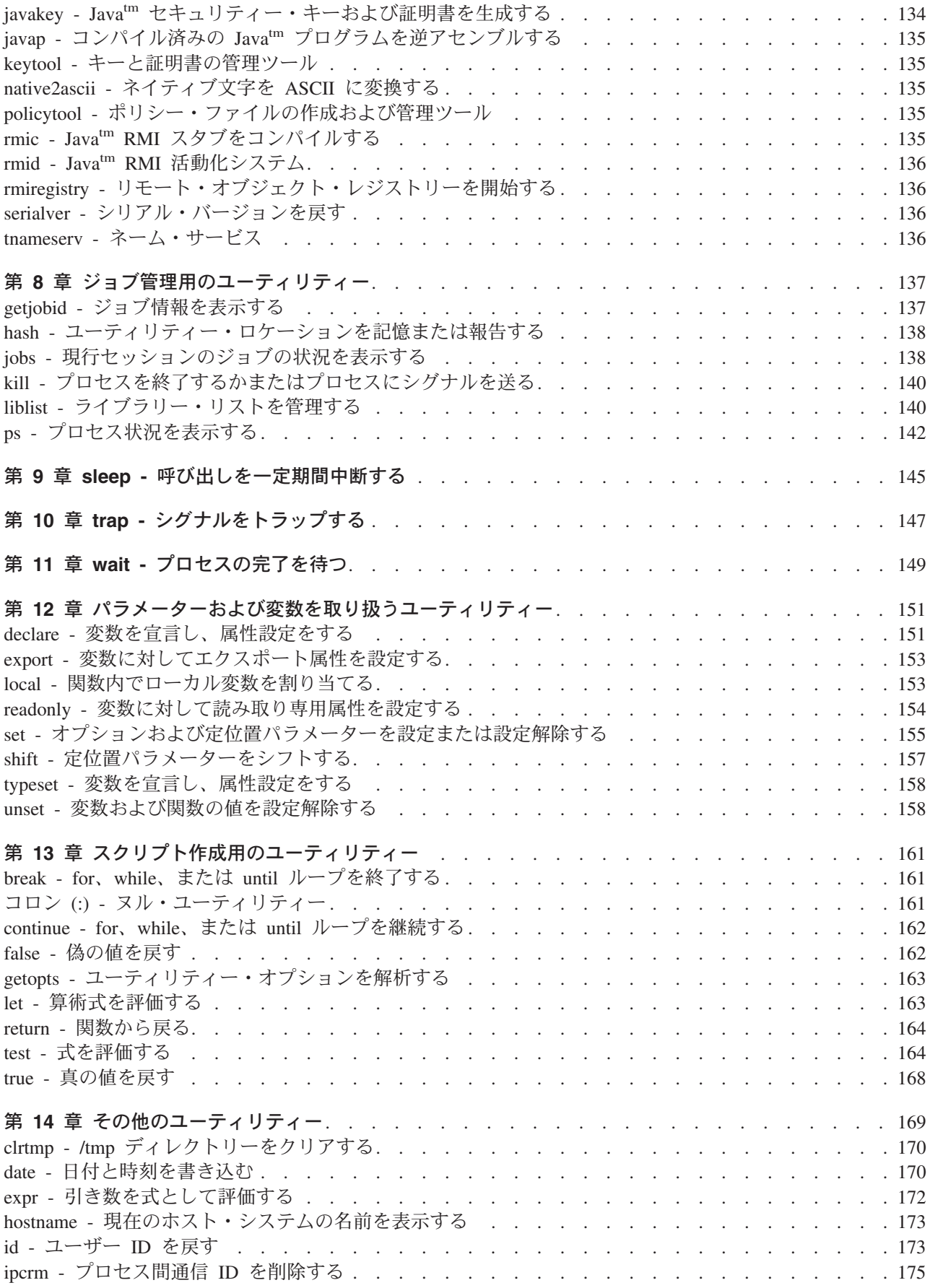

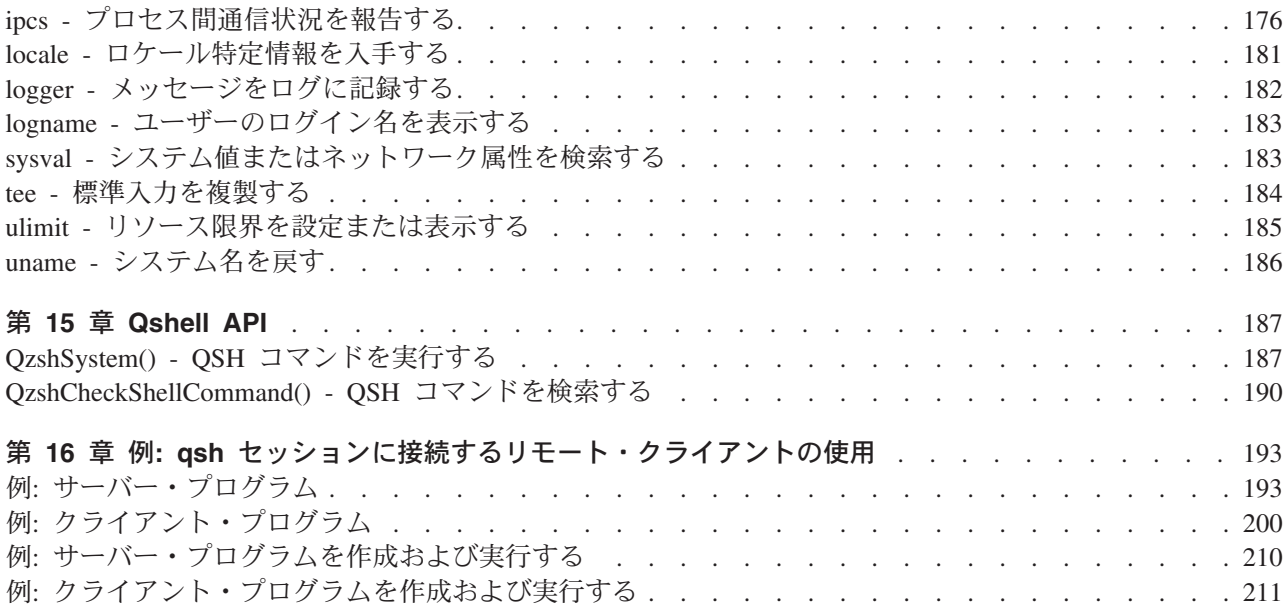

## <span id="page-8-0"></span>第 1 章 Qshell

Qshell は POSIX と X/Open 標準を基にしたコマンド環境です。以下の 2 つの部分で構成されます。

- シェル・インタープリター (すなわち gsh)。これは、入力ソースからコマンドを読み取って、各コマン ドを解釈してから、オペレーティング・システムのサービスを使ってコマンドを実行します。
- ユーティリティー (すなわちコマンド)。これは、別の機能を提供する外部プログラムですが、きわめて 単純化することも非常に複雑化することもできます。

シェル・インタープリターとユーティリティーをまとめると、強力な標準ベースのスクリプト記述環境が成 立します。 OS/400 に備わっている新規のプログラミング・モデルを使用して Oshell は、以下を行うため の拡張可能なコマンド環境を実現します。

- 統合ファイル・システムでサポートされている任意のファイル・システムのファイルを管理する。
- 対話式セッションに対してスレッド・セーフ入出力処理を実行するスレッド化プログラムを実行する。
- クロスプラットフォーム・コマンド言語を使って変更なしにそのまま他のシステムで実行できるシェ ル・スクリプトを書く。
- Oshell に備わった機能を拡張するための自分独自のユーティリティーを作成する。

## 各ページの利用方法

Qshell に関する参照情報のトピックを表示するには、下のリンクをクリックしてください。

- 1. 初めて Oshell インタープリターを使用する場合に必要な基本情報については、『Oshell の使用』を参 照してください。
- 2. Oshell 『コマンド言語』の使用法に関しては以下のガイドラインに従ってください。
- 3. Oshell に備えられている『ユーティリティー』を一読してください。
- 4.

## ≫

Qshell コマンド言語とユーティリティーについては、『チュートリアル』で学習してください。

## ≪

- 5. Qshell でのアプリケーション・プログラム・インターフェース (API) の使用については、『Qshell API』を参照してください。
- 6. 対話式 Oshell セッションへの接続方法については、『リモート・クライアントの例』の実践例を参照 してください。
- 7. 『Oshell 解説書』を構成する HTML ページの ZIP ファイルを入手するには、『ダウンロード』を参照 してください。
- 注: この資料では、「ジョブ」と「プロセス」という用語は同じ意味で使われています。「ジョブ」は OS/400 で使われている用語であり、「プロセス」は POSIX に属する用語です。

## <span id="page-9-0"></span>ダウンロード

このトピックに関する PDF 版を表示またはダウンロードするには、 Qshell 解説書 (222 ページ) を選択 してください。

以下の PDF はいずれも表示または印刷することができます。

- 解説書
	- IBM Developer Kit for Java
	- iSeries Toolbox for Java
- レッドブック
	- Building iSeries Internet-Based Applications with Java (約 334 ページ)

ワークステーションに PDF を保存して表示または印刷するには以下のようにします。

- 1. ブラウザーで PDF を開く (上記のリンクのうちのいずれかをクリックする)。
- 2. ブラウザーのメニューから「ファイル」をクリックする。
- 3. 「名前を付けて保存」をクリックする。
- 4. PDF を保存したいディレクトリーに進む。
- 5. 「保存」をクリックする。

PDF ファイルを表示または印刷するには Adobe Acrobat Reader が必要です。これは、 Adobe Web サイ

(http://www.adobe.com/prodindex/acrobat/readstep.html) からダウンロードできます。

## V5R2 の新機能

V5R1 の Qshell では、以下の変更が加えられています。

データの管理用のユーティリティー

以下のデータ管理ユーティリティーが追加されています。

- cmp 2 つのファイルを比較する
- sed ストリーム・エディター
- · tr 文字を変換する
- wc ワード、行、およびバイト / 文字をカウントする

#### ファイルおよびディレクトリーを処理するユーティリティー

ファイルとディレクトリーを処理するための以下のようなユーティリティーが追加されています。

- compress データを圧縮する
- file ファイル・タイプを判別する
- od 様々なフォーマットのファイルをダンプする
- pax ポータブル・アーカイブを交換する
- setccsid ファイルの CCSID 属性を設定する
- · uncompress 圧縮データを圧縮解除する

• zcat - データを拡張および連結する

#### 入出力の読み書き用のユーティリティー

入出力を処理するための次のようなユーティリティーが追加されています。

• dspmsg - メッセージ・カタログのメッセージを表示する

#### その他のユーティリティー

次のようなその他のユーティリティーが追加されています。

• sysval - システム値またはネットワーク属性を検索する

#### 変数

次のような変数が追加されています。

• TRACEFILE (トレース・ファイルのパス名)

#### オペランド

次のようなオペランドが getconf に追加されています。

- ・ CCSID 統合ファイル・システムのパス名に内部使用されるデフォルトのコード化文字セット ID (CCSID) を表します。
- PAGE\_SIZE システム・ハードウェアのページ・サイズを表します。
- PAGESIZE システム・ハードウェアのページ・サイズを表します。
- PIPE BUF 自動的にパイプに書き込むことのできる最大バイト数。

#### オプション

次のようなオプションが ls ユーティリティーに追加されています。

• -S (ファイルの CCSID 属性を表示します。)

次のようなオプションが getjobid ユーティリティーに追加されています。

• -s (修飾ジョブ名のみが付いた短い形式を表示します。)

#### 新機能または変更に関する情報の見かた

本資料では、技術的な変更があった箇所がわかりやすいように、次の目印を使用しています。

## $\mathbf{p}$

新規または変更された情報の先頭を示すマーク

# ≪

新規または変更された情報の終わりを示すマーク

## <span id="page-11-0"></span>Qshell の使用

Qshell を開始する場合は、事前に次のトピックを参照して Qshell インタープリターを使用するための重要 な情報を確かめてください。

• 『Oshell 対話式セッションの使用』

## $\ddot{\mathbf{v}}$

『CL から Oshell コマンドを実行』

## ≪

## $\ddot{\triangleright}$

『PASE から Qshell コマンドを実行』

## ≪

- 『環境のカスタマイズ』
- 『ファイルの編集』
- 『各国語サポート (NLS) に関する考慮事項』
- 『パフォーマンスに関する考慮事項』
- 『独自のユーティリティーの開発』
- 『qsh とその他のインタープリターの相違点』

## Qshell 対話式セッションの使用

QSH 開始 (STRQSH) コマンドは、QSH とも呼ばれます。これは、Qshell 対話式セッションの開始、また は Qshell コマンドの実行のいずれをも行える CL (制御言語) コマンドです。

パラメーターを指定しないで対話式ジョブを実行すると、STROSH は対話式 Oshell セッションを開始しま す。ジョブ内で Qshell セッションがまだ活動状態になっていない場合、次のイベントが発生します。

- 1. 新しい Oshell セッションが開始され、端末ウィンドウが表示される。
- 2. ファイル /etc/profile が存在していれば、qsh はそのファイルからコマンドを実行する。
- 3. ユーザーのホーム・ディレクトリーの中にファイル .profile が存在していれば、qsh はそのファイルか らコマンドを実行する。
- 4. ENV 変数の展開によって指定されたファイルが存在していれば、qsh はそのファイルからコマンドを 実行する。

対話式ジョブで Qshell セッションがすでに活動状態になっていれば、その既存セッションに再接続されま す。

端末ウィンドウで Oshell コマンドを入力し、そのコマンドからの出力を見ることができます。端末ウィン ドウには次の 2 つの部分があります。

- コマンドを入力するための入力行
- 入力したコマンドのエコー、およびコマンドによって生成された出力を表示する出力域

<span id="page-12-0"></span>以下の機能キーを使用できます。

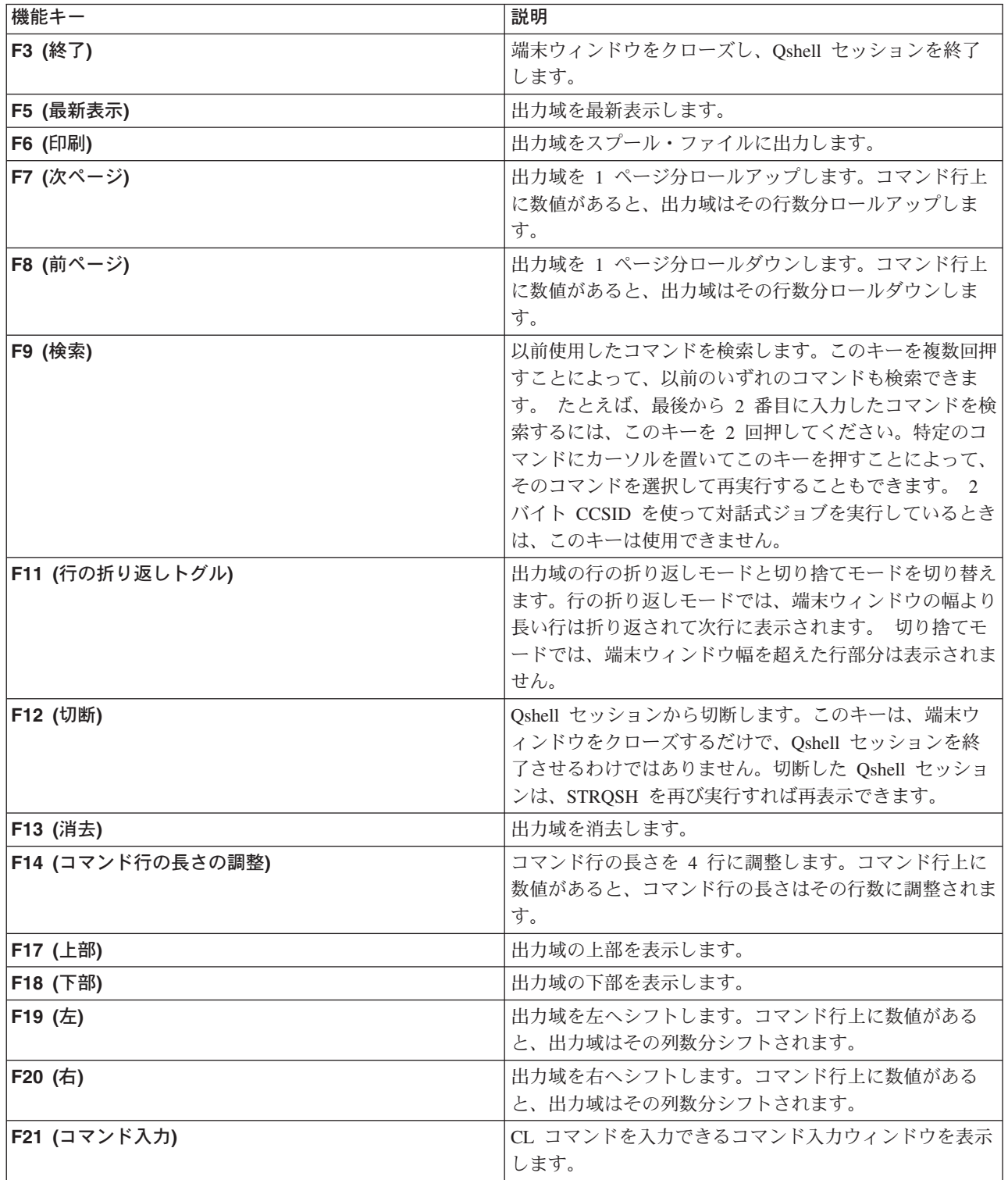

SysReq 2 を使って、現在実行中のコマンドを中断することもできます。

## <span id="page-13-0"></span>環境のカスタマイズ

3 つのプロファイル・ファイルを使用して、Oshell 環境をカスタマイズすることができます。各プロファ イル・ファイルは、任意の Oshell コマンドを含むことができるシェル・スクリプトです。

#### グローバル・プロファイル・ファイル

ファイル /etc/profile が存在する場合、qsh はログオン時に現行環境でこのファイルを実行します。 通常 は、管理者がこのファイルを保守して、すべてのユーザーに対応するシステム全体のデフォルト値を設定し ます。

## $\mathbf{\hat{z}}$

共通権限を読み取りおよび実行に設定することで、このファイルを保護する必要があります。

## ≪

/etc/profile ファイルの例を次に示します。

# Sample /etc/profile file export PATH=/usr/bin:

プロファイル・ファイル

ファイル .profile がユーザーのホーム・ディレクトリーに存在している場合、qsh はログオン時に現行環 境でこのファイルを実行します。このファイルは、ログオン環境をカスタマイズするために使用されます。

.profile ファイルの例を次に示します。

# Sample .profile file export ENV=\$HOME/.gshrc export PATH=\$PATH:\$HOME/bin

#### 環境ファイル

ENV 変数の展開によって指定されたファイルが存在している場合、qsh は対話式シェルを開始するとき に、現行環境でこのファイルを実行します。 環境ファイルは、通常、別名を設定するため、関数を定義す るため、または対話式シェル・セッション用のオプションを設定するために使用されます。

環境ファイルの例を次に示します。

# Sample environment file  $PS1 = 'SPWD'$ 

## Qshell インタープリターでのファイルの編集

EDTF CL コマンドを使用すると、任意のファイル・システムにあるファイルを編集できます。 これは、 ストリーム・ファイルまたはデータベース・ファイルを編集するための原始ステートメント入力ユーティリ ティー (SEU) によく似た、エディターです。 DSPF CL コマンドを使って、ストリーム・ファイルまたは データベース・ファイルを表示することもできます。

これに代わるもう 1 つの方法として、オペレーション・ナビゲーターを使用してサーバーに接続し、クラ イアント上でエディターを実行してファイルを編集することもできます。そのファイルを ASCII で保管 し、しかも Qshell で使用することができます。

シェル・スクリプトは、シェル・コマンドの入ったテキスト・ファイルに過ぎません。シェル・スクリプト の保管には、正しいファイル・システムを使うことが大切です。シェル・スクリプトはストリーム・データ であり、「ルート」ファイル・システムに保管しなければなりません。シェル・スクリプトを OSYS.LIB ファイル・システムのソース物理ファイル内に保管することはできますが、そうすると、シェル・スクリプ トに要するストレージが大きくなり、実行が遅くなります。

## 各国語サポート (NLS) に関する考慮事項

qsh の開始時には、コマンド処理の内部テーブルはジョブの CCSID に基づいて初期化されます。ファイ ルの読み込み時に、qsh はファイルの CCSID からジョブの CCSID にファイルを動的に変換します。す べてを正常に実行するには、環境を下表に示すように構成する必要があります。

ロケールには、日付、時刻、数字、通貨の値の文字やフォーマットのソートと分類の方法を含め、言語と国 または地域別の情報が収められています。ロケールを設定するには、LANG 環境変数をロケール・オブジ ェクトへのパス名に設定します。たとえば、US English のロケールを設定するには LANG 変数を次のよ うに設定します。

LANG=/QSYS.LIB/EN US.LOCALE

以下のような状況では、問題が生じる場合もあります。

- 対話式セッションで、ジョブの CCSID が表示装置 CCSID と異なる場合、gsh は特定の特殊文字を認 識しません。
- スクリプト・ファイルの CCSID とジョブの CCSID との間の変換がサポートされていない場合は、ファ イルを開くことができません。

#### サポートされている CCSID

サポートされている CCSID を次表に示します。項目は CCSID 番号順に並んでいます。この表にない CCSID の場合は、qsh はメッセージ 001-0072 を送信し、CCSID 37 で開始されたかのように実行されま す。

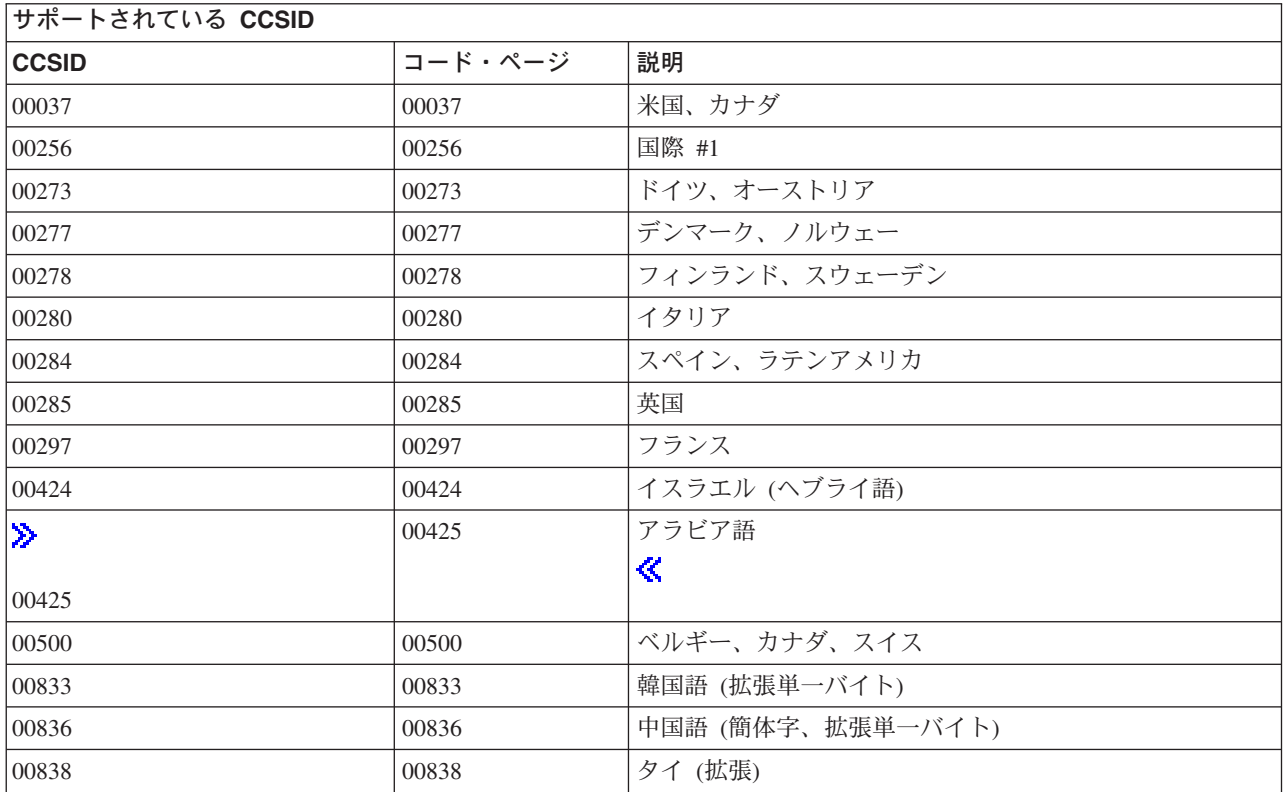

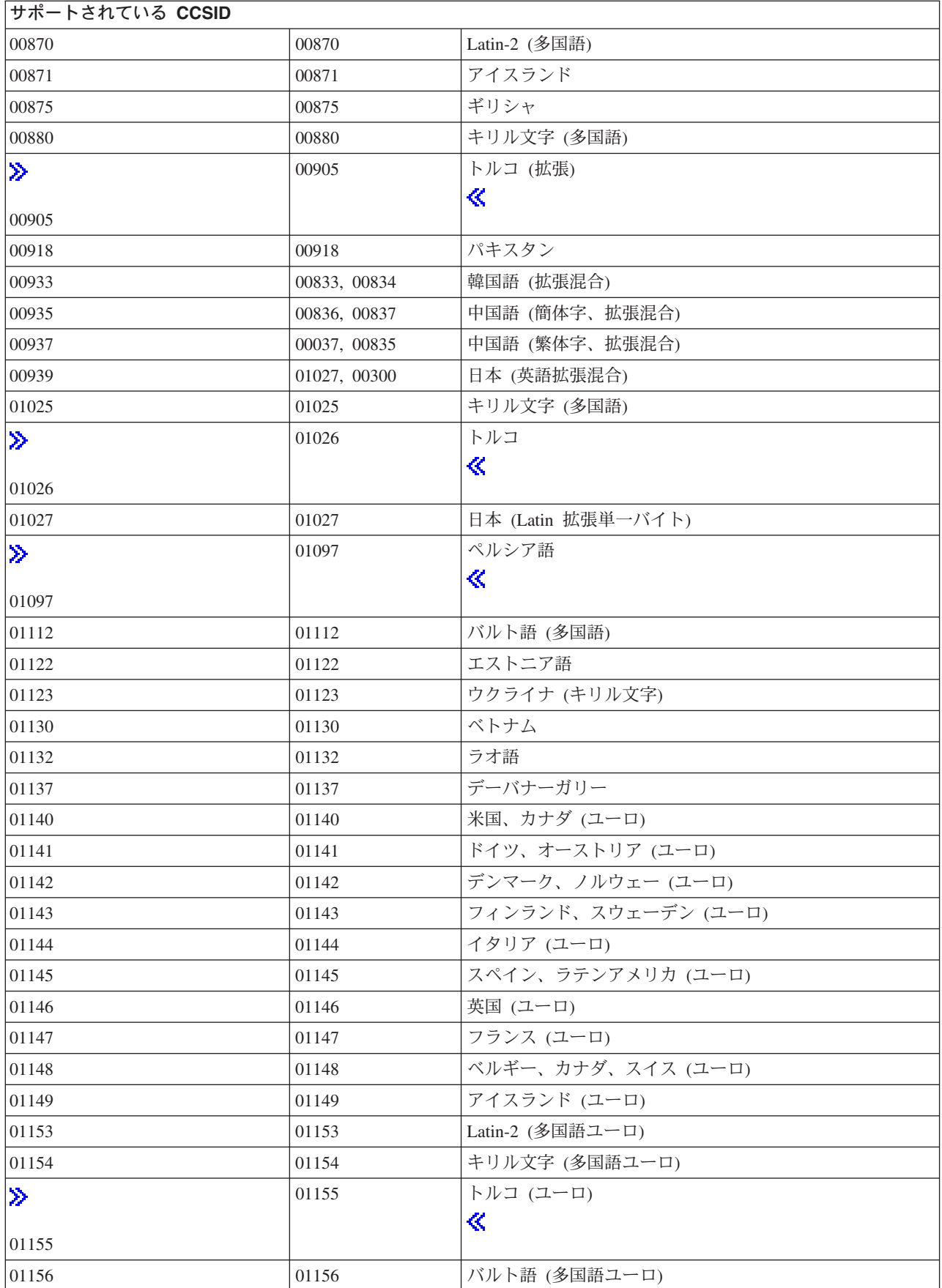

<span id="page-16-0"></span>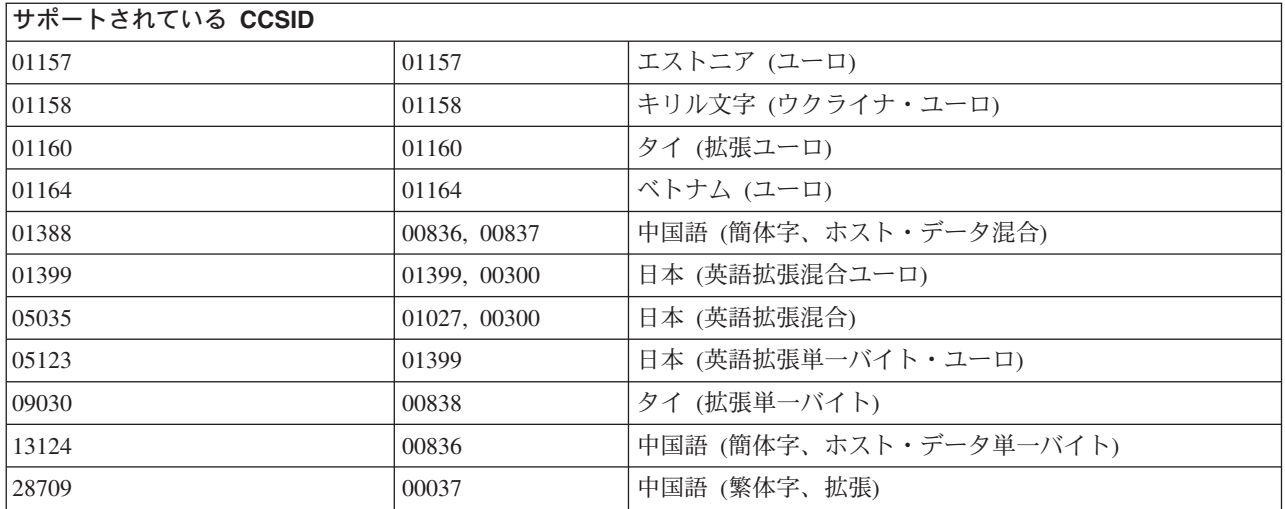

### サポートされる言語

サポートされている言語を次表に示します。項目は言語順に並んでいます。言語フィールドには、CHGJOB CL コマンドの LANGID パラメーターに使用する値が括弧の中に示されています。国または地域フィール ドには、CHGJOB CL コマンドの CNTRYID パラメーターに使用する値が括弧の中に示されています。

言語、国または地域、CCSID、ロケールの有効な組み合わせは、この表に記載されているものに限らないこ とに注意してください。たとえば、スペイン語は複数の国または地域で使われていますが、その項目は 1 つしかありません。

Qshell を実行する際には、LANGID、CNTRYID、CCSID ジョブ属性をこの表に記載されている値に設定 し、LANG 環境変数を記載されたロケールに設定する必要があります。

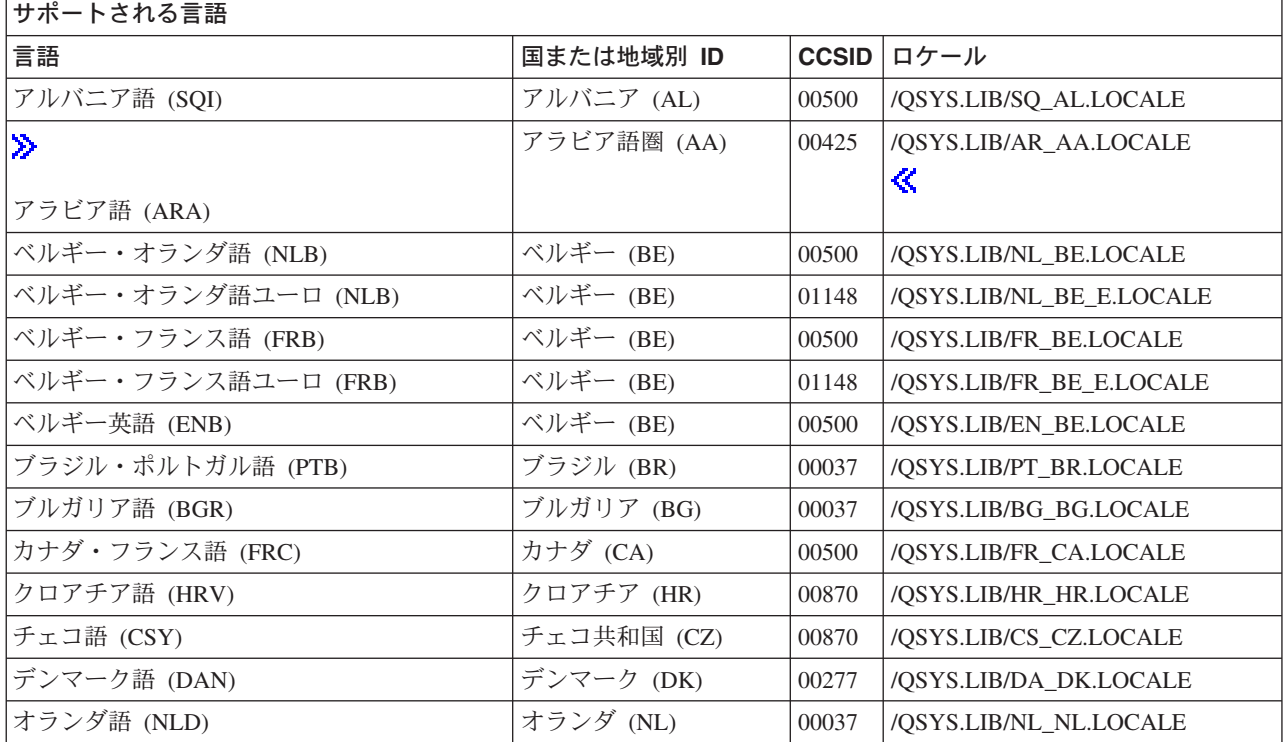

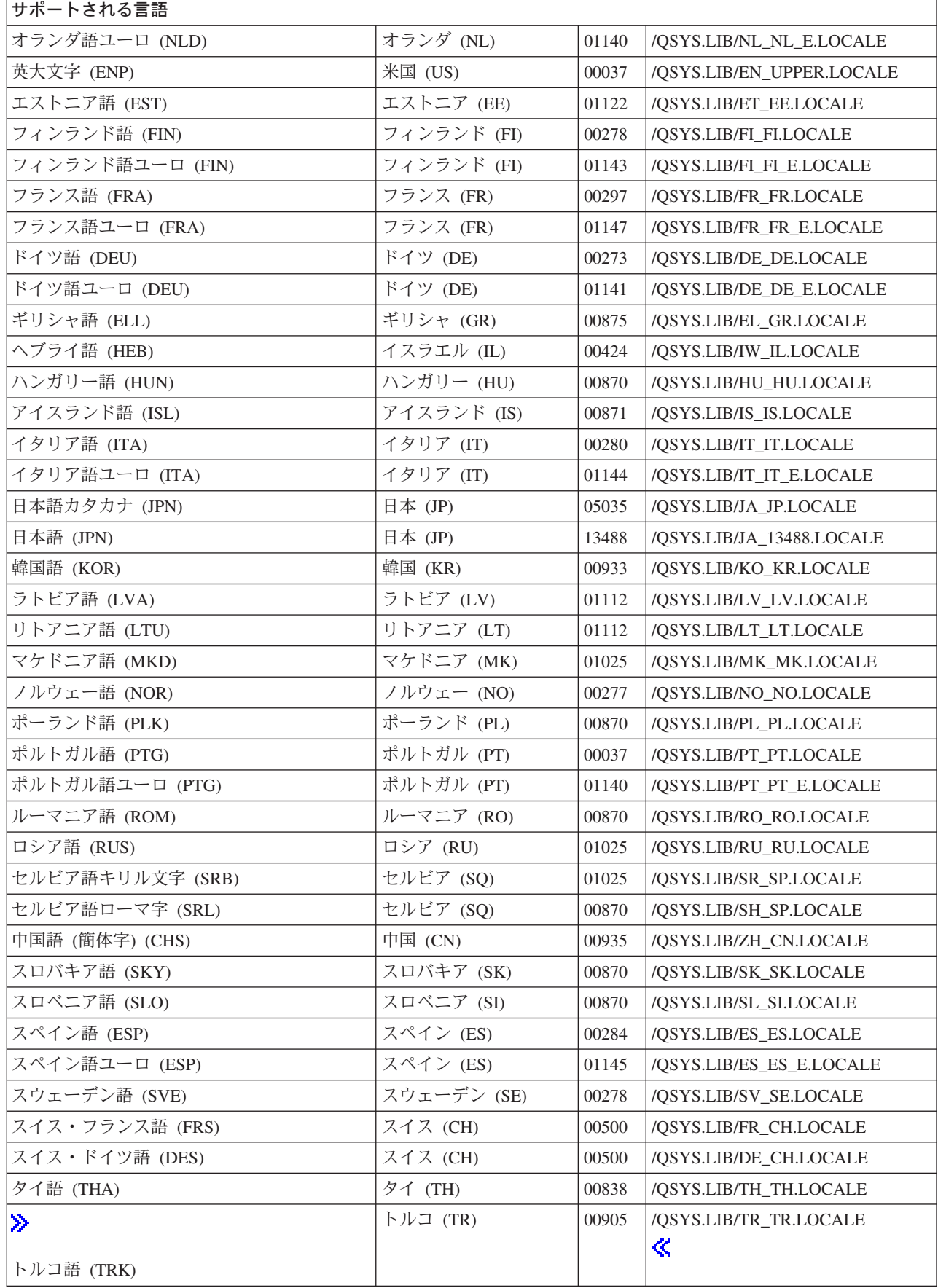

<span id="page-18-0"></span>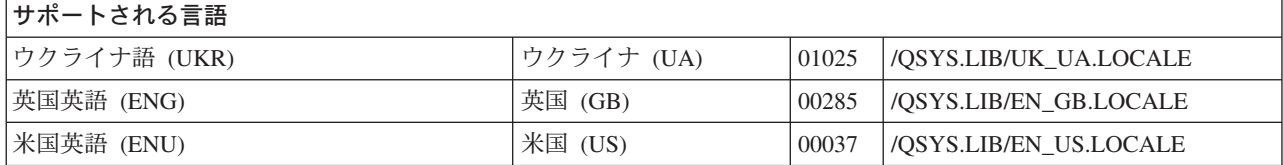

## パフォーマンスに関する考慮事項

次に示す方法で、qsh のパフォーマンスを高めることができます。

• gsh が実行されているサブシステム内で事前開始ジョブを使用可能にします。 gsh は、新しいプロセ スを開始する場合は、事前開始ジョブ (使用可能な場合) および変数 QSH USE PRESTART JOBS=Y を使用します。事前開始ジョブは、QINTER サブシステム内で、次の CL コマンドを使って使用可能に することができます。

ADDPJE SBSD(QSYS/QINTER) PGM(QSYS/QP0ZSPWP) INLJOBS(20) THRESHOLD(5) ADLJOBS(5) JOBD(QGPL/QDFTJOBD) MAXUSE(1) CLS(QGPL/QINTER)

- SHELL 変数を未設定のままにします。スクリプト・ファイルの最初の行に #! が置かれていない場合 は、gsh の起動時にそのスクリプトが実行されます。
- NLSPATH 変数を設定します。使用言語が英語の場合は、次のコマンドを使って、環境ファイル内にこ の変数を設定します。

export NLSPATH='/QIBM/ProdData/0S400/Shell/MRI2924/%N'

英語以外の言語を使用している場合は、上記のコマンドの中の MRI ディレクトリーを変更する必要があ ります。

- PS1 変数の値の中ではコマンド置換を使用できません。 これを使用すると、<enter> キーを押すたびに 新しいプロセスが開始されることになります。
- できるだけ組み込みユーティリティーを使用してください。組み込みユーティリティーは現行プロセス の中で実行されるからです。
- cat の代わりに入力リダイレクトを使用してください。たとえば、次のようなコマンドがあるとします。 cat myfile | grep Hello

これは次のコマンドで置き換えることができます。 grep Hello < myfile

## 独自のユーティリティーの開発

任意の言語を使って独自のユーティリティーを開発することができます。ただし、ILE/C、ILE/C++、およ び Java を使用する時に最高の実行時サポートが得られます。 ILE/C または ILE/C++ プログラムの作成時 に、ユーティリティー・プログラム内のすべてのモジュールを作成するときは、統合ファイル・システム入 出力を使用してください。

ユーティリティーは、入力を標準入力または記述子 0 から読み取り、出力を標準出力または記述子 1 に書 き込み、エラーを標準エラーまたは記述子 2 に書き込みます。

入出力に ILE/C または ILE/C++ 標準ファイルを使用するユーティリティー・プログラムの場合、 qsh コ マンド行または QCMD コマンド行からユーティリティーを実行できます。記述子 0、1、および 2 から直 接読み書きするユーティリティーの場合は、Oshell コマンド行からでなければそのユーティリティーを実 行できません。

## <span id="page-19-0"></span>qsh とその他のインタープリターの相違点

ash には他の標準シェル・インタープリターと互換性がありますが、次のような相違点があります。

- <> リダイレクト演算子はサポートされていません。
- コマンド・ヒストリー・リスト、**HISTSIZE** 変数と **HISTFILE** 変数、または fc (または hist) 組み込み ユーティリティーはサポートされていません。その代わりとして、OSH CL コマンドは、コマンド検索 をサポートしています。
- コマンド行編集および EDITOR 変数はサポートされていません。
- MAIL 変数、MAILCHECK 変数、および MAILPATH 変数はサポートされていません。
- ジョブ制御はサポートされていません。 OS/400 には、フォアグラウンド・プロセス・グループまたは バックグラウンド・プロセス・グループという概念はありません。これは、同じ端末から同時に複数の ジョブが読み取りを実行している可能性があるということです。 gsh は、次のものをサポートしていま せん。
	- fg または bg 組み込みユーティリティー。
	- Suspend (中断 ) キー (通常は <ctrl>z) を使用して SIGTSTP シグナルをフォアグラウンド・プロセ ス・グループに送信する機能。
	- *Stop (停止)* キー (通常は <ctrl>s) を使用して SIGSTOP シグナルをフォアグラウンド・プロセス・ グループに送信する機能。
	- Restart (再始動) キー (通常は <ctrl>g) を使用して SIGCONT シグナルをフォアグラウンド・プロセ ス・グループに送信する機能。
	- *Interrupt (割り込み )* キー (通常は <ctrl>c) を使用して SIGINT シグナルをフォアグラウンド・プロ セス・グループに送信する機能。 その代わりとして、対話式シェル・セッションから SysReq 2 を使 って、SIGINT シグナルをシェル・インタープリター・プロセスおよび現在実行中の任意の子プロセ スに送信することができます。
- End-of-file (ファイル終わり) キー (通常は <ctrl>d) はサポートされていません。ただし、here ドキュメ ントを使って、コマンド行から入力されたテキストをユーティリティーの標準入力にリダイレクトする ことができます。
- · stdin オプションが設定されていない場合は、verbose オプションは無視されます。
- コマンドを呼び出すときに、最大 255 個のパラメーターをそのコマンドに渡すことができます。
- 大文字小文字を区別しないファイル・システムでパス名拡張を使用するときは、パターン内では大文字 を使用する必要があります。 たとえば、QSHELL ライブラリー内のプログラム・オブジェクトをすべて 表示するには、次のコマンドを使ってください。

ls /qsys.lib/qshell.lib/\*.PGM

## コマンド言語

ash は次のことを行うプログラムです。

- ファイルまたは端末から入力を読み取る。
- 入力をトークンに分割する。
- 入力を解析して、単純コマンドおよび複合コマンドにする。
- 各コマンドについて各種の展開を行う。
- 入力と出力のリダイレクトを行う。
- コマンドを実行する。
- 必要に応じて、コマンドが完了するまで待つ。

<span id="page-20-0"></span>ash は、フロー制御構成体、変数、および関数を持つコマンド言語を実装しています。 このインタープリ ター式言語は、対話式使用と非対話式(シェル・スクリプト)のどちらでも使用できます。したがって、 対話式コマンド行でコマンドを入力することも、ファイルに格納したコマンドを、gsh に直接実行させる こともできます。

qsh の機能の詳細は、次のトピックを参照してください。

• 『引用符』

このトピックにはエスケープ文字、リテラル引用符、およびグループ化引用符も含まれています。

- 『パラメーター』 このトピックには、定位置パラメーターと特殊パラメーターが含まれています。
- 『変数』 このトピックには、qsh で設定および使用される変数が含まれています。
- 『ワード展開』 このトピックには、ティルド展開、パラメーター展開、コマンド置換、算術展開、フィールド分割、パ ス名展開、および引用削除が含まれています。
- 『リダイレクト』 このトピックには、here ドキュメントが含まれています。
- 『コマンドの使用』 このトピックには、パイプライン、リスト、および複合コマンドが含まれています。

## 引用符

引用符は、特定の文字が qsh に対して持つ意味を取り消すのに使用します。以下の文字を使用することが できます。

- エスケープ文字 (円記号 (¥)) は、その次の文字 (<newline> を除く) の特別な意味を取り消します。円記 号のあとに <newline> が続いている場合は、 gsh はそれを行の継続と解釈します。 たとえば、¥\$ は、ドル記号が持つ特別な意味を取り消します。
- リテラル (単一) 引用符 ('...') は、単一引用符を除くすべての文字の特別な意味を取り消します。
- グループ化 (二重) 引用符 (...) は、ドル記号 (\$)、逆引用符 ()、および円記号 (\) を除くすべての文字 の特別な意味を取り消します。円記号は、そのあとに続く文字がドル記号 (\$)、逆引用符 (^)、二重引用 符 (")、円記号 (¥)、または <newline> である場合に限り、qsh にとって特殊な意味を保持します。

## パラメーター

パラメーターは、データを格納するために使用されます。特定のパラメーターの値を知りたいときは、その パラメーターの名前の前にドル記号(S)を付け、名前を中括弧(【))で囲みます。名前が 1 桁の数字、特 殊パラメーター、または単一の ID である場合は、中括弧を使っても使わなくても構いません。パラメー ターの値を展開する方法について詳しくは、『パラメーターの展開』を参照してください。

#### 定位置パラメーター

定位置パラメーターは、1 から始まる 10 進数です。最初は、qsh は、定位置パラメーターをシェル・ス クリプトの名前の後に続くコマンド行引き数に設定します。定位置パラメーターは、シェル関数が呼び出さ れると一時的に置き換えられます。また、定位置パラメーターは、 set および shift を使って再割り当てす ることができます。

#### 特殊パラメーター

特殊パラメーターは、次に示す特殊文字の 1 つで表します。

#### <span id="page-21-0"></span>\* (定位置パラメーター)

(アスタリスク) 1 から順に、定位置パラメーターに展開されます。 二重引用符で囲まれたストリ ングの中で展開される場合は、展開後のストリングは単一のフィールドになり、各パラメーターの 値は、 IFS 変数の最初の文字 (IFS が未設定の場合はスペース) で区切られます。

#### @ (定位置パラメーター)

(アットマーク) 1 から順に、定位置パラメーターに展開されます。二重引用符の中で展開される場 合は、各定位置パラメーターはそれぞれ単独の引き数として展開されます。定位置引き数がない場 合は、@ が二重引用符で囲まれていても、@ の展開では引き数は生成されません。

#### #(定位置パラメーターの数)

(番号記号) 定位置パラメーターの数を示す 10 進数に展開されます。 この値は、最初は、gsh が 呼び出されたときの引き数の数に設定されます。この値は、set、shift、または dot を使うか、また は関数を呼び出すことによって変更できます。

#### ? (戻り状況)

(疑問符) 最後に実行されたコマンドの戻り状況を示す 10 進数に展開されます。 値 0 は正常終了 を示します。 0 以外の値はエラーを示します。シグナル番号で終わるコマンドの戻り状況は、128 にシグナル番号を加えた値です。

#### - (オプション・フラグ)

(負符号) gsh が呼び出されたときに、set によって指定されているか、または gsh で暗黙指定さ れている現行のオプション・フラグ (1 文字のオプション名を連結して 1 つのストリングにしたも の)に展開されます。

#### \$ (現行シェルのプロセス ID)

(ドル記号) 現行シェルのプロセス ID を示す 10 進数に展開されます。 サブシェルが別のプロセ スの中で実行されている場合でも、そのサブシェルは現行シェルと同じ \$ の値を維持します。

#### !(バックグラウンド・プロセス ID)

(感嘆符) 現行シェルから最後に実行されたバックグラウンド・コマンドのプロセス ID を示す 10 進数に展開されます。 パイプラインの場合は、これはそのパイプライン内の最後のコマンドのプ ロセス ID です。

#### 0(シェル・スクリプトの名前)

(ゼロ)シェルまたはシェル・スクリプトの名前に展開されます。

## Qshell 変数

ash は、呼び出されると、定義済みの環境変数に基づいてシェル変数を初期設定します。変数は、データ を格納するために使用されます。次の方法のいずれかを使って、既存の変数の値を変更すること、または新 しい変数を作成することができます。

- · name=value を使って変数を割り当てる。
- read または getopts ユーティリティーを呼び出す。
- for ループまたは select 条件構成の中で、name パラメーターを使用する。
- \${name=value} のパラメーター展開を使用する。

## $\mathbf{p}$

declare または typeset ユーティリティーを呼び出す。

≪

変数名には、英字、数字、下線(\_)を使用できます。 変数名の最初の 1 文字には数字は使用できませ  $h_{\circ}$ 

#### qsh が設定する変数

#### \_ (一時変数)

この変数は、qsh によって直前の単純コマンドの最後の引き数に設定されます。

## $\mathbf{\Sigma}$

#### EGID (実効 1 次グループ ID)

この変数は、qsh の開始時に、qsh によって実効 1 次グループ ID に設定されます。この変数は 読み取り専用です。

#### ∢

## $\ddot{\triangleright}$

#### EUID (実効ユーザー ID)

この変数は、qsh の開始時に、qsh によって実効 ユーザー ID に設定されます。この変数は読み 取り専用です。

## ≪

## 》

GID (1 次グループ ID) この変数は、qsh の開始時に、qsh によって 1 次グループ ID に設定されます。この変数は読み 取り専用です。

## ≪

## $\mathbf{p}$

HOSTID (ホスト IP の ID) この変数は、qsh によってホスト・システムの IP アドレスに設定されます。

## ≪

## 》

#### HOSTNAME (ホストの名前)

この変数は、qsh によってホスト・システム名に設定されます。

## ≪

## $\ddot{\mathbf{z}}$

## HOSTTYPE (ホスト・タイプ)

この変数は、qsh によってホスト・システムのタイプを表すストリングに設定されます。この変数 は、"powerpc"に設定されます。

## ≪

#### JOBNAME (修飾ジョブ名)

この変数は、qsh によって現行ジョブの修飾ジョブ名に設定されます。修飾ジョブ名は、 CL コ マンドによってジョブを識別するために使用されます。

#### LINENO (行番号)

この変数は、各コマンドの実行前に、qsh によってスクリプトまたは関数内の現在行の番号(10 進数)に設定されます。

#### $\mathbf{p}$

#### MACHTYPE (マシン・タイプ)

この変数は、qsh によって、マシン・タイプを表すストリングに設定されます。この変数は、 "powerpc-ibm-os400"に設定されます。

≪

#### OLDPWD (直前の作業ディレクトリー)

この変数は、現行作業ディレクトリーが変更されたあとで、 cd によって前の作業ディレクトリー に設定されます。

#### OPTARG (オプション引き数)

この変数は、引き数を必要とするオプションが見つかったときに、getopts によって設定されます。

#### OPTIND (オプション索引)

この変数は、getopts によって、次のオプション用として調べる必要がある引き数の索引に設定され ます。 gsh、スクリプト、または関数が呼び出された時点で、この変数は 1 に設定されます。

#### $\ddot{\mathbf{z}}$

#### OSTYPE (オペレーティング・システムのタイプ)

この変数は、qsh によって、オペレーティング・システムのタイプを表すストリングに設定されま す。この変数は、"os400"に設定されます。

≪

#### PPID (親プロセス ID)

この変数は、qsh によって、現行シェルを呼び出したプロセスの 10 進プロセス ID に設定されま す。 1 つのサブシェルの中では、そのサブシェルが別のプロセス内で実行されている場合でも、 この変数の値は変更されません。

#### PWD (作業ディレクトリー)

この変数は、変更後、cd によって現行作業ディレクトリーに設定されます。

この変数は、qsh によって、現行バージョンを表すストリングに設定されます。このストリングの 形式は VxRyMz です。x はバージョン番号、y はリリース番号、z はモディフィケーション・レ ベル番号です。この変数は読み取り専用です。

#### RANDOM (乱数発生ルーチン)

この変数は、参照されるたびに gsh によって 1 ~ 32767 の範囲内の整数の乱数に設定されま す。この変数を設定すれば、乱数発生ルーチンにシードを与えることができます。

#### REPLY (応答変数)

この変数は、引き数を指定しなかった場合に読み取られる文字に設定されます (read による設定)。 また select 複合コマンドを使用すると、標準入力から読み取られる入力行の内容に設定されます。

#### **TERMINAL TYPE**

この変数は、qsh によって、標準ファイル記述子に接続される端末のタイプに設定されます。こ の変数の値は、5250 ディスプレイに接続されるときは 5250、リモート・クライアントに接続され るときは REMOTE、そしてパイプに接続されるときは PIPELINE に設定されます。

## $\mathbf{\Sigma}$

#### $UID (1 - f) - ID)$

この変数は、qsh の開始時に、qsh によってユーザー ID に設定されます。この変数は読み取り 専用です。

 $\ll$ 

#### qsh が使用する変数

#### CDPATH (cd のための検索パス)

cd 用として指定したディレクトリーがスラッシュ (/) で始まっていない場合は、qsh は、 CDPATH 内に表示されているディレクトリーを順番に検索して、指定されたディレクトリーを見 つけます。 この変数の値は、コロンで区切ったディレクトリーのリストです。 現行作業ディレク トリーは、 最初のコロンの前、2 つのコロンの間、または最後のコロンのあとのピリオド(.)ま たはヌル・ディレクトリーで指定されます。デフォルト値はありません。

#### ENV (環境ファイル)

ash は、呼び出された時点で、この変数に対してパラメーター展開、コマンド置換、および算術展 開を行って、現行の環境内で実行するシェル・スクリプトのパス名を生成します。この変数は、一 般に、別名を設定するため、関数を定義するため、またはオプションを設定するために使用されま す。デフォルト値はありません。

#### HOME (ホーム・ディレクトリー)

この変数の値は、ホーム・ディレクトリーのパス名です。この値は、ティルド展開に使用され、ま た cd 用のデフォルトの引き数として使用されます。デフォルトでは、この値はユーザー・プロフ ァイル内に指定されている値に設定されています。

#### IFS (内部フィールド区切り記号)

この値は、フィールドの分割のため、および read で行をフィールドに分割するために使用される 文字のリストとして扱われるストリングです。 値の最初の文字は、特殊パラメーター\*を展開す るときに、引き数を区切るために使用されます。 デフォルト値は、<space><tab><newline> です。

#### LANG (言語ロケール)

この変数は、LC で始まる変数を使って明示的に設定されていないカテゴリー用に使用されるロケ ール・カテゴリーを定義します。デフォルト値はありません。

#### LC ALL (ロケール設定)

この変数は、LC で始まる変数の値を一時変更します。 デフォルト値はありません。

#### LC\_COLLATE (ロケール照合)

この変数は、文字間の照合関係を定義します。 デフォルト値はありません。

#### LC CTYPE (ロケール文字クラス)

この変数は、文字のタイプ(大文字、小文字、スペース、数字、句読記号など)を定義します。 デ フォルト値はありません。

#### LC MESSAGES (ロケール・メッセージ形式設定)

この変数は、アプリケーションからの肯定応答および否定応答の形式と値を定義します。 デフォ ルト値はありません。

#### LC MONETARY (ロケール通貨形式設定)

この変数は、通貨名、記号、およびその他の詳細事項を定義します。 デフォルト値はありませ  $h_{\circ}$ 

#### LC NUMERIC (ロケール数値形式設定)

定様式入出力関数およびストリング変換関数で使用する小数点文字を定義します。 デフォルト値 はありません。

#### LC TIME (ロケール時刻形式設定)

この変数は、使用するカレンダー、時間帯、曜日など、日付と時刻の規則を定義します。 デフォ ルト値はありません。

#### LC TOD (ロケール時間帯)

この変数は、時間帯の名前、時間帯の時差、および、サマー・タイムの開始日と終了日を定義しま す。 デフォルト値はありません。

#### NLSPATH (メッセージ・カタログの検索パス)

メッセージ・カタログをオープンするときに、システムは、そのカタログが見つかるまで、表示さ れているディレクトリーを指定された順序で検索します。この変数の値は、コロンで区切ったデ ィレクトリーのリストです。 デフォルト値はありません。

#### PATH (コマンドの検索パス)

指定したコマンドがスラッシュ(/) で始まっていない場合は、 qsh は、実行するコマンドが見つ かるまで、表示されているディレクトリーを指定された順序で検索します。 この変数の値は、コ ロンで区切ったディレクトリーのリストです。 現行作業ディレクトリーは、 最初のコロンの前、 2 つのコロンの間、または最後のコロンのあとのピリオド(.)またはヌル・ディレクトリーで指定 されます。 デフォルト値は **/usr/bin:** です。

#### PS1 (1 次プロンプト・ストリング)

対話式オプションが設定されている場合、qsh は、この変数についてパラメーター展開、コマンド 置換、および算術展開を行い、qsh がコマンドを読み取る準備ができた時点でこの変数を stderr に表示します。デフォルト値は \$ です。

#### PS2 (2 次プロンプト・ストリング)

コマンドが完了する前に <newline> を入力すると、 qsh は stderr にこの変数の値を表示します。 デフォルト値は > です。

#### $\ddot{\mathbf{z}}$

#### PS3 (select コマンド・プロンプト)

select 複合コマンドを実行する場合、qsh は、この変数についてパラメーター展開、コマンド置 換、および算術展開を行い、 select によって表示される選択項目の 1 つをユーザーが選択するよ うに促すため、この変数を stderr に表示します。デフォルト値は "#?" です。

#### ≪

#### PS4 (デバッグ・プロンプト・ストリング)

実行トレース・オプションが設定され、対話式オプションが設定されると、qsh は、この変数につ いてパラメーター展開、コマンド置換、および算術展開を行い、実行トレース内の各行の前に、こ の変数を stderr 表示します。デフォルト値は + です。

#### ≫

#### QIBM CCSID (変換用 CCSID)

この変数を数値に設定した場合は、qsh、および種々のユーティリティーは、ファイルを作成した

り、ジョブの CCSID からデータを変換したりするときに、その値を使用します。デフォルト値は 0 です。これは、デフォルト・ジョブの CCSID を表します。値 65535 は、変換を行わないこと を意味します。

#### ≪

#### QIBM CHILD JOB SNDINQMSG (子プロセスの開始時点での照会メッセージの送信)

この変数が正の数値に設定されているときは、子プロセスの修飾ジョブ名の付いた照会メッセージ が、親プロセスに送られます。子プロセスは、コマンド発行者がメッセージに応答するまで保留 にされます。この変数を設定することによって、プログラムの実行前にブレークポイントを設定 して、子プロセス内で実行されているプログラムをデバッグすることができます。この変数の値 は、デバッグする子孫プロセスのレベルです。 この値が 1 に設定されると子プロセスは保留にさ れ、2 に設定されると子プロセスと孫プロセスが保留にされます(以下同様です)。デフォルト値は ありません。

#### QIBM MULTI THREADED (マルチスレッド機能付きプロセスの開始)

この変数は、qsh が開始するプロセスが複数のスレッドを作成できるかどうかを決定します。 こ の変数の値が Y であれば、qsh が開始するすべての子プロセスがスレッドを開始できます。デフ ォルト値は N です。

#### QSH REDIRECTION TEXTDATA (ファイル・リダイレクト用にデータをテキストとして処理)

この変数は、リダイレクトに指定されたファイルから読み取るデータ、またはそのファイルに書き 込むデータを、テキスト・データとして取り扱うか 2 准データとして取り扱うかを決定します。 この変数の値が Y の場合は、qsh は、ファイルから読み取るデータまたはファイルに書き込むデ ータをテキスト・データとして取り扱います。 この変数の値が Y でない場合は、gsh は、ファ イルから読み取るデータまたはファイルに書き込むデータを、2進データとして取り扱います。デ フォルト値は Y です。

#### QSH USE PRESTART JOBS (使用可能な場合の事前開始ジョブの使用)

この変数は、事前開始ジョブが使用可能な場合に、 gsh が開始するプロセスで事前開始ジョブを 使用するかどうかを決定します。 この変数の値が Y であれば、現行サブシステム内で事前開始ジ ョブが使用可能である場合に、qsh は事前開始ジョブを使用します。この変数の値が Y でない か、または事前開始ジョブが使用可能でない場合は、qsh が開始するプロセスはバッチ即時ジョブ です。 デフォルト値は Y です。

#! が指定されていないスクリプト・ファイルを実行するとき、 gsh は、この変数をシェル・イン タープリターのパス名として使用して、スクリプトを実行します。デフォルト値はありません。

#### TRACEFILE (トレース・ファイルのパス名)

トレース・オプションの設定時に gsh は、トレース情報を保管するファイルのパス名としてこの 変数の値を使用します。デフォルト値は、ユーザーのホーム・ディレクトリー内の qsh\_trace ファ イルです。

### ≫

その他の変数

#### QIBM QSH CMD ESCAPE MSG (QSH CL コマンドからのエスケープ・メッセージの送信)

この変数は、CMD パラメーターが指定されている場合に、どのように OSH CL コマンドからメ ッセージを送信するかを制御します。値が"Y"の場合、QSH0006 および QSH0007 メッセージが 常にエスケープ・メッセージとして送信され、終了状況がゼロより大きいときは、OSH0005 メッ セージもエスケープ・メッセージとして送信されます。デフォルト値はありません。

#### QIBM QSH CMD OUTPUT (QSH CL コマンドの出力を制御)

この変数は、CMD パラメーターが指定されている場合に、QSH CL コマンドからの出力を制御し ます。この値が"STDOUT"の場合、出力は C ランタイム端末セッションに表示されます。この 値が"NONE"の場合、出力は廃棄されます。この値が"FILE"の場合、出力は指定されたファイ ルに書き込まれます。この値が"FILEAPPEND"の場合、出力は指定されたファイルに追加されま す。デフォルト値は "STDOUT"です。

#### QIBM QSH INTERACTIVE CMD (初期対話式コマンド)

この変数がコマンド・ストリングに設定されている場合、対話式セッションの開始時に qsh はそ のコマンドを実行します。 qsh にコマンドを実行させるには、QSH CL コマンドを呼び出す前に その値を設定する必要があります。デフォルト値はありません。

#### QIBM QSH INTERACTIVE TYPE (対話式セッションのタイプ)

この変数は、OSH CL コマンドによって開始される対話式セッションのタイプを設定します。この 値が"NOLOGIN"の場合、対話式セッションはログイン・セッションではありません。それ以外 の値の場合、対話式セッションはログイン・セッションです。デフォルト値はありません。

#### QIBM\_SYSTEM\_ALWMLTTHD

マルチスレッド・ジョブで system ユーティリティーが動作する方法を制御するのにこの環境変数 を設定します。その環境変数の値が "Y"で、ジョブにスレッドが 1 つしかない場合、 system はジョブの中で CL コマンドを実行します。それ以外の場合、system は CL コマンドを実行す るために新規のジョブを開始します。デフォルト値はありません。

## $\propto$

## ワード展開

ティルド展開

## $\mathbf{D}$

ワードの先頭にある引用符なしのティルド文字 (~) は、以下の規則に従って展開されます。

- ~ は、HOME 変数の値 (現行ユーザーのホーム・ディレクトリー) に展開される。
- ~user は、指定されたユーザーのホーム・ディレクトリーに展開される。スラッシュ (Λ またはワード の終わりまでのすべての文字は、ユーザー名と見なされる。
- ~+ は、PWD (作業ディレクトリー) 変数の値に展開される。
- ~ は、OLDPWD (直前の作業ディレクトリー) 変数の値が設定されていれば、その値に展開される。

### ≪

#### パラメーター展開

パラメーター展開のフォーマットは次のとおりです。

#### $\{\expression\}$

expression は、対応する右中括弧(})までのすべての文字です。対応する右中括弧を判別する際には、円記 号でエスケープされた右中括弧または引用符で囲まれたストリング内の右中括弧、および、組み込みの算術 展開、コマンド置換、および変数展開内の右中括弧は除外されます。

パラメーター展開の最も単純な形式は次のとおりです。

 $\{\text{parameter}\}$ 

parameter の値がある場合は、それが置き換えられます。パラメーターの名前または記号を中括弧で囲むこ とができます。ただし、複数桁の定位置パラメーターの場合、または parameter のあとに名前の一部と解 釈されるおそれのある文字が続いている場合は、必ず中括弧を使用しなければなりません。二重引用符の中 でのパラメーター展開は、次のように行われます。

1. 展開の結果についてのパス名展開は行われません。

2. 特殊パラメーター @ を除き、展開の結果についてのフィールド分割は行われません。

パラメーター展開は、次のいずれかのフォーマットを使って変更できます。

#### \${parameter:-word}

デフォルト値を使用します。 parameter が設定されていない、またはヌルである場合は、word の 展開で置換されます。その他の場合は、parameter で置換されます。

#### \${parameter:=word}

デフォルト値を代入します。 parameter が設定されていない、またはヌルである場合は、word の 展開結果が parameter に代入されます。どの場合も、parameter の最終値で置換されます。この形 式で代入できるのは、変数だけです(定位置パラメーターや特殊パラメーターへの代入はできませ  $h$ <sub>o</sub>

#### \${parameter:?[word]}

ヌルまたは設定されていない場合にエラーを戻します。 parameter が設定されていない、またはヌ ルの場合は、word の展開 (word を省略した場合は、設定されていないことを示すメッセージ) が 標準エラーに書き込まれ、非対話式シェルは 0 以外の終了状況で終了します。その他の場合は、 parameter で置換されます。

#### \${parameter:+word}

代替値を使用します。 parameter が設定されていない、またはヌルの場合は、ヌルで置換されま す。 その他の場合は、word の展開で置換されます。

上記 4 つのパラメーター展開のフォーマットの中でコロンを使用すると、未設定またはヌルの parameter についてのテストが行われます。コロンを省略した場合は、未設定の parameter だけについてのテストが行 われます。

#### \${#parameter}

ストリングの長さ。 parameter が @ または \* である場合は、定位置パラメーターの数で置換さ れます。その他の場合は、parameter の値の長さで置換されます。

#### \${parameter%word}

最小のサフィックス・パターンを削除します。 word はパターン (23ページを参照)に展開されま す。 結果は、パターンに一致するサフィックスの最小部分を削除したあとの parameter です。

#### \${parameter%%word}

最大のサフィックス・パターンを削除します。 word はパターン (23ページを参照)に展開されま す。 結果は、パターンに一致するサフィックスの最大部分を削除したあとの parameter です。

#### \${parameter#word}

最小のプレフィックス・パターンを削除します。 word はパターン (23ページを参照)に展開されま す。 結果は、パターンに一致するプレフィックスの最小部分を削除したあとの parameter です。

#### \${parameter##word}

最大のプレフィックス・パターンを削除します。 word はパターン (23ページを参照)に展開されま す。結果は、パターンに一致するプレフィックスの最大部分を削除したあとの parameter です。

## $\ddot{\mathbf{z}}$

#### \${parameter:offset}

#### \${parameter: offset: length}

オフセットで始まるサブストリング。この展開の値は、offset で指定されるバイトで始まる length バイトのサブストリングです。 length が指定されていないか、length の値が原因で parameter の 長さを超えて展開されてしまう場合、サブストリングは、parameter の最後のバイトで終了しま す。 offset と length は両方とも算術式 (24ページを参照) であり、ゼロ以上の値に評価されなけれ ばなりません。 parameter の最初のバイトは、オフセットがゼロと定義されます。

#### \${parameter/pattern/string}

#### \${parameterl/pattern/string}

パターンをストリングに置換します。この展開の値は、pattern を最長一致法で string に置き換え た、parameter の値です。最初の形式では、pattern の最初の一致部分だけが置き換えられます。 2 番目の形式では、pattern のすべての一致部分が置き換えられます。 pattern が # で始まる場合、 parameter の先頭部分が一致している必要があります。 pattern が % で始まる場合、parameter の 末尾が一致している必要があります。

## ≪

#### コマンド置換

コマンド置換を使用すると、コマンド名自体をコマンドの出力で置き換えることができます。 コマンド置 換が行われるのは、次のようにコマンドが括弧で囲まれている場合です。

#### $%command$

また、次のように単一引用符(^)で囲まれている場合も、コマンド置換が行われます。

`command`

単一引用符方式は互換性確保のために提供されているものなので、できるだけ使わないようにしてくださ  $\iota_{\lambda}$ 

シェルは、コマンド置換を展開するときに、サブシェル環境の中で command を実行し、コマンド置換を command の標準出力で置き換えます。コマンド置換の末尾に <newline> があれば除去します。 出力の終 わりより前にある埋め込み <newline> は除去されません。ただし、IFS 変数の値、および有効な引用方式 によっては、フィールド分割時に <space> に変換されることがあります。

#### 算術展開

算術展開は、算術式を評価し、その式の値で置換するためのメカニズムを提供します。算術展開のフォーマ ットは次のとおりです。

#### $$(expression))$

expression は、二重引用符で囲まれている場合と同様に取り扱われます。ただし、expression の中の二重引 用符は特別の取り扱いを受けません。シェルは、パラメーター展開、コマンド置換、および引用符除去の ために、 expression の中のすべてのトークンを展開します。 gsh は、結果を算術式 (24ページを参照)と して扱い、その式の値で置換します。

フィールド分割

<span id="page-30-0"></span>パラメーター展開、コマンド置換、および算術展開のあとで、 qsh は、二重引用符に囲まれていない展開 と置換の結果をフィールド分割のためにスキャンし、その結果複数のフィールドが発生することがありま す。

gsh は、IFS 変数の各文字をそれぞれ区切り文字と見なし、これらの区切り文字を使用して、パラメータ 一展開およびコマンド置換の結果をフィールドに分割します。 IFS 変数の値がヌルの場合は、フィールド 分割は行われません。

#### パス名展開

noglob オプションが設定されていない場合は、フィールド分割の完了後にファイル名生成が行われます。 各ワードは、スラッシュで区切った一連のパターン (23ページを参照)と見なされます。展開のプロセスで は、各パターンを指定のパターンに一致するストリングで置き換えれば、名前を作成できるすべての既存フ ァイルの名前で、ワードが置き換えられます。この場合、以下のような 2 つの制約事項があります。

- 1. スラッシュの入ったストリングに対してパターンを突き合わせることができません。
- 2.パターンの最初の文字がピリオドでない限り、ピリオドで始まるストリングに対してそのパターンを突 き合わせることはできません。

#### 引用符除去

引用文字、円記号 (¥)、単一引用符 (`)、および二重引用符 (") は、引用符で囲まれている場合以外は除去 されます。

#### シェル・パターン

パターンは、通常文字 (互いに突き合わせることができる文字) とメタ文字で構成されます。 メタ文字に は次のものがあります。

!、 \*、 ?、 および [

これらの文字は、引用符で囲まれているときはそれぞれの特別な意味を失います。コマンド置換または変数 置換が行われるときに、ドル記号(S)または単一引用符()が二重引用符で囲まれていない場合は、その 変数の値またはコマンドの出力がスキャンされ、これらの文字があれば、メタ文字として扱われます。

アスタリスク(\*)はどのようなストリングにも一致します。

疑問符(?)は、すべての単一の文字に一致します

左大括弧 ([) は文字クラスの始めを示します。 文字クラスの終わりは右大括弧 (]) で指示されます。 右大 括弧がない場合は、左大括弧は、文字クラスの始めを示すのではなく、文字[として扱われます。文字ク ラスは、大括弧の間のどの文字にも一致します。 負符号 (-) を使用すると、一定範囲の文字を指定するこ とができます。文字クラスの最初の文字として感嘆符(!)を使用すると、文字クラスは、大括弧の間の文字 以外の文字と一致します。

注: EBCDIC 文字は連続していないため、文字の範囲を指定した場合、他のシステムとは異なる結果が生じる ことがあります。

文字クラスに右大括弧を使用するときは、リストの最初の文字(!を使用する場合はその次の文字)として 指定してください。 文字クラスに負符号を使用するときは、リストの最初または最後の文字として指定し てください。

#### <span id="page-31-0"></span>算術式

算術式は次のような状況下で指定することができます。

- 算術展開の中で。
- let ユーティリティーの各引き数として。
- shift ユーティリティーの引き数として。
- printf ユーティリティーの算術形式のオペランドとして。
- test ユーティリティーの算術比較演算子へのオペランドとして。

## $\mathbf{\Sigma}$

ulimit ユーティリティーの引き数として。

• 「オフセットで始まるサブストリング」パラメーター展開の中で。

#### ≪

ash では、float オプションの設定に基づいて、整数演算または浮動小数点演算が実行されます。 float オ プションがオンに設定されているときは、 qsh で浮動小数点演算が実行されます。

整数の形式は [base#]number です。

- base は、算術の基数を指定する 2 ~ 36 の範囲内の 10 進整数です。デフォルトの基数は 10 です。
- · number は負ではない数値です。 10 より大きい基数の場合は、9 より大きい数はアルファベットの文字 で表されます。 たとえば、基数 16 を使用する場合は、10 進数の 10 は A で表されます。

浮動小数点数の形式は、[+l-] number[.number] [exponent] です。

- number は負ではない 10 進数です。
- exponent は、E または e の後ろに + または と負ではない 10 進数を付けたものです。

算術式では、次の ANSI C 言語演算子が次の優先順位で使用されます。

括弧を使用すると、優先順位の規則を変更することができます。  $(\vec{x})$ 

#### 単項演算子

```
+expression 単項 +
```

```
-expression 単項 -
```
~expression ビット単位の否定

!expression 論理否定

#### 乗除演算子

expression  $*$  expression  $\tilde{\mathcal{F}}$ expression / expression 除算

expression % expression 剰余

#### 加減演算子

 $expression + expression$  加算 expression - expression 減算

#### <span id="page-32-0"></span>ビット単位移動演算子

expression << expression 第 1 の式を第 2 の式に指定するビット数だけ左に移動

*expression* >> *expression* 第 1 の式を第 2 の式に指定するビット数だけ右に移動

#### 関係演算子

expression < expression より小さい

expression <= expression より小さいか等しい

expression > expression より大きい

expression >= expression より大きいか等しい

#### ビット単位 AND 演算子

expression & expression ビット単位 AND で、どちらの式でも 1 である各ビット位置には 1 が入 り、その他のすべてのビット位置には 0 が入ります。

#### ビット単位排他 OR 演算子

*expression expression* ビット単位排他 OR で、いずれか一方の式のみが 1 である各ビットには 1 が入り、その他のすべてのビット位置には 0 が入ります。

#### ビット単位 OR 演算子

expression | expression ビット単位 OR で、いずれか一方の式が 1 である各ビット位置には 1 が 入り、その他のすべてのビットには 0 が入ります。

#### 論理 AND 演算子

expression && expression 論理 AND で、両方の式が真である場合に結果が真になります。

#### 論理 OR 演算子

expression Il expression 論理 OR で、いずれか一方の式が真である場合に結果が真になります。

#### 条件演算子

expression ? expression : expression 第 1 の式が真である場合に、第 2 の式が評価される条件演算 子。第1の式が真でない場合は、第3の式が評価されます。

#### 代入演算子

 $expression$  = expression 単純代入

- expression \*= expression 代入および乗算
- expression  $\mid$  = expression 代入および除算
- *expression %= expression* 代入および剰余
- expression += expression 代入および加算
- expression -= expression 代入および減算
- *expression* <<= *expression* 代入および左移動
- expression >>= expression 代入および右移動
- expression &= expression 代入およびビット単位 AND

expression ^= expression 代入およびビット単位排他 OR

expression = expression 代入およびビット単位 OR

注: 浮動小数点演算を使用するときは、剰余、左移動、右移動、ビット単位 AND、ビット単位排他 OR、ビッ ト単位 OR の各演算子は使用できません。

## <span id="page-33-0"></span>リダイレクト

リダイレクトは、コマンドが読み込む入力元、またはコマンドの実行結果を送る出力先を変更するために使 用します。 リダイレクトでは、一般に、ファイル (実際にはその既存の参照) がオープン、クローズ、ま たは複製されます。リダイレクトに使用するフォーマットは次のとおりです。

 $[n]$  redir-op file

redir-op は、下記に示すリダイレクト演算子の 1 つで、n はファイル記述子を指す数値 (指定は任意) で す。 リダイレクトには次のものがあります。

#### $\lceil n \rceil$  / file

標準入力 (または n) を file からの入力に変更します。

 $[n1] < 8n2$ 

ファイル記述子 n2 の内容に基づいて標準入力 (または n1) の複製を作成します。

#### $\lceil n \rceil < \&$ -

標準入力 (または n) をクローズします。

#### $[n]$ > file

標準出力 (または n) を file への出力に変更します。

#### $\lceil n \rceil$  ile

標準出力 (または n) を file への出力に変更しますが、noclobber オプションは無効にします。

#### $[n]>> file$

標準出力 (または n) を file に追加します。

#### $\lceil n1 \rceil > 8n2$

n2 の内容に基づいて標準出力(または n1) の複製を作成します。

#### $[n] > 8$ -

標準出力 (または n) をクローズします。

#### **Here-documents**

here ドキュメントのフォーマットは次のとおりです。

#### $\lceil n \rceil$  |<< $\lceil -1 \rceil$  delimiter

here-doc-text ...

#### delimiter

delimiter より前の連続した行のすべてのテキストが保管され、標準入力(または、指定されていればファイ ル記述子 n) においてコマンドで使えるようになります。最初の行に指定する delimiter を引用符で囲んだ 場合は、here-doc-text はストリングとして取り扱われます。引用符がなければ、テキストには、パラメータ ー展開、コマンド置換、および算術展開が適用されます。 演算子に << でなく <<- を使用した場合は、 here-doc-text 内の先行タブは取り除かれます。

## コマンドの使用

ash コマンドの構文の詳細は、次のトピックを参照してください。

- 単純コマンドの使用方法
- パイプライン (Ⅰ) を使って一連のコマンドを分離する方法
- <span id="page-34-0"></span>• 一連のコマンドをリスト表示する方法
- 複合コマンドを使ってコマンドのフローを制御する方法

## ユーティリティー

次のタスクを実行するための Qshell ユーティリティーがあります。

- 別名を定義する
- コマンドを実行する
- データを管理する
- [DB2 Universal Database](database.htm) を処理する
- ファイルおよびディレクトリーを処理する
- 入出力を読み書きする
- [Kerberos](kerberos.htm) 信任状およびキー・テーブルを処理する
- Java<sup>tm</sup>プログラムを開発する
- LDAP ディレクトリー・サーバーを処理する
- ジョブを管理する
- パラメーターおよび変数を処理する
- スクリプトを書く
- その他のユーティリティー

#### 全ユーティリティーのリスト

以下のすべてのユーティリティーのアルファベット順リストを利用して、目的のユーティリティーに簡単に 直接進むことができます。

A (27ページを参照) B (27ページを参照) C (27ページを参照) D [\(28](#page-35-0)ページを参照) E (28ページを参照) F [\(28](#page-35-0)ページを参照) G (28ページを参照) H (28ページを参照) I (28ページを参照) J [\(29](#page-36-0)ページを参照) K (29 ページを参照) L [\(29](#page-36-0)ページを参照) M (29ページを参照) N (29ページを参照) O (29ページを参照) P (29ペ ージを参照) Q [\(30](#page-37-0)ページを参照) R (30ページを参照) S (30ページを参照) T (30ページを参照) U (30ペー ジを参照) W [\(31](#page-38-0)ページを参照) X (31ページを参照) Z (31ページを参照)

#### **A**

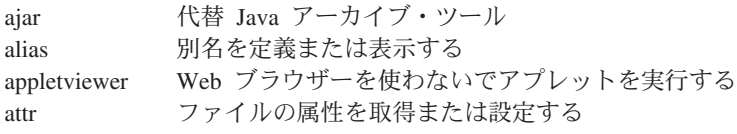

#### **B**

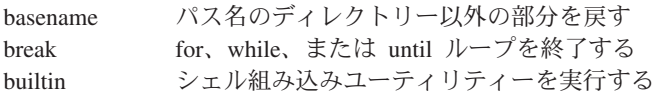

#### **C**

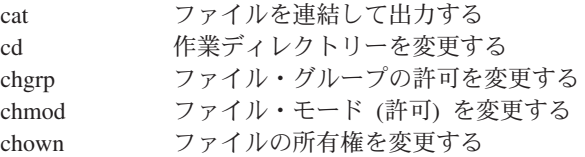

<span id="page-35-0"></span>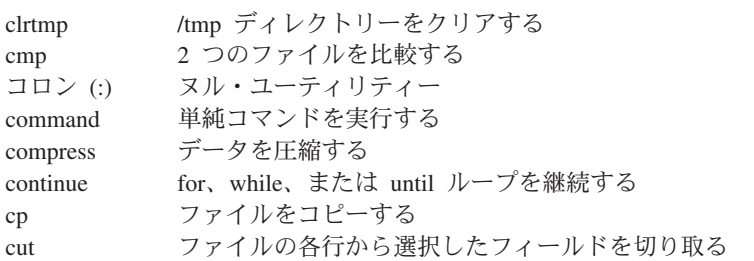

 $\sim$ 

 $\rightarrow$ 

## D

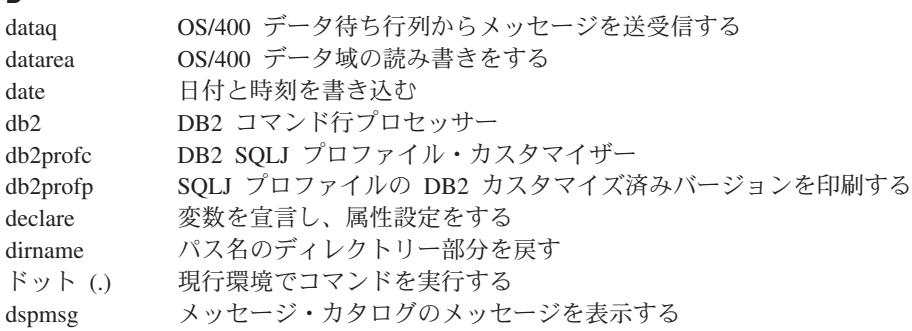

L.  $\mathbf{r}$ 

## $\mathsf E$

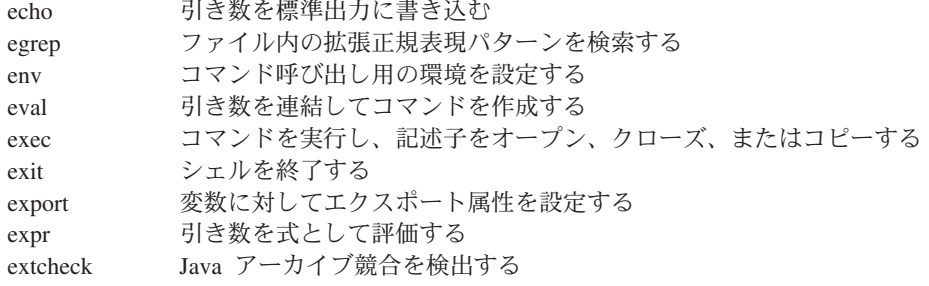

## $\mathsf F$

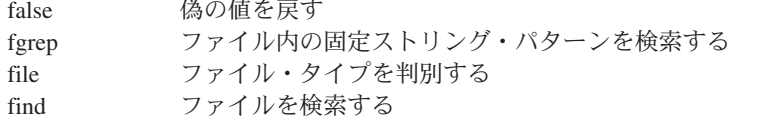

## G

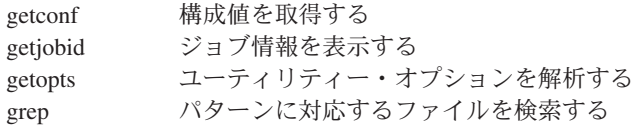

## $\bar{\mathsf{H}}$

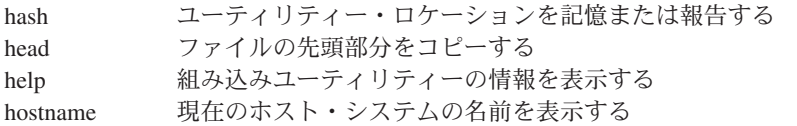

## $\bar{\rm I}$

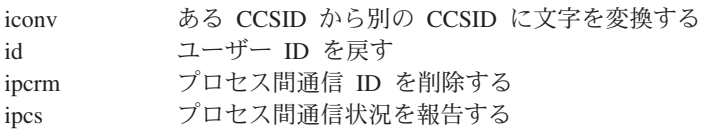
## $\mathsf{J}$

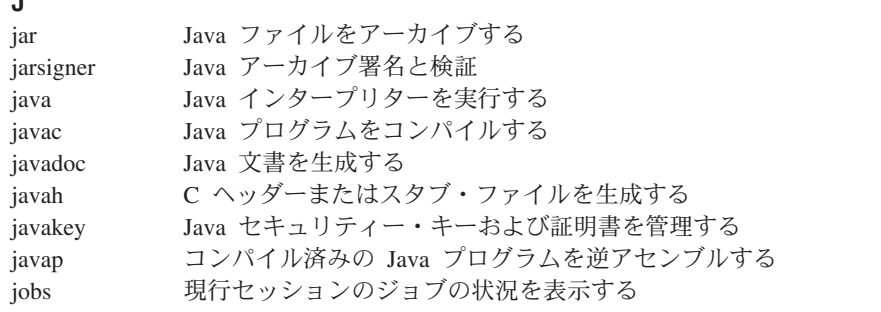

### $\mathsf{K}$

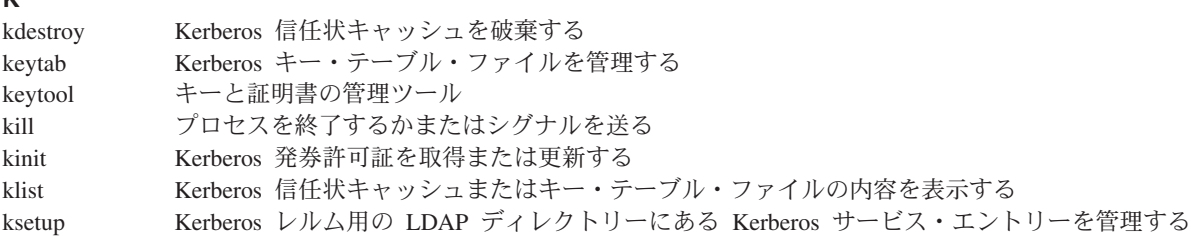

## $\mathbf{L}^{(n)}$  .

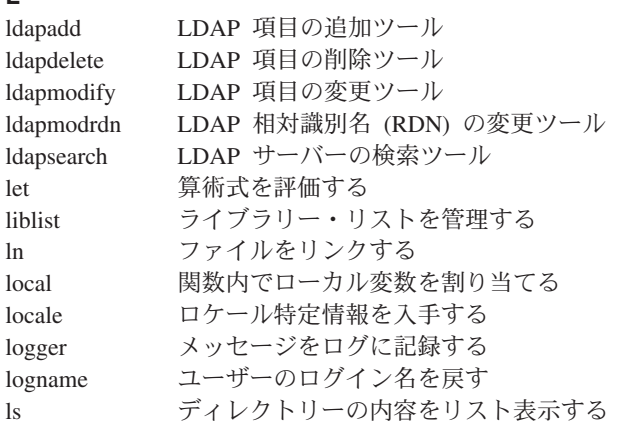

### $\mathsf{M}% _{T}=\mathsf{M}_{T}\!\left( a,b\right) ,\ \mathsf{M}_{T}=\mathsf{M}_{T}\!\left( a,b\right) ,$

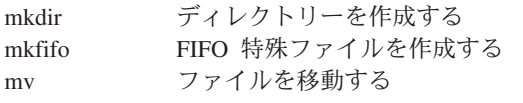

### $N$

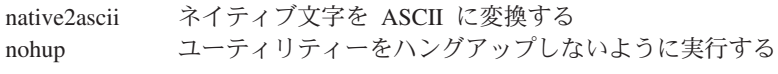

## $\mathsf{o}$

様々なフォーマットのファイルをダンプする  $od$ 

### P

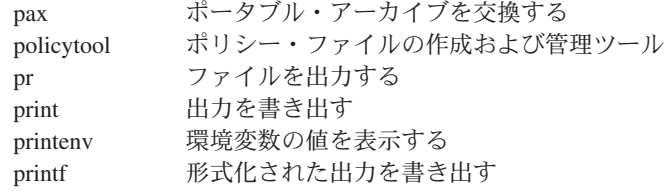

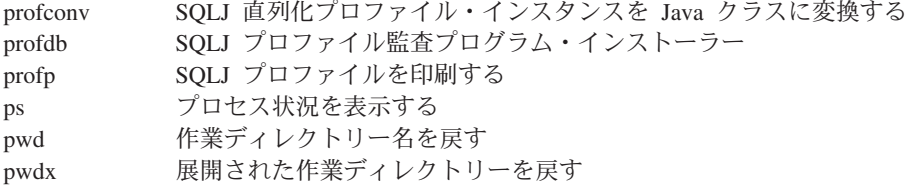

### $\mathbf Q$

Qshell コマンド言語インタープリター qsh

### $\mathsf{R}$

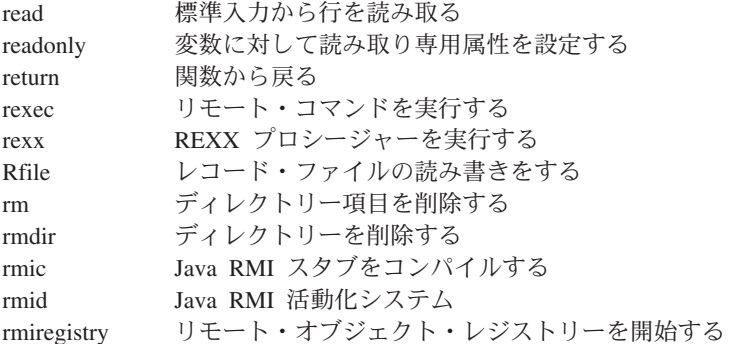

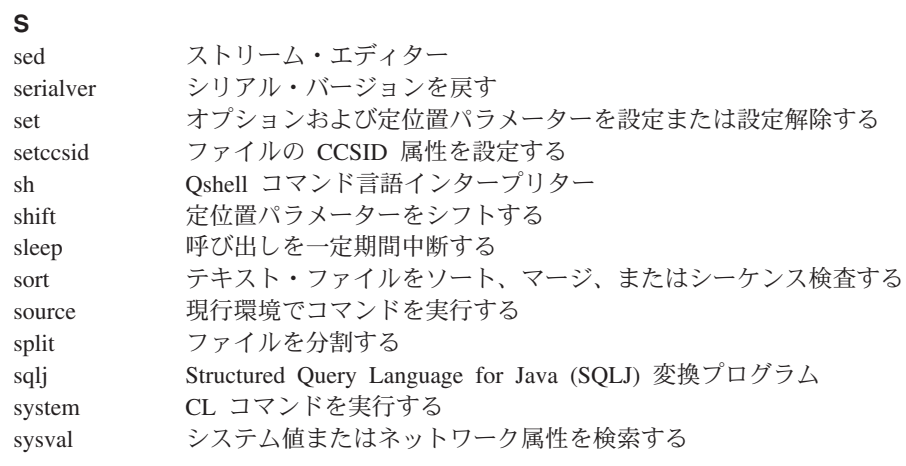

### $\mathsf T$

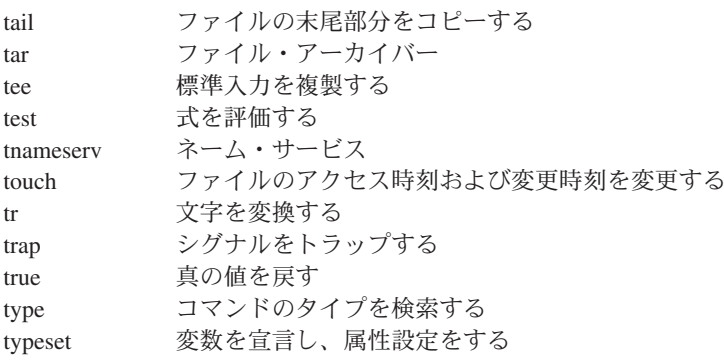

### $\mathsf{U}$

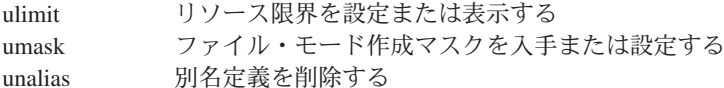

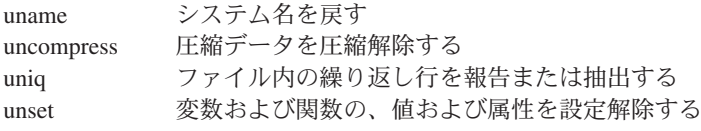

### W

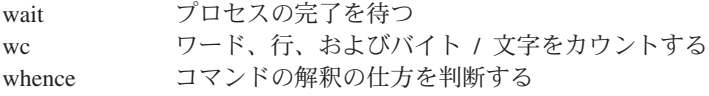

### $\mathbf x$

引き数リストを作成してユーティリティーを起動する xargs

Z

データを拡張および連結する zcat

## 別名定義用のユーティリティー

下記は、別名を定義するための Qshell ユーティリティーです。

- alias 別名を定義または表示する
- unalias 別名定義を削除する

### alias - 別名を定義または表示する 構文

**alias**  $[-p]$   $[name [ = value ] ... ]$ 

説明

alias ユーティリティーは、指定された value を持つ別名 name を定義します。 name だけを指定する と、qsh は別名の名前および値を表示します。

引き数を指定しなかった場合は、qsh はすべての別名とその値のリストを表示します。

## $\ddot{\triangleright}$

qsh は次のデフォルトの別名を定義します。

- $\bullet$  float='declare -E'
- functions='declare -f'
- integer='declare -i'

## $\ll$

オプション

出力の各行の前に "alias" という語を付けます。したがって、各行をそのまま再入力に使えます。 -p

オペランド

name には、現行の環境での別名を指定します。 value も同時に指定した場合は、別名の値が更新されま す。

### 終了状況

- 0 正常終了。
- >0 不成功の場合。値は、別名でない name の数を示します。

### 関連情報

• unalias - 別名定義を削除する

### 例

- 1. ディレクトリーの内容を表示する別名を定義する場合: alias  $11='1s -1'$
- 2. 別名 11 の値を表示する場合:

alias 11

3. 現在定義されているすべての別名の値を表示する場合: alias

unalias - 別名定義を削除する 構文

unalias name ...

```
unalias -a
```
説明

unalias を使うと、定義済みの別名のリストから name を削除できます。

オプション

-a すべての別名を削除します。

オペランド

各 name は定義済みの別名です。

### 終了状況

- 0 正常終了。
- >0 不成功の場合。値は、別名でない name の数を示します。

### 関連情報

· alias - 別名を定義または表示する

### 例

1. 別名 11 を削除する場合: unalias 11

## コマンド実行用のユーティリティー

下記は、コマンドを実行するための Oshell ユーティリティーです。

- builtin シェル組み込みユーティリティーを実行する
- command 単純コマンドを実行する
- ドット (.) 現行環境でコマンドを実行する
- env コマンド呼び出し用の環境を設定する
- eval 引き数を連結してコマンドを作成する
- exec コマンドを実行し、記述子をオープン、クローズ、またはコピーする
- exit シェルを終了する
- help 組み込みユーティリティーの情報を表示する
- nohup ユーティリティーをハングアップしないように実行する
- Qshell コマンド言語インタープリター
- rexec リモート・コマンドを実行する
- REXX プロシージャーを実行する
- system CL コマンドを実行する
- whence コマンドの解釈の仕方を判断する
- xargs 引き数リストを作成してユーティリティーを起動する

### $\mathbf{\Sigma}$

builtin - シェル組み込みユーティリティーを実行する 構文

**builtin**  $\left[\right]$  *utility*  $\left[\right]$  *argument* ...  $\left[\right]$ 

### 説明

builtin ユーティリティーは、指定された argument を使用して、シェルに組み込まれている utility を実行 します。 builtin を使用すると、組み込みユーティリティーを、同じ名前のシェル関数から実行することが できます。

#### オペランド

utility は、シェル組み込みユーティリティーの名前です。ユーティリティーのタイプを判別するために、 command、type、または whence を使用することができます。

#### 終了状況

- utility の終了状況
- 1 utility が組み込みユーティリティーではない場合。

#### 関連情報

- command 単純コマンドを実行する
- type コマンドのタイプを検索する
- whence コマンドのパスを検索する

### ≪

command - 単純コマンドを実行する 構文

**command**  $\begin{bmatrix} -p \end{bmatrix}$  command\_name  $\begin{bmatrix} argument \dots \end{bmatrix}$ 

command [ -vV ] command\_name

説明

command を使うと、指定された argument を使用して command\_name を実行し、検索順序から関数を除 外することができます。 command name が特殊組み込みユーティリティーの場合は、通常の組み込みユー ティリティーとして取り扱われます。 それ以外の場合は、command の実行結果は command を指定し なかった場合と同じです。

command -v は whence と同じであり、command -V は whence -v と同じです。

### オプション

- PATH 変数のデフォルト値を使用してコマンド検索を実行します。そうすれば、すべての標準ユー -p ティリティーを確実に見つけ出すことができます。
- 現行環境で qsh が command\_name を呼び出すために使用するパス名またはコマンドを示すストリ -v ングを表示します。
- -V 現行環境で qsh が command\_name をどのように解釈するかを示すストリングを表示します。

### オペランド

command name は、現行環境の中にあるユーティリティーです。

### 終了状況

- 0 正常終了。
- >0 不成功の場合。

### 関連情報

- ドット () 現行環境でコマンドを実行する
- eval 引き数を連結してコマンドを作成する
- whence コマンドのタイプを検索する

- 1. 特殊組み込みユーティリティー export を通常の組み込みユーティリティーとして実行する場合: **command** export ALPHA
- 2. ls ユーティリティーを呼び出すために使用されるパス名を表示する場合: command -v ls
- 3. 予約語 for がどのように解釈されるかを表示する場合: command -V for

### ドット(.) - 現行環境でコマンドを実行する 構文

```
name [argument ...]
```
#### 説明

ドットを使うと、スクリプトまたは関数を現行環境で実行できます。

オプション

なし。

オペランド

例

name が関数を参照している場合は、qsh はその関数を現行環境で実行します。 それ以外の場合は、qsh は、PATH 変数によって指定されている検索パスを使って name を検索します。 name が見つかると、 gsh はそのファイルの内容を読み取って、そこに指定されたコマンドを現行環境で実行します。

argument を指定した場合は、name の実行中に定位置パラメーターがそれらの引き数で置換されます。引 き数を指定しなかった場合は、定位置パラメーターは変更されません。

### 終了状況

name に指定された最後のコマンドの終了状況。

### 関連情報

- command 単純コマンドを実行する
- eval 引き数を連結してコマンドを作成する
- exec コマンドを実行し、記述子をオープン、クローズ、またはコピーする

### env - コマンド呼び出し用の環境を設定する 構文

**env**  $\begin{bmatrix} -i \\ -i \end{bmatrix}$  [*name=value ...*] [*utility [argument ...*]]

### 説明

env ユーティリティーは、現行の環境を取得し、その環境を引き数に従って変更し、その後指定された utility を呼び出します。 utility には、すべての arguments が渡されます。 utility が指定されない場合、1 行ごとに 1 つの name=value の形式で結果の環境が標準出力に書き出されます。

### オプション

- コマンドで指定された通りの環境で utility を呼び出します。継承された環境は完全に無視されま す。
- '-' と同じです。 -i l

### オペランド

name=value

これは実行環境を変更し、utility が呼び出される前に、継承された環境に挿入されます。

utility 呼び出されるコマンドまたはユーティリティーの名前。

argument

呼び出されるコマンドまたはユーティリティーに渡すストリング。

### 終了状況

- 0 正常終了。
- >0 エラー発生。

### eval - 引き数を連結してコマンドを作成する 構文

eval [ argument ... ]

#### 説明

eval を使うと、個々の引き数の間を <space> で区切って argument をすべて連結し、コマンドを作成する ことができます。 qsh は、作成されたコマンドを読み取って実行します。

### オプション

なし。

### オペランド

各 argument は 2 回展開されます。1 回めはコマンドを作成するため、2 回めは作成されたコマンドを実 行するときです。

#### 終了状況

作成されたコマンドの戻り状況。

### 関連情報

- command 単純コマンドを実行する
- ドット (.) 現行環境でコマンドを実行する

### exec - コマンドを実行し、記述子をオープン、クローズ、またはコピーする 構文

### $\mathbf{D}$

exec [ -c ] [ command [ argument ... ] ]

### ≪

### 説明

exec ユーティリティーは、新しいプロセスを作成せずに、qsh を command で置換します。指定する argument は、command に対する引き数です。リダイレクトはすべて現行環境に影響を及ぼします。

command を指定しなかった場合、リダイレクトは現行環境内部で処理されます。リダイレクトによってオ ープンされたファイル記述子のうち、2 より大きい記述子は、qsh が別のプログラムを呼び出すときに継 承されません。

### オプション

### $\ddot{\mathbf{z}}$

 $-c$ 一連の環境変数を空にして command を実行します。

### ≪

### オペランド

各 argument は、command の定位置パラメーターの順序に従って割り当てられます。

### 終了状況

command を指定しなかった場合は 0。それ以外の場合は、qsh に戻りません。

#### 関連情報

- command 単純コマンドを実行する
- ドット (.) 現行環境でコマンドを実行する
- eval 引き数を連結してコマンドを作成する
- nohup ユーティリティーをハングアップしないように実行する
- print 出力を書き出す
- read 標準入力から行を読み取る

### 例

- 1. 記述子 5 で読み取り用にファイルをオープンする場合: exec 5<\$HOME/input
- 2. 記述子 5 をクローズする場合: exec 5<&-

### exit - シェルを終了する 構文

exit  $\lceil n \rceil$ 

```
説明
```

```
exit を使うと、シェルを終了して、qsh を呼び出したプログラムに戻ることができます。
```
オプション

なし。

オペランド

n の値は、0 ~ 255 の整数です。

終了状況

n を指定した場合は、n。 n を指定しなかった場合は、直前のコマンドの終了状況。

### 関連情報

• return - 関数から戻る

### $\mathbf{\mathcal{D}}$

help - 組み込みユーティリティーの情報を表示する 構文

help  $[$  *utility*  $...$   $]$ 

説明

help ユーティリティーは、指定された組み込み utility の使用法メッセージを表示します。引き数が指定さ れていない場合、help はすべての組み込みユーティリティーのリストを表示します。

### オペランド

utility は、シェル組み込みユーティリティーの名前です。

### 終了状況

- 0 正常終了。
- >0 utility が組み込みユーティリティーではない場合。

### 関連情報

- builtin シェル組み込みユーティリティーを実行する
- command 単純コマンドを実行する
- type コマンドのタイプを検索する
- whence コマンドのパスを検索する

### ≪

### $\ddot{\mathbf{z}}$

### nohup - ユーティリティーをハングアップしないように実行する 構文

nohup [ -C CCSID ] utility [ argument ... ]

説明

nohup ユーティリティーは、指定された argument を使用して、指定された utility を実行します。 utility が呼び出されるとき、SIGHUP シグナルを無視するように設定されます。 nohup を使用すると、Oshell セッションの終了後であっても、utility を実行できます。

標準出力が端末装置の場合、utility からその標準出力に書き出されるすべての出力は、現行ディレクトリー の nohup.out ファイルに追加されます。追加するためにそのファイルを作成できない、またはオープンで きない場合、すべての出力は \$HOME/nohup.out ファイルに追加されます。いずれのファイルも作成できな い、またはオープンできない場合、utility は実行されません。デフォルトでは、nohup.out ファイルの読み 書きを許可されているのは所有者だけです。

標準エラーが端末装置の場合、utility からその標準エラーに書き出されるすべての出力は、標準出力と同じ 記述子にリダイレクトされます。

### オプション

-C CCSID

nohup.out ファイルは指定された CCSID で作成されます。そのファイルに書き込まれるすべての データは、ジョブの CCSID から、指定された CCSID へと変換されます。このオプションは、 QIBM CCSID 環境変数の値をオーバーライドします。

### オペランド

utility は、現行環境内の正規のユーティリティーの名前です。

#### 環境変数

nohup は、次の環境変数の影響を受けます。

### **QIBM CCSID**

この環境変数の値は、nohup.out ファイルを作成するときに使用される CCSID です。そのファイ ルに書き込まれるすべてのデータは、ジョブの CCSID から、指定された CCSID へ変換されま す。

### 終了状況

- 126 utility は検出されたが実行できなかった
- 127 utility が検出されなかった、または nohup にエラーがあった
- その他の場合は、utility の終了状況

#### 関連情報

- command 単純コマンドを実行する
- env コマンド呼び出し用の環境を設定する

### ≪

qsh - Qshell コマンド言語インタープリター 構文

### $\ddot{\mathbf{z}}$

```
qsh [-abCefFijlmntuvx] [-o option] command_file arg ...
```
**gsh -c [-abCefFijlmntuvx] [-o** option] command string

qsh -s [-abCefFijlmntuvx] [-o option] arg ...

### ≪

#### 説明

qsh ユーティリティーは Oshell コマンド言語インタープリターです。最初の構文形式の qsh は、指定さ れた command file を読み取ってから、そのファイルに入っているコマンドを実行します。 2 番目の構文 形式の qsh は、指定された command string を実行してから終了します。 3 番目の構文形式の qsh は、 標準入力からコマンドを読み取ります。

### オプション

a、b、C、e、f、F、j、l、m、n、-o option、t、u、v、および x オプションについては、『set - オプショ ンおよび定位置パラメーターを設定または設定解除する』の項に説明されています。

- $-c$ command\_string に指定されているコマンドを実行してから終了します。
- シェルは対話式です。オペランドがない場合に標準入力が端末に接続されていると、-i オプション -i l はデフォルトに設定されます。
- 標準入力からコマンドが読み取られます。オペランドがない場合に -c オプションが指定されない  $-S$ と、 デフォルトで -s オプションが設定されます。

#### オペランド

command\_file は、Qshell コマンドの入った正規ファイルのパス名です。そのパス名にスラッシュ (/) 文字 が入っていないと、 qsh は PATH 変数を使って command\_file を検索します。特殊パラメーター 0 は、 command\_file の値に設定されます。各 arg は、定位置パラメーターです。

command\_string は、複合コマンドを含む任意の Qshell コマンドです。

### 終了状況

### $\mathbf{D}$

- 0 正常終了。
- 1 不成功。
- 2 スクリプト内でエラー発生。
- 3 ルート・シェル内で予期しない例外が存在した。
- 4 ルート・シェルの例外ハンドラー内で予期しない例外が存在した。
- 5 子シェル内で予期しない例外が存在した。
- 6 子シェルの例外ハンドラー内で予期しない例外が存在した。
- 7 記述子 0 が利用不能。
- 8 記述子 1 が利用不能。
- 9 記述子 2 が利用不能。
- 10 メッセージ・カタログのオープン時にエラー。
- 11  $\sim$  125 不成功。
- 126 コマンドは検出されたが呼び出せなかった。
- 127 コマンドを検出できなかった。
- >128 コマンドがシグナルによって終了。値は、128 にシグナル番号を加えた値です。

### ≪

### 関連情報

- exit シェルを終了する
- set オプションおよび定位置パラメーターを設定または設定解除する
- Oshell コマンド言語

### $\mathbf{\mathcal{D}}$

### rexec - リモート・コマンドを実行する 構文

rexec [-C CCSID ] [-p password] [-u user] host command

説明

```
rexec ユーティリティーは、host で指定されたリモート・システム上で、指定された command を実行し
ます。そのコマンドを処理するためには、そのリモート・システムが rexec サーバーを実行している必要
```
があります。デフォルトで rexec は、リモート・システムの有効なユーザー名とパスワードを入力するプ ロンプトを出します。ユーザー名とパスワードがリモート・システムに送信されるとき、それらは暗号化さ れません。

リモート・システムの command で生成された標準出力および標準エラーは、ローカル・システムの標準出 力および標準エラーに書き込まれます。ローカル・システムの標準入力から読み込まれたデータはいずれ も、そのリモート・システム上で実行している command の標準入力に送信されます。

デフォルトでは、リモート・システムとの間でやり取りされる送信データは、CCSID 819 でエンコードさ れます。データのエンコード時に使用される CCSID は、-C オプションあるいは QIBM CCSID 変数のい ずれかを使用して指定することができます。もし CCSID 値が 65535 であれば、データの変換は行われま せん。

### オプション

### -C CCSID

リモート・システムとの間でやり取りされる送信データを、指定された CCSID にエンコードしま す。このオプションは、OIBM CCSID 環境変数の値をオーバーライドします。

#### -p password

host のユーザーのパスワード。

#### $-u$  user

host の有効なユーザー名。

### オペランド

host は、コマンドを実行しているリモート・システムの名前です。 command は、リモート・システム上 で実行中の rexec サーバーにより解釈されるコマンド・ストリングです。

#### 環境変数

rexec は、次の環境変数を使用します。

#### **QIBM CCSID**

この変数の値は、リモート・システムとの間でやり取りされる送信データをエンコードする時に使 用する CCSID です。

### 終了状況

- 0 正常終了
- > 0 不成功の場合

#### 関連情報

• exec - コマンドを実行し、記述子をオープン、クローズ、またはコピーする

## ≪

### ≫

rexx - REXX プロシージャーを実行する 構文

rexx  $[ -c \text{ }cmdenv ] [ -t \text{ }type ] path [ arg ... ]$ 

rexx ユーティリティーは、path で指定された REXX プロシージャーを、指定された argument を使って 実行します。 REXX でのプログラミングの詳細については、『REXX マニュアル』を参照してください。

REXX インタープリターは、標準入力から REXX コマンドを読み取ることができません。 REXX インタ ープリターは、QSYS.LIB ファイル・システムにあるデータベース・ファイルのメンバーに保管されている REXX プロシージャーしか実行できません。 REXX インタープリターの対話式デバッグ機能は、rexx ユ ーティリティーではサポートされていません。

/QSYS.LIB/QSHELL.LIB/QZSHSHRX.PGM プログラムは、REXX プロシージャー用の Qshell コマンド環境 を実装しています。 Qshell コマンド環境では、REXX 戻りコードおよび条件を以下のように設定していま す。

- シェル・コマンドが戻り状況ゼロで正常終了したときには、REXX 戻りコードはゼロに設定され、条件 は発生しません。
- シェル・コマンドがゼロ以外の戻り状況で通常終了した場合、REXX 戻りコードはその戻り状況の値に 設定され、ERROR 条件が発生します。
- シェル・コマンドがシグナルによって終了した場合、REXX 戻りコードはシグナル番号 + 128 に設定さ れ、FAILURE 条件が発生します。
- シェル・コマンドが例外によって終了した場合、REXX 戻りコードは wait() からの例外番号に設定さ れ、FAILURE 条件が発生します。

### オプション

 $-c$  cmdenv

REXX プロシージャー用のコマンドを処理するコマンド環境プログラムを設定します。オプション が指定されていない場合、デフォルト値は command です。 cmdenv は、次のいずれかの値です。

- command (OS/400 CL コマンド環境の場合)
- cpicomm (通信コマンド環境用共通プログラミング・インターフェースの場合)
- execsql (構造化照会言語 (SQL) コマンド環境の場合)
- *qsh* (Qshell コマンド環境の場合)
- path (コマンド環境プログラムへのパスを指定する場合。パスは、OSYS.LIB ファイル・システ ムのプログラムを指定する必要があります。)
- -t type REXX プロシージャーのトレースを制御します。オプションが指定されていない場合、デフォルト 値はnormal です。 type は、次のいずれかの値です。
	- all (処理の前にすべての文節をトレースする場合)
	- commands (処理およびエラー戻りコードを表示する前にホスト・コマンドをトレースする場合)
	- error (処理の結果としてエラー戻りコードが戻ってきた後にホスト・コマンドをトレースする場 合)
	- failure (処理が失敗して戻りコードが戻ってきた後にホスト・コマンドをトレースする場合)
	- intermediates (処理の前にすべての文節をトレースすると共に、式の評価中に中間結果を表示する 場合)
	- labels (処理中にラベルをトレースする場合)
	- normal (処理が失敗した後にホスト・コマンドをトレースする場合)
	- *off* (すべてのトレースをオフにする場合)
	- results (処理の前にすべての文節をトレースする場合)

### オペランド

path は、REXX プロシージャーのパス名です。 OS/400 では、REXX プロシージャーは QSYS.LIB ファ イル・システムにしか格納できません。

### 終了状況

- 0 正常終了。
- 1 REXX プロシージャーの実行におけるエラー発生。
- >1 不成功の場合。

### 関連情報

- 『REXX マニュアル』
- system CL コマンドを実行する

### ≪

### system - CL コマンドを実行する 構文

system [-Kknpqsv] CLcommand [ arg ... ]

### 説明

system ユーティリティーは、CL コマンドを実行します。 CLcommand で生成されたスプール・ファイル 出力はすべて標準出力に書き込まれます。デフォルトでは、そのスプール・ファイルは書き込み後に削除さ れ、 system を実行しているジョブのジョブ・ログも削除されます。

CLcommand で生成されたメッセージはすべて標準エラーに書き込まれます。デフォルトでは、CLcommand で生成されたメッセージは、すべて次のフォーマットで書き出されます。 MsgId: メッセージ・テキスト

デフォルトでは、system はジョブ内で実行されているスレッド数を検査します。複数のスレッドが実行さ れていると、別のジョブを開始し、その別のジョブで CLcommand を実行します。

### オプション

- CLcommand で生成されたすべてのスプール・ファイルと、 system を実行しているジョブのジョ -K ブ・ログを保存します。デフォルトでは、そのスプール・ファイルは書き込み後に削除され、ジョ ブ・ログも削除されます。
- -k CLcommand で生成されたすべてのスプール・ファイルを保存します。デフォルトでは、そのスプ ール・ファイルは書き込み後に削除されます。
- -n 標準エラーに書き込まれたメッセージのメッセージ・テキストだけを書き出します。
- プログラムのメッセージ待ち行列に送られるメッセージだけを書き出します。 -p
- CLcommand で生成されたメッセージを標準エラーに書き出しません。 -q
- CLcommand で生成されたスプール・ファイルを標準出力に書き出しません。 -S
- 完了したコマンドをその実行前に表示します。  $-V$

オペランド

各 arg は CL コマンドに渡すパラメーターです。 qsh が特殊文字を展開しないようにするためには、 CLcommand と arg を引用符で囲まなければなりません。 CL と qsh は共に、特定の同じ特殊文字 (たと えばアスタリスク (\*) 文字) を使用します。

#### 環境変数

system ユーティリティーは、次の環境変数から影響を受けます。

#### **QIBM SYSTEM ALWMLTTHD**

マルチスレッド・ジョブで system ユーティリティーが動作する方法を制御するのにこの環境変 数を設定します。この環境変数には次のような値を指定することができます。

- 「はい」の場合は Y。ジョブ内のスレッドが 1 つの場合、system ユーティリティーは現在の ジョブ内で CLcommand を実行します。それ以外の場合、system ユーティリティーはマルチス レッド対応ではない別のジョブ内で CLcommand を実行します。これは環境変数のデフォルト値 です。
- 「いいえ」の場合は N。 system ユーティリティーはマルチスレッド対応ではない別のジョブ 内で CLcommand を実行します。

### 終了状況

- 0 CL コマンドが成功した。
- >0 CL コマンドが失敗した。

### 例

1. すべての活動ジョブをリスト表示する場合:

system wrkactjob

### whence - コマンドの解釈の仕方を判断する 構文

whence  $[ -afpv ]$   $name ...$ 

### 説明

whence ユーティリティーは、指定されたそれぞれの name がどのように解釈されるかを表示します。名 前は、別名、関数、特殊シェル組み込み、シェル組み込み、予約語、またはファイルのいずれかになりま す。

whence は command -v と同じで、whence -v は command -V と同じです。

### オプション

- -a name のすべての使用を表示します。
- -f name が関数かどうかをチェックしません。
- name が予約語、組み込みユーティリティー、別名、関数かどうかをチェックしません。 -p

name のタイプを表示します。  $\mathbf{v}$ 

### オペランド

各 name は、現行の環境の中のユーティリティーです。

### 終了状況

- 0 すべての name が見つかった場合。
- >0 不成功の場合。

### 関連情報

- command 単純コマンドを実行する
- ドット (.) 現行環境でコマンドを実行する
- eval 引き数を連結してコマンドを作成する
- type コマンドのタイプを検索する

### 例

1. 予約語 for のタイプを検索する場合、

whence -v for

### xargs - 引き数リストを作成してユーティリティーを起動する 構文

### $\ddot{\mathbf{z}}$

xargs [-t] [-e[eofstring]] [-E eofstring] [-l[number ]] [-L number] [-n number [-x]] [-s size] [utility  $[arguments \dots]$ 

### ≪

### 説明

xargs ユーティリティーは、スペース、タブ、改行、およびファイル終わりで区切られた arguments を標 準入力から読み取ってから、それらを引き数として使って、指定された *utility* を実行します。

呼び出しのたびに、utility およびコマンド行で指定されたすべての arguments が、標準入力から読み取ら れた特定数の arguments を後につけて utility に渡されます。標準入力を読みつくすまでこの utility は繰り 返し実行されます。

単一引用符 (') または二重引用符 (") あるいは円記号 (\4) を使って、スペース、タブ、および改行を引き 数に組み込むことができます。単一引用符は、一致する単一引用符までの単一引用符以外のすべての文字 (改行を除く) をエスケープします。二重引用符は、一致する二重引用符までの二重引用符以外のすべての 文字 (改行を除く) をエスケープします。改行を含むどの文字でも、円記号 (¥) でエスケープすることがで きます。

utility を指定すると、デフォルトで echo が使われます。

utility が標準入力から読み取りを行うと、未定義の動作が行われることがあります。

コマンド行のアセンブルが不可能であると、xargs ユーティリティーはただちに終了し (それ以上入力を処 理しないで)、 utility は呼び出せなくなり、utility の呼び出しはシグナルで終了するか、または utility の呼 び出しは 255 の値で終了します。

### オプション

### ≫

#### $-E$  eofstring

論理ファイル終わりストリングを指定します。 xargs は、ファイル終わりストリングまたは論理 ファイル終わりストリングのいずれかが現れるまで標準入力を読み取ります。

 $-e[eof string]$ 

このオプションは -E オプションと同等のものです。 eofstring が指定されていない場合、デフォ ルト値は \_ (単一下線) です。

#### $-L$  number

標準入力から読み取られる引き数を number 行ずつまとめて (空の行は除く)、utility を実行しま す。 *utilit*y が最後に呼び出されるとき、残っている行が number を下回っているなら、最後の呼び 出しに指定される引き数の行数は少なくなります。行は、最初に改行文字が現れた箇所で終わるも のと見なされます。ただし、行の最後の文字がブランク文字の場合は除きます。末尾ブランク文字 は、この行と、その次の空でない行が連結することを示す記号です。 -L オプションと -n オプシ ョンは、互いに排他的関係にあります。後に指定した方のオプションが有効になります。

#### $-I$ [ number ]

このオプションは -L オプションと同等のものです。 number を指定しなかった場合のデフォルト 値は 1 です。

### ≪

#### $-n$  number

utility の呼び出しごとに標準入力から読み取られる arguments の最大数を設定します。累積された バイト数 (-**s** を参照) が、指定サイズを超えるか、または *utilit*y の最後の呼び出し用に残っている 引き数の number よりも少ない場合、 utility の呼び出しでは、標準入力の引き数の number より も少ない数の引き数が使われます。 OS/400 からプログラムに渡すことのできる引き数の最大数は 255 です。 number のデフォルト値は 250 です。 -n オプションと -L オプションは、互いに排 他的関係にあります。後に指定した方のオプションが有効になります。

- -s size utility に渡されるコマンド行の長さの最大バイト数を設定します。 utility に渡されるユーティリテ ィー名と引き数の長さの合計 (NULL 終了文字を含む) は、 size 以下になります。 size のデフォ ルト値は 16 252 928 バイトです。
- トレース・モードをオンにします。実行されるコマンドは、その実行の直前に標準エラーに書き込 -t まれます。
- number 引き数の入ったコマンドが指定(またはデフォルト)のコマンド行の長さに入りきらない場  $-x$ 合に、xargs を強制的にただちに終了します。

#### 終了状況

- 0 呼び出されたすべての utility が、0 の戻り状況を戻した場合、
- 1 ~ 125 呼び出された utility のうち、最低 1 つがゼロ以外の戻り状況を戻した場合、あるいはエラー があった場合。
- 126 utility は検出されたものの、呼び出せなかった場合。
- 127 *utility* を検出できなかった場合。
- >128 *utility がシグナル*によって終了した場合。値は、128 にシグナル番号を加えた値です。

#### 関連情報

- echo 引き数を標準出力に書き込む
- eval 引き数を連結してコマンドを作成する

• find - ファイルを検索する

### データの管理用のユーティリティー

下記は、データを管理するための Qshell ユーティリティーです。

- cmp 2 つのファイルを比較する
- cut ファイルの各行から選択したフィールドを切り取る
- egrep ファイル内の拡張正規表現パターンを検索する
- fgrep ファイル内の固定ストリング・パターンを検索する
- grep パターンに対応するファイルを検索する
- 

### $\ddot{\triangleright}$

iconv - ある CCSID から別の CCSID に文字を変換する

### ≪

- sed ストリーム・エディター
- sort テキスト・ファイルをソート、マージ、またはシーケンス検査する
- split ファイルを分割する
- tr 文字を変換する
- uniq ファイル内の繰り返し行を報告または抽出する
- wc ワード、行、およびバイト / 文字をカウントする

## cmp - 2 つのファイルを比較する

構文

cmp  $[-1 \mid -s]$   $[-t]$  file1 file2  $[skip1 \; [skip2]$ 

### 説明

cmp を使って 2 つのファイルを比較することができます。デフォルトでは、バイナリー・ファイルは 1 バイトずつ比較されます。相違が見つからなければ、出力は書き出されません。オプション・フラグが指定 されていないと cmp は、最初に見つけた相違のバイトと行番号をメッセージに書き出してから、エラー で終了します。バイトと行は、1 から始まって番号が付けられます。

### オプション

- -11 (英字の小文字のエル)バイト番号を 10 進数で書き出し、相違があるごとにその相違バイトを書き 出します。
- ファイルの相違に関する出力を書き出さない無音モードです。終了状況のみが設定されます。 -S
- ファイルはテキスト・モードでオープンされてジョブの CCSID に変換されてから、 1 バイトず -t i つ比較されます。

#### オペランド

び skip2 は、各ファイルの先頭から比較の開始地点までの間にあってそれぞれスキップされるバイト数で す。

### 終了状況

- 0 ファイルは同一です。
- 1 ファイルに相違があります。
- >1 エラー発生。

### 関連情報

- sed ストリーム・エディター
- sort テキスト・ファイルをソート、マージ、またはシーケンス検査する
- split ファイルを分割する
- uniq ファイル内の繰り返し行を報告または抽出する

### 例

1. 2 つのファイルの厳密な相違個所を見つけ出す場合: 参照ファイルまたは正しいファイルを先に置いて から、変更後または新規のファイルを置くのが望ましいやり方です。

cmp myApplet.java.old myApplet.java.new

### cut - ファイルの各行から選択したフィールドを切り取る 構文

cut -b list [file ...]

cut -c  $list$  [file ...]

説明

cut ユーティリティーは、指定された list に従って各 file (またはデフォルトの標準入力) から各行部分を 選択し、それを標準出力に書き込みます。 list では、列位置を軸にするか、または特殊文字で区切られた フィールドを軸にして項目を指定することができます。列番号は 1 から始まります。

list は、順次増大する一連の番号または番号範囲(またはこの両方)をコンマまたは空白文字で区切ったも のです。番号の範囲は、番号、ダッシュ(-)、および 2 番目の番号で構成され、 1 番目から 2 番目までの 間の番号(これらを含む)の各フィールドまたは列が選択されます。番号または番号範囲の前にダッシュを 付ければ、 1 から最初の番号までのすべてのフィールドまたは列を選択することができます。番号または 番号範囲の後にダッシュを付ければ、最初の番号から行の末尾までのすべてのフィールドまたは列を選択す ることができます。番号と番号範囲は、反復および重複することができ、任意の順序にすることができま す。入力行内に存在しないフィールドまたは列を選択してもエラーになりません。

### オプション

-b list list はバイト位置を指定します。

-c list list は文字位置を指定します。

 $-d$  string

string の先頭文字を、タブ文字ではなくフィールド区切り文字として使います。

-f list list は、入力内で 1 つのタブ文字で区切られたフィールドを指定します。出力フィールドは、1 つ のタブ文字で区切られます。

cut -f  $list$  [-d  $string$ ] [-s]  $[file \dots]$ 

フィールドの区切り文字のない行を抑止します。指定がなければ、区切り文字のない行は無変更の -S まま渡されます。

### 終了状況

- 0 正常終了。
- 1 エラー発生。

#### 関連情報

- grep パターンに対応するファイルを検索する
- tr 文字を変換する
- wc ワード、行、およびバイト / 文字をカウントする

### egrep - ファイル内の拡張正規表現パターンを検索する 構文

egrep [-cl-ll-q] [-ihnsvwxy] [-e pattern\_list] [-f pattern\_file] [pattern] [file ...]

### 説明

eqrep ユーティリティーは、-E オプションを指定して qrep ユーティリティーを実行するのと同等です。 詳細は、『grep - パターンに対応するファイルを検索する』を参照してください。

#### 関連情報

- fgrep ファイル内の固定ストリング・パターンを検索する
- grep パターンに対応するファイルを検索する

### fgrep - ファイル内の固定ストリング・パターンを検索する 構文

fgrep [-cl-ll-q] [-ihnsvwxy] [-e pattern\_list] [-f pattern\_file] [pattern] [file ...]

### 説明

fgrep ユーティリティーは、-F オプションを指定して grep ユーティリティーを実行するのと同等です。 詳細は、『grep - パターンに対応するファイルを検索する』を参照してください。

#### 関連情報

- egrep ファイル内の拡張正規表現パターンを検索する
- grep パターンに対応するファイルを検索する

### grep - パターンに対応するファイルを検索する 構文

grep [-El-F] [-cl-ll-q] [ -R [-H | -L | -P] ] [-ihnsvwxy] [-e pattern\_list] [-f pattern\_file] [pattern] [file ...]

### 説明

grep ユーティリティーは、1 つ以上の pattern に一致する行を選択して、指定された入力 file を検索しま す。パターンのタイプは指定したオプションによって制御されます。デフォルト設定では、パターン内の正 規表現 (RE) が 1 つでも入力行に一致していれば、パターンは入力行に一致するものと見なされます (後 続の改行は無視されます)。ヌル RE はすべての行に一致します。各入力行は、一致するパターンが少なく とも 1 つあれば、標準出力に書き込まれます。

-E オプションと -F オプションの両方が指定されている場合は、最後に指定したオプションが使用されま す。

オプション

- 拡張正規表現 (ERE) を使用します。 -E .
- -F i 正規表現は認識されません。

 $\mathbf{p}$ 

- -R オプションを指定すると、コマンド行のシンボリック・リンクがたどられます。ツリー走査中 -H. に検出されたシンボリック・リンクは対象にはなりません。
- -R オプションが指定されている場合は、コマンド行のシンボリック・リンクとツリー走査中に発 -L. 見されたシンボリック・リンクの両方に従って操作が実行されます。
- -R オプションが指定されていれば、シンボリック・リンクはたどられません。 -P
- file にディレクトリーが指定されている場合、その時点で連結されている全サブツリー中の各ファ -R イルが grep によって検索されます。

≪

- 選択された行の数のみが標準出力に書き込まれます。  $-c$
- pattern list には、1 つ以上の検索パターンを指定します。各パターンは改行文字で区切ります。 -e
- pattern\_file には、検索パターンが入っているファイルを指定します。 各パターンは改行文字で区 -f 切ります。
- ファイル名ヘッダーを出力しません。 -h
- -i l 比較するときに大文字と小文字を区別しません。つまり、大文字と小文字は同一の文字と見なされ ます。
- $\blacksquare$ 選択された行の入ったファイルの名前のみが、標準出力に書き込まれます。検索されたファイル 1 つにつき 1回、パス名がリスト表示されます。標準入力が検索される場合は、パス名 "-" が書き 込まれます。
- 各出力行の前には、ファイル内でのその行の相対行番号が付きます。各ファイルは、行番号 1 か -n ら始まります。行番号カウンターは、ファイルを 1 つ処理するたびにリセットされます。 -c、-l、または -s オプションが指定されている場合は、このオプションは無視されます。
- メッセージが出力されていないときは静止モードになります。戻り状況のみが戻されます。 -q
- 存在しないファイルまたは読み取ることができないファイルの場合には、通常なら書き込まれるエ -S ラー・メッセージを抑制します。 その他のメッセージは抑制されません。
- 指定したパターンに一致しない行が選択されます。 -v
- 正規表現全体を 1 つのワードとして (II:<:11 や II:>:11 で囲まれている場合と同じように) 検索し -w ます。
- 行に含まれているのがパターンだけの場合、行に一致するものと見なされます。このオプションは  $-x$ -w オプションより優先されます。両方が指定されている場合は、-w オプションは無視されます。

大文字小文字が区別されません (-i と同じ)。  $-y$ 

file 引き数を指定しなかった場合は、標準入力が使用されます。

### 終了状況

- 1 つまたは複数の行が選択された場合は、0。
- 行が選択されなかった場合は、1。
- >1 エラー発生。

#### 拡張正規表現 (ERE)

grep では、次の文字は以下のように解釈されます。

- \$ 行末から突き合わせをそろえる。
- $\boldsymbol{\wedge}$ 行の先頭から突き合わせをそろえる。 (注: この文字は 5250 端末セッションでは正しく動作しな い場合があります。)
- 別のパターンの追加(下の例を参照してください)。 L
- $\overline{?}$ パターンの 1 回以下の連続反復に一致。
- パターンの 1 回以上の連続反復に一致。  $\ddotmark$
- $\star$ パターンの 0 回以上の連続反復に一致。
- 任意の単一の文字に一致します。
- 大括弧で囲まれた任意の 1 文字または文字の範囲に一致。  $\Box$
- grep にとって意味を持つエスケープ特殊文字、つまり {\$,,,^,[,],!,?,+,\*,(,)} の組み合わせ。

#### 関連情報

- cut ファイルの各行から選択したフィールドを切り取る
- egrep ファイル内の拡張正規表現パターンを検索する
- fgrep ファイル内の固定ストリング・パターンを検索する
- tr 文字を変換する
- wc ワード、行、およびバイト / 文字をカウントする

#### 例

- 1. ワード patricia のすべての出現をファイルの中で検索する場合 : grep patricia myfile
- 2. 行の先頭にパターン .Pp がある場合すべてを検索する場合。単一引用符で囲めば、シェルでなく、確実 に grep によって式全体が評価されます。脱字記号(^)は行の先頭からの意味: grep '^.Pp' myfile
- 3. ファイル calendar の中で、19、20、または 25 を検索する場合: grep '19 $|20|25$ ' calendar
- 4. a から Z までの範囲内の文字に一致する文字を含む行の合計行数を調べる場合: grep -c '[a-z]' reference/alphabet.text
- 5. ドル記号 (\$) を備えた行をすべて表示する場合。 grep がドル記号文字を拡張正規表現として解釈しな いように、ドル記号をエスケープさせる必要があります。この例では、一致する行と共に、行番号も表 示されます:

grep -n '\\$' valid.file

## $\gg$

### iconv - ある CCSID から別の CCSID に文字を変換する 構文

iconv -f fromCCSID -t toCCSID [file ...]

### 説明

iconv ユーティリティーは、標準入力または指定した file のいずれかから読み取った文字のエンコード方 式を、ある CCSID から別の CCSID に変換し、その後、結果を標準出力に書き込みます。入力データは、 fromCCSID パラメーターで指定される CCSID を使用しているものと見なされます。 file が指定されてい ない場合、iconv ユーティリティーは標準入力から読み取りを行います。

fromCCSID パラメーターと toCCSID パラメーターには、変換のサポートされた、OS/400 で有効な CCSID を指定する必要があります。

### オプション

### -f fromCCSID

```
入力データは fromCCSID でエンコードされています。
```
 $-t$  to  $CCSID$ 

出力データは toCCSID でエンコードされます。

### オペランド

file オペランドには、正規ファイルへのパス名を指定します。

### 終了状況

- 0 正常終了。
- 1 その変換がサポートされていない、または file にエラー発生。
- 2 変換中にエラー発生。

### 関連情報

- locale ロケール特定情報を入手する
- tr 文字を変換する

### ≪

### sed - ストリーム・エディター 構文

sed [-an] command file ...

sed [-an] [-e command] [-f command\_file] file ...

説明

sed ユーティリティーは、指定された files を読み取って (ただし、ファイルが指定されていなければ標準 入力を読み取って)から、 commands のリストで指定されているとおりに入力を変更します。次にその入 力は標準出力に書き込まれます。

sed の最初の引き数として command を指定することができます。 -e または -f オプションを使うと、複 数のコマンドを指定することができます。すべてのコマンドは、その起点がどこであっても、指定された順 に入力に対して適用されます。

### オプション

デフォルトでは、w 関数用のパラメーターとしてリストされるファイルが作成され (または切り捨 -а てられ) てから、処理が開始されます。 -a オプションを使うと sed は、それに関連した w 関数 の入ったコマンドが入力行に適用されるまで各ファイルのオープンを遅らせます。

-e command

command 引き数で指定された編集コマンドをコマンド・リストに付加します。

**-f** command file

ファイル command\_file 内で見つかった編集コマンドをコマンド・リストに付加します。編集コマ ンドは各々別々の行にリストされていなければなりません。

デフォルトでは、すべてのコマンドが入力行に対して適用された後、それらの入力行は 1 つずつ -n 標準出力にエコーされます。 -n オプションは、このような動作を抑止します。

### オペランド

sed コマンドの形式は次のとおりです。

[address[,address]]function[arguments]

コマンドの最初の address と function 部分の前に空白文字を挿入してもかまいません。

通常 sed はサイクルとして、終了の改行文字以外の入力行を「パターン・スペース」にコピーし (ただ し、 D の後に何も残っていない場合に限ります)、そのパターン·スペースを選択したアドレスを指定し てすべてのコマンドを適用し、改行を付加したうえでそのパターン・スペースを標準出力にコピーし、そし てそのパターン・スペースを削除します。

一部の関数は、以後の検索用にパターン・スペースの一部または全部を保管するための「保留スペース」を 使います。

#### 補足説明

### sed アドレス

アドレスは必要ありませんが、指定する場合は以下のとおりでなければなりません。

- 複数の入力ファイルの入力行を累積してカウントした数。
- 入力の最終行をアドレス指定するドル(\$)文字。
- 正規表現で構成され、前後に区切り文字を付けられたコンテキスト・アドレス。

アドレスの指定のないコマンド行は、すべてのパターンを選択します。

1 つのアドレスを指定されたコマンド行は、そのアドレスに一致するすべてのパターン・スペースを選択し ます。

2 つのアドレスを指定されたコマンド行は、最初のアドレスに一致する最初のパターン・スペースから、 2 番目のアドレスに一致する次のパターン・スペースまでの範囲を選択します。 2番目のアドレスが最初に 選択された行番号より小さいか等しいと、その行だけが選択されます。 sed は、選択した範囲の後に続く 最初の行から開始して、最初のアドレスをもう一度探索します。

感嘆符 (!) 関数を使用すれば、選択されていないパターン・スペースに対して編集コマンドを適用すること ができます。

#### sed 正規表現

sed 正規表現は、基本の正規表現です。さらに sed には、それ以外に次のような 2 つの基本の正規表現 があります。

- コンテキスト・アドレスでは円記号 (¥) または改行文字以外の文字はすべて、正規表現の区切り文字と して使用することができます。また、区切り文字の前に円記号(¥)を置くと、その文字はリテラルとし て扱われます。たとえば、コンテキスト・アドレス ¥xabc¥xdefx では、正規表現区切り文字は x です が、2番目の x は自身を表すので、正規表現は abcxdef になります。
- · エスケープ・シーケンス ¥n は、パターン・スペースに組み込まれた改行文字に一致します。ただし、 アドレスまたは置換コマンド内でリテラルの改行文字を使用することはできません。

sed 正規表現の特殊機構の 1 つに、最後に使われた正規表現をデフォルトにできる機能があります。正規 表現が空の場合、つまり区切り文字だけを指定すると、最後に検出された正規表現がその代わりに使われま す。最後の正規表現とは、コンパイル時ではなくランタイム時に、アドレスまたは置換コマンドの一部とし て最後に使われた正規表現と定義されます。たとえば次のようなコマンドがあるとします。

/abc/s//XXX/

上記の場合、XXX がパターン abc に置き換えられます。

#### sed 関数

以下のコマンド・リストでは、各コマンドごとに指定可能なアドレスの最大数は、それぞれゼロ、1、また は 2 つのアドレスを表す [Oaddr]、[Iaddr]、または [2addr] で示されます。

引き数 text は 1 つ以上の行で構成されます。テキストに改行を組み込むためには、その前に円記号 (¥) を付けます。 text 内のその他の円記号は削除され、その後の文字がリテラルと見なされます。

r 関数と w 関数は、オプションの file パラメーターをとりますが、これらは、空白文字で関数文字から区 切らなければなりません。 sed に引き数として指定した各ファイルは、他のどの入力処理の開始よりも前 に作成され (またはその内容が切り捨てられ) ます。

b、r、s、t、w、y、!、および & のすべての関数は、さらに別の引き数を受け入れます。以下の構文は、 どの引き数を空白文字で関数文字から区切らなければならないかを示しています。

この関数のうちの 2 つは function-list をとります。それは次のような、改行で区切られた sed 関数リス トです。

```
{ function
 function
  function
\}
```
{ の前および後には空白文字を付けることができます。この関数の前には空白文字を付けることができま す。終了の 】の前には改行またはオプションの空白文字を付けなければなりません。

#### [2addr] function-list

パターン・スペースが選択されている場合のみ function-list を実行します。

#### [1addr]a¥ text

入力行の読み取りが試みられるたびに、その直前に text を標準出力に書き込みます。そのため に、N 関数を実行するか、または新規のサイクルを開始します。

### [2addr]b[label]

指定の label を使って & 関数に分岐します。 label を指定しないと、スクリプトの末尾に分岐し ます。

### [2addr]c¥ text

パターン・スペースを削除します。 0 または 1 個のアドレスを使うか、または 2 アドレス範囲 の終わりに、text が標準出力に書き込まれます。

#### [2addr]d

パターン・スペースを削除してから、次のサイクルを開始します。

#### $[2]$ addr $]$ D

最初の改行文字を介してパターン・スペースの初期セグメントを削除してから、次のサイクルを開 始します。

#### [2addr]g

パターン・スペースの内容を、保留スペース内の内容に置き換えます。

#### [2addr]G

保留スペース内の内容を後に付けた改行文字をパターン・スペースに付け加えます。

#### $[2]$ addr]h

保留スペースの内容を、パターン・スペース内の内容に置き換えます。

#### $[2]$ addr $|$ H

パターン・スペース内の内容を後に付けた改行文字を保留スペースに付け加えます。

#### [1addrli¥ text

text を標準出力に書き込みます。

#### $[2]$ addr] $|$

(英字の小文字の「エル」。)視覚的にあいまいな形式でパターン・スペースを標準出力に書き込み ます。その形式は次のとおりです。

- 円記号 (¥)
- アラート (¥a)
- 書式送り (¥f)
- 改行 (¥n)
- 復帰 (¥r)
- タブ(¥t)
- 垂直タブ (¥v)

印刷不能文字は、文字内の各バイトごとに 3 桁の 8 進数 (前に円記号が付けられます) で書き込 まれます(再重要バイトを最初に)。長い行は折り返されますが、折り返し地点は、円記号とその後 に続く改行の表示によって示されます。各行の末尾には、ドル記号(\$)が付けられます。

#### [2addr]n

デフォルト出力が抑止されていなければ、パターン・スペースを標準出力に書き込んでから、その パターン・スペースを次の入力行に置き換えます。

### [2addr]N

付加マテリアルとオリジナルの内容を区切るのに組み込み改行文字を使って、次の入力行をパター ン・スペースに付加します。現在行番号が変わることに注意してください。

#### $[2]$ addr] $p$

パターン・スペースを標準出力に書き込みます。

#### $[2]$ addr] $P$

パターン・スペースの最初の改行文字までを標準出力に書き込みます。

#### [1addr]q

スクリプトの末尾に分岐してから、新規のサイクルを開始しないで終了します。

#### [1addr]r file

入力行の読み取りが次に試みられる直前に、*file* の内容を標準出力にコピーします。何らかの理由 で file が読み取り不能の場合、通告なしに無視され、エラー条件は設定されません。

#### [2addr]s/regular\_expression/replacement/flags

replacement ストリングを、パターン・スペース内の regular\_expression の最初のインスタンスと置 き換えます。 regular expression と replacement を区切るのに、スラッシュの代わりに、円記号ま たは改行以外のすべての文字を使うことができます。 regular expression と replacement 内では、 正規表現区切り文字の前に円記号を付ければ、その区切り文字そのものをリテラルとして使うこと ができます。

replacement 内に & 記号が置かれていると、正規表現に一致するストリングに置き換えられます。 この場合のコンテキストで & の意味を抑止するには、その前に円記号を付けます。ストリング ¥# (# は数字です) は、対応する逆参照式に一致するテキストに置き換えられます。

改行文字を行に代入すれば、その行を分割することができます。置き換えストリングに改行を指定 するには、その前に円記号 (¥) を付けます。

置き換え関数内の flags の値は、以下のうちの 0個以上です。

- O … 9 パターン・スペース内で N 番目に出現した正規表現でのみ置換を行います。
- 最初のものだけでなく、正規表現に一致する非オーバーラップ・マッチングのすべてで置  $\mathbf{q}$ 換を行います。
- 置換が行われた場合、パターン・スペースを標準出力に書き込みます。置き換えストリン p グが置き換え前のものと同一であっても、やはり置き換えと見なされます。
- w file 置換が行われた場合、パターン・スペースを file に付加します。置き換えストリングが置 き換え前のものと同一であっても、やはり置き換えと見なされます。

#### [2addr]t [label]

入力行の最新の読み取りまたはt関数の実行以後に置換が行われた場合、 label の付いた:関数 に分岐します。 label を指定しないと、スクリプトの末尾に分岐します。

#### [2addr]w file

パターン・スペースを file に付加します。

### [2addr]x

パターン・スペースと保留スペースの内容をスワップします。

### [2addr]y/string1/string2/

パターン・スペースの string1 内に文字が現れるごとにそれらをすべて、 string2 の対応する文字 に置き換えます。ストリングを区切るスラッシュの代わりに、円記号または改行以外のすべての文 字を使うことができます。 string1 と string2 では、改行以外の任意の文字が後に続く円記号はリ テラル文字になり、 /n は改行文字に置き換えられます。

### [2addr]!function

### [2addr]!function-list

function または function-list を、アドレスで選択されて**いない**行にだけ適用します。

### [0addr]:label

この関数は何もしません。b コマンドと t コマンドの分岐先になる可能性のある label が付けら れています。

### $\int 1$ addr $\left|=\right|$

後に改行文字を付けて、行番号を標準出力に書き込みます。

### [0addr]

空行は無視されます。

#### $[0]$ addr]#

# とその行の残りは無視されます (注記と解釈されます)。ただし、ファイル内の最初の 2 文字が #n の場合にデフォルト出力が抑止されることを唯一の例外とします。これは、コマンド行に -n オプションを指定するのと同じことです。

### ≫

### 環境変数

sed は、次の環境変数の影響を受けます。

### **QIBM CCSID**

sed によって作成されるファイルはどれも、環境変数の値によって指定される CCSID で作成され ます。

### ≪

### 終了状況

- 0 正常終了。
- > 0 エラー発生。

### 関連情報

- cmp 2 つのファイルを比較する
- sort テキスト・ファイルをソート、マージ、またはシーケンス検査する
- split ファイルを分割する
- uniq ファイル内の繰り返し行を報告または抽出する

## sort - テキスト・ファイルをソート、マージ、またはシーケンス検査する 構文

sort [-cmubdfinr] [-t char] [-T char] [-k keydef ...] [-o output] [file] ...

説明

sort ユーティリティーはテキスト・ファイルを行別にソートします。比較は、各入力行から抽出された 1 つ以上のソート・キーを基にして、辞書編集方式で行われます。デフォルトでは、キーが指定されない場合 には、sort は各入力行を 1 つのフィールドと見なします。

### オプション

- 1 つの入力ファイルがソートされているかどうかを調べます。ファイルがソートされていない場合  $-c$ sort は、該当するエラー・メッセージを作成し、コード 1 で終了します。そうでなければ sort は、0を戻します。このオプションは出力を生成しません。
- マージのみ。入力ファイルは事前ソートされているものと見なされます。 -m

 $-$ **O**  $output$ 

output 引き数は、標準出力の代わりに使われる出力ファイルの名前です。このファイルは、入力フ ァイルのうちの 1 つと同じであってもかまいません。

等しいキーをもつ一連の行のうちの 1 つを除くすべての行を抑止するための独特な処理法。 -c オ -u プションと一緒に使用された場合、重複キーをもつ行がないかどうかを検査します。

以下のオプションは、デフォルトの順序付け規則をオーバーライドします。キー・フィールドの指定に従わ ない順序付けオプションが出現すると、要求されたフィールドの順序付け規則がすべてのソート・キーにグ ローバルで適用されます。順序付けオプションは、特定のキーに付加された場合、そのキーのすべてのグロ ーバルな順序付けオプションをオーバーライドします。

- 比較を行うのに、ブランク・スペースと英数字だけが使われます。 -d
- -f 比較の際、同等の英大文字をもつすべての英小文字を同一視します。
- -i l 印刷不能文字をすべて無視します。
- オプションのブランク・スペース、オプションの負符号、および 0個以上の数字 (小数点を含む) -n から成る初期数値ストリングが、数値別にソートされます。
- 比較の意義を反転します。 -r

フィールド区切り記号の処理法は、以下のオプションを使って変更することができます。

- $-b$ 制限付きのソート・キーの先頭と末尾を判別するときに、先行ブランク・スペースを無視します。 最初の -k オプションの前に -b オプションを指定すると、後者はすべての -k オプションにグロ ーバル適用されます。あるいは、-k オプションの各フィールド引き数に -b オプションを単独で付 加することができます (以下を参照)。キー・フィールドが指定されていないと、-b オプションに は効力はないことに注意してください。
- -t char char 引き数をフィールドの区切り文字として使用します。キー・オフセットを指定するときは、最 初の char はフィールドの一部と見なしません。 char は出現するごとに有効です (たとえば char-char は空のフィールドを区切ります)。 -t を指定しないと、デフォルトのフィールド区切り記 号としてブランク・スペース文字が使われます。

 $-T$  char

char 引き数をレコードの区切り文字として使用します。このオプションは、慎重に使用する必要が あります。-T オプションを英数字の char と一緒に使うと、たいていは望ましくない結果を生じ ます。デフォルトの行区切り文字は改行です。

 $-k$  keydef

ソートのために使用するキー・フィールドを選択します。 kevdef のフォーマットは次のとおりで す。

field start[type][,field end[type]]

ここで、field start はキー・フィールドの開始位置であり、field end はキー・フィールドの終了位 置です(field\_end はオプション)。 field\_end が指定されていない場合、終了位置は行の末尾です。 type は、b、d、f、i、n、r の文字のいずれかです。 type は、それに対応するオプションと同じ働 きをしますが、指定されたキー・フィールドに対してのみ働きます。 -k オプションが指定されて いないと、デフォルトのソート・キーが使用されます。最大 9 個の -k オプションを指定すること ができます。

### オペランド

ソート、マージ、または検査したいファイルのパス名。 file オペランドを指定しないと、標準入力が使用 されます。

#### 補足説明

フィールドとは、最小限の回数だけ出現する文字とその後に続くフィールド区切り文字または改行文字と定 義されます。デフォルトでは、一つながりのブランク・スペースの最初のブランク・スペースがフィールド 区切り文字として働きます。一つながりのブランク・スペースでは、それぞれのブランク・スペースが次の フィールドの一部と見なされます。たとえば、行の先頭にあるどのブランク・スペースも、最初のフィール ドの一部と見なされます。

フィールドは、 -k field\_start[type][.field\_end[type]] オプションにより指定されます。

オプションの引き数の field\_start の部分は次の形式です。

#### field\_number[.first\_character]

フィールドおよびフィールド内の文字には、1 から順番に番号が振られます。 field number および first character は正の 10 進整数で、ソート・キーの一部として使用される先頭文字を指定します。 first\_character が指定されていない場合、それはフィールドの先頭文字を意味します。

オプションの引き数の field\_end の部分は次の形式です。

#### field\_number[.last\_character]

field\_number は正の 10 進整数で、last\_character は負でない 10 進整数です。 last\_character が指定されて いないかゼロの場合、それはフィールドの最後の文字を意味します。

-b オプションまたは b タイプ修飾子が有効な場合、フィールドの文字は最初の非ブランク文字からカウン トされます。

### 終了状況

- 0 通常処理。
- 1 -c オプションの場合に、順序付けされていない (またはすべてが同じではない)。
- 2 エラー発生。

#### 関連情報

- cmp 2 つのファイルを比較する
- sed ストリーム・エディター
- split ファイルを分割する
- uniq ファイル内の繰り返し行を報告または抽出する

# split - ファイルを分割する

構文

split [-b byte\_count[klm]] [-l line\_count] [file [prefix]]

説明

split ユーティリティーは、指定された file (ファイルが指定されていない場合は標準入力) を読み取り、そ れをそれぞれ 1000 行ずつのファイルに分割します。

### オプション

 $-b$ 長さが byte\_count バイトのファイルが作成されます。数値の後ろに k が付いている場合、ファイ ルは byte count キロバイトの小ファイルに分割されます。 数値の後ろに m が付いている場合 は、ファイルは byte\_count メガバイトの小ファイルに分割されます。

長さが line count 行のファイルが作成されます。  $\mathbf{I}$ 

### オペランド

追加の引き数を指定した場合、最初の引き数は、分割する入力ファイルの名前として使用されます。第2 の追加引き数は、分割後の各ファイルの名前に付加するプレフィックスとして使用されます。 この場合、 file を分割してできた各ファイルの名前は、このプレフィックスの後ろに、aa ~ zz の範囲内のサフィッ クスをアルファベット順に付けたものとなります。 prefix 引き数を指定しなかった場合、デフォルトのプ レフィックスは x です。可能な出力ファイル名の最大数は、676 です。

### 終了状況

- 0 正常終了。
- >0 エラー発生。

### 関連情報

- cmp 2 つのファイルを比較する
- sed ストリーム・エディター
- sort テキスト・ファイルをソート、マージ、シーケンス検査する
- uniq ファイル内の繰り返し行を報告または抽出する

### 例

1. jdk\_v11.jar ファイルを 1.44MB のサイズのファイルに分割し、出力ファイルのプレフィックスとして jdk\_v11 を使用する場合:

split -b1440k jdk v11.jar jdk v11.

2. myapp.java ファイルをそれぞれ 100 行のファイルに分割する場合 : split -1 100 myapp.java

### tr - 文字を変換する 構文

- tr [-cs] string1 string2
- tr  $[-c]$  -d string  $l$
- $tr$   $[-c]$  -s  $string1$
- 60 iSeries: Oshell

tr [-c] -ds string1 string2

説明

tr ユーティリティーは、選択された文字を置き換えまたは削除したうえで、標準出力を標準出力にコピー します。

最初の構文形式では、string1 内の文字が string2 内の文字に変換されます。ただし string1 内の最初の文字 は、string2 内の最初の文字に変換され、以後同様に変換されます。 string1 のほうが string2 より長い場 合、string2 内で最後に検出された文字が複製され、これが string1 の文字がなくなるまで続けられます。

2 番目の構文形式では string1 内の文字は入力から削除されます。

3 番目の構文形式では、以下の-s オプションの項に説明されているとおりに、 string1 内の文字は圧縮さ れます。

4 番目の構文形式では、*string1* 内の文字は入力から削除され、 *string2* 内の文字は、以下の -s オプショ ンの項に説明されているとおりに圧縮されます。

一連の文字を設定するのに、string1 と string2 で以下のような規則を使用することができます。以下の規 則のいずれにも解説されていない文字は、その文字自身を指します。

- 円記号 (¥) とその後に続く 1、2、または 3 桁の 8 進数字は、そのエンコード値を備えた文字を nnn 表します。
- 8 進文字列の後に文字として 1 桁を続けるには、最大 3 桁すべてを使って 8 進数のゼロをその char 8 進文字列の左側に埋め込みます。円記号 (¥) の後に特定の特殊文字を続けると、特殊値にマップ されます。その特殊文字とその値は次のとおりです。
	- a アラート文字
	- b バックスペース文字
	- · f 書式送り
	- n 改行
	- r 復帰
	- t タブ
	- v 垂直タブ
	- 円記号 (¥) の後に他の任意の文字を続けると、その文字にマップされます。
- 2 つの範囲終了地点間の文字範囲を表します。  $C-C$

#### [:class:]

定義された文字クラスに属するすべての文字を表します。そのクラス名は次のとおりです。

- alnum 英数字
- alpha 英字
- cntrl 制御文字
- digit 数字
- graph 図形文字
- lower 小文字の英字
- print 印刷可能文字
- punct 句読文字
- space スペース文字
- upper 英大文字
- xdigit 16 進文字
- 注: 英字の大文字と小文字のクラス以外のクラス内の文字は、不定の順序になります。英字の大文字と小文字 のクラスでは文字は昇順で入力されます。

### オプション

- string1 内の一連の文字を完成します。つまり、 a と b 以外のすべての文字を -c ab に組み込み  $-c$ ます。
- -d 入力から文字を削除します。
- 入力内の最後のオペランド (string1 または string2) に一覧で示された複数回出現する文字を 1 つ -S の文字インスタンスにまとめます。これが行われるのは、すべての削除と変換が完了した後です。

### 終了状況

- 0 正常終了。
- >0 エラーが発生しています。

### 関連情報

- cut ファイルの各行から選択したフィールドを切り取る
- grep パターンに対応するファイルを検索する
- · tr 文字を変換する
- wc ワード、行、およびバイト / 文字をカウントする

### 例

- 1. file1 内に 1 行に 1 ワードずつのワード・リストを作成する場合 (ただし、1 つのワードは最大数のス トリングであると見なされます):
	- $tr -cs$  '[:alpha:]' 'n' < file1
- 2. file1 の内容を英大文字に変換する場合:

 $tr'[:lower:]' '[:upper:]' < file1$  $tr 'a-z' 'A-Z' < filel$ 

3. 印刷不能文字を file1 から除去する場合:

```
tr -cd '[:print:]' < file1
```
### unig - ファイル内の繰り返し行を報告または抽出する 構文

uniq  $[-c \mid -du]$   $[-f \text{ fields}]$   $[-s \text{ chars}]$   $[\text{input\_file} \mid [\text{output\_file}]]$ 

#### 説明

uniq ユーティリティーは、標準入力を読み取って隣接する行同士を比較し、個々の固有入力行を標準出力 にコピーします。 同じ入力行が隣接して複数ある場合は、2番目以降の行は書き込まれません。 入力内に 反復行があっても、隣接していないと検出されないので、最初にファイルをソートしておくことが必要な場 合があります。

オプション

- 各出力行の前に、入力の中でのその行の出現回数を示すカウント数と、その数の後ろにスペースが  $-c$ 1つ入ります。
- 入力内にある反復していない行は、書き込まれないようにします。 -d

 $-f$  fields

比較を行うときに、各入力行の最初の fields フィールドが無視されます。フィールドはブランク以 外の文字のストリングであり、隣接するフィールドどうしはブランクで互いに区切られます。フィ ールド番号の基数は 1 です。つまり、最初のフィールドはフィールド 1 になります。

-s chars

比較を行うときに、各入力行の最初の chars 文字が無視されます。 -f オプションも同時に指定し た場合は、最初の fields フィールドの最初の chars 文字は無視されます。文字番号の基数は 1 で す。つまり、最初の文字は文字 1 になります。

入力内にある反復している行は、書き込まれないようにします。 -0

#### オペランド

コマンド行で追加の引き数を指定した場合は、その中の最初の引き数は、入力ファイルの名前として使用さ れ、2番目の引き数は出力ファイルの名前として使用されます。

#### 終了状況

- 0 正常終了。
- >0 エラー発生。

#### 関連情報

- cmp 2 つのファイルを比較する
- sed ストリーム・エディター
- split ファイルを分割する
- sort テキスト・ファイルをソート、マージ、またはシーケンス検査する

#### 例

以下の例で使用するファイルの内容は次のとおりです。

There are 5 apples There are 9 oranges There are 9 oranges There are 2 pears

1.ファイル fruit の中の固有の行を表示する場合 :

uniq fruit

There are 5 apples There are 9 oranges There are 2 pears

2. ファイル fruit の中の反復している行を表示する場合:

uniq -d fruit

There are 9 oranges

3. ファイル fruit の中の行の反復している回数のリストを表示する場合:

uniq -c fruit

1 There are 5 apples 2 There are 9 oranges 1 There are 2 pears

### wc - ワード、行、およびバイト / 文字をカウントする 構文

### wc [-c | -m] [-lw] [file ...]

#### 説明

wc ユーティリティーは、各入力 file (デフォルトでは標準入力) に入っている行、ワード、およびバイト の数を標準出力に表示します。行とは、改行文字で区切られたストリングと定義されます。ワードとは、空 白文字で区切られたストリングと定義されます。複数の入力ファイルを指定すると、すべてのファイルの累 積カウントの行が、最後のファイルの出力後に別個の行上に表示されます。

### オプション

- 各入力ファイル内のバイト数を標準出力に書き出します。 **C**
- $\mathbf{L}$ 各入力ファイル内の行数を標準出力に書き出します。
- 各入力ファイル内の文字数を標準出力に書き出します。 m
- 各入力ファイル内のワード数を標準出力に書き出します。 W

#### オペランド

オプションが指定されると wc は、そのオプションから要求された情報だけを報告します。デフォルトの アクションは、すべてのフラグを指定するのと同等です。

files を指定しないと、標準出力が使われ、ファイル名は表示されません。

### 終了状況

- 0 正常終了。
- > 0 エラー発生。

#### 関連情報

- cut ファイルの各行から選択したフィールドを切り取る
- grep パターンに対応するファイルを検索する
- tr 文字を変換する

## ファイルおよびディレクトリー処理用のユーティリティー

下記は、ファイルおよびディレクトリーを処理するための Qshell ユーティリティーです。

## $\mathbf{D}$

attr - ファイルの属性を取得または設定する

### ≪

• basename - パス名のディレクトリー以外の部分を戻す

64 iSeries: Qshell
- cat ファイルを連結して出力する
- cd 作業ディレクトリーを変更する
- chgrp ファイル・グループの所有権を変更する
- chmod ファイル・モードを変更する
- chown ファイルの所有権を変更する
- compress データを圧縮する
- cp ファイルをコピーする
- dirname パス名のディレクトリー部分を戻す
- file ファイル・タイプを判別する
- find ファイルを検索する
- getconf 構成値を取得する
- head ファイルの先頭部分をコピーする
- ln ファイルをリンクする
- ls ディレクトリーの内容をリスト表示する
- mkdir ディレクトリーを作成する

#### $\bullet$

## $\ddot{\mathbf{z}}$

mkfifo - FIFO 特殊ファイルを作成する

## 《

- mv ファイルを移動する
- od 様々なフォーマットのファイルをダンプする
- pax ポータブル・アーカイブを交換する
- pr ファイルを出力する
- pwd 作業ディレクトリー名を戻す
- pwdx 展開された作業ディレクトリーを出力する

## ≫

Rfile - レコード・ファイルの読み書きをする

## $\propto$

- · rm ディレクトリー項目を削除する
- rmdir ディレクトリーを削除する
- setccsid ファイルの CCSID 属性を設定する
- tail ファイルの末尾部分を表示する

# $\bullet$

tar - ファイル・アーカイバー

≪

 $\ddot{\rm{}}$ 

- touch ファイルのアクセス時刻および変更時刻を変更する
- · umask ファイル・モード作成マスクを入手または設定する
- uncompress 圧縮データを圧縮解除する
- zcat データを拡張および連結する

## $\ddot{\mathbf{z}}$

## attr - ファイルの属性を取得または設定する 構文

**attr**  $\begin{bmatrix} -hp \\ -hp \end{bmatrix}$  file  $\begin{bmatrix} attribute \\ -value \\ 1 \end{bmatrix}$  =  $\begin{bmatrix}$ 

## 説明

attr ユーティリティーは、file で指定されたオブジェクトの属性を取得または設定します。 attribute を指 定しないと、attrは、再入力可能なフォーマットで、オブジェクトのすべての属性を標準出力に表示しま す。 attribute を指定すると、attr は属性の値を標準出力に表示します。 attribute と value を指定する と、attr は属性を value の値に設定します。すべての属性を表示できるものの、設定できるのはその一部 に過ぎないという点に注意してください。

## オプション

-h シンボリック・リンクが指すオブジェクトではなく、シンボリック・リンクの属性を表示または設 定します。

attribute を再入力可能なフォーマットで表示します。 -p

## オペランド

file オペランドには、オブジェクトへのパス名を指定します。 attribute オペランドは、次の値を取ること ができます。

#### **ACCESS TIME**

オブジェクトが最後にアクセスされた日付および時刻。この属性は表示のみが可能です。

ALLOC SIZE

オブジェクトのために割り振られたバイト数 (32 ビット数として表示)。この属性は表示のみが可 能です。

#### ALLOC\_SIZE\_64

オブジェクトのために割り振られたバイト数(64 ビット数として表示)。この属性は表示のみが可 能です。

### **ALWCKPWRT**

save-while-active (アクティブ中保存) チェックポイント処理中に、ストリーム・ファイルを読み取 り機能および書き込み機能と共有できるかをどうか示す標識。この属性は表示または設定が可能で す。

オブジェクトが格納されている補助記憶域プール。この属性は表示のみが可能です。  $ASP$ 

AUTH\_GROUP

オブジェクトの 1 次グループのユーザー・プロファイル名。この属性は表示のみが可能です。

#### **AUTH LIST NAME**

オブジェクトを保護するために使用される権限リストの名前。この属性は表示のみが可能です。

#### **AUTH OWNER**

オブジェクトの所有者のユーザー・プロファイル名。この属性は表示のみが可能です。

#### **AUTH\_USERS**

オブジェクトを使用する許可があるユーザー・プロファイルのリスト。この属性は表示のみが可能 です。

CCSID オブジェクトのコード化文字セット ID (CCSID)。この属性は表示または設定が可能です。

#### **CHANGE TIME**

オブジェクトのデータまたは属性の最終変更日時。この属性は表示のみが可能です。

#### **CHECKED OUT**

オブジェクトがチェックアウトされるかどうかを示す標識。この属性は表示のみが可能です。

#### **CHECKED OUT USER**

オブジェクトをチェックアウトするユーザー・プロファイル。この属性は表示のみが可能です。

#### CHECKED OUT TIME

オブジェクトがチェックアウトされた日付および時刻。この属性は表示のみが可能です。

#### **CODEPAGE**

オブジェクトのコード化文字セット ID (CCSID) から派生するコード・ページ。この属性は表示ま たは設定が可能です。

### **CREATE\_TIME**

オブジェクトが作成された日付および時刻。この属性は表示のみが可能です。

#### **DATA SIZE**

オブジェクト内のデータのサイズのバイト数 (32 ビット数で表示)。この属性は表示のみが可能で す。

#### DATA SIZE 64

オブジェクト内のデータのサイズのバイト数 (64 ビット数で表示)。この属性は表示のみが可能で す。

#### **DIR FORMAT**

ディレクトリー・オブジェクトのフォーマットの標識。この属性は表示のみが可能です。

#### DISK STG OPT

オブジェクトのためにシステムによって補助記憶域がどのように割り振られるかを示す標識。この 属性は表示または設定が可能です。

#### **EXTENDED ATTR SIZE**

オブジェクトの拡張属性用に使用されるバイト数。この属性は表示のみが可能です。

#### FILE FORMAT

ストリーム・ファイルのフォーマット。この属性は表示のみが可能です。

#### FILE ID

オブジェクトが、"root" (/)、QOpenSys、またはユーザー定義のファイル・システムのうち、どれに 格納されているかを示すオブジェクトのファイル ID。この属性は表示のみが可能です。

### JOURNAL ID

ジャーナルに関連するコマンドと API で使用可能なジャーナル ID。この属性は表示のみが可能で す。

#### **JOURNAL LIBRARY**

オブジェクトがジャーナル処理されている場合、現在使用されているジャーナルを含むライブラリ ー。オブジェクトがジャーナル処理されていない場合、最後に使用されたジャーナルを含むライブ ラリー。この属性は表示のみが可能です。

#### JOURNAL NAME

オブジェクトがジャーナル処理されている場合、現在使用されているジャーナルの名前。オブジェ クトがジャーナル処理されていない場合、最後に使用されたジャーナルの名前。この属性は表示の みが可能です。

#### **JOURNAL OPTIONS**

現行のジャーナル処理オプション。この属性は表示のみが可能です。

#### JOURNAL START TIME

オブジェクトのジャーナル処理が最後に開始された日付と時刻。この属性は表示のみが可能です。

#### **JOURNAL STATUS**

オブジェクトが現在ジャーナル処理されているかどうかを示す標識。この属性は表示のみが可能で す。

## **LOCAL REMOTE**

オブジェクトがローカル・システムにあるか、それともリモート・システムにあるかを示す標識。 この属性は表示のみが可能です。

#### MAIN STG OPT

オブジェクトのためにシステムによって主記憶域がどのように割り振られ使用されるかを示す標 識。この属性は表示または設定が可能です。

### **MODIFY TIME**

オブジェクトのデータの最終変更日時。この属性は表示のみが可能です。

#### **MULT SIGS**

オブジェクトに複数の OS/400 ディジタル署名があるかどうかを示す標識。この属性は表示のみが 可能です。

#### **OBJTYPE**

オブジェクトのタイプを記すテキスト・ストリング。この属性は表示のみが可能です。

PC ARCHIVE

前回ファイルを調べた後、オブジェクトに変更があったかを示す標識。この属性は表示または設定 が可能です。

#### PC HIDDEN

オブジェクトが隠されているかどうかを示す標識。この属性は表示または設定が可能です。

### PC READ ONLY

オブジェクトが読み取り専用であるかどうかを示す標識。この属性は表示または設定が可能です。

#### PC SYSTEM

オブジェクトがシステム・オブジェクトであるかどうかを示す標識。この属性は表示または設定が 可能です。

SGID 実行時に有効グループ ID が設定されているかどうかを示す標識。この属性は表示または設定が可 能です。

## **SIGNED**

オブジェクトに OS/400 ディジタル署名があるかどうかを示す標識。この属性は表示のみが可能で す。

## STG\_FREE

データがオフラインで移動するかを示す標識。この属性は表示のみが可能です。

実行時に有効ユーザー ID が設定されているかどうかを示す標識。この属性は表示または設定が可 SUID 能です。

### SYSTEM\_ARCHIVE

オブジェクトに変更点があって、保管が必要かどうかを示す標識。この属性は表示または設定が可 能です。

## **SYS SIGNED**

OS/400 ディジタル署名がシステムが信頼するソースからのものかどうかを示す標識。この属性は 表示のみが可能です。

UDFS\_DEFAULT\_FORMAT

ユーザー定義のファイル・システムで作成されたストリーム・ファイルのデフォルトのファイル・ フォーマット。この属性は表示のみが可能です。

## **USAGE DAYS USED**

オブジェクトが使用された日数。この属性は表示のみが可能です。

#### **USAGE LAST USED TIME**

オブジェクトが最後に使用された日付および時刻。この属性は表示のみが可能です。

### USAGE\_RESET\_TIME

オブジェクトの使用日数カウントがゼロにリセットされた日付および時刻。この属性は表示のみが 可能です。

## 終了状況

- 0 正常終了。
- > 0 不成功の場合。

#### 関連情報

- setccsid ファイルの CCSID 属性を設定する
- touch ファイルのアクセス時刻および変更時刻を変更する

## $\ll$

## basename - パス名のディレクトリー以外の部分を戻す 構文

**basename** string [suffix]

## 説明

basename を使うと、string 内の最後のスラッシュで終わるプレフィックス、および suffix (指定した場 合)を削除することができます。結果のファイル名は標準出力に書き込まれます。 string の処理には、次 の規則が使用されます。

- string 全体がスラッシュ文字から成る場合は、単一のスラッシュ文字が標準出力に書き込まれ、処理が終 了します。
- *string* 内に後書きスラッシュ文字がある場合、そのスラッシュは削除されます。
- *string* 内に残っているスラッシュ文字がある場合は、最後のスラッシュ文字 (最後のスラッシュを含む) までの string のプレフィックスが削除されます。
- suffix が指定されていて、string 内の残りの文字には一致せず、string 内の残りの文字のサフィックスに 一致する場合は、そのサフィックスが削除されます。 その他の場合は、*string* は変更されません。 string 内で suffix が検出されないのは、エラーではありません。

## 終了状況

- 0 正常終了。
- > 0 エラー発生。

## 関連情報

• dirname - パス名のディレクトリー部分を戻す

#### 例

- 1. シェル変数 FOO を "trail" に設定する場合: F00=\$(basename /usr/bin/trail)
- 2. パス "/usr/bin/this test" の最後の部分、 "test" サフィックスを削除して戻す場合: basename /usr/bin/this test test

## cat - ファイルを連結して出力する 構文

cat [-bcensStuv] [-] [file ...]

説明

cat ユーティリティーは、指定ファイル を順次に読み取って、標準出力に書き込みます。 file オペランド は、コマンド行に指定された順序に従って処理されます。単一のダッシュは標準入力を表します。

デフォルトでは、file がテキスト・データとして cat で読み取られるため、データはファイルの CCSID から変換されます。 -c オプションが指定されると、cat はファイルをバイナリー・データとして読み取り ます。

出力のリダイレクトに使用されるシェル言語のメカニズムが原因で、コマンド cat file1 file2 > file2 を指定すると file2 の元のデータは破棄されることに注意してください。さらに、プロセスが無限ループに 入ります。

## オプション

- -b 空白行を除く出力行に番号を付けます。
- データを読み取られたまま変換しません。  $-c$
- 出力行に番号を付け、また各行の終わりにドル記号 (\$) を表示します。 -e
- 出力行に、1 から始まる番号を付けます。 -n
- 複数の空の隣接行を狭めて、出力をシングル・スペースにします。 -S
- 複数の空の隣接行を狭めて、出力をシングル・スペースにします。 -S
- -t 非印刷文字を表示し、-v オプションのように見えるようにします。またタブ文字も表示します。
- 出力がバッファーに入らないようにします。 -u

非印刷文字を表示し、見えるようにします。制御文字は "^X" (制御文字) のように出力されます。  $\mathbf{v}$ 削除文字は "^?" のように出力されます。非表示文字は、"M-x" (メタ文字) のように出力されま す。大部分のロケールでは、すべての文字が表示できることに注意してください。

## 終了状況

- 0 正常終了。
- >0 エラー発生。

### 関連情報

- head ファイルの先頭部分をコピーする
- tail ファイルの末尾部分をコピーする
- zcat データを拡張および連結する

### 例

- 1. ファイルの内容を表示する場合 : "myfile" cat myfile
- 2. 3 つの異なるファイルの内容を同時に表示し、その内容を 1 つの新しいファイルに保存する場合: cat file1 file2 file3 > all.files

## cd - 作業ディレクトリーを変更する 構文

cd  $[$  directory  $]$ 

説明

cd を使うと、作業ディレクトリーを変更できます。 qsh は、PWD 変数を新規作業ディレクトリーに設 定し、OLDPWD 変数を前の作業ディレクトリーに設定します。

オプション

なし。

オペランド

directory には、次のものを指定できます。

- (負符号)

qsh は、作業ディレクトリーを前のディレクトリーに変更して、新しい作業ディレクトリー名を表 示します。

/name または ../name

qsh は、作業ディレクトリーを指定された name に変更します。

## name (最初の文字が / でも ../ でもない名前)

CDPATH 変数を設定してあると、qsh は CDPATH の中の各ディレクトリーを name の前に付け て、ディレクトリー名を作成します。 gsh は、コマンド発行者に許可された最初のディレクトリ ーに変わります。 qsh は、新しい作業ディレクトリー名を表示します。

CDPATH 変数を設定していない場合は、 qsh は、作業ディレクトリーを指定された name に変 更します。

何も指定しない。

qsh は、作業ディレクトリーを HOME 変数の値に変更します。

指定する directory に対する許可をコマンド発行者が持っていることが必要です。

### 終了状況

- 0 正常終了。
- >0 不成功の場合。

#### 関連情報

- hash ユーティリティー・ロケーションを記憶または報告する
- pwd 作業ディレクトリー名を戻す

## chgrp - ファイル・グループの所有権を変更する 構文

chgrp [-R [ -H | -L | -P ]] [ -h ] group file ...

説明

chgrp を使うと、file のグループを group で指定されているグループ ID またはプロファイルに設定でき ます。

グループ ID を変更するには、次のいずれかの権限が必要です。

- 現行ユーザーには \*ALLOBJ 特殊権限がある。
- 現行ユーザーが file の所有者であり、また次のいずれかである。
	- ジョブの基本グループが group。
	- ジョブの補足グループのうちの 1 つが group。

さらに、現行ユーザーには group で指定されたグループ・プロファイルに対する \*USE 権限が必要です。

デフォルトでは chgrp はシンボリック・リンクをたどって、シンボリック・リンクが指すファイルのグル ープを変更します。

-R オプションを指定しない限り、 -H、-L、および -P の各オプションは無視されます。また、これらの オプションは互いに上書きしあうので、コマンドのアクションは最後に指定されたオプションによって決ま ります。

## オプション

- -R オプションを指定すると、コマンド行のシンボリック・リンクがたどられます。ツリー走査中 -H に検出されたシンボリック・リンクは対象にはなりません。
- -R オプションが指定されている場合は、コマンド行のシンボリック・リンクとツリー走査中に発 -L. 見されたシンボリック・リンクの両方に従って操作が実行されます。
- -R オプションが指定されていれば、シンボリック・リンクはたどられません。 -P
- file がディレクトリーである場合、そこに連結されている全サブツリー中の各ファイルのグループ -R が chgrp によって繰り返し変更されます。
- シンボリック・リンクが指すファイルではなく、シンボリック・リンクの所有者とグループを変更 -h します。
- 72 iSeries: Oshell

## オペランド

group オペランドには、グループ ID 番号またはグループ・プロファイル名のいずれかを指定します。 file オペランドには、オブジェクトへのパス名を指定します。

#### 終了状況

- 0 正常終了し、要求されたすべての変更が行われました。
- >0 エラー発生。

### 関連情報

- chmod ファイル・モード (許可) を変更する
- chown ファイルの所有権を変更する

## 例

- 1. ファイル "newgui.java" で、グループをグループ・プロファイル "abbey" に変更する。 chgrp abbey newgui.java
- 2. サブディレクトリー "personal.dir" およびその下のすべてのファイルとサブディレクトリーで、グルー プをグループ・プロファイル "managers" に変更する。

chgrp -R managers personal.dir

3. ファイル "memo.txt" で、グループをグループ ID "442" に変更する。 chgrp 442 memo.txt

## chmod - ファイル・モードを変更する 構文

chmod [ -R [-H | -L | -P] ] [ -h ] mode file ...

### 説明

chmod ユーティリティーは、file のファイル・モード・ビットを mode オペランドに指定された値に変更 します。

ファイルのモードを変更するには、次のいずれかの権限が必要です。

- 現行ユーザーには \*ALLOBJ 特殊権限がある。
- 現行ユーザーがそのファイルの所有者である。

デフォルトでは、chmod はシンボリック・リンクをたどっていって、シンボリック・リンクが指すファイ ルのモードを変更します。シンボリック・リンクにはモードがありません。したがって、シンボリック・リ ンク上で chmod を使用すると常に正常終了しますが実際には無効です。

-R オプションを指定しない限り、 -H、-L、および -P の各オプションは無視されます。また、これらの オプションは互いに上書きしあうので、コマンドのアクションは最後に指定されたオプションによって決ま ります。

オプション

-H . -R オプションを指定すると、コマンド行のシンボリック・リンクがたどられます。ツリー走杳中 に検出されたシンボリック・リンクは対象にはなりません。

- -R オプションが指定されている場合は、コマンド行のシンボリック・リンクとツリー走査中に発 -L. 見されたシンボリック・リンクの両方に従って操作が実行されます。
- -P **-R** オプションが指定されていれば、シンボリック・リンクはたどられません。
- file にディレクトリーが指定されている場合、その時点で連結されている全サブツリー中の各ファ -R イルのモードが chmod によって変更されます。
- -h シンボリック・リンクが指すファイルではなく、シンボリック・リンクのモードを変更します。

## オペランド

*mode* は絶対モードでもシンボリック・モードでも構いません。絶対モードは、次の値を OR 結合して得 られる 3 または 4 桁の 8 進数です。

- 実行ビット上にユーザー ID を設定 4000
- 実行ビット上にグループ ID を設定 2000

0400 所有者による読み取り許可

- 0200 所有者による書き込み許可
- 所有者による実行または検索許可 0100
- グループによる読み取り許可 0040
- グループによる書き込み許可 0020
- 0010 グループによる実行または検索許可
- 0004 その他のユーザーによる読み取り許可
- 0002 その他のユーザーによる書き込み許可
- 0001 その他のユーザーによる実行または検索許可
- シンボリック・モードの構文規則は以下のようになります。
- *mode* ::= clause  $[$ , clause ...
- *clause*  $::= [who ...]$  [action ...] last\_action
- *action* ::= op [perm ...]
- *last\_action* ::= op [perm ...]
- who ::=  $a \mid u \mid g \mid o$
- $op ::= + | | =$
- perm ::=  $r | w | x | X | s | u | g | o$

who 記号には、以下のように許可が付与または拒否されているユーザーが指定されます。

- 所有者許可ビット u.
- グループ許可ビット g
- その他のユーザーの許可ビット  $\mathbf{a}$
- 所有者、グループ、その他のユーザーの許可ビット。これは、ugo 記号を一緒に指定することと同 a じです。
- op 記号は、以下のように実行される操作を表します。
- 指定された許可を付与します。 perm に値が指定されていない場合は、"+" 操作は無効です。 who  $+$

に値が指定されていない場合に、 perm に指定されている各許可ビットに対して、ファイル・モー ド作成マスク中の対応するビットがクリアされていれば、その許可ビットが設定されます。それ以 外の場合は、who および perm の指定値で表されるモード・ビットが設定されます。

- 指定された許可を拒否します。 perm に値が指定されていない場合は、"-"操作は無効です。 who に値が指定されていない場合に、 perm に指定されている各許可ビットに対して、ファイル・モー ド作成マスク中の対応するビットがクリアされていれば、その許可ビットがクリアされます。それ 以外の場合は、who および perm の指定値で表されるモード・ビットがクリアされます。
- 選択された許可フィールドをクリアし、そこに指定された許可を設定します。 who 値で指定され  $=$ たモード・ビットがクリアされているか、または who 値が指定されていない場合は、所有者、グ ループ、およびその他のモード・ビットがクリアされます。その後、who に値が指定されない場合 は、perm に指定されている各許可ビットに対応するファイル・モード作成マスクがクリアされて いれば、その許可ビットが設定されます。それ以外の場合は、who および perm の指定値で表され るモード・ビットが設定されます。

perm 記号は、以下のようにモード・ビットの一部を表します。

- r. 読み取りビット。
- 書き込みビット。 W
- 実行 / 検索ビット。  $\mathbf{x}$
- 対象ファイルがディレクトリーの場合、またはオリジナル (変更前の) モードで実行 / 検索ビット X が設定されている場合は、実行 / 検索ビット。この記号による操作が有効になるのは op 記号 "+" と併用した場合のみで、その他の場合はすべて無視されます。
- 所有者許可ビットが設定されている場合は、実行ビット上にユーザー ID を設定し、グループ許可 S ビットが設定されている場合は実行ビット上にグループ ID を設定します。

各 clause には、モード・ビットに対して実行する 1 つまたは複数の操作が指定されます。各操作は指定 された順序でモード・ビットに適用されます。

## 終了状況

- 0 正常終了。
- >0 エラー発生。

#### 関連情報

- chgrp ファイル・グループの許可を変更する
- chown ファイルの所有権を変更する

## 例

1. ファイルを、誰でも読み取り可能かつ、所有者のみ書き込み可能にする場合:

 $chmod 644$  foo

2. グループおよびその他のユーザーに対する書き込み許可を否定する場合:

chmod go-w foo

3. 読み取り許可および書き込み許可を通常のデフォルト値に設定し、現在設定されているすべての実行許 可はそのまま維持する場合:

 $chmod = rw, +X$  foo

4. ディレクトリーまたはファイルがすでに誰か 1 人にでも検索 / 実行可能になっている場合は、そのデ ィレクトリーまたはファイルを全ユーザーに検索 / 実行可能にする場合 :

 $chmod +X$  foo

- 5. ファイルを、誰でも読み取り / 実行可能かつ所有者のみ書き込み可能にする場合: chmod 755 foo
- 6. グループおよびその他のユーザーのすべてのモード・ビットをクリアする場合: chmod go= foo
- 7. グループ・ビットを所有者ビットと同じに設定するが、グループ書き込みビットだけはクリアする場合

chmod g=u-w foo

## chown - ファイルの所有権を変更する 構文

**chown** [-R  $[ -H \mid -L \mid -P ]$ ] [-h ] *owner*[:*group*] *file* ...

説明

chown を使うと、file の所有者を owner で指定されているユーザー ID またはプロファイルに設定できま す。 オプションで、chown を使って file のグループを group で指定されているグループ ID またはプロ ファイルに設定することもできます。

ファイルの所有者を変更するには、次のいずれかの権限が必要です。

- 現行ユーザーには \*ALLOBJ 特殊権限がある。
- 現行ユーザーがそのファイルまたはディレクトリーの所有者である。

ファイル・グループを変更するには、次のいずれかの権限が必要です。

- 現行ユーザーには \*ALLOBJ 特殊権限がある。
- 現行ユーザーが file の所有者であり、また次のいずれかである。
	- ジョブの基本グループが group。
	- ジョブの補足グループのうちの 1 つが group。

さらに、現行ユーザーには新規ユーザー・プロファイルまたはグループ・プロファイルに対する \*USE 権 限が必要です。

デフォルトでは chown はシンボリック・リンクをたどって、シンボリック・リンクが指すファイルの所 有者とグループを変更します。

オプション

- -H -R オプションを指定すると、コマンド行のシンボリック・リンクがたどられます。ツリー走査中 に検出されたシンボリック・リンクは対象にはなりません。
- -R オプションが指定されている場合は、コマンド行のシンボリック・リンクとツリー走査中に発 -L 見されたシンボリック・リンクの両方に従って操作が実行されます。
- -R オプションが指定されていれば、シンボリック・リンクはたどられません。 -P
- file にディレクトリーが指定されている場合、その時点で連結している全サブツリー中の各ファイ -R ルの所有者およびグループが chown によって反復して変更されます。
- シンボリック・リンクが指すファイルではなく、シンボリック・リンクの所有者とグループを変更 -h します。

## オペランド

owner オペランドには、ユーザー ID 番号またはユーザー・プロファイル名のいずれかを指定します。 group オペランドには、グループ ID 番号またはグループ・プロファイル名のいずれかを指定します。 file オペランドには、オブジェクトへのパス名を指定します。

## 終了状況

- 0 正常終了し、要求されたすべての変更が行われた。
- >0 エラー発生。

## 関連情報

- chgrp ファイル・グループの許可を変更する
- chmod ファイル・モード (許可) を変更する

## 例

- 1. ファイル "personal.file" の所有者をユーザー・プロファイル "sam" に変更する。 chown sam personal.file
- 2. サブディレクトリー "moe.dir" とその下のすべてのファイルとサブディレクトリーで、所有者をユーザ ー・プロファイル "larry" に変更する。

chown -R larry moe.dir

3. ファイル "your.file" の所有者をユーザー ID "500" に変更する。

chown 500 your.file

4. ファイル "memo.txt" の所有者をユーザー・プロファイル "sam" に変更し、グループをグループ・プロ ファイル "abbey" に変更する。

chown sam: abbey memo.txt

## compress - データを圧縮する 構文

compress [-cfv] [-b bits] [file ...]

### 説明

compress ユーティリティーは、適応する Lempel-Ziv コーディングを使って file のサイズを縮小しま す。どの file も、拡張子「.Z」を付加された名前に変更されます。許可で認められたのと同じ数の変更時 刻、アクセス時刻、ファイル・フラグ、ファイル・モード、ユーザー ID、およびグループ ID が新しいフ ァイル内に保存されます。圧縮してもサイズが縮小されないファイルの場合、file は無視されます。

file の名前を変更するとファイルが上書きされてしまう場合に、標準入力装置が端末であると、標準エラー を確認するよう指示するプロンプトが表示されます。プロンプトを出せない場合や確認が得られない場合、 ファイルは上書きされません。

## オプション

-b bits ビット・コード限度を指定します (詳細は以下を参照してください)。

- 圧縮済みの出力が標準出力に書き込まれます。ファイルは変更されません。  $-c$
- 実際に圧縮されなくても、file を強制的に圧縮します。しかも、確認を求めないままファイルは上 -f 書きされます。

各 file の縮小パーセントを出力します。 -v

## オペランド

各 file は、圧縮されるファイルのパス名です。 files を指定しない場合、標準入力は標準出力に圧縮されま す。入力ファイルも出力ファイルも正規のファイルでない場合、サイズの縮小とファイルの上書きの検査は 実行されず、入力ファイルは除去されず、入力ファイルの属性は保存されません。

#### 補足説明

compress ユーティリティーでは、修正された Lempel-Ziv アルゴリズムが使われます。ファイル内の共通 サブストリングは、最初に 9 ビット・コード 257 以上に置き換えられます。このアルゴリズムは、コード 512 に達すると 10 ビット・コードに切り替え、 -b フラグで指定された限度 (デフォルトは 16) に達す るまでさらにビットを使用しつづけます。ビットは 9 ~ 16 でなければなりません。

ビット限度に達した後は、圧縮率が compress によって定期的に検査されます。それが増えていると compress は既存のコード辞書を使用し続けます。これに対して圧縮率が減っていると compress はサブ ストリング・テーブルを破棄してから、スクラッチからそのテーブルを再作成します。こうしてアルゴリズ ムは、ファイルの次の「ブロック」を適合させられるようになります。

実現できる圧縮量は、入力のサイズ、コードあたりのビット数、および共通サブストリングの配布によって 異なります。通常、ソース・コードや英語などのテキストは 50 ~ 60% 縮小されます。

## 終了状況

- 0 正常終了。
- >0 エラー発生。

### 関連情報

- pax ポータブル・アーカイブを交換する
- · uncompress 圧縮データを圧縮解除する
- zcat データを拡張および連結する

## cp - ファイルをコピーする 構文

cp [-r  $|$  -R [-H  $|$  -L  $|$  -P] ] [-fhipt] source\_file target\_file

cp [-r  $\vert$  -R [-H  $\vert$  -L  $\vert$  -P] ] [-fhipt] source\_file ... target\_directory

### 説明

最初の構文形式では、cp ユーティリティーによって source file の内容が target file にコピーされます。

2 番目の構文形式では、**cp** ユーティリティーによって各 *source\_file* の内容が宛先の *target\_directory* にコ ピーされます。ファイルの名前自体は変更されません。 ディレクトリーである source file が 1 つだけ指 定されていて、さらに -R フラグが指定されている場合を除いて、target directory が存在していなければ なりません。

ファイルをそのファイル自体にコピーしようとすると、 cp のコピー操作は失敗します。

target file が存在していない場合は、target file の作成時に、ファイル作成マスクで変更された source file のモードが使用されます。新規ファイルの作成時には、S\_ISUID および S\_ISGID ファイル許可ビットが設 定されません。

target file がすでに存在していて -t オプションが指定されていない場合は、その内容は 2 進データとして 上書きされ、CCSID 属性は source file の CCSID 属性と一致するように変更されます。 target file のファ イル許可ビット、所有者、およびグループは変更されません。 -t オプションを使用すると、データを強制 的にテキスト・データとしてコピーできます。 -p オプションによって、ファイル許可ビット、所有者、お よびグループを強制的にコピーできます。

OSYS.LIB ファイル・システムのメンバーをコピーする場合は、source file の多くの属性が保持されないこ とに注意してください。それらは、メンバーではなくオブジェクトに関連しているからです。

-h オプションが指定されているか、-H または -L オプションと共に -R オプションが指定されていない限 り、常にシンボリック・リンクに従います。 -R オプションを指定しない限り、 -H、-L、および -P の各 オプションは無視されます。また、これらのオプションは互いに上書きしあうので、コマンドのアクション は最後に指定されたオプションによって決まります。

## オプション

- -R オプションを指定すると、コマンド行のシンボリック・リンクがたどられます。ツリー走査中 -H -に発見されたシンボリック・リンクには従わず、シンボリック・リンクの指すファイルの代わりに そのシンボリック・リンクがコピーされます。
- -R オプションが指定されている場合は、コマンド行のシンボリック・リンクとツリー走査中に発 -L. 見されたシンボリック・リンクの両方に従って操作が実行されます。
- -P -R オプションが指定されていれば、シンボリック・リンクはたどられません。 シンボリック・リ ンクの指すファイルの代わりに、ツリー走査中に発見されたシンボリック・リンクがコピーされま す。
- -R source file によってディレクトリーが指定される場合は、 cp では、そのディレクトリーと、その 時点で連結しているサブツリー全体がコピーされます。このオプションを使用すると、cp は特殊 ファイルを通常のファイルとしてコピーするのではなく、特殊ファイルを作成します。作成された ディレクトリーのモードは、ファイル作成マスクによって変更されていないときの、対応するソー ス・ディレクトリーのモードと同じになります。
- target\_file が書き込み走査用に開けない場合にそれを削除します。データがコピーされる前に新規 -f ファイルが作成されます。
- シンボリック・リンクが指すファイルの代わりに、シンボリック・リンクをコピーします。 -h
- -i l 既存のファイルを上書きするファイルをコピーする前に、標準エラーにプロンプトを出します。標 準入力からの応答が現行ロケールにおける YES 応答の先頭文字で始まっている場合は、ファイル のコピーが行われます。
- 許可の範囲内の数の変更時刻、アクセス時刻、ファイル許可ビット、所有者、グループがコピー中 -p に保持されます。

所有者とグループを保持できない場合でも、エラー・メッセージは表示されず、終了値も変更され ません。

S ISUID および S ISGID ファイル許可ビットがコピーされるのは、ファイルの所有者とグループ の両方が正常にコピーされる場合のみです。

注: QSYS.LIB ファイル・システムへのコピーを行う場合には、このオプションは無効です。

- -R と同じですが、特殊ファイルを正規ファイルと同じようにコピーするという点が異なります。 -r -R フラグは -r フラグより優先されます。
- target\_file が存在する場合には、source\_file 中のデータをテキスト・データとして処理し、そのデ -t ータのコピー時に target file に関連する CCSID へ変換します。 target file の CCSID 属性は変更 されません。

## 終了状況

- 0 正常終了。
- >0 エラー発生。

#### 関連情報

- ln ファイルをリンクする
- ls ディレクトリーの内容をリスト表示する
- mv ファイルを移動する
- · rm ディレクトリー項目を削除する
- rmdir ディレクトリーを削除する
- umask ファイル・モード作成マスクを入手または設定する

#### 例

- 1. ファイル file1 をサブディレクトリー data.dir にコピーする場合: cp file1 data.dir
- 2. code サブディレクトリー内にあって拡張子が .java であるすべてのファイルを、サブディレクトリー code/old code.dir にコピーし、サブディレクトリー code/old code.dir の中に同じファイルがすでにある 場合に限り、ユーザーに上書きの確認を求めるプロンプトを表示する場合:

cp -i code/\*.java code/old code.dir

# dirname - パス名のディレクトリー部分を戻す

## 構文

dirname string

説明

dirname を使用すると、最後のスラッシュ文字 (ハから始まり string の最後で終わるファイル名部分を削 除し、結果を標準出力に書き込むことができます。 string の処理には、次の規則が使用されます。

- string 全体がスラッシュ文字から成る場合は、単一のスラッシュ文字が標準出力に書き込まれ、処理が終 了します。
- *string* 内に後書きスラッシュ文字がある場合、そのスラッシュは削除されます。
- string 内にスラッシュ文字が残っていない場合は、ピリオドが標準出力に書き込まれ、処理が終了しま す。
- string 内にスラッシュ以外の後書き文字がある場合、その文字は削除されます。
- string 内に後書きスラッシュ文字がある場合、そのスラッシュは削除されます。
- 残りのストリングが空の場合は、*string* は 1 つのスラッシュ文字に変換されます。

オペランド

*string* オペランドはパス名であり、このパス名のディレクトリー部分が **dirname** によって戻されます。

## 終了状況

- 0 正常終了。
- >0 エラー発生。

## 関連情報

• basename - パス名のディレクトリー以外の部分を戻す

## 例

1. シェル変数 FOO を /usr/bin に設定する場合: F00=\$(dirname /usr/bin/trail)

# file - ファイル・タイプを判別する

構文

file  $[-m \text{ MagicFile}]$   $[-f \text{ ListFile}]$   $[file \dots]$ 

file [-c] [-m MagicFile]

## 説明

最初の構文形式では、指定された file のオブジェクト・タイプが file ユーティリティーによって判別され ます。 file ユーティリティーは、最も近いと思われるタイプを判別します。次にそのファイル・タイプは 標準出力に書き込まれます。パス名が通常のファイルであると判断されると、 file は最初の 1024 バイト を調べてタイプを判別します。デフォルトでは、file ユーティリティーは /etc/magic ファイルを使って、 オブジェクト内に指定されたバイト・オフセットで定義されているパターンをもつファイルを特定します。

2 番目の構文形式では file ユーティリティーは、指定された MagicFile にファイル・エラーがないかどう かを調べます。

## オプション

指定された MagicFile にエラーがあるかどうかを調べます。  $-C$ 

 $-**f** ListFile$ 

テスト対象のファイル名のリストが入っているファイルを指定します。この ListFile には、どの行 にもファイルが 1 つだけしか入っていなければならず、前にも後にもスペースが置かれていては なりません。

## -m MagicFile

使用する MagicFile の名前を指定します。 デフォルトの MagicFile は /etc/magic です。

## オペランド

各 file は、テストされるファイルのパス名です。

## 終了状況

- 0 正常終了。
- >0 エラー発生。

## 関連情報

• find - ファイルを検索する

## find - ファイルを検索する 構文

find  $[-H \mid -L \mid -P]$   $[-Xdx]$   $[-f$  *file*] *file* ... [*expression*]

## 説明

find ユーティリティーは、指定された各 file に対するディレクトリー・ツリーを再帰的に下降しながら、 ツリー内の各ファイルへの expression (以下に示す「プライマリー」と「オペランド」から構成される)を 評価します。

## オプション

- コマンド行上のシンボリック・リンクに従って操作が実行されます。ツリー走査中に検出されたシ -H ンボリック・リンクは対象にはなりません。 コマンド行に指定された各シンボリック・リンクに ついては、リンクによって参照されるファイルに関する情報とファイル・タイプが戻されます。参 照されているファイルが存在しない場合は、リンク自体のファイル情報およびタイプが戻されま す。
- -L. コマンド行のシンボリック・リンクとツリー走査中に発見されたシンボリック・リンクの両方に従 って操作が実行されます。 コマンド行に指定された各シンボリック・リンクごとに、リンクで参 照されるファイルに関する情報とファイル・タイプが戻されます。参照されているファイルが存在 しない場合は、リンク自体のファイル情報およびタイプが戻されます。
- シンボリック・リンクには従いません。各シンボリック・リンクについては、リンク自体のファイ -P ル情報とファイル・タイプが戻されます。
- find を xargs と共に安全に使用できるように変更します。 xargs で使用される区切り文字のど  $-**X**$ れかがファイル名に入っている場合は、標準エラーに診断メッセージが表示され、そのファイルは スキップされます。区切り文字には、一重引用符(') と二重引用符(")、円記号(¥)、スペース文 字、タブ文字、および改行文字があります。
- find の走査は下位レベル優先で行われます。ディレクトリーは後順で走査され、ディレクトリー内 -d のすべての項目の処理の終了後、ディレクトリー自体が処理されます。デフォルト設定では、 find は、ディレクトリーを先順で (それぞれの内容より先に) 走査します。デフォルト値は横方向優先 の走査ではないので注意してください。
- $\mathbf{f}$ find を使って走査するファイル階層を指定します。ファイル階層は、オプション群の直後のオペラ ンドとして指定することもできます。
- find は、下降の起点になるファイルとは装置番号が異なるディレクトリーの中は検索しません。  $-x$

#### プライマリー

#### -atime  $n$

ファイルに最後にアクセスした時刻と find が開始した時刻との時間差を 24 時間単位で切り上げ た値が、24 時間の n 倍である場合は、真になります。

## -ctime  $n$

ファイル状況情報を最後に変更した時刻と find が開始された時刻との時間差を 24 時間単位で切 り上げた値が、24 時間の n 倍である場合は、真になります。

-exec utility [argument ...];

utility に指定したプログラムが戻り状況として値 0 を戻した場合は、真になります。指定したユー

ティリティーには、オプションの引き数を渡すことができます。式はセミコロン (:) で終わってい なければなりません。ユーティリティー名または引き数のどこかにストリング {} がある場合は、 現行ファイルのパス名で置き換えられます。ユーティリティーは find の実行が開始されたディレ クトリーから実行されます。

#### -group gname

ファイルがグループ gname に属している場合に、真になります。 gname が数値であり、それに該 当するグループ名がない場合は、gname はグループ ID と見なされます。

#### -inum  $n$

ファイルの inode 番号が n の場合に、真になります。

### -links  $n$

ファイルのリンク数が n 個の場合には、真になります。

- このプライマリーは、常に真として評価されます。標準出力に書き出される現行ファイル情報は以 -ls 下のとおりです。
	- inode 番号
	- サイズ (KB)
	- ファイル許可
	- ハード・リンク数
	- 所有者
	- グループ
	- サイズ (バイト)
	- 最後の変更時刻
	- パス名

ファイルがブロック特殊ファイルまたは文字特殊ファイルである場合は、バイト単位のサイズでは なく、メジャー番号とマイナー番号が表示されます。 ファイルがシンボリック・リンクである場 合は、リンク先ファイルのパス名の前に `->' が表示されます。

#### -mtime  $n$

ファイルの最後の変更時刻と find が開始された時刻との時間差を 24 時間単位で切り上げた値が 24 時間の n 倍である場合は、真になります。

## -ok utility [argument...] :

-ok プライマリーは、find が標準エラーにメッセージを出力しその応答を読み取ることによって、 utility 実行の承認をユーザーに要求することを除いて、-exec と同じです。応答が現行ロケールに おける YES 応答の先頭文字以外である場合は、utility は実行されず、ok 式の値は偽になります。

#### -name pattern

評価対象のパス名の最後の構成要素が pattern に一致した場合は、真になります。特殊シェル・パ ターン照合文字 ([、]、\*、および ?) を pattern の一部として使用できます。エスケープ文字であ る円記号 (¥) を付けてこれらの文字を指定すれば、本来の文字として明示指定して照合することが できます。

#### -newer file

現行ファイルの最後の変更時刻が file の変更時刻よりも新しい場合に、真になります。

#### -nouser

ファイルが不明なユーザーに属している場合に、真になります。

#### -nogroup

ファイルが不明なグループに属している場合に、真になります。

#### -path pattern

評価対象のパス名が pattern に一致した場合に、真になります。特殊シェル・パターン照合文字 ([、 ]、\*、および ?) を pattern の一部として使用できます。 エスケープ文字である円記号 (\) を 付けてこれらの文字を指定すれば、本来の文字として明示指定して照合することができます。スラ ッシュ(
/) は通常の文字と見なされるので、明示指定して照合する必要はありません。

## -perm [-]mode

mode は記号でも chmod コマンドでサポートされる 8 進数形式でも構いません。 mode が記号の 場合、開始値は 0 と見なされ、プロセス・ファイル・モード作成マスクに関係なく、許可を設定 またはクリアします。 mode が 8 進数の場合は、ファイルのモード・ビット 00777 (S IRWXU I S IRWXG | S IRWXO) だけが比較に使用されます。 mode の前にダッシュ (-) が付いている場合 は、少なくともモード内のすべてのビットがファイルのモード・ビット内で設定されているとき に、このプライマリーは真として評価されます。 mode の前にダッシュが付いていない場合は、 mode 内のビットがファイルのモード・ビットと一致しているときに、このプライマリーは真とし て評価されます。シンボリック・モードの最初の文字は、ダッシュ(-) であってはならないという 点に注意してください。

-print このプライマリーは、常に真として評価されます。現行ファイルのパス名がこのプライマリーによ って標準出力に表示されます。 -exec、-Is、-ok のどれも指定されていない場合、式はユーザー指 定の式に追加されます。

#### -prune

このプライマリーは、常に真として評価されます。これは、find が現行ファイルの中まで下降しな いようにします。 -d オプションを指定した場合は、-prune プライマリーは無効になることに注 意してください。

## -size  $n[c]$

512 バイト・ブロック単位に切り上げたファイル・サイズが n の場合に、真になります。n の後 に c が続く場合は、ファイル・サイズが n バイトの場合に、真になります。

#### -type  $t$

ファイルが指定したタイプの場合に、真になります。可能なファイル・タイプは次のとおりです。

- b ブロック特殊
- · c 文字特殊
- d ディレクトリー
- f 正規ファイル
- 1 シンボリック・リンク
- $\cdot$  p FIFO
- s ソケット

#### -user uname

ファイルがユーザー uname に属している場合に、真になります。 uname が数値であり、それに該 当するユーザー名がない場合には、uname はユーザー ID と見なされます。

数値引き数をとるすべてのプライマリーは、前に正符号 (+) または負符号 (-) を付けることができます。 先行正符号は「n より大」を意味し、先行負符号は「n より小」を意味します。どちらも「n に等しい」の 意味にはなりません。

## 演算子

プライマリーは、次の演算子と組み合わせて使用できます。演算子は、優先順位の高いものから順に列記し てあります。

#### (expression)

これは、括弧で囲まれた式が真として評価された場合に、真になります。

#### !expression

これは単項 NOT 演算子です。式が偽の場合に、真と評価されます。

## expression -and expression

-and 演算子は論理 AND 演算子です。この演算子は、2 つの式を並置すれば暗黙に指定されるの で、明示的に指定しなくても構いません。 式は、両方の式が真である場合に、真と評価されま す。第1の式が偽である場合は、第2の式は評価されません。

#### expression -or expression

-or 演算子は論理 OR 演算子です。式は、第 1 または第 2 のいずれかの式が真であれば、真と評 価されます。 第 1 の式が真である場合は、第 2 の式は評価されません。

すべてのオペランドおよびプライマリーは、find ユーティリティーに対して個別の引き数である必要があ ります。それ自身が引き数をとるプライマリーでは、各引き数がそれぞれ find にとって別個の引き数であ るものと見なされます。

## 注

1. find で使用される特殊文字は、多くのシェル・コマンドにとっても特殊文字です。特に、\*、 [、1、?、(、)、!、および:の各文字は、シェルからエスケープしておくことが必要な場合があります。

## 終了状況

- 0 正常終了。
- > 0 エラー発生。

### 関連情報

- chmod ファイル・モードを変更する
- file ファイル・タイプを判別する
- xargs 引き数リストを作成してユーティリティーを起動する

#### 例

- 1. ディレクトリー /project/java/class から始めて、すべての \*.class ファイルを検索する場合 : find /project/java/class -name '\*.class'
- 2. ディレクトリー /project/java/code から始めて、ストリング import java.awt; を含むすべての \*.java ファ イルを検索する場合:

find /project/java/code -name '\*.java' -exec grep 'import java.awt;' {} \#;

3. ディレクトリー /project から始めて、ユーザー abbey に属するすべてのファイルを検索する場合: find /project -user abbey

## getconf - 構成値を取得する 構文

getconf [ name [ pathname ] ]

#### 説明

getconf を使うと、POSIX 構成変数を表示できます。 name を指定すると、qsh は、構成変数の値を標準 出力に表示します。 構成変数がパス名に応じて決まる場合は、pathname を指定する必要があります。

引き数を何も指定しなかった場合は、qsh は、すべての構成変数とその値のリストを表示します。 パス名 に応じて決まる構成変数の場合は、qsh は / を使って表します。

## オプション

なし。

## オペランド

*name* に指定できる値は次のいずれかです。

• CCSID - 統合ファイル・システムのパス名に内部使用されるデフォルトのコード化文字セット ID (CCSID) を表します。

## ≪

- CHOWN\_RESTRICTED pathname によって表されるオブジェクトに対して chown を使用できるの は、適切な特権を持っているジョブに限られます。
- CLK\_TCK 1 秒間に刻むクロック目盛りの数。
- LINK\_MAX pathname によって表されるオブジェクトが持つ最大リンク数。
- NAME MAX ファイル名 (パス名の最後のコンポーネント) の最大バイト数。
- NGROUPS\_MAX ジョブに関連付けることができる補足グループ ID の最大数。
- NO TRUNC ファイル名が NAME MAX より長い場合にエラーが生成されます。
- OPEN MAX 1 つのジョブ内で同時にオープンできる最大ファイル数。
- PAGE\_SIZE システム・ハードウェアのページ・サイズを表します。

## ≪

• PAGESIZE - システム・ハードウェアのページ・サイズを表します。

## ≪

- PATH MAX 完全パス名の最大バイト数。
- PIPE BUF 自動的にパイプに書き込むことのできる最大バイト数。

## ≪

- STREAM\_MAX 1 つのジョブ内で同時にオープンできる最大ストリーム数。
- THREAD SAFE pathname で表されるオブジェクトはスレッド・セーフ・ファイル・システムに入って います。

## 終了状況

- 0 正常終了。
- >0 不成功の場合。

## 例

1. ディレクトリー /home がスレッド・セーフ・ファイル・システムに入っているかどうかを判別する場合 : getconf THREAD\_SAFE /home

2. ファイル名の最大バイト数を表示する場合: getconf NAME\_MAX

3. 構成変数をすべて表示する場合: qetconf

## head - ファイルの先頭部分をコピーする 構文

head  $[-n \text{ count}]$  [file ...]

### 説明

head ユーティリティーは、指定した個々のファイルまたは (ファイルが指定されていない場合は) 標準出 力について、 count に指定された数の先頭行を表示します。 -n を指定しなかった場合は、ファイルの最 初の 10 行が表示されます。

複数の file を指定した場合は、各 file の前に、==> XXX <== の形式のストリングから成るヘッダーが付 けられます。XXX はファイルの名前です。

## オプション

 $-n$ count に指定された数の行を表示します。

### 終了状況

- 0 正常終了。
- >0 エラー発生。

#### 関連情報

- cat ファイルを連結して出力する
- tail ファイルの末尾部分をコピーする

### 例

1. ファイル myfile の最初の 20 行を表示する場合: head -n 20 myfile

## In - ファイルをリンクする 構文

**In [-fs]** source\_file [target\_file]

 $\text{In}$  [-fs] source\_file ... [target\_dir]

### 説明

In ユーティリティーは、オリジナルのファイルと同じモードの新しいディレクトリー項目 (リンク・ファ イル) を作成します。これは、コピー用に記憶域を使用せずに同一ファイルの複数コピーを同時に多数の箇 所で保守する場合に便利です。ストレージを使用するかわりに、リンクによってオリジナル・コピーを「指 し示し」ます。リンクには、ハード・リンクとシンボリック・リンクの 2 つのタイプがあります。ハー ド・リンクとシンボリック・リンクの違いの 1 つは、そのリンクがファイルをどのように「指し示す」か という点にあります。

デフォルト設定では、In ではハード・リンクが作成されます。ファイルへのハード・リンクは、オリジナ ルのディレクトリー項目とは見分けがつきません。ファイルに対する変更は、どの名前を使ってそのファイ ルを参照するかに関係なく、すべて有効になります。 ハード・リンクは、通常は複数のディレクトリーを 参照せず、複数のファイル・システムにまたがることはできません。

シンボリック・リンクには、リンク先のファイルの名前が入っています。シンボリック・リンクは、複数の ファイル・システムにまたがることができ、また複数のディレクトリーを参照することもできます。

In に 1 つまたは 2 つの引き数を指定すると、既存ファイル source file へのリンクが作成されます。 target\_file を指定した場合は、リンクにその名前が付きます。 target\_file は、リンクを入れるディレクトリ ーの場合もあります。 ディレクトリーを指定しなければ、リンクは現行ディレクトリーに入れられます。 ディレクトリーのみを指定した場合は、source file の最後の構成要素へのリンクが作成されます。

In に 3 つ以上の引き数を指定すると、target\_dir の中に、指定したすべてのソース・ファイルへのリンク が作成されます。作成されるリンクは、それぞれのリンク先のファイルと同じ名前になります。

## オプション

- -f 既存のファイルのリンクを解除して、リンクを作成できるようにします。
- シンボリック・リンクを作成します。 -S

### 終了状況

- 0 正常終了。
- >0 エラー発生。

## 関連情報

- cp ファイルをコピーする
- ls ディレクトリーの内容をリスト表示する
- mv ファイルを移動する
- rm ディレクトリー項目を削除する
- rmdir ディレクトリーを削除する

### 例

- 1. ファイル /usr/bin/perl5 からファイル /usr/bin/perl へのシンボリック・リンクを作成する場合: ln -s /usr/bin/perl5 /usr/bin/perl
- 2. ファイル /usr/bin/qsh からファイル /bin/qsh への新しいリンクを作成し、ファイル /bin/qsh への既存の リンクがあれば、それを解除する場合:

ln -f /usr/bin/qsh /bin/qsh

# ls - ディレクトリーの内容をリスト表示する

# 構文

## Is [-ACFLRSTacdfilogrstu1] [file ...]

## 説明

file に指定するオペランドの中にタイプがディレクトリー以外のものがあった場合は、Is は、要求された 関連情報に加えてその名前も表示します。 タイプがディレクトリーであるファイルを指定したオペランド については、Is は、要求された関連情報に加えて、そのディレクトリーに置かれているファイルの名前を 表示します。

オペランドをまったく指定しなかった場合は、現行ディレクトリーの内容が表示されます。複数のオペラン ドを指定した場合は、ディレクトリー以外のオペランドが最初に表示されます。ディレクトリー・オペラン ドとディレクトリー以外のオペランドは、別個のグループとしてアルファベット順にソートされます。

## オプション

- 「.」と「..」を除くすべての項目がリスト表示されます。 -A
- 複数列の出力を強制します。これは、出力先が端末装置の場合のデフォルト値です。  $-C$
- ディレクトリーを示す各パス名の後ろにはスラッシュ (A、実行可能ファイルを示すパス名の後ろ -F i にはアスタリスク(\*)、各シンボリック・リンクの後ろにはアットマーク(@)が表示されます。
- 引き数がシンボリック・リンクである場合に、リンク自体ではなく、そのリンクによって参照され -L. るファイルまたはディレクトリーがリスト表示されます。
- サブディレクトリーが再帰的にリスト表示されます。 -R
- -S ファイルの CCSID 属性が表示されます。
- -T--1 オプションも指定した場合に、ファイルに関する完全な日時情報が表示されます。これには、 月、日、時、分、秒、および年が含まれます。
- $-a$ ドット(.) で始まる名前を持つディレクトリー項目も含めて表示されます。
- $-c$ ソートまたは出力の際に、ファイルの状況が最後に変更されたときの時刻が使用されます。
- ディレクトリーがプレーン・ファイルとしてリスト表示され (再帰的に検索されない)、引き数リス -d ト内のシンボリック・リンクは間接参照されません。
- -f 出力はソートされません。
- -i l 各ファイルについて、ファイルのシリアル番号 (i ノード番号) が出力されます。
- (小文字の L) 長形式でリスト表示されます。詳細については、このあとの『補足説明』を参照して  $\mathbf{I}$ ください。 出力先が端末である場合は、長形式のリストの前に、すべてのファイルのサイズの合 計が 1 行に出力されます。
- 長形式 (-I) 出力にファイル・フラグが含まれます。  $-\mathbf{O}$
- ファイル名の中の図形文字以外の文字を疑問符(?)で表示します。これは、出力先が端末である場 -q 合のデフォルト値です。
- ソート順序を反転させ、逆アルファベット順、または古い項目から新しい項目への順で表示しま -r す。
- 各ファイルに実際に割り振られているバイト数が、1024 バイトを 1 単位として表示されます。部 -S 分的に使用されている単位は、すぐ上の整数値に切り上げられます。
- オペランドをアルファベット順にソートする前に、変更時刻でソートします (変更日時の最も新し -t いものが最初になります)。
- ファイルの最後の変更時刻ではなく、最後のアクセス時刻を使用して、ソート (-t) または表示 (-1) -u されます。
- $-1$ (数字の 1 です。) 1 行に 1 項目ずつ出力します。これは、出力先が端末でない場合のデフォルト 値です。

-1、-C、および -I の各オプションは、互いに一時変更します。使用されるフォーマットは、最後に指定し たオプションによって決まります。

-c および -u オプションは、互いに一時変更します。 使用されるファイル時刻は、最後に指定したオプシ ョンによって決まります。

デフォルト設定では、Is は、1 行に 1 項目ずつ標準出力にリスト表示されます。ただし、出力先が端末の 場合、または -C オプションを指定した場合は、例外です。

ファイル情報を表示するとき、-i、 -s、-l、および -S オプションに関連した情報は、それぞれ 1 つまた は複数のブランクで区切られます。

### 補足説明

-1 オプションを指定した場合は、各ファイルごとに次の長形式情報が表示されます。

- ファイル・モード
- リンク数
- 所有者名
- グループ名
- ファイルのバイト数
- ファイルが最後に変更された時刻
- パス名

現在の日付からさかのぼって 6 か月以内にファイルが変更されていた場合、時刻は省略形で月、日、時刻 および分が表示されます。それ以外の場合、時刻は月、日、および 4 桁の年で表示されます。

さらに、内容が表示される各ディレクトリーごとに、そのディレクトリー内のファイルで使用されているバ イトの合計数が、そのファイルに関する情報のすぐ前の行に単独で表示されます。

所有者名またはグループ名が、既知のユーザー名またはグループ名ではない場合は、数値 ID が表示され ます。

ファイルが文字特殊ファイルまたはブロック特殊ファイルである場合は、そのファイルのメジャーおよびマ イナーの両方の装置番号がサイズ・フィールドに表示されます。ファイルがシンボリック・リンクである場 合は、リンク先ファイルのパス名の前に、-> が表示されます。

ファイル・モードは、項目タイプ、所有者許可、グループ許可、およびその他の許可で構成されます。項目 タイプ文字は、次のようにファイルのタイプを示します。

- b ブロック特殊ファイル
- c 文字特殊ファイル
- d ディレクトリー
- 1 シンボリック・リンク
- 

## $\ddot{\mathbf{z}}$

p パイプ

≪

- · s ソケット
- - 正規ファイル

所有者許可、グループ許可、およびその他の許可は、それぞれ 3 文字です。 各フィールドに、それぞれ 3 個の文字位置があります。

- · 最初の位置の値が r の場合は、そのファイルは読み取り可能です。その値が の場合は、読み取り可能 ではありません。
- · 2 番目の位置の値が w の場合は、そのファイルは書き込み可能です。その値が の場合は、書き込み 可能ではありません。
- 3 番目の位置については次のとおりです。
	- 所有者許可の値が S の場合、ユーザー ID の設定モードが設定されます。グループ許可の値が S の 場合、グループ ID の設定モードが設定されます。
	- 所有者許可の値が s の場合、そのファイルは実行可能で、ユーザー ID の設定モードが設定されま す。グループ許可の値が s の場合、そのファイルは実行可能で、グループ ID の設定モードが設定さ れます。
	- 値が x の場合、ファイルが実行可能であるか、ディレクトリーが検索可能です。
	- 値が の場合、オブジェクトが実行不能であるか、検索不能です。

#### 環境変数

Is は、次の環境変数の影響を受けます。

### **COLUMNS**

この変数に 10 進整数を表すストリングが入っている場合は、その数値は、複数テキスト列の出力 を表示するときの列幅として使用されます。 Is ユーティリティーは、与えられた幅に基づいて、 表示するパス名テキスト列の数を計算します。 -C オプションを参照してください。

#### 終了状況

- 0 正常終了。
- > 0 エラー発生。

#### 関連情報

- chgrp ファイル・グループの許可を変更する
- chmod ファイル・モード (許可) を変更する
- chown ファイルの所有権を変更する
- cp ファイルをコピーする
- ln ファイルをリンクする
- mkdir ディレクトリーを作成する
- mv ファイルを移動する
- rm ディレクトリー項目を削除する
- rmdir ディレクトリーを削除する

### 例

1. 現行ディレクトリー内のファイルのリストを長形式で表示する場合:

 $1s -1$ 

2. ファイル myfile の日付と時刻に関するすべての詳細情報を表示する場合 :

```
ls -lT myfile
-rwxrwxrwx 1 abbey 0 592 Sep 12 22:47:01 1998 myfile
```
## mkdir - ディレクトリーを作成する 構文

mkdir [-p] [-m mode] directory ...

説明

mkdir ユーティリティーは、現行のファイル作成マスクで変更したモード rwxrwxrwx (0777) を使用し て、オペランドに指定された名前のディレクトリーを指定した順序で作成します。

ユーザーは、親ディレクトリーへの書き込み許可を持っている必要があります。

## オプション

- 作成された最後のディレクトリーのファイル許可ビットを、指定した mode に設定します。 mode -m 引き数は、chmod コマンドでサポートされているどのフォーマットでも指定できます。シンボリッ ク・モードを指定した場合は、演算文字 + および - は、 a=rwx の初期モードを基準として解釈 されます。
- 必要に応じて中間ディレクトリーが作成されます。このオプションを指定しない場合は、各オペ -p ランドの絶対パス・プレフィックスがすでに存在していなければなりません。中間ディレクトリー の許可は、現行のファイル作成マスクで変更されたとおりの rwxrwxrwx (0777) の許可ビットで決 まります。所有者の場合は、これに書き込み許可と検索許可が加わります。

### 終了状況

- 0 正常終了。
- >0 エラー発生。

### 関連情報

- chmod ファイル・モード (許可) を変更する
- rmdir ディレクトリーを削除する
- umask ファイル・モード作成マスクを入手または設定する

## 例

1. ディレクトリー new、java、test、dir、4、および bob を作成し、モードを所有者用の読み取り、書き込 み、および実行に設定する場合: mkdir -p -m 700 /new/java/test/dir/4/bob

## $\ddot{\triangleright}$

## mkfifo - FIFO 特殊ファイルを作成する 構文

mkfifo [-p] [-m mode] file ...

説明

mkfifo ユーティリティーは、オペランドに指定された名前の FIFO 特殊ファイルを、指定された順序で作 成します。そのときには、現行のファイル作成マスクで変更したデフォルト・モード(所有者、グループ、 およびその他に読み書きのアクセス権を許可するモード: 0666) を使用します。

ユーザーは、親ディレクトリーへの書き込み許可を持っている必要があります。

## オプション

 $-m \ mode$ 

- FIFO 特殊ファイルのファイル許可ビットを、指定した mode に設定します。 mode 引き数は、 chmod コマンドでサポートされているどのフォーマットでも指定できます。シンボリック・モード を指定した場合は、演算文字 + および - は、 a=rw の初期モードを基準として解釈されます。
- 必要に応じて中間ディレクトリーが作成されます。このオプションを指定しない場合は、各 file の -p 絶対パス・プレフィックスがすでに存在していなければなりません。中間ディレクトリーは、現行 のファイル作成マスクで変更されたとおりのデフォルト・モード (所有者、グループ、そしてその 他に読み取り、書き込み、および検索のアクセス権を許可するモード: 0777) で作成されます。

## オペランド

それぞれの file は、FIFO 特殊ファイルのパス名です。

### 終了状況

- 0 正常終了。
- >0 エラー発生。

### 関連情報

- chmod ファイル・モード (許可) を変更する
- mkdir ディレクトリーを作成する
- · umask ファイル・モード作成マスクを入手または設定する

#### 例

- 1. FIFO 特殊ファイル "fifo1" および "fifo1" を作成する場合: mkfifo fifol fifo2
- 2. FIFO 特殊ファイル "fifo1" を作成し、所有者に読み取り、書き込み、および実行許可を設定する場合: mkfifo -m 700 mvfifo
- 3. FIFO 特殊ファイル "/dir1/dir2/fifo1"と、そのパスに含まれている、存在していない各ディレクトリー を作成する場合:

mkfifo -p /dir1/dir2/fifo1

## $\ll$

mv - ファイルを移動する 構文

mv [-f | -i] source\_file target\_file

 $mv$  [-f | -i] source file ... target dir

説明

最初の形式では、mv ユーティリティーは source file オペランドで指定されたファイル名を、target file オペランドで指定された宛先パス名に変更します。最後のオペランドに既存のディレクトリーの名前が指定 されていない場合は、この形式と見なされます。

2 番目の形式では、mv は source file オペランドで指定されている各ファイルを、target dir オペランドで 指定されている既存のディレクトリー内の宛先ファイルに移動します。各 source\_file オペランドの宛先パ スは、target dir、スラッシュ、source file のパス名の最後の構成要素を連結したものです。

source file オペランドと宛先パスの両方が共にディレクトリーである場合を除き、いずれかにディレクトリ ーを指定するとエラーになります。

宛先パスに書き込みを許可するモードがない場合、 mv から -i オプションの指定に従ってユーザーに確 認を求めるプロンプトが表示されます。

## オプション

- $\mathbf{f}$ . 宛先パスを上書きする前に、確認を求めるプロンプトは表示されません。 -f オプションを指定し た場合は、 -i オプションは無視されます。
- 既存のファイルを上書きするファイルを移動する前に、標準エラーにプロンプトを出します。標準 -i l 入力から応答が現行ロケールにおける YES 応答の先頭文字で始まっている場合は、移動が行われ ます。

## 終了状況

- 0 正常終了。
- >0 エラー発生。

### 関連情報

- cp ファイルをコピーする
- ln ファイルをリンクする
- ls ディレクトリーの内容をリスト表示する
- rm ディレクトリー項目を削除する

### 例

1. ファイル perl5 をディレクトリー /usr/bin に移動し、同名のファイルが存在する場合に上書きするかど うかをユーザーに尋ねるプロンプトを表示する場合:

mv -i perl5 /usr/bin

# od - 様々なフォーマットのファイルをダンプする

## 構文

od [-A address\_base] [-j skip] [-N count] [-t type\_string] [-Cv] [file...]

## 説明

od ユーティリティーは、指定された files の内容をユーザー指定形式で標準出力に書き出します。 file パ ラメーターを指定しないと od コマンドによって標準入力が読み取られます。これのフォーマットは -t フ ラグで指定します。フォーマット・タイプを指定しない場合のデフォルトは -t o2 です。

## オプション

### -A address base

出力オフセット・ベースのフォーマットを指定します。 address\_base は次のいずれかの値です。

- 10 進数の場合は d
- 8 進数の場合は o
- 16 進数の場合は x
- なしの場合は n

n の場合、オフセット・ベースは表示されません。 -A を指定しない場合のデフォルトは -A o に なります。

- $-C$ 残りの出力を書き出す前にファイルの CCSID を標準出力に表示します。
- -j skip 出力の表示を開始する前にスキップするバイト数を指定します。複数のファイルを指定すると、こ のバイト数は、指定するすべてのファイルの連結入力で使われます。その数が連結入力のサイズよ り大きいとエラーが起きます。この値は、16 進数 (前に Ox または OX が付きます)、8 進数 (前 に0が付きます)、または 10 進数 (デフォルト) で指定することができます。

 $-N$  count

書き出すバイト数を指定します。デフォルトでは、ファイル全体が書き出されます。この値は、16 進数 (前に 0x または 0X が付きます)、8 進数 (前に 0 が付きます)、または 10 進数 (デフォル ト)で指定することができます。

#### -t  $type\_string$

1 つ以上の出力タイプを指定します。指定するタイプは、指定したいすべてのフォーマット・タイ プの入っているストリングでなければなりません。 type\_string には次の値を入れることができま す。

- 文字の場合は a
- 文字の場合は c
- · 符号付き 10 進数の場合は d
- 浮動小数点の場合は f
- 8 進数の場合は o
- 符号なしの 10 進数の場合は u
- 16 進数の場合は x

a および c のタイプを指定すると、想定外の結果を生じることがあります。これらのタイプは CCSID によって異なるからです。

d、o、u および x のタイプを指定する場合、その後に 1、2、4、C、S、I、または L を付けるこ とができます。それは、出力タイプの各インスタンスで変換されるバイト数を指定します。値 C. S. I. および L はそれぞれ char, short, int, および long に対応します。

f のタイプを指定する場合、その後に 4、8、F、D、または L を付けることができます。それは、 出力タイプの各インスタンスで変換されるバイト数を指定します。値 F、D、および L はそれぞ れ float, double, および long double に対応します。 -t を指定しない場合、デフォルトは -t o2 になります。

すべての入力データを書き出します。このオプションを指定しないと、反復出力行は書き出されま  $-V$ せん。反復が起きた場合、アスタリスク(\*)だけが書き出されます。

オペランド

各 file は、標準出力に書き出されるオブジェクトのパス名です。 file オペランドを指定しないと、標準入 力が使われます。

#### 終了状況

- 0 正常終了。
- > 0 エラー発生。

## 関連情報

- cat ファイルを連結して出力する
- pr ファイルを出力する

## pax - ポータブル・アーカイブを交換する 構文

**pax [-cdnv] [-E** *limit***] [-f** *archive***] [-s** *replstr* **...] [-U** *user* **...] [-G** *group* **...] [-T** [*from\_date*][*,to\_date***] ...] [***pattern* **...]**

**pax -r [-cdiknuvDYZ] [-C** *CCSID* **] [-E** *limit***] [-f** *archive***] [-o** *options* **...] [-p** *string* **...] [-s** *replstr* **...] [-U** *user* **...] [-G** *group* **...] [-T** [*from\_date*][*,to\_date*] **...] [***pattern* **...]**

**pax -w [-dituvHLPX] [-b** *blocksize***] [[-a] [-f** *archive***]] [-x** *format***] [-B** *bytes***] [-s** *replstr* **...] [-o** *options* **...] [-U** *user* **...] [-G** *group* **...] [-T** [*from\_date*][*,to\_date*]**[/[c][m]] ...] [***file* **...]**

**pax -r -w [-diklntuvDHLPXYZ] [-p** *string* **...] [-s** *replstr* **...] [-U** *user* **...] [-G** *group* **...] [-T** [*from\_date*][*,to\_date*]**[/[c][m]] ...] [***file* **...]** *directory*

### 説明

**pax** ユーティリティーは、アーカイブ・ファイルのメンバーを読み取り、書き込み、および一覧表示し、 さらにディレクトリー階層をコピーします。 pax 操作は特定のアーカイブ・フォーマットに従属すること はなく、多種多様のアーカイブ・フォーマットをサポートします。サポートされているアーカイブ・フォー  $\nabla$ ットのリストは、-x オプションの解説の項に記載されています。

**-r** および **-w** オプションがあると、リスト表示、読み取り、書き込み、およびコピーのうちのどの機能モ  $-$ ドで pax が稼働するかが指定されます。

**<**J7**>**j9H

pax は、指定されたパターンに一致するパス名をもったアーカイブ・ファイルから読み取ったその ファイルのメンバーの目次を書き込みます。この目次には、行ごとに 1 つずつファイル名が入っ ており、単一行バッファリングを使って書き込まれます。

#### **-r 読み取り**

pax は、指定された patterns に一致するパス名をもったアーカイブ・ファイルから読み取ったそ のファイルのメンバーを抽出します。アーカイブ・フォーマットとブロック化は入力で自動的に決 定されます。抽出するファイルがディレクトリーであると、そのディレクトリーをルートとするフ ァイル階層全体が抽出されます。抽出ファイルはすべて、現在のファイル階層に対して相対的に作 成されます。抽出ファイルの所有権の設定、アクセスおよび変更の回数、およびファイル・モード について詳しくは、 -p オプションの項に説明されています。

## -w 書き込み

pax は、指定されたアーカイブ format を使って、 file オペランドの入ったアーカイブを標準出力 に書き込みます。 *file* オペランドを指定しないと、行ごとに 1 つずつファイルの入ったコピー対 象のファイル・リストが標準入力から読み取られます。 *file* オペランドがディレクトリーでもある と、そのディレクトリーをルートとするファイル階層全体が取り込まれます。

#### $-r - w \exists E$

pax は file オペランドを宛先 directory にコピーします。 file オペランドを指定しないと、行ご とに 1 つずつファイルの入ったコピー対象のファイル・リストが標準入力から読み取られます。 file オペランドがディレクトリーでもあると、そのディレクトリーをルートとするファイル階層全 体が取り込まれます。このコピーの場合、コピーされたファイルがアーカイブ・ファイルに書き込 まれてから抽出されたのと同じ結果を生じます。ただし、オリジナル・ファイルとコピー・ファイ ルをつなぐハード・リンクがある可能性があることを除きます (以下の -1 オプションを参照)。

- 重要: 宛先 directory は、file オペランドのうちの 1 つであったり、 file オペランドのうちの 1 つにルートをも つファイル階層のメンバーであったりしてはなりません。そのような条件下でコピーを行うと想定外の結 果を生じます。
- 注: アーカイブ・ファイルは、他のプラットフォームに移植できるよう、CCSID 819 でなければなりません。

pax は読み取りまたはリスト表示操作で、損傷のあるアーカイブを処理するときはメディア損傷からのリ カバリーを試みてから、アーカイブ全体を通して検索を行って、できる限り多数のアーカイブ・メンバーを 見つけ出して処理します(エラー処理について詳しくは、-E オプションの項を参照)。

#### オプション

- 標準入力からアーカイブ・ファイルを読み取って、指定された files を抽出します。アーカイブ・  $-1<sup>2</sup>$ メンバーを抽出するのに中間ディレクトリーが必要な場合、モード引き数として S IRWXU、 S\_IRWXG、および S\_IRWXO のビット単位の包含 OR を使って mkdir が呼び出された場合に行 われるように、その中間ディレクトリーが作成されます。選択されたアーカイブの format が、リ ンクされたファイルの指定をサポートする場合に、アーカイブの抽出時にそのファイルをリンクで きないときは、pax は操作の完了時に標準エラーに診断メッセージを書き込んで、ゼロ以外の終了 状況とともに終了します。
- 指定されたアーカイブ format で標準出力にファイルを書き込みます。 file オペランドを指定しな  $-W$ いと、前にも後にも <ブランク> の付いていない、行ごとに 1 つずつパス名の入ったパス名リス トが標準入力から読み取られます。
- 事前に書き込まれているアーカイブの末尾にファイルを付加します。 -x オプションを使ってアー  $-a$ カイブの format が指定されないと、現在アーカイブ内で使われているフォーマットが選択されま す。すでにアーカイブ内で使われているのと異なるフォーマットをアーカイブに付加しようとする と、 pax は非ゼロの状況でただちに終了します。書き込みを開始したアーカイブ・ボリューム内 で使ったブロック・サイズが、そのアーカイブ・ボリュームの残りでもそのまま使われます。
- **-b** blocksize

アーカイブの書き込み時に、アーカイブ・ファイルに対する書き込みあたり正数の 10 進整数のバ イト数ごとに出力をブロック化します。 blocksize は、512 バイトの倍数でなければなりません。 また、最大値は 32256 バイトです。 blocksize を k または b で終了すれば、それぞれ 1024 (1K) または 512 の乗算を指定することができます。 blocksizes のペアを x で区切って積を示すことが できます。ブロック化を指定しない場合のデフォルトのブロック・サイズは、使用している個々の アーカイブ・フォーマットによって異なります (-x オプションを参照)。

- pattern および file オペランドで指定されたものを除き、すべてのファイルまたはアーカイブのメ  $-c$ ンバーを突き合わせます。
- タイプがディレクトリーのファイルがコピーまたはアーカイブされるか、またはタイプがディレク -d

トリーのアーカイブ・メンバーが抽出されて、ディレクトリー・ファイルまたはアーカイブ・メン バーのみが突き合わせられ、そのディレクトリーをルートとするファイル階層は突き合わせられま せん。

#### $-**f**$  archive

入力または出力のアーカイブのパス名として archive を指定します。それによって、デフォルトの 標準入力 (リスト表示または読み取りの場合) または標準出力 (書き込みの場合) がオーバーライド されます。 1 つのアーカイブが複数のファイルと様々なアーカイブ装置にまたがっていてもかま いません。必要があれば、アーカイブ内の次のボリュームのファイルまたは装置のパス名を pax からプロンプトで尋ねられます。

- ファイルまたはアーカイブ・メンバーの名前を対話式で変更します。 pattern オペランドに一致す ۰j. る各アーカイブ・メンバーごとにか、または file オペランドに一致する各ファイルごとに、ファイ ルの名前、そのファイル・モード、およびその変更時刻を示すプロンプトが pax によって端末に 表示されます。次に pax は端末から行を読み取ります。その行がブランクであると、そのファイ ルまたはアーカイブ・メンバーはスキップされます。その行が1つのピリオドから成る場合、そ のファイルまたはアーカイブ・メンバーは、名前を変更されないで処理されます。それ以外の場 合、その名前は、行の内容に置き換えられます。応答の読み取り時に EOF を検出すると pax は 非ゼロの終了状況でただちに終了します。
- 既存ファイルを上書きしません。 -k
- (英字の小文字の「エル」) ファイルをリンクします。コピー・モード ( -r -w) では、可能であれ -L ばソース・ファイルと宛先ファイルをつなぐハード・リンクが確立されます。
- 各 pattern オペランドに一致する最初のアーカイブ・メンバーを選択します。どの pattern にも、 -n 複数のアーカイブ・メンバーが一致することはありません。タイプがディレクトリーのメンバーが 一致すると、そのディレクトリーをルートとするファイル階層も一致します (ただし、 -d も同時 に指定しないことを前提とします)。
- -x で指定されたアーカイブ・フォーマットに固有のアーカイブ・ファイルの抽出または書き込み用 -0 のアルゴリズムを変更するための情報。一般的にオプションは、name=value という形式になりま す。

#### $-p$  string

1 つ以上のファイル特性オプション (特権) を指定します。 string は、抽出時に保持または廃棄さ れるファイル特性を指定するためのストリングです。このストリングは、a、e、m、o、および p で構成されます。1 つのストリング内で複数の特性を連結することができ、複数の -p オプション を指定することができます。指定文字の意味は次のとおりです。

- ファイル・アクセス回数を保存しません。デフォルトでは、ファイル・アクセス回数は可  $\mathbf{a}$ 能な限り保存されます。
- ユーザー ID、グループ ID、ファイル・モード・ビット、ファイル・アクセス時刻、およ  $\mathbf e$ びファイル変更時刻をすべて保存します。これは、アーカイブへの記録どおりにファイル の全側面を保存するための適正な特権を有する人が使用するための文字です。 e フラグ は、ο および p フラグを合計したものになります。
- ファイル変更回数を保存しません。デフォルトでは、ファイル変更回数は可能な限り保存  $m$ されます。
- ユーザー ID とグループ ID を保存します。  $\mathbf{o}$
- ファイル・モード・ビットを保存します。これは、正規の特権をもったユーザーが、所有 p 権以外のファイルの全側面を保存したいときに使うための文字です。ファイルの回数はデ

フォルトによって保存されますが、それを使用禁止にして代わりに抽出時刻を使えるよう にするためのフラグが他に 2 つ用意されています。

上記のリストでは、保存とは、呼び出し側プロセスの許可に応じて、アーカイブに保管されている 属性を抽出ファイルに与えることを指します。それ以外の場合、抽出ファイルの属性は、通常のフ ァイル作成アクションの一環として決定されます。これらのアイテムのうちのいずれかの保存が何 らかの理由で失敗した場合、標準エラーに診断メッセージが pax によって書き込まれます。アイ テムの保存が失敗すると、最終的な終了状況は影響を受けますが、抽出ファイルの削除にはつなが りません。いずれかの string 内のファイル特性文字が互いに重複しているかあるいは対立する場 合、最後に指定したものが優先されます。たとえば、-p eme を指定しても、やはりファイル変更 回数は保存されます。

正規の式の構文を使って、置換式 replstr に従って pattern または file オペランドで指定されたフ -S ァイルまたはアーカイブ・メンバーを変更します。正規の式のフォーマットは次のとおりです。 /old/new/[gp]

old は基本の正規表現であり、new には、& 記号 (&)、n (n は数字) 逆参照、または副次式の突き 合わせを指定することができます。また old ストリングには、<改行> 文字を入れることもできま す。非ヌル文字(ここでは / が示されています)を区切り文字として使用することができます。複 数の **-s** 式を指定することができます。この式は、コマンド行に指定された順に適用され、置換が 最初に正常に完了したら終了します。オプションのトレーラーの g は引き続き、最後に正常に完 了した置換の末尾に続く最初の文字で始まるパス名サブストリングに対して、置換式を適用しま す。最初に正常に完了した置換によって g オプションの操作は停止されます。オプションのトレ ーラーの p は、正常に完了した置換の最終結果を次のようなフォーマットで標準エラーに書き込 みます。

<original pathname> >> <new pathname>

空ストリングに置き換えられるファイルまたはアーカイブ・メンバーの名前は選択されず、スキッ プされます。

- pax によって読み取られたかまたはアクセスされたファイルまたはディレクトリーのアクセス時間  $-t$ を、 pax によって読み取られるかまたはアクセスされる前と同じ値にリセットします。
- 同一名のついた既存のファイルまたはアーカイブ・メンバーよりも古い(ファイル変更時刻の値が -u より小さい) ファイルを無視します。ファイル・システム内のファイルと同じ名前がアーカイブ・ メンバーに付いている場合に、アーカイブ・メンバーのほうがそのファイルよりも新しいと、その アーカイブ・メンバーが読み取り中に抽出されます。ファイル・システム・メンバーにアーカイ ブ・メンバーと同じ名前が付いている場合に、ファイル・システム・メンバーのほうがアーカイ ブ・メンバーよりも新しいと、そのファイル・システム・メンバーが書き込み中にアーカイブに書 き込まれます。ソース階層内のファイルのほうが宛先階層内のファイルよりも新しい場合、コピー 中に宛先階層内のファイルは、ソース階層内のファイルに置きかえられるか、またはソース階層内 のファイル・リンクに置きかえられます。
- リスト操作中に、-I オプションを指定した Is ユーティリティーのフォーマットを使って、冗長目  $-V$ 次を作成します。アーカイブの前のメンバーへのハード・リンクを表すパス名の場合、その出力 は、 <ls -1 listing> == <link name> というフォーマットになり、シンボリック・リンクを表すパス 名の場合、その出力は、<ls -1 listing> = ><link name> というフォーマットになります。ただし <ls -l listing> は、 -l オプションと一緒に使われた場合に Is ユーティリティーで指定される出力 フォーマットです。それ以外の場合、他のどの操作モード (読み取り、書き込み、およびコピー) でもパス名は、該当するファイルまたはアーカイブ・メンバーに対する処理が開始すると同時に、

トレーラー改行なしで書き込まれるかまたは標準エラーにフラッシュされます。トレーラー改行 は、バッファーに入れられません。また、ファイルの読み取りまたは書き込みが終わった後にしか 書き込まれません。

- 出力アーカイブのフォーマットを指定します。デフォルト・フォーマットは ustar です。現在 pax  $-x$ では次のようなフォーマットがサポートされています。
	- cpio 1003.2 標準に指定されている拡張 cpio 交換形式。このフォーマットのデフォルトのブロ ック・サイズは 5120 バイトです。
	- bcpio cpio の旧 2 進フォーマット。このフォーマットのデフォルトのブロック・サイズは 5120 バイトです。このフォーマットはあまり移植性が高くないので、他のフォーマットを使え るときは使わないでください。

sv4cpio

システム 5 リリース 4 の cpio。このフォーマットのデフォルトのブロック・サイズは 5120 バイトです。

### sv4crc

ファイル crc チェックサムを備えたシステム 5 リリース 4 の cpio。このフォーマットの デフォルトのブロック・サイズは 5120 バイトです。

- BSD4.3 にあるとおりの旧 BSD tar フォーマット。このフォーマットのデフォルトのブロ tar ック・サイズは 10240 バイトです。 このフォーマットで保管されるパス名は、100 文字 以下の長さでなければなりません。正規ファイル、ハード・リンク、ソフト・リンク、お よびディレクトリーしかアーカイブできません (他のファイル・システム・タイプはサポ ートされません)。ディレクトリーのストレージを省略するためにアーカイブに書き込むと きに、旧 tar フォーマットに対する逆方向の互換性を保つには -o オプションを使用する ことができます。このオプションは -o -Cm -write opt=nodir の形式をとります。
- ustar 1003.2 標準に指定されている拡張 tar 交換形式。このフォーマットのデフォルトのブロッ ク・サイズは 10240 バイトです。このフォーマットで保管されるパス名は、250 文字以下 の長さでなければなりません。

アーカイブ・フォーマットに関する制限が原因で保管または抽出できないファイルは、 pax で検 出されてレポートされます。個々のアーカイブ・フォーマットごとに、さらに別の使用上の制限事 項があることもあります。アーカイブ・フォーマットの一般的な制限事項には、ファイル・パス名 の長さ、ファイル・サイズ、リンク・パス名の長さ、およびファイル・タイプなどがありますが、 これらのみに限りません。

- -A pax を旧 tar として実行します。
- 1 つのアーカイブ・ボリュームに書き込まれるバイト数を制限します。バイト制限をm、k、また -B は b で終了すれば、それぞれ 1048576 (1M)、1024 (1K)、または 512 の乗算を指定することがで きます。 バイト制限のペアを x で区切って積を示すことができます。
- $-C$   $CCSID$

指定された CCSID でアーカイブから抽出したファイルを作成します。 CCSID 819 から指定され た CCSID への有効な変換がなければなりません。

このオプションは -u オプションと同じです。ただし、ファイル変更時刻ではなくファイルの i ノ -D ード変更時刻が検査されることを除きます。宛先ディレクトリー内のファイル・コピーよりも新し い i ノード情報 (uid や gid など) をもつファイルを選択するときにファイルの i ノード時刻を使 います。
- -E . 不具合のあるアーカイブの読み取りを試みるときの連続した読み取り障害の数を制限します。正数 の制限が使用されると pax は、アーカイブ読み取りエラーからリカバリーしてから、アーカイブ に保管されている次のファイルから処理の再開を試みます。 0 の制限の場合 pax は、アーカイ ブ・ボリューム上で最初の読み取りエラーが検出されると操作を停止します。 NONE の制限では pax は、永続的に読み取りエラーからのリカバリーを試みます。デフォルトの制限は、少数の正数 の再試行です。
- このオプションで NONE を使用する場合はかなりの慎重さが必要です。不具合のあるアーカイブごとに 重要: pax が無限ループに陥る可能性があるからです。
- $-G$ ファイルをそのグループ名を基に選択するか、または # (数値の gid) を使って始動するときに選 択します。 # を拡張するのに ''を使うことができます。複数個の -G オプションを指定すれば、 最初の一致個所で検査を停止することができます。
- -н. 物理ファイル・システムを走査するときに、コマンド行のシンボリック・リンクだけを追います。
- シンボリック・リンクを追いながら、論理ファイル・システムを走査します。 -L.
- -P シンボリック・リンクを追わずに、物理ファイル・システムの走査を実行します。これがデフォル ト・モードです。
- -T from date から to date までの (date を含む) 指定の時間範囲内に入るファイル変更または i ノー ド変更時刻を基にファイルを選択できるようにします。 from date だけを指定すると、それに等し いかまたはそれより新しい変更または i ノード変更時刻をもつすべてのファイルが選択されます。 to\_date だけを指定すると、それに等しいかまたはそれより古い変更または i ノード変更時刻をも つすべてのファイルが選択されます。 from\_date と to\_date が等しいと、ちょうどその時刻の変更 時刻または i ノード変更時刻をもつファイルだけが選択されます。

pax が書き込みまたはコピー・モードにあるときに、オプションのトレーラー・フィールド [c][m] を使うと、どのファイル時刻 (i ノード変更とファイル変更のどちらか一方または両方) を比較に 使うかを指定することができます。どちらも指定しないと、デフォルトどおりにファイル変更時刻 のみが使用されます。 m は、ファイル変更時刻 (ファイルに最後に書き込まれた時刻) の比較を 指定します。 c は、i ノード変更時刻 (たとえば所有者、グループ、モードなどの変更のように、 ファイルiノードが最後に変更された時刻)の比較を指定します。 c と m を両方指定すると、変 更時刻と i ノード変更時刻の両方が比較されます。 i ノード変更時刻の比較が便利なのは、最近 変更された属性をもつファイルを選択する場合や、最近作成されて、しかもその変更時刻をそれよ り古い時刻にリセットされた (アーカイブからファイルが抽出され、変更時刻が保存されるときに 行われる内容) ファイルを選択する場合です。両方のファイル時刻を使った時刻比較が便利なの は、 pax を使って時刻ベースの増分アーカイブを作成する (指定時刻範囲内に変更されたファイ ルのみがアーカイブされます) 場合です。

時刻範囲は、7 つのフィールドから成りますが、各々のフィールドに 2 つの数字が入っていなけ ればなりません。そのフォーマットは次のとおりです。

 $[cc[yy[mm[dd[hh]]]]]mm[.ss]$ 

cc は世紀、yy は年の最後の 2 桁の数字、最初の mm は月 (01 ~ 12)、dd は日 (01 ~ 31)、hh は 1 日のうちの時間 (00 ~ 23)、 2 番目の mm は分 (00 ~ 59)、そして ss は秒数 (00 ~ 59) です。分のフィールドは必須ですが、他のフィールドはオプションであり、hh、dd、mm、yy、cc の順に追加しなければなりません。

ss フィールドは、他のフィールドにとらわれずに追加することができます。時刻範囲は現在の時刻 に対する相対範囲であり、したがって -T 1234/cm の場合、本日の 12:34 PM またはそれ以後の変

更時刻または i ノード変更時刻をもつすべてのファイルが選択されます。複数個の -T 時刻範囲を 指定すれば、最初の一致個所で検査を停止することができます。

- ファイルをそのユーザー名を基に選択するか、または数値 uid である # を使って始動するときに -U 選択します。 # を拡張するのに " を使用することができます。複数個の -U オプションを指定す れば、最初の一致個所で検査を停止することができます。
- パス名で指定されたファイル階層をたどるときに、別のデバイス ID をもつ下位ディレクトリーに  $-\mathsf{X}$ は進みません。
- このオプションは -D オプションと同じです。ただし、ファイル名の変更がすべて完了した後に作 -Y 成されたパス名を使って i ノード変更時刻が検査されることを除きます。
- このオプションは -u オプションと同じです。ただし、ファイル名の変更がすべて完了した後に作  $-Z$ 成されたパス名を使って変更時刻が検査されることを除きます。

ファイルまたはアーカイブ・メンバーの名前に対して実行されるオプション(-c、-i、-n、-s、-u、-v、 -D、-G、-T、-U、-Y、および -Z) は以下のように対話を行います。

- 読み取り操作中のファイルの抽出ではアーカイブ・メンバーは、 -c、-n、-u、-D、-G、-T、-U オプシ ョンによって変更されたユーザー指定の pattern オペランドにのみ基づいて選択されます。次に、すべて の -s および -i オプションが、そのように選択されたファイルの名前を上記の順序で変更します。さら に -Y および -Z オプションが、最終パス名に基づいて適用されます。最後に -v オプションが、変更で 生成された名前を書き込みます。
- 書き込み操作中のファイルのアーカイブまたはコピー操作中のファイルのコピーではアーカイブ・メン バーは、 -n、-u、-D、-G、-T、および -U オプションによって変更された (-D オプションはコピー操 作中のみ適用されます) ユーザー指定パス名にのみ基づいて選択されます。次に、すべての -s および -i オプションが、そのように選択されたファイルの名前を上記の順序で変更します。さらにコピー操作中 に -Y および -Z オプションが、最終パス名に基づいて適用されます。最後に -v オプションが、変更で 生成された名前を書き込みます。
- -u と -D オプションのどちらか一方または両方を -n オプションと一緒に指定すると、ファイルは、比 較のために照らし合わされるファイルよりも新しくない限り、選択済みと見なされません。

### オペランド

directory オペランドは、宛先ディレクトリーのパス名を指定します。 directory オペランドが存在しない か、またはユーザーがこれに書き込めない場合、あるいはタイプ・ディレクトリーでない場合、pax は非 ゼロの終了状況で終了します。

pattern オペランドは、アーカイブ・メンバーの 1 つ以上のパス名を選択するのに使用します。 pattern オ ペランドを指定しないと、アーカイブのすべてのメンバーが選択されます。パターンがディレクトリーに一 致すると、そのディレクトリーをルートとするファイル階層全体が選択されます。 pattern オペランドによ って少なくとも 1 つのアーカイブ・メンバーが選択されないと、 pax はその pattern オペランドを診断 メッセージに入れて標準エラーに書き込んでから、非ゼロの終了状況で終了します。

file オペランドは、コピーまたはアーカイブしようとするファイルのパス名を指定します。 file オペラン ドによって少なくとも 1 つのアーカイブ・メンバーが選択されないと、 pax はその file オペランドのパ ス名を診断メッセージに入れて標準エラーに書き込んでから、非ゼロの終了状況で終了します。

## $\gg$

環境変数

pax は、次の環境変数の影響を受けます。

### **QIBM CCSID**

pax は、環境変数の値により指定される CCSID のアーカイブから抽出されたファイルを作成しま す。

## ≪

## 終了状況

- 0 すべてのファイルの処理は正常に完了。
- 1 エラー発生。

### 関連情報

• compress - データを圧縮する

#### 例

- 1. 現在のディレクトリーの内容を filename にコピーする場合: pax -w -f filename
- 2. filename に保管されているアーカイブの冗長目次を指定する場合: pax -r -v -f filename
- 3. 以下のコマンドで、olddir ディレクトリー階層全体を newdir にコピーする場合:
	- mkdir newdir cd olddir pax -rw . newdir
- 4. 現在のディレクトリーから dest\_dir にコピーするファイルを対話式で選択する場合: pax -rw -i . dest dir
- 5. グループ bin をもつルートによって所有されているアーカイブ a.pax からすべてのファイルを抽出する とともに、すべてのファイル許可を維持する場合: pax -r -pe -U root -G bin -f a.pax
- 6. ソース・ファイル・ツリーの home 内にあるものと同じ名前の付いたファイルよりも古い (i ノード変 更またはファイル変更の時刻よりも古い) 宛先ディレクトリー /backup 内のファイルだけを更新 (およ びリスト表示) する場合: pax -r -w -v -Y -Z home /backup

## pr - ファイルを出力する 構文

pr  $[+page]$   $[-column]$   $[-adFmr]$   $[-e$   $[char][gap]]$   $[-h$   $header]$   $[-i[char][gap]]$   $[-l$   $line]$   $[-n[char][width]]$   $[-o]$ offset]  $[-\text{S}[char]]$   $[-\text{W}$  width]  $[-]$  [file ...]

## 説明

pr ユーティリティーは、テキスト・ファイルを出力しページ編集するためのフィルターです。 複数の入力 ファイルが指定されている場合は、各ファイルが読み取られ、形式化され、標準出力に書き込まれます。 デフォルト設定では、入力は 66 行構成のページに分かれます。各ページには、ページ番号、日付、時刻、 およびファイルのパス名が入った 5 行のヘッダーと、ブランク行から成る 5 行のトレーラーが備えられて います。

複数列の出力が指定されている場合は、すべてのテキスト列が同じ幅になります。 デフォルト設定では、 テキストの列と列の間は、少なくとも 1 つの <space> で区切られます。 テキスト列に収まらない入力行 は切り捨てられます。単一列の出力の場合は、行は切り捨てられません。

出力がリダイレクトされている場合は出力プロセスの実行中に、端末装置で出力している場合は、正常なフ ァイルの出力がすべて完了したあとで、エラー・メッセージが標準エラーに書き込まれます。

端末装置での出力中に pr が割り込みシグナルを受け取ると、pr は、それまでに累積しているエラー・メ ッセージをすべて画面に表示してから、終了します。

## オプション

注:

- 1. 次のオプションの説明では、column、lines、offset、 page、および width は正の 10 進整数で、 gap は 負ではない 10 進整数です。
- 2. -s オプションを指定するとき、オプション文字と引き数の間を空けてはなりません。
- 3. -e、-i、および -n オプションに引き数を指定する場合、引き数は両方ともオプション文字と離さずに指 定する必要があります。

+page 形式化された入力の、page に指定したページ番号から出力が開始されます。

 $-column$ 

- 列の幅(デフォルト値は1)で出力が生成されます。入力ファイルからテキストを受け取る順に、 各列に上から下へと書き込みが行われます。オプション -e および -i が指定されているものと見 なされます。このオプションは -m オプションと同時に使用しないでください。 -t オプションと 共に使用した場合は、出力の表示に最小の行数が使用されます。
- column オプションの効果が変更され、ページの各列にラウンドロビン方式の順序でテキストが埋 -a め込まれます (たとえば、column が 2 の場合、最初の入力行は列 1 の 1 行目から始まり、2 番 目は列 2 の 1 行目、3 番目は列 1 の 2 行目から始まります)。このオプションでは、column オ プションを併用する必要があります。
- ダブルスペースの出力が生成されます。入力内で検出された個々の <newline> 文字のあとに、余分 -d な <newline> 文字が出力されます。

 $-e$   $[char][gap]$ 

個々の入力 <tab> を、数式 n\*gap+1 で指定される次に大きい値の桁位置まで展開します。ここ で、n は 0 より大きい整数です。gap の値が 0 かまたは省略された場合、そのデフォルト値は 8 です。入力中のすべての <tab> 文字は、相当数の <space> に展開されます。数字以外の文字、つ まり char が指定されている場合は、その文字が入力タブ文字として使用されます。

一連の <newline> 文字を使用するデフォルト動作の代わりに、改ページ用に <form-feed> 文字が -F. 使用されます。

### $-h$  header

ストリング header を使用して、ヘッダー行の中のファイル名が置換されます。

 $-i$   $[char][gap]$ 

出力時に、複数の隣接する <space> が gap+1、 2\*gap+1 などで表される桁位置まで達している と、複数の <space> が常に <tab> に置換されます。gap が 0 または省略されている場合には、8 桁ごとのデフォルトの <tab> 設定が使用されます。 数字以外の文字、つまり char が指定されて いる場合は、その文字が出力の <tab> 文字として使用されます。

- -I lines デフォルト値 66 行が一時変更され、ページ長が lines の値にリセットされます。 lines が、ヘッ ダーおよびトレーラーの深さ (行数) の合計より大きくない場合は、-t オプションが有効である場 合と同様に、pr ユーティリティーでヘッダーとトレーラーの両方の出力が抑制されます。
- 複数のファイルの内容を組み合わせます。 file オペランドで指定した個々のファイルから 1 行ず -m つ取り出され、固定幅の(つまり幅の桁数が等しい)複数のテキスト列に、各列に対応するファイ ルからの行が横並びになるように書き込まれます。 テキスト列の数は、正常にオープンできた file

オペランドの数によって決まります。 マージされるファイルの最大数は、ページ幅および 1 プロ セスあたりオープン可能なファイルの最大数によって決まります。オプション -e および i が指定 されているものと見なされます。

### $\text{-}n$  [char][width]

width 桁を使用して行番号が付けられます。 width が指定されなかった場合のデフォルト値は 5 です。行番号は、各テキスト列または -m 出力の各行の最初の width 桁を占めます。 char (数字 以外の任意の文字)を指定した場合は、行番号をそのあとのテキストと区切るために、行番号のあ とに char が付加されます。 char のデフォルト値は <tab> です。 width の桁数より長い行番号は 切り捨てられます。

#### $-$ **o** offset

出力の各行の前に、offset <spaces> が設定されます。このオプションを指定しなかった場合のデフ ォルト値は 0 です。設定されるスペースは、出力行の幅です。

ファイルのオープンに失敗しても、診断報告書は書き込まれません。  $-r$ 

#### $-$ s char

テキストの列と列の間を、該当数の <space> で区切らずに、1 文字の char によって区切ります (char を指定しなかった場合は、<tab> 文字が使用されます)。

- 通常は各ページに出力される 5 行の識別ヘッダーも 5 行のトレーラーも、出力されません。 各 -ti ファイルの最終行を出力したら、ページの終わりまでスペースを入れずに、処理が終了します。
- -w width

複数テキスト列の出力の場合に限り、行幅を width の桁数に設定します。 このオプションを指定 せず、-s オプションも指定しなかった場合は、デフォルトの幅は 72 です。 このオプションを指 定せず、-s オプションを指定した場合は、デフォルトの幅は 512です。

#### オペランド

各 file は、出力されるファイルのパス名です。 file オペランドを指定しなかった場合、または file オペラ ンドが - である場合は、標準入力が使用されます。

#### 終了状況

- 0 正常終了。
- > 0 エラー発生。

#### 関連情報

- cat ファイルを連結して出力する
- od 様々なフォーマットのファイルをダンプする

#### 例

1. 各 \*.java ファイルの出力を 3 ページから開始する場合 (ファイルが 3 ページより少ない場合は、出力 されない) :

pr +3 code/\*.java

2. 各 \*.java ファイルを出力し、ヘッダー・メッセージを JDK source files and examples に変更する場合

pr -h 'JDK source files and examples code/\*.java'

## pwd - 作業ディレクトリー名を戻す 構文

pwd

説明

pwd を使うと、標準出力に作業ディレクトリーを表示することができます。

オプション

なし。

オペランド

なし。

## 終了状況

• 0 正常終了。

## 関連情報

- cd 作業ディレクトリーを変更する
- pwdx 展開された作業ディレクトリーを戻す

## pwdx - 展開された作業ディレクトリーを出力する 構文

pwdx

### 説明

pwdx を使用すると、シンボリック・リンクを展開した形で、作業ディレクトリーを標準出力に表示する ことができます。

## 終了状況

• 0 正常終了。

## 関連情報

- cd 作業ディレクトリーを変更する
- pwd 作業ディレクトリー名を戻す

## rm - ディレクトリー項目を削除する 構文

rm [-f  $\vert$  -i] [-dPRr]  $file$  ...

説明

rm ユーティリティーは、コマンド行で指定したディレクトリー以外のタイプの file を削除します。 file の許可で書き込みが許可されていない場合は、標準入力装置が端末であれば、標準エラー時の確認を求める プロンプトが表示されます。

rm ユーティリティーは、リンクによって参照されるファイルではなく、シンボリック・リンクを除去しま す。

ファイル.および.. を削除しようとすると、エラーになります。

## オプション

- 他のタイプのファイルと同様に、ディレクトリーも削除の対象になります。 -d
- ファイルの許可に関係なく、確認のためのプロンプトなしに file が削除されます。該当ファイルが -f 存在しなくても、診断メッセージは表示されず、終了状況がエラーを反映する値に変更されること もありません。それより前の -i オプションはすべて、 -f オプションによって指定変更されます。
- ファイルの許可、または標準入力装置が端末かどうかに関係なく、各 file を削除する前に確認のプ -i l ロンプトが表示されます。 標準入力からの応答が現行ロケールにおける YES 応答の先頭文字で始 まっている場合は、file が削除されます。それより前の -f オプションはすべて、 -i オプションに よって指定変更されます。
- -P |削除の前に正規ファイルが上書きされます。これらのファイルは、削除の前に 3 回上書きされま す。最初はバイト・パターン Oxff、次に Ox00、最後に再び Oxff で上書きされます。
- 各 file 引き数をルートとするファイル階層が削除されます。 -R オプションでは、-d オプション -R が暗黙に指定されています。 -i オプションを指定すると、各ディレクトリーの内容を処理する前 に(そしてディレクトリーを削除しようとする前と同様)、確認を求めるプロンプトが表示されま す。 ユーザーが肯定の応答をしなかった場合は、そのディレクトリーをルートとするファイル階 層は処理対象から外されます。
- -R と同じです。 -r

### 終了状況

- 0 指定したすべてのファイルまたはファイル階層が削除されたか、f オプションが指定されていたた め、既存のすべてのファイルまたはファイル階層が削除されました。
- > 0 エラー発生。

#### 関連情報

- cp ファイルをコピーする
- ln ファイルをリンクする
- ls ディレクトリーの内容をリスト表示する
- mv ファイルを移動する
- rmdir ディレクトリーを削除する

#### 例

1. 確認を求めるプロンプトを表示しないで、すべてのファイルおよびディレクトリー java、そしてすべて のサブディレクトリーまたはファイル (あるいはその両方) を削除する場合 :

rm -r -f /home/bob/examples/code/java

2. ファイル file1、file2、および file3 を除去する場合: rm file1 file2 file3

## rmdir - ディレクトリーを削除する 構文

rmdir directory ...

#### 説明

rmdir ユーティリティーは、各 directory 引き数で指定されているディレクトリー項目が空の場合に、その 項目を削除します。

引き数は指定した順序で処理されます。親ディレクトリーとそのサブディレクトリーを削除するには、最初 にサブディレクトリーを指定して、rmdir による削除の際に親ディレクトリーが空になっているようにす る必要があります。

### 終了状況

- 0 指定した各ディレクトリー項目によって空のディレクトリーが参照されていて、そのディレクトリー の削除が正常に完了。
- > 0 エラー発生。

#### 関連情報

- mkdir ディレクトリーを作成する
- · rm ディレクトリー項目を削除する

## setccsid - ファイルの CCSID 属性を設定する 構文

setccsid [-R [-H | -L | -P]] [-h] CCSID file ...

#### 説明

setccsid ユーティリティーは、指定された files の CCSID 属性を、指定された CCSID に設定します。 file に入っているデータは変更されません。

### オプション

- -R オプションを指定すると、コマンド行のシンボリック・リンクがたどられます。ツリー走査中 -H に検出されたシンボリック・リンクは対象にはなりません。
- -R オプションが指定されている場合は、コマンド行のシンボリック・リンクとツリー走査中に発 -L. 見されたシンボリック・リンクの両方に従って操作が実行されます。
- -R オプションが指定されていれば、シンボリック・リンクはたどられません。 -P
- file にディレクトリーが指定されている場合、その時点で連結している全サブツリー中の各ファイ -R ルの CCSID が setccsid によって設定されます。
- シンボリック・リンクが指すファイルではなく、シンボリック・リンクの CCSID を設定します。 -h

### オペランド

CCSID は、コード化文字セット ID を識別する整数です。各 file は、CCSID を設定されるファイルのパ ス名です。

- attr ファイルの属性を取得または設定する
- chmod ファイル・モードを変更する
- chown ファイルの所有権を変更する
- icony ある CCSID から別の CCSID に文字を変換する

• touch - ファイルのアクセス時刻および変更時刻を変更する

例

1. "file1" および "file2" のファイルの CCSID を 819 に設定する場合: setccsid 819 file1 file2

## tail - ファイルの末尾部分を表示する

## 構文

tail  $[-f \mid -r]$   $[-b \text{ number } \mid -c \text{ number } \mid -k \text{ number } \mid -n \text{ number }]$  [file ...]

#### 説明

**tail** ユーティリティーは、*file* (デフォルト設定では標準入力) の内容を標準出力に表示します。

表示は、入力の中の特定のバイト、行、512 バイト、または K バイト・ブロックの位置から始まります。 number の前に正符号(+) を付けると、入力の始めを基準とする相対位置を指定できます。たとえば、-c +2 と入力すると、入力の 2 バイト目から表示されます。 number の前に負符号 (-) を付けるか、または 符号を明記しなかった場合は、入力の終わりを基準とする相対位置となります。たとえば、-n 2 と指定す ると、入力の最後の 2 行が表示されます。デフォルトの開始位置は、-n 10、つまり入力の最後の 10 行で す。

複数の file を指定した場合は、各 file の前に、==> XXX <== の形式のストリングから成るヘッダーが付 けられます。XXX はファイルの名前です。

注: tail では、大きいファイル (サイズが 2GB を超えるファイル) は処置できません。

## オプション

#### $-b$  number

位置は number 番目の 512 バイト・ブロックです。

 $-c$  number

位置は number 番目のバイトです。

ファイルの終わりに達しても tail は終了しないで、入力に後続のデータが追加されるのを待ちま -f す。 -f オプションは、標準入力がパイプの場合は無視されますが、FIFO の場合は無視されませ  $h_{\alpha}$ 

 $-k$  number

位置は number 番目の K バイトです。

#### $-n$  number

位置は number 番目の行です。

入力は行単位で、逆の順序で表示されます。さらに、このオプションを指定すると、-b、-c、-n -r オプションの意味も変化します。 -r オプションを指定した場合、これらのオプションは、表示を 開始する位置を入力の始めまたは終わりからのバイト数、行数、またはブロック数で指定するので はなく、表示するバイト数、行数、または 512 バイト・ブロック数を指定するものとなります。 -r オプションのデフォルト設定では、入力のすべてが表示されます。

## 終了状況

• 0 正常終了。

• > 0 エラー発生。

## 関連情報

- cat ファイルを連結して出力する
- head ファイルの先頭部分をコピーする

## 例

1. ファイル donkeys の最後の 100 行を表示する場合: ただし、ファイル donkeys が 100 行未満の場合、 tail はファイル全体を表示します。

tail -n 100 donkeys

## tar - ファイル・アーカイバー 構文

tar -crtux[befmopvwHLPX] [archive] [blocksize] file ...

## 説明

tar ユーティリティーは、アーカイブ・ファイルのファイルの読み取り、書き込み、およびリスト表示を行 います。

## オプション

以下のオプションで、tar が実行する機能を選択します。以下のオプションの 1 つを指定する必要があり ます。

- $-c$ 新しいアーカイブを作成します。
- 指定された file をアーカイブの末尾に追加します。 -r
- アーカイブにあるファイル名を標準出力にリストします。  $\ddot{\mathbf{t}}$
- アーカイブの中の file が前回アーカイブに書き込まれてから変更されている場合は、それを更新し -u ます。file がアーカイブの中にない場合は、それをアーカイブに追加します。
- 指定された file をアーカイブから抽出します。 file を指定しないと、アーカイブからすべてのフ  $-x$ ァイルが抽出されます。

以下のオプションは、tar の操作に影響します。

- 第1 オペランド (f がすでに指定されている場合は第2 オペランド) を、アーカイブのブロッ  $-b$ ク・サイズとして使用します。
- 最初のエラーが検出された後、終了します。 -e
- 第1 オペランド (b がすでに指定されている場合は第2 オペランド) を、アーカイブの名前とし -f てデフォルトの名前に替えて使用します。ファイル名が - の場合、tar は機能に応じて、標準出力 への書き込みまたは標準入力からの読み取りを行います。
- 変更時刻を復元しません。ファイルの変更時刻は、抽出された時刻になります。 -m
- 抽出されたファイルの所有者およびグループの設定を、アーカイブと一緒に保管されたユーザーお  $\sim$ よびグループに代えて、tar を実行しているユーザーにします。
- アーカイブから抽出されたファイルの所有者、グループ、ファイル・モード、アクセス時間、およ -p び変更時刻を保存します。
- 冗長モード。処理されているそれぞれのファイルの名前を標準エラーに書き込みます。 t 機能が指  $-V$ 定されている場合、その出力には、それぞれのファイルのモード、リンクの数、所有者、グルー プ、サイズ、および変更日付が含まれます。
- 実行するアクションとファイル名を書き出した後、ユーザーの確認を待ちます。肯定の応答が返っ -w てくるなら、その処理が実行されます。それ以外の入力があった場合、その処理は行われません。
- 物理ファイル・システムを走査するときに、コマンド行のシンボリック・リンクだけを追います。 -H
- シンボリック・リンクを追いながら、論理ファイル・システムを走査します。 -L.
- $-P$ シンボリック・リンクを追わずに、物理ファイル・システムの走査を実行します。これがデフォル ト・モードです。
- $-X$ パス名で指定されたファイル階層をたどるときに、別のデバイス ID をもつ下位ディレクトリーに は進みません。

## オペランド

それぞれの file は、その機能に応じ、アーカイブに追加されるオブジェクト、またはアーカイブから抽出 されるオブジェクトになります。

### 環境変数

tar は、次の環境変数の影響を受けます。

## QIBM\_CCSID

環境変数の値は、アーカイブから抽出されるファイルを作成する時に使用された CCSID です。 CCSID 819 から、指定された CCSID への有効な変換がなければなりません。

### 終了状況

- 0 正常終了
- >0 不成功の場合。

## 関連情報

• pax - ポータブル・アーカイブを交換する

## ≪

# 第 2 章 touch - ファイルのアクセス時刻および変更時刻を変更 する

#### 構文

touch [-acfm] [-r ref\_file] [-t [[CC]YY]MMDDhhmm[.SS] ] [-C CCSID] file ...

## 説明

touch ユーティリティーは、ファイルの変更時刻およびアクセス時刻を現在の時刻に設定します。 file が 存在しない場合は、デフォルトの許可を持つものとしてそのファイルが作成されます。

## オプション

file のアクセス時刻を変更します。 -m フラグが指定されていない場合は、ファイルの変更時刻は  $-a$ 変更されません。

#### -C CCSID

file が存在しない場合は、指定した CCSID を持つファイルが作成されます。

- file が存在しない場合には、それは作成されません。 touch ユーティリティーでは、この状況は  $-c$ エラーとは見なされません。エラー・メッセージは表示されず、終了値には影響はありません。
- -f 現時点でファイル許可では許されていない場合でも、更新の強制実行を試みます。
- file の変更時刻を変更します。 -a フラグが指定されていない場合は、ファイルのアクセス時刻は  $-m$ 変更されません。

#### $-r$  ref\_file

現在の時刻ではなく、指定した ref\_file のアクセス時刻および変更時刻を使用します。

アクセス時刻および変更時刻が、指定した時刻に変更されます。この引き数の形式は、次の形式で -t 指定してください。

[[CC] YY]MMDDhhmm[.SS]

対になっているそれぞれの文字の意味は次のとおりです。

- $cc$ 年の最初の 2 桁 (世紀)。
- **YY** 年の後半の 2 桁。 CC を指定せずに YY だけを指定した場合、YY の値が 69 ~ 99 の 範囲内であれば、CC 値は 19 と見なされます。その他の場合は、20 の CC 値が使われま す。
- МM 月を表す 1~12の値。
- 日を表す 1 ~ 31 の値。 **DD**
- 時を表す 0 ~ 23 の値。 hh
- 分を表す 0 ~ 59 の値。  $mm$
- SS 秒を表す 0 ~ 59 の値。

CC と YY のどちらも指定しなかった場合は、デフォルト値として現在の年が使用されます。 SS を指定しなかった場合、デフォルト値は 0 です。

# $\ddot{\triangleright}$

## 環境変数

touch は、次の環境変数の影響を受けます。

## **QIBM CCSID**

file が存在しない場合、touch は、環境変数の値で指定される CCSID のファイルを作成します。

## ≪

## 終了状況

- 0 正常終了。
- >0 エラー発生。

## 例

- 1. ファイル myfile の時刻・日付スタンプを、ファイル yourfile の時刻・日付スタンプに変更する場合: touch -r yourfile myfile
- 2. ファイル myfile の時刻・日付スタンプを特定の時刻・日付スタンプに変更する場合: touch -t 200001010000.00 myfile

# 第 3 章 umask - ファイル・モード作成マスクを入手または設定 する

## 構文

umask  $[-S]$   $[$  mask  $]$ 

説明

umask を使用すると、ファイル作成マスクを設定または表示できます。マスクは、ファイルまたはディレ クトリーの作成時に設定されたファイル許可ビットを制御するために使用します。

*mask が*指定されると、**qsh** はファイル作成マスクを *mask* に設定します。 *mask が*指定されなかった場合 は、qsh は、現行のファイル作成マスクを標準出力に表示します。

## オプション

• -S シンボリック許可を使用します。

## オペランド

シンボリック許可を使用しているときは、mask は、削除してはならない許可を定義する式です。シンボリ ック許可は、[ who ] op [ permission ] の形式の式で、意味は次のとおりです。

- · who は次の英字の組み合わせです。
	- u (所有者許可)
	- g (グループ許可)
	- o (その他 (共通)) の許可
	- a (すべての許可 (デフォルト値))
- op は次のどちらかです。
	- • (負符号) (許可を削除する場合)
	- + (正符号) (許可を追加する場合)
- permission は次のとおりです (複数指定も可)。
	- r (読み取り許可)
	- w (書き込み許可)
	- x (実行または検索許可)

## 終了状況

- 0 正常終了。
- >0 mask が無効。

### 関連情報

- chmod ファイル・モード (許可) を変更する
- touch ファイルのアクセス時刻および変更時刻を変更する

## 例

1. 現行のファイル作成マスクをシンボリック形式で表示する場合: umask -S

- 2. 現行のファイル作成マスクを表示する場合: umask
- 3. ファイル作成マスクを設定、他のユーザーの読み取り許可を削除する場合: umask 004
- 4. ファイル作成マスクを設定してグループの書き込み許可を削除する場合: umask -S g-w

# 第 4 章 uncompress - 圧縮データを圧縮解除する

構文

uncompress  $[-cv]$   $[-b \; bits]$   $[file \; ...]$ 

## 説明

uncompress ユーティリティーは、圧縮された files をオリジナルの形式に復元し、そのときに拡張子 .Z を削除してファイル名を変更します。

file の名前を変更するとファイルが上書きされてしまう場合に、標準入力装置が端末であると、標準エラー を確認するよう指示するプロンプトが表示されます。プロンプトを出せない場合や確認が得られない場合、 ファイルは上書きされません。

## オプション

-b bits ビット・コード限度を指定します (詳細は以下を参照してください)。

- 未圧縮の出力が標準出力に書き込まれます。ファイルは変更されません。  $-c$
- 各ファイルの縮小パーセントを出力します。  $\mathbf{v}$

## オペランド

各 file は、圧縮解除されるファイルのパス名です。 files を指定しない場合、標準出力への標準入力は未圧 縮になります。入力ファイルも出力ファイルも正規のファイルでない場合、サイズの縮小とファイルの上書 きの検査は実行されず、入力ファイルは除去されず、入力ファイルの属性は保存されません。

#### 補足説明

uncompress ユーティリティーでは、修正された Lempel-Ziv アルゴリズムが使われます。ファイル内の 共通サブ文字列は、最初に 9 ビット・コード 257 以上に置き換えられます。このアルゴリズムは、コード 512 に達すると 10 ビット・コードに切り替え、 -b フラグで指定された限度 (デフォルトは 16) に達す るまでさらにビットを使用しつづけます。ビットは 9~16 でなければなりません。

実現できる圧縮量は、入力のサイズ、コードあたりのビット数、および共通サブ文字列の配布によって異な ります。通常、ソース・コードや英語などのテキストは 50 ~ 60% 縮小されます。

### 終了状況

- 0 正常終了。
- >0 エラー発生。

- compress データを圧縮する
- zcat データを拡張および連結する

# 第 5 章 zcat - データを拡張および連結する

## 構文

**zcat** [*file* ...]

## 説明

zcat ユーティリティーは、指定された files にある圧縮データを展開します。するとその圧縮解除出力は 標準出力に書き込まれます。

## オペランド

各 file は、圧縮データの入ったファイルのパス名です。

## 終了状況

- 0 正常終了。
- > 0 エラー発生。

- [compress -](compress.htm) データを圧縮する
- [uncompress -](uncompress.htm) 圧縮データを圧縮解除する

# 第 6 章 入出力の読み書き用のユーティリティー

次に、入力および出力の読み取りおよび書き込みをするための Qshell ユーティリティーを示します。

• dspmsg - メッセージ・カタログのメッセージを表示する

## ≪

- [echo -](echo.htm) 引き数を標準出力に書き込む
- [print -](print.htm) 出力を書き出す
- [printf -](printf.htm) 形式化された出力を書き出す
- [read -](read.htm) 標準入力から行を読み取る

# dspmsg - メッセージ・カタログのメッセージを表示する

構文

**dspmsg [-n] [-s** *set***]** *catalog msgid* **[** *defaultMsg* **[** *arguments* ... **] ]**

## 説明

dspmsg ユーティリティーは、GENCAT CL コマンドで作成されたメッセージ・カタログのメッセージを 表示します。メッセージは標準出力に書き込まれます。複数の言語に翻訳されるメッセージをスクリプトが  $\pm$ 示する必要があるときは、 echo または print の代わりに dspmsq ユーティリティーを使うことがで きます。

## オプション

- **-n** 指定されたメッセージを置換なしに表示します。
- -s set メッセージ・カタログ内に指定された set でメッセージを検索します。 set のデフォルト値は 1 です。

## オペランド

catalog オペランドは、メッセージ・カタログへのパス名を指定します。相対パス名を使ってカタログを指 定すると、カタログの検索には NLSPATH 変数と LC MESSAGES ロケール・カテゴリーが使われます。

*msgid* オペランドは、メッセージ・カタログで検索するメッセージ ID を指定します。

指定した catalog または msgid が見つからないと、代わりにオプションの defaultMsg が表示されます。 defaultMsg オペランドを指定しないと、システム生成メッセージが表示されます。

オプションの arguments に %s、%n\$s、%ld、または %n\$ld printf() 変換指定が入っていると、その arguments は出力メッセージに置き換えられます。その他の変換指定は無効です。ただし通常の制御文字エ スケープ (たとえば、\m) はサポートされます。

## 終了状況

- 0 正常終了。
- > 0 エラー発生。

- [echo -](echo.htm) 引き数を標準出力に書き込む
- [print -](print.htm) 出力を書き出す
- [printf -](printf.htm) 形式化された出力を書き出す

## 例

1. カタログ mycat のメッセージ 5 を表示する場合: dspmsg mycat 5 "Message not found" hello

# echo - 引き数を標準出力に書き込む

構文

**echo** [*arg ...*]

説明

echo を使うと、各 arg を空白文字で区切り、後ろに改行文字を付けて、標準出力に表示することができ ます。

オペランド

各 arg は標準出力にエコー表示されます。

### 終了状況

- 0 正常終了
- > 0 エラー発生。

## 関連情報

- dspmsg メッセージ・カタログのメッセージを表示する
- [print -](print.htm) 出力を書き出す
- [printf -](printf.htm) 形式化された出力を書き出す
- tee 標準入力を複製する

## **print -**

構文

**print** [ **-nrR** ] [ **-u** [ *n* ]][ *argument* ... ]

説明

**print** を使うと、各 argument を <space> 文字で区切り、末尾に <newline> 文字を付けて、標準出力に表 示することができます。

-r または -R を指定した場合を除き、print は次の規則に従って出力の形式を設定します。

- $\cdot$  ¥a  $\langle \mathcal{A}, \mathcal{B}\rangle$
- ¥b バックスペース。
- ¥c 改行文字を追加しないで印刷。残りの argument は無視されます。
- ¥f 書式送り。
- **122** iSeries: Qshell
- ¥n 改行。
- · ¥r 復帰。
- ¥t タブ。
- ¥v 垂直タブ
- · ¥¥ 円記号。
- ¥0x 1 桁、2 桁、または 3 桁の 8 進数の EBCDIC コードを持つ文字。

## オプション

- 出力の末尾に改行文字を追加しません。 -n
- 上記の規則を使用しません。 -r
- 上記の規則を使用しません。 -R
- 出力を、指定された記述子 n (指定されていない場合のデフォルト値は記述子 1) に書き出しま  $-u$   $n$ す。 記述子は、1、2、または exec を使ってオープンした記述子でなければなりません。

#### オペランド

各 argument は標準出力で印刷されます。

#### 終了状況

- 0 正常終了。
- >0 不成功の場合。

#### 関連情報

- dspmsg メッセージ・カタログのメッセージを表示する
- exec コマンドを実行し、記述子をオープン、クローズ、またはコピーする
- echo 引き数を標準出力に書き込む
- printf 形式化された出力を書き出す

## printf - 形式化された出力を書き出す

#### 構文

printf format[ argument ... ]

説明

printf を使うと、出力を形式化して標準出力に表示することができます。構文は ILE C printf() 関数に似 ています。 printf は、次の変換制御文字列構文を使って出力を形式化します。

%[flags][width].[precision]conversion

conversion は、該当の argument をどのように表示するかを指定します。次の変換文字のいずれかを指定 する必要があります。

- 符号なし文字  $\mathbf{c}$
- 符号付き 10 進数  $\mathsf{d}$
- $e, E$ 浮動小数
- $f$ 浮動小数点数
- 有効数字を持つ浮動小数  $g, G$
- 符号付き 10 進数 i.
- 符号なし 8 進数。  $\mathbf{o}$
- ストリング。 S
- 符号なし 10 進数。 ū
- 0123456789abcdef を数字として使用する符号なし 16 進数。  $\mathbf{x}$
- X 0123456789ABCDEF を数字として使用する符号なし 16 進数。

flags は、argument の表示方法を次のように制御します。

- (負符号)

argument をフィールド内で左寄せします。

+ (正符号)

すべての数字の前に + または - を付けます。

- space 正数の前に <space> を付け、負数の前に を付けます。
- d. e. E. f. g. または G の場合に、フィールド幅を先行ゼロで埋めます。  $\mathbf 0$
- 変換文字に応じた別の出力形式を使用します。 o の場合、8 進数の前に 0 を付けます。 x の場  $#$ 合、16 進数の前に 0x を付けます。 X の場合、16 進数の前に 0X を付けます。 e、E、f、g、 または G の場合、小数点を表示します。 g または G の場合、後続ゼロを表示します。

width は、表示される最小桁数です。 width にアスタリスク (\*) 文字を使用した場合は、次の argument の 値がフィールド幅となります。

precision の意味は変換文字によって異なります。

- d、i、o、u、x、または X の場合 precision は、表示する最小桁数を指定します。
- e、E、または f の場合 precision は、小数点の後に表示する桁数を指定します。
- g、または G の場合 precision は、有効数字の最大桁数を指定します。
- s の場合 precision は、表示する最大文字数を指定します。

## オプション

なし。

## オペランド

各 argument は、format に指定したとおりに変換され表示されます。

### 終了状況

- 0 正常終了。
- >0 不成功の場合。

- dspmsg メッセージ・カタログのメッセージを表示する
- echo 引き数を標準出力に書き込む

• print - 出力を書き出す

# read - 標準入力から行を読み取る

構文

read  $[-r]$   $[-p$  prompt  $]$   $[-u [n]]$   $[n]$   $mme$  ...  $]$ 

## 説明

read を使うと、行を 1 つ読み取り、 IFS 変数内の文字を区切り文字として使って、その行をいくつかの フィールドに分割することができます。デフォルトでは、行の終わりに円記号 (¥) があると、その行は次 の行に継続します。 qsh は、円記号と <newline> の両方を削除します。

## オプション

#### $-p$  prompt

対話式オプションが設定されているときに、標準エラーに prompt を表示します。

- 行末の円記号は行の継続を意味しません。 -r
- 指定された記述子 n (指定されていない場合のデフォルト値は記述子 0) から読み取ります。記述  $-u$   $n$ 子は、0、または exec を使ってオープンした記述子でなければなりません。

### オペランド

各 name は、入力行の対応するフィールドに割り当てられます。残ったフィールドは、すべて最後の name に割り当てられます。 デフォルトの name は REPLY 変数です。

## 終了状況

- 0 正常終了。
- >0 不成功の場合。

#### 関連情報

- exec コマンドを実行し、記述子をオープン、クローズ、またはコピーする
- print 出力を書き出す

### 例

1. プロンプトを表示したあとで stdin から行を読み取る場合: read -p `Enter a name: ' firstname lastname 2. 記述子 5 から行を読み取る場合: read -u5

# 第 7 章 Java<sup>tm</sup> プログラム開発用のユーティリティー

下記は、Javatm プログラムを開発するための Qshell ユーティリティーです。

- ajar 代替 Java アーカイブ
- appletviewer Java アプレットを表示する
- extcheck JAR 競合検出ユーティリティー
- jar Java ファイルをアーカイブする
- jarsigner Jar 署名と検証
- java Java インタープリターを実行する
- javac Java プログラムをコンパイルする
- javadoc Java 文書を生成する
- javah C ヘッダーまたはスタブ・ファイルを生成する
- javakey Java セキュリティー・キーおよび証明書を管理する
- javap コンパイル済みの Java プログラムを逆アセンブルする
- keytool キーと証明書の管理ツール
- native2ascii ネイティブ文字を ASCII に変換する
- policytool ポリシー・ファイルの作成および管理ツール
- rmic Java RMI スタブをコンパイルする
- rmid Java RMI 活動化システム
- rmiregistry リモート・オブジェクト・レジストリーを開始する
- serialver シリアル・バージョンを戻す
- tnameserv ネーム・サービス

# ajar - 代替 Java<sup>tm</sup> アーカイブ

## 構文

ajar  $\{-h \mid -help\}$ 

ajar  $\{\text{-}I \mid \text{-}list\}$  [-v |  $\text{-}verbose$ ] [-q |  $\text{-}quiet$ ] jarfile [{file | pattern} ...]  $[\{\text{-}x \mid \text{-}i\}$  {file | pattern} ...]  $\ddotsc$ 

ajar {-x | -extract} [-v | -verbose] [-q | -quiet] [-N | -neverWrite] [-p | -pipe] jarfile [{file | pattern $\}$  ... ]  $\{\{-x \mid -i\} \}$  {file | pattern} ...] ...

ajar {-c | -create} [-0 | -store-only] [-v | -verbose] [-r | -recurse] [-@ | -stdin] [-D |  $-$ nodirs]  $[-q]$   $-q$ uiet]  $[\{-m \mid -manifest\} \ mfile] [-M \mid -no-manifest] [\{-n \mid -no-deflate\} \ sufftx.]$  jarfile file ...  $[\{-x \mid -i\} \ file$  $\lceil$  pattern $\rceil$  ...] ...

**ajar {-a | —add} [-0 | —store-only] [-v | —verbose] [-r | —recurse] [-@ | —stdin] [-D | —nodirs] [-q | —quiet] [{-m | —manifest}** *mffile***] [-M | —no-manifest] [{-n | —no-deflate}** *suffix..***]** *jarfile file ...* **[{-x | -i}** {*file*

| *pattern*} ...**] ...**

**ajar {-d | —delete} [-v | —verbose] [-q | —quiet] [{-m | —manifest}** *mffile***] [-M | —no-manifest]** *jarfile* {*file* | *pattern*} *...* **[{-x | -i}** {*file* | *pattern*} ...**] ...**

### 説明

**ajar** は、Java<sup>tm</sup> Archive (JAR) ファイルを作成および操作するための別のインターフェースとして使用で きます。 ajar ユーティリティーは、zip/unzip ツールに搭載されているいくつかの機能と、 IBM Developer Kit for Java という jar ツールの機能とを組み合わせたものです。 zip または unzip に似たイ ンターフェースが必要な場合は、jar でなく、ajar を使用してください。

**jar** ツールと同様に、ajar は、jar ファイルのコンテンツのリスト作成、jar ファイルからの抽出、新しい jar ファイルの作成に使用でき、多数の zip 形式をサポートしています。さらに、**ajar** は、既存の jar 形 式のファイルの追加と削除をサポートしています。

## アクション

#### **-h | —help**

コマンド構文を stdout に書き込みます。

**-l | —list**

目次を stdout に書き込みます。

**-x | —extract**

ファイルを抽出して現行ディレクトリーに書き込みます。

**-c | —create**

新しいアーカイブを作成します。

**-a | —add**

アーカイブに新しいファイルを追加し、既存のファイルを置換します。

**-d | —delete**

アーカイブからファイルを削除します。

## オプション

## **-@ | —stdin**

stdin からファイル・リストを読み取ります。 このファイル・リストは、コマンド行で通常 jarfile パラメーターの次に続くパラメーターで構成されます。 ファイル・リストは複数行で構成するこ とができます。この場合、項目を 1 行ずつ指定し、先行ブランクは入れません。 注記は '#' で始 まり、1 行に入力します。

**-0 | —store-only**

保管のみ。ファイルの圧縮はしません。ファイルの追加および jar の作成時に使用されます。

#### **-m | —manifest**

指定されたファイルから MANIFEST 情報のみを組み込みます。

## **-n | —no-deflate**

指定されたサフィックスが付いたファイルを圧縮しません。サフィックスのリストは、別のオプシ ョンまたは "—" を使って終了させなければなりません。次の例を参照してください。

## $-p$  |  $-p$ ipe

抽出先を stdout にします。

静止モード。情報メッセージも警告メッセージも書き込みません。

 $-$ r  $\vert$   $-$ recurse

ディレクトリー内に再帰します。ファイルの追加および jar の作成時に使用されます。

-v | -verbose

冗長モード。 診断情報を stderr に書き込みます。

 $-D$  |  $-$ nodirs

ディレクトリー項目を抑止します。ファイルの追加および jar の作成時に使用されます。

## $-M$   $-$ no-manifest

MANIFEST を作成しません。

#### -N | -neverWrite

抽出時に、ファイルの上書きが行われません。

### オペランド

*jarfile* オペランドで、処理対象の jar ファイルのパス名が指定されます。 *jarfile* は、統合ファイル・シス テム (IFS) 名でなければなりません。

file オペランドで、ファイルまたはディレクトリーのパス名が指定されます。 file は、IFS 名でなければな りません。

pattern オペランドで、ファイルおよびディレクトリーのパス名と一致するパターンが指定されます。 pattern は、IFS 名に一致するものです。 pattern は、次のメタ文字 (1 つまたは複数) を備えた文字列で す。

- $\star$ 0 文字の場合にも、1 文字以上のどのような文字にも一致します。
- $\overline{?}$ すべての単一の文字に一致します。
- ブラケット内にある任意の単一の文字に一致します。... は一連の文字を表します。範囲は、開始文  $[...]$ 字、ハイフン、および終了文字で指定します。 感嘆符 ('!') または脱字記号 ('^') が左ブラケット に続いている場合は、ブラケット内の文字が補足される (ブラケット内の文字以外のすべての文字 に一致する)ことを意味します。

Qshell で解釈されないようにするには、パターンを引用符で囲むか、またはメタ文字の前に円記号 ('\') を 付ける必要があります。

file オペランドと pattern オペランドは、アクションの対象となるファイルを選択するために使用されま す。 選択されるファイルは、3 つのファイル・セット、つまり候補セット、除外セット、組み込みセット を用いて判別されます。

## 候補セット

候補セットは、jarfile の後ろ、かつ任意の -x または -i の前に表示されているオペランドを使用し て決定されます。 リスト表示および抽出アクションのデフォルト設定では、候補セットは jar フ ァイルに入っているすべてのファイルに設定されます。その他のアクションの場合はすべて、候補 セットのデフォルト値はありません。

### 除外セット

除外セットは、-x から次の -x、-i、またはそのコマンド文字列の最後までの間にあるすべての file オペランドおよび pattern オペランドのリストを使用して決定されます。 除外セットのデフォルト 値は空のセットです。

#### 組み込みセット

組み込みセットは、-i から次の -i、-x、またはそのコマンド文字列の最後までの間にあるすべての file オペランドおよび pattern オペランドのリストを使用して決定されます。 組み込みセットのデ フォルト値は、候補セットの中のすべてのファイルです。

組み込みセット内にあって除外セットにはないすべての候補ファイルが選択されます。

## 終了状況

- 0 すべてのファイルは正常に処理。
- >0 エラー発生。

#### 例

- 1. 現行ディレクトリーにある myiar という名前の jar ファイルの中のすべてのファイルをリスト表示す る場合 : ajar -1 myjar
- 2. myjar の中のすべての .java ファイルをリスト表示する場合 : ajar -1 myjar \\*.java
- 3. mviar のすべてのファイルを抽出して現行ディレクトリーに入れる場合: aiar -x mviar
- 4. 現行ディレクトリーをルートとするファイル・システム階層内のすべてのディレクトリーおよびファイ ルの入った、myjar という名前の jar を作成する場合 (この例では、Qshell は '\*' を解釈し、それを展 開して、現行ディレクトリー内のすべてのファイルおよびディレクトリーを候補ファイルのリストに入 れます。) : ajar -c -r myjar \*
- 5. 現行ディレクトリー内のファイルのみに関する項目を備えた、myjar という名前の jar を作成する場合 : ajar -c -D myjar  $*$
- 6. MANIFEST なしに同じ jar ファイルを作成する場合 (これはすべての実用に対応する ZIP ファイルで  $\overline{J}$ . ) : ajar -c -D -M myjar \*
- 7.現行ディレクトリーをルートとするファイル・システム階層内の .java ファイルを除くすべてのファイ ルを備えた、myjar という名前の jar を作成する場合 : ajar -c -r myjar \* -x \\*;java
- 8. 現行ディレクトリーをルートとするファイルシステム階層内の class ファイルのみの入った、myjar という名前の jar を作成する場合 : ajar -c -r myjar \* -i \\*.class
- 9. java ファイルを圧縮しないで、myjar という名前の jar を作成する場合 : ajar -c -r -n java myjar
- 10. stdin からファイル・リストを読み取って myjar という名前の jar を作成する場合 : ajar -@ -c -r myjar

サンプル stdin データは次のとおりです。

docs source classes  $-\chi$ 

docs/foo/\*

- 11. bar という名前のファイルを myjar という jar に追加する場合 : ajar -a myjar bar
- 12. foo/bar という名前のファイルを myjar という jar から削除する場合 : ajar -d myjar foo/bar

注

- 1. 短いオプションはひとまとめにして指定できます (たとえば、 -c -v -D と -cvD は同じです)。 長いオ プション (- create、- verbose、- nodirs など)は、省略した文字列が固有である限り、短くすることが できます。
- 2. jar を作成する場合や jar にファイルを追加する場合は、ファイル名を変更することができます。たと えば、"ajar -c x.jar bin/foo : bin/bar" では、bin/bar という単一の項目があるファイル bin/foo から、jar ファイル x.jar が作成されます。 stdin に次のものが入っていれば、stdin に "ajar -c@ x.jar" を使用し て上記と同じ処理ができます。

bin/foo : bin/bar

3. ajar を使用するには、QIBM\_MULTI\_THREADED 環境変数を 'Y' に指定しておく必要があります。

# appletviewer - Java<sup>tm</sup> アプレットを表示する

appletviewer ツールを使うと、Web ブラウザーを使わないでアプレットを実行できます。 これは、Sun Microsystems, Inc. の appletviewer ツールと互換性があります。

appletviewer ツールは、Qshell インタープリターを使って利用できます。

appletviewer ツールの詳細は、 Sun Microsystems, Inc. の appletviewer tool でう を参照してください。

## extcheck - JAR 競合検出ユーティリティー

Java<sup>tm</sup> 2 SDK (J2SDK), Standard Edition, version 1.2 では、extcheck ツールを使用して、ターゲット JAR ファイルと現在インストールされている拡張 JAR ファイルとのバージョン競合を検出します。このツール は、Sun Microsystems、Inc. から提供されている keytool と互換性があります。

extcheck ツールの運用には、Qshell インタープリターが必要です。

extcheck ツールの詳細は、 Sun Microsystems, Inc. の extcheck tool でう を参照してください。

## jar - Javatm ファイルをアーカイブする

jar ツールは、複数のファイルを結合して 1 つの Java<sup>tm</sup> アーカイブ (JAR) ファイルにします。このツー ルは、Sun Microsystems, Inc. から提供されている jar ツールと互換性があります。

jar ツールの運用には、Qshell インタープリターが必要です。

ファイル・システムについての詳細は、iSeries Toolbox for Java の『統合ファイル・システム情報』また は『統合ファイル・システムの Java クラス・ファイル』を参照してください。

jar ツールの詳細は、 Sun Microsystems, Inc. の jar tool をう を参照してください。

## jarsigner - JAR 署名と検証

Java<sup>tm</sup> 2 SDK (J2SDK), Standard Edition, version 1.2 では、jarsigner ツールを使用して、 JAR ファイル に署名し、署名付き JAR ファイルの署名を検証します。 jarsigner ツールは、JAR ファイルへの署名の ための秘密鍵を見つける必要があるときに、keytool が作成し管理する鍵ストアにアクセスします。 J2SDK では、javakey ツールが jarsigner および keytool ツールに置き換わります。 これは、Sun Microsystems, Inc. から提供される jarsigner ツールと互換性があります。

jarsigner ツールの運用には、Oshell インタープリターが必要です。

jarsigner ツールの詳細は、 Sun Microsystems, Inc. の jarsigner tool む を参照してください。

# java - Java<sup>tm</sup> インタープリターを実行する

java Qshell コマンドは、Java<sup>tm</sup> プログラムを実行します。このコマンドは、Sun Microsystems, Inc. から 提供されている java ツールと互換性がありますが、次に示す例外があります。

IBM Developer Kit for Java では、java Oshell コマンドの次のオプションは無視されます。

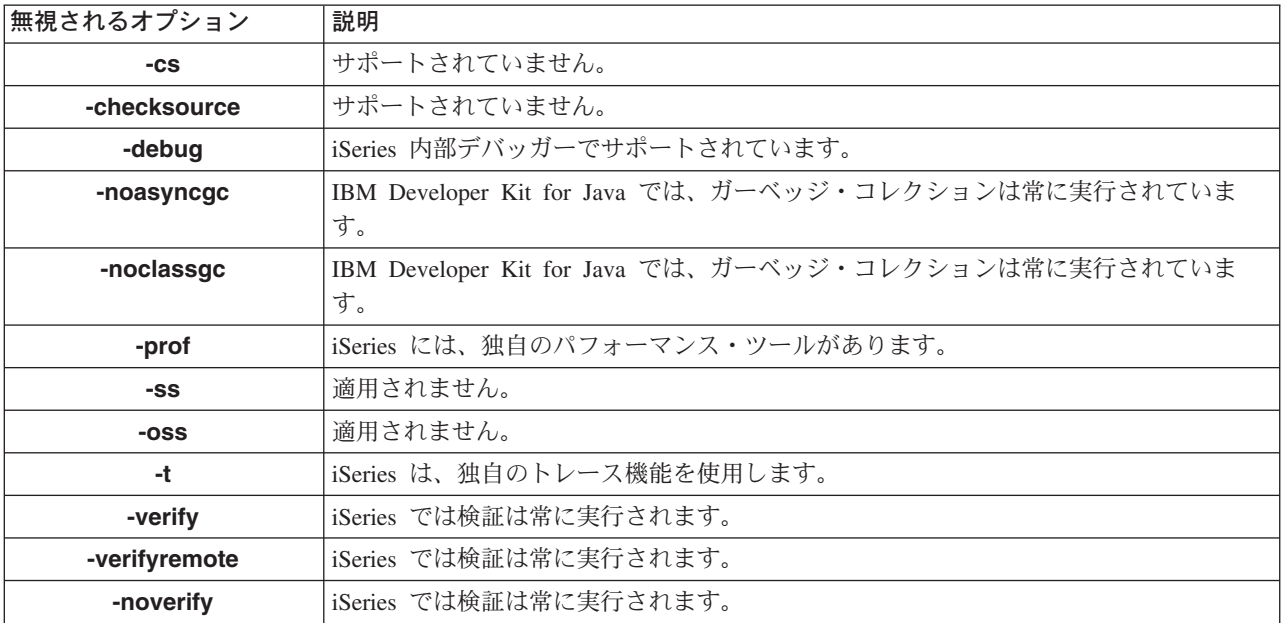

java Oshell コマンドは、新規オプションをサポートしています。次のオプションがサポートされます。

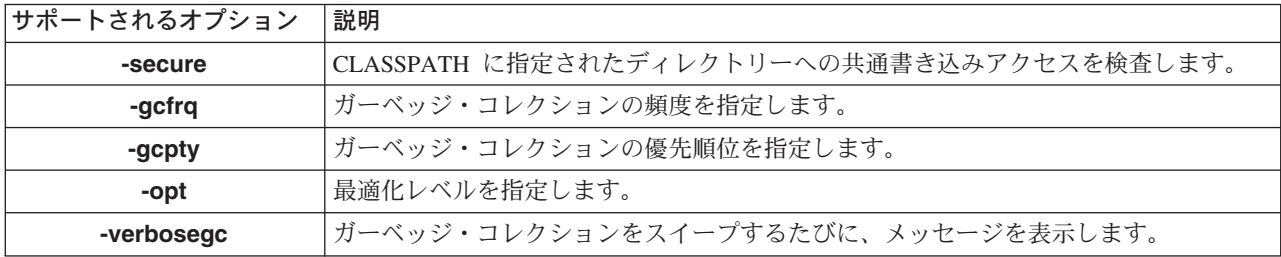

CL 解説書の「Java の実行 (RUNJVA)」コマンドの項に、これらの新規オプションの詳細な説明がありま す。 Java プログラムの管理については、CL 解説書の「Java プログラムの作成 (CRTJVAPGM)」コマン ド、「Java プログラムの削除 (DLTJVAPGM)」コマンド、および「Java プログラムの表示 (DSPJVAPGM)」コマンドの項を参照してください。

java Qshell コマンドの運用には、Qshell インタープリターが必要です。

java Qshell コマンドの詳細は、 Sun Microsystems, Inc. の [java tool](http://java.sun.com:80/products/jdk/1.1/docs/tooldocs/win32/java.html) マン を参照してください。

# iavac - Java<sup>tm</sup> プログラムをコンパイルする

javac ツールは Java<sup>tm</sup> プログラムをコンパイルします。このツールは、Sun Microsystems, Inc. から提供 されている javac ツールと互換性があります。

javac ツールの運用には、Qshell インタープリターが必要です。

javac ツールの詳細は、 Sun Microsystems, Inc. の [javac tool](http://java.sun.com:80/products/jdk/1.1/docs/tooldocs/win32/javac.html) で を参照してください。

# javadoc - Java<sup>tm</sup> 文書を生成する

javadoc ツールは API 文書を生成します。 このツールは、Sun Microsystems, Inc. から提供されている javadoc ツールと互換性があります。

javadoc ツールの運用には、Qshell インタープリターが必要です。

javadoc ツールの詳細は、 Sun Microsystems, Inc. の [javadoc tool](http://java.sun.com:80/products/jdk/1.1/docs/tooldocs/win32/javadoc.html) でき を参照してください。

# javah - C ヘッダーまたはスタブ・ファイルを生成する

javah ツールは、Java<sup>tm</sup> ネイティブ・メソッドの実装を容易にします。このツールは、Sun Microsystems, Inc. から提供されている javah ツールと、多少の例外を除いて互換性があります。

注 : ネイティブ・メソッドを書くと、アプリケーションは 100% Pure Java ではなくなります。また、プラッ トフォーム間で直接移植できなくなります。ネイティブ・メソッドは、その特性として、プラットフォー ム固有またはシステム固有のものになります。ネイティブ・メソッドを使用すると、アプリケーションの 開発および保守のコストが増える可能性があります。

javah ツールの運用には、Oshell インタープリターが必要です。このツールは、Java クラス・ファイルを 読み取って、現行作業ディレクトリー内に C 言語ヘッダー・ファイルを作成します。作成されるヘッダ ー・ファイルは、ストリーム・ファイル (STMF) です。このヘッダー・ファイルを iSeries 400 の C プロ グラムに組み込むには、最初にファイル・メンバーにこのファイルをコピーしておく必要があります。

javah ツールには、Sun Microsystems, Inc. 製のツールと互換性があります。ただし、次のオプションは、 指定しても iSeries 400 では無視されます。

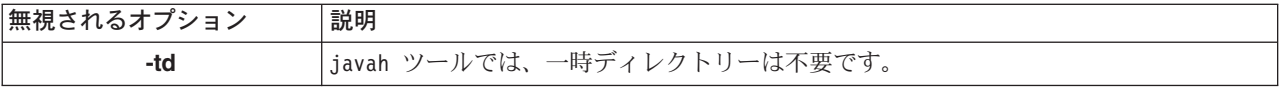

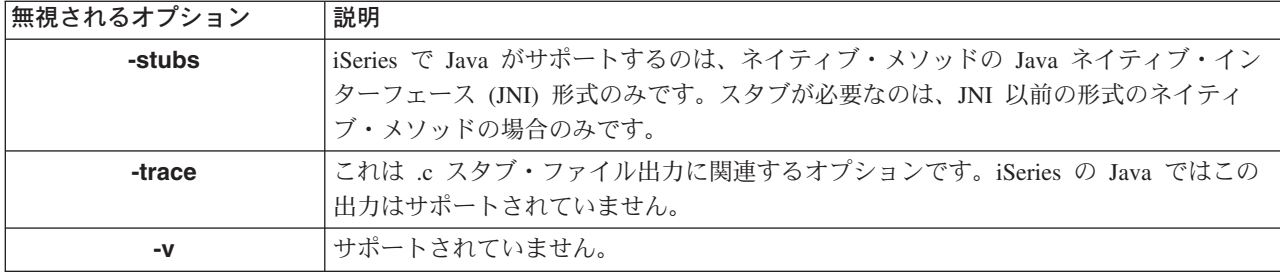

-jni オプションは常に指定する必要があります。 iSeries サーバーは、JNI より前のネイティブ・メソッド 注: の実装をサポートしていません。

javah ツールの詳細は、 Sun Microsystems, Inc. の javah tool セン を参照してください。

# javakey - Java<sup>tm</sup> セキュリティー・キーおよび証明書を生成する

javakey ツールは、暗号鍵、証明書の生成と管理、およびアプレット用のディジタル署名の生成に使用でき ます。このツールは、Sun Microsystems, Inc. から提供されている javakey ツールと互換性があります。

アプレットのパッケージ化および署名方法は、ブラウザーによって異なります。ご使用のブラウザーの資料 を参照して、Java<sup>tm</sup> JAR ファイル形式および javakey アプレット署名と互換性があることを確認してくだ さい。

注: javakey ツールによって作成されたファイルには、秘密情報が入っています。公開鍵ファイルおよび秘密 鍵ファイルの保護には、統合ファイル・システムの適切なセキュリティー機能が使われています。

javakey ツールの運用には、Oshell インタープリターが必要です。

ファイル・システムについて詳しくは、『統合ファイル・システム』、または『統合ファイル・システムの Java クラス・ファイル』を参照してください。

javakey ツールの詳細は、 Sun Microsystems, Inc. の javakey tool をう を参照してください。

## javap - コンパイル済みの Java<sup>tm</sup> プログラムを逆アセンブルする

javap ツールは、コンパイル済みの Java<sup>tm</sup> ファイルを逆アセンブルして、Java プログラムのソース表現を 印刷します。オリジナルのソース・コードがもうシステムにない場合は、このツールが役立ちます。

このツールは Sun Microsystems, Inc. から提供されている javap ツールと互換性がありますが、次に示す 例外があります。

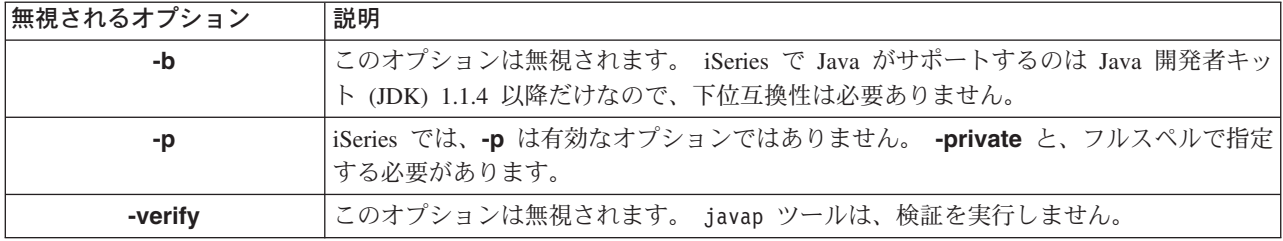

javap ツールの運用には、Qshell インタープリターが必要です。

注: javap ツールを使用したクラスの逆アセンブルは、それらのクラスのライセンス契約に違反する場合があ ります。 javap ツールを使用する前に、ライセンス契約の内容をよく確認してください。

javap ツールの詳細は、 Sun Microsystems, Inc. の [javap tool](http://java.sun.com:80/products/jdk/1.1/docs/tooldocs/win32/javap.html) でき を参照してください。

# keytool - キーと証明書の管理ツール

Java<sup>tm</sup> 2 SDK (J2SDK), Standard Edition, version 1.2 では、keytool を使用して、公開鍵と秘密鍵のペアや 自己署名付き証明書を作成し、鍵ストアを管理します。 J2SDK では、javakey ツールが jarsigner およ び keytool ツールに置き換わります。 このツールは、Sun Microsystems, Inc. から提供されている keytool と互換性があります。

keytool ツールの運用には、Qshell インタープリターが必要です。

[keytool](http://java.sun.com/products/jdk/1.2/docs/tooldocs/win32/keytool.html) の詳細は、 Sun Microsystems, Inc. の keytool で を参照してください。

## **native2ascii - ネイティブ文字を ASCII に変換する**

native2ascii ツールは、ネイティブ・コード文字 (Latin 1 でも Unicode でもない文字) のファイルを、 Unicode コード文字のファイルに変換します。このツールは、Sun Microsystems, Inc. の native2ascii ツ ールと互換性があります。

native2ascii ツールの運用には、Qshell インタープリターが必要です。

native2ascii ツールの詳細は、 Sun Microsystems, Inc. の [native2ascii tool](http://java.sun.com:80/products/jdk/1.1/docs/tooldocs/win32/native2ascii.html) セン を参照してください。

# policytool - ポリシー・ファイルの作成および管理ツール

Java<sup>tm</sup> 2 SDK, Standard Edition, version 1.2 では、policytool でユーザーのインストールにおける Java セキュリティー・ポリシーを定義する外部ポリシー構成ファイルを作成および変更できます。このツール は、Sun Microsystems, Inc. から提供されている policytool と互換性があります。

policytool はグラフィカル・ユーザー・インターフェース (GUI) であり、その運用には Qshell インター プリターおよび Remote Abstract Window Toolkit が必要です。詳しくは、[AS/400 Java](../rzaha/400rawt.htm) 開発キットの [Remote Abstract Window Toolkit](../rzaha/400rawt.htm) を参照してください。

[policytool](http://java.sun.com/products/jdk/1.2/docs/tooldocs/win32/policytool.html) ツールの詳細は、 Sun Microsystems, Inc. の policytool を参照してください。

# **rmic - Javatm RMI** 4

rmic ツールは、Java<sup>tm</sup> オブジェクト用のスタブ・ファイルおよびクラス・ファイルを生成します。このツ ールは、Sun Microsystems, Inc. から提供されている rmic ツールと互換性があります。

rmic ツールの運用には、Qshell インタープリターが必要です。

rmic ツールの詳細は、 Sun Microsystems, Inc. の [rmic tool](http://java.sun.com:80/products/jdk/1.1/docs/tooldocs/win32/rmic.html) でう を参照してください。

# rmid - Java<sup>tm</sup> RMI 活動化システム

Java<sup>tm</sup> 2 SDK (J2SDK), Standard Edition, version 1.2 では、rmid ツールを使用して活動化システム・デー モンを開始します。その結果オブジェクトが Java 仮想マシンに登録され、活動化されます。これは、Sun Microsystems, Inc. から提供される rmid ツールと互換性があります。

rmid ツールの運用には、Qshell インタープリターが必要です。

rmid ツールの詳細は、 Sun Microsystems, Inc. の rmid tool でき を参照してください。

# rmiregistry - リモート・オブジェクト・レジストリーを開始する

rmireqistry ツールは、指定されたポート上でリモート・オブジェクト・レジストリーを開始します。 こ のツールは、Sun Microsystems, Inc. から提供されている rmiregistry ツールと互換性があります。

rmiregistry ツールの運用には、Qshell インタープリターが必要です。

rmiregistry ツールの詳細は、 Sun Microsystems, Inc. の rmiregistry tool を参照してください。

## serialver - シリアル・バージョンを戻す

serialver ツールは、1 つ以上のクラスのバージョン番号またはシリアル化固有の ID を戻します。この ツールは、Sun Microsystems, Inc. から提供されている serialver ツールと互換性があります。

serialver ツールの運用には、Oshell インタープリターが必要です。

serialver ツールの詳細は、 Sun Microsystems, Inc. の serialver tool でき を参照してください。

# tnameserv - ネーム・サービス

Java<sup>tm</sup> 2 SDK (J2SDK), Standard Edition, version 1.2 では、tnameserv ツールでネーム・サービスを使用で きます。このツールは、Sun Microsystems, Inc. から提供されている tnameserv ツールと互換性がありま す。

tnameserv ツールの運用には、Qshell インタープリターが必要です。

tnameserv ツールの詳細は、 Sun Microsystems, Inc. の tnameserv tool で を参照してください。
# 第 8 章 ジョブ管理用のユーティリティー

下記は、ジョブを管理するための Qshell ユーティリティーです。

- [getjobid -](getjobid.htm) ジョブ情報を表示する
- hash ユーティリティー・ロケーションを記憶または報告する
- jobs 現行セッションのジョブの状況を表示する
- kill プロセスを終了するかまたはシグナルを送る
- liblist ライブラリー・リストを管理する
- $\bullet$

### $\ddot{\mathbf{z}}$

ps - プロセス状況を表示する

# ≪

- [sleep -](sleep.htm) 呼び出しを一定期間中断する
- trap シグナルをトラップする
- wait プロセスの完了を待つ

# getjobid - ジョブ情報を表示する 構文

**getjobid [-sv]** [*pid ...*]

#### 説明

getjobid ユーティリティーは、指定された pid 用の修飾ジョブ名を標準出力に書き込みます。 -v オプシ ョンが指定されている場合は、**qetjobid** によって、各 *pid* のプロセス ID、親プロセス ID、プロセス・グ ループ、現在の状況、修飾ジョブ名が表示されます。

注: これは OS/400 に固有のユーティリティーです。

### オプション

**-s** \$~8gV>@1U\$?;\$A0r=(7^9#

#### ≪

**-v** プロセス ID、親プロセス ID、プロセス・グループ、現在の状況、修飾ジョブ名を含む、プロセス についての詳細情報を表示します。

#### オペランド

*pid* が指定されていない場合は、 getjobid では、現行のプロセスに関する情報が表示されます。

#### 終了状況

- 0 正常終了。
- >0 エラー発生。終了状況の値は、情報を取得できなかった pids の個数です。

# hash - ユーティリティー・ロケーションを記憶または報告する

# $\ddot{\triangleright}$

hash  $[ -p$  filename  $]$   $[$  utility ...  $]$ 

# ≪

hash -r

説明

hash ユーティリティーは、記憶済みユーティリティー・ロケーションのリストに utility を追加したり、 記憶済みのすべてのユーティリティーをそのリストから削除したりします。デフォルトでは、hash は utility の検索にパス検索を使用します。

引き数を指定しなかった場合は、hash はリストの内容を表示します。 前回の cd コマンド以後に検索さ れていない項目にはアスタリスクが付いています。この項目は無効になっている可能性があります。

#### オプション

### $\mathbf{\mathcal{D}}$

#### -p filename

utility の検索にパス検索を使用しません。 utility の場所として指定された filename を使用しま す。

# $\propto$

前に記憶したユーティリティー・ロケーションをすべて削除します。  $-r$ 

#### オペランド

各 utility は、記憶されたユーティリティー・ロケーションのリストに追加されます。

#### 終了状況

• 0 正常終了。

#### 関連情報

• cd - 作業ディレクトリーを変更する

# iobs - 現行セッションのジョブの状況を表示する

構文

**jobs**  $[ -\ln ] [ j \circ b ... ]$ 

説明

jobs を使うと、qsh で開始された活動状態のジョブについての情報を表示できます。 それぞれのジョブ ごとに、qsh は次の情報を表示します。

- ジョブ番号。大括弧 [] で囲んで表示されます。
- 状況 (Running (実行中)、Done (完了)、Terminated (終了) など)。
- ジョブの戻り値。戻り値が 0 より大きく、ジョブ状況が Done (完了) のときに、小括弧 () で囲んで表 示されます。
- ジョブのコマンド行。

### オプション

- 指定されたジョブのプロセスごとに、状況を表示します。 -L
- 状況が変化したがまだ報告されていないジョブのみの状況を表示します。  $-<sub>n</sub>$

#### オペランド

各 job は、活動状態のジョブを指します。 job には次のものを指定できます。

- プロセス ID を示す数値。
- ジョブ番号を示す %number。
- 文字列で始まる名前を持つジョブを示す %string。 job を指定しなかった場合は、qsh はすべての活動状態のジョブの状況を表示します。

#### 終了状況

- 0 正常終了。
- >0 不成功の場合。

#### 関連情報

- kill プロセスを終了するかまたはシグナルを送る
- wait プロセスの完了を待つ

#### 例

- 1. ジョブ番号 1 の状況を表示する場合: **jobs** %1
- 2. プロセス ID 16107 の状況を表示する場合: jobs 16107
- 3. Is ユーティリティーを実行しているジョブの状況を表示する場合: jobs %Is
- 4. 活動状態のすべてのジョブの状況を表示する場合: jobs

# kill - プロセスを終了するかまたはプロセスにシグナルを送る 構文

- **kill**  $\left[ \begin{array}{c} -s \\ s \end{array} \right]$  signame  $\left[ \begin{array}{c} j \right]$  job ...
- **kill**  $[-n]$  signum  $\]$  job ...
- kill  $[ -sig ]$  job ...
- **kill**  $-I$  [ signal ... ]

#### 説明

kill を使うと、指定した job にシグナルを送ることができます。 シグナルは次のいずれかで指定できま す。

- signame シグナル名。
- signum シグナル番号。
- sig 負符号(-)のあとに、スペースを付けないでシグナル名またはシグナル番号を指定します。
- 注: OS/400 では、有効なシグナル番号が他のシステムのシグナル番号と異なる場合があります。 - オプショ ンを指定すれば、有効なシグナル名をリスト表示することができます。可搬性を確保するために、シグナ ル名は必ず指定するようにしてください。

#### オプション

- -L シグナル名をリストします。引き数を指定しなかった場合は、qsh はすべてのシグナル名を表示し ます。 *signal* が名前である場合は、**qsh** はその名前に対応するシグナル番号を表示します。 signal が番号である場合は、qsh はその番号に対応するシグナル名を表示します。
- シグナル番号。  $-n$
- 大文字または小文字のシグナル名。 -S

#### オペランド

各 job は、活動状態のジョブを指します。 job には次のものを指定できます。

- プロセス ID を示す数値。
- ジョブ番号を示す %number。
- 文字列で始まる名前を持つジョブを示す %string。

#### 終了状況

- 0 正常終了。
- >0 不成功の場合。 -1 オプションを指定しなかった場合は、 qsh がシグナルを送信できなかったジョ ブの数が、終了状況に示されます。

#### 関連情報

- jobs 現行セッションのジョブの状況を表示する
- trap シグナルをトラップする
- wait プロセスの完了を待つ

#### 例

- 1. USR1 シグナルをプロセス ID 16711 に送る場合: kill -s USR1 16711
- 2. USR1 シグナルをジョブ 1 に送る場合: kill -n 7 %1
- 3. 有効なシグナル名をリストする場合: kill -1

# liblist - ライブラリー・リストを管理する

#### 構文

liblist [ -acdfl ] [ library ... ]

#### 説明

140 iSeries: Qshell

liblist を使うと、ライブラリー・リストのユーザー部分からライブラリーを削除したり、現行ライブラリ ーを設定したり、または現行ジョブ用のライブラリー・リストを表示したりすることができます。

ライブラリー・リストのユーザー部分にライブラリーを追加するには、-a オプションとライブラリーのリ ストを指定します。デフォルトでは、ライブラリーはライブラリー・リストの先頭のユーザー部分に追加さ れます。

ライブラリー・リストのユーザー部分からライブラリーを削除するには、-d オプションとライブラリーの リストを指定します。

-c オプションを指定すると、現行ライブラリーが library に設定されます。 -c オプションと -d オプショ ンの両方を指定すると、現行ライブラリーの設定を解除できます。

引き数を何も指定しなかった場合は、**gsh** は現行ライブラリー・リストを表示します。 出力の各行には、 それぞれライブラリー名とライブラリーのタイプが示されます。 ライブラリーのタイプは次のいずれかで す。

- SYS ライブラリー・リストのシステム部分を成すライブラリー。
- PRD ライブラリー・リストのプロダクト部分を成すライブラリー。
- CUR 現行ライブラリー。
- USR ライブラリー・リストのユーザー部分を成すライブラリー。

#### オプション

- ライブラリー・リストのユーザー部分に library を追加します。 -a
- 現行ライブラリーを library に追加します。  $-c$
- ライブラリー・リストのユーザー部分から library を削除します。ただし -c オプションも同時に -d 指定した場合は、現行ライブラリーの設定が解除されます。
- -a オプションと共に指定した場合、ライブラリー・リストのユーザー部分の先頭に library を追加 -f. します。
- -a オプションと共に指定した場合、ライブラリー・リストのユーザー部分の末尾に library を追加 -L します。

#### オペランド

library は、指定したオプションに応じて、ライブラリー・リストのユーザー部分に追加されるか、または そこから削除されるライブラリーです。

#### 終了状況

- 0 正常終了。
- >0 不成功の場合。

#### 例

- 1. ライブラリー MYLIB をライブラリー・リストに追加する場合: liblist -a MYLIB
- 2. ライブラリー MYLIB をライブラリー・リストから削除する場合: liblist -d MYLIB
- 3. 現行ライブラリーを MYLIB に設定する場合: liblist -c MYLIB
- 4. 現行ライブラリーの設定を解除する場合: liblist -cd
- 5. ライブラリー・リストを表示する場合: liblist

# ps - プロセス状況を表示する

構文

ps [-Aaefjlt] [ -o format ] [ -p pidlist ] [ -s sbslist ] [ -u userlist ]

説明

ps ユーティリティーはプロセスに関する情報を表示します。 ps からの出力には、以下のフィールドが含 まれます。

**DEVICE** 

プロセスと関連した装置記述オブジェクトの名前。

**FUNCTION** 

そのプロセスにより最後に実行が行われたプログラム、メニュー、またはコマンド。

JOBID 完全修飾 OS/400 ジョブ ID (number/user/name のフォーマット)。

**JOBNAME** 

OS/400 ジョブ ID のジョブ名コンポーネント。

**JOBNUM** 

OS/400 ジョブ ID のジョブ番号コンポーネント。

**NTHREADS** 

プロセス内で現在実行されているスレッド数。

- プロセス ID 番号。 *PID*
- PPID 親プロセス ID 番号。
- プロセスの現行の優先順位。  $PRI$
- **SBS** プロセスが稼働しているサブシステム。
- **STATUS**

プロセスの現行の状況。

- STIME プロセスが開始された日付および時刻。
- TIME プロセスで使用された CPU 時間 (秒数)。

TYPE プロセスのタイプ。

USER 現在稼働しているプロセスのユーザー名。

現在稼働しているプロセスのユーザー ID 番号。 **UID** 

デフォルトでは、ps は、現在のユーザーが所有するプロセスに関する PID、DEVICE、TIME、FUNCTION、STATUS、および JOBID の各フィールドを表示します。 ps によっ て表示されるフィールドを選択するには、-o オプションを使用してください。

その他のプロセスについての情報を表示するためには、\*JOBCTL 特殊権限が必要です。

#### オプション

- $-a$ 5250 端末に関連したすべてのプロセスの情報を表示します。
- すべてのプロセスの情報を表示します。これには、アクティブなプロセス、ジョブ・キューにある  $-{\bf A}$ プロセス、または出力キューにあるプロセスが含まれます。
- アクティブなプロセスを出力に組み込みます。 -e
- 全リストを表示します。出力には、USER、PID、PPID、STIME、DEVICE、TIME、および  $-f$ FUNCTION の各フィールドが含まれます。
- ジョブ・キューにあるプロセスを出力に組み込みます。 ۰j.
- 長形式のリストを表示します。出力には、USER、PID、PPID、PRI、STATUS、JOBID、STIME、 -L DEVICE、TIME、および FUNCTION の各フィールドが含まれます。

#### $-$ o format

format にあるフォーマット指定に基づいて情報を表示します。複数の -o オプションを指定するこ とができます。

#### -p pidlist

プロセス ID 番号が pidlist に指定されているプロセスの情報を書き出します。 pidlist は、ブラン クまたはコンマで区切られたリスト形式の単一引き数である必要があります。

#### $-$ s sbslist

sbslist で指定したサブシステムで実行中のプロセスの情報を書き出します。 sbslist は、ブランク またはコンマで区切られたリスト形式の単一引き数である必要があります。

アウト・キューにあるプロセスを出力に組み込みます。 -t

#### -u userlist

ユーザー ID 番号またはユーザー名が userlist に指定されているプロセスの情報を書き出します。 userlist は、ブランクまたはコンマで区切られたリスト形式の単一引き数である必要があります。

#### 終了状況

- 0 正常終了
- >0 不成功の場合。

#### 関連情報

- getjobid ジョブ情報を表示する
- jobs 現行セッションのジョブの状況を表示する

# ≪

# 第 9 章 sleep - 呼び出しを一定期間中断する

構文

sleep time

説明

sleep を使用すると、プロセスの実行を time に指定した秒数だけ中断できます。

オプション

なし。

# オペランド

time の値は正整数でなければなりません。

### 終了状況

- 0 正常終了。
- >0 time が無効。

# 第 10 章 trap - シグナルをトラップする

#### 構文

**trap** [ *action condition* ... ]

**trap -p** [ *condition* ... ]

## $\mathbf{\Sigma}$

**trap -l**

# ≪

#### 説明

trap ユーティリティーは、 condition が発生したときに gsh によって実行される action を設定します。 **gsh は、trap** を実行しているときに action を展開し、condition が発生したときに再度展開します。

-**p** オプションを指定した場合、 **trap** は、指定した *condition* についての現行の *action* を表示します。

# ≫

- オプションが指定されている場合、trap は、すべてのシグナル名とその対応する番号のリストを表示し ます。

# $\propto$

引き数を何も指定しないと、**trap** は現在定義されているトラップをリスト表示します。

### オプション

# ≫

- すべてのシグナル名とその対応する番号のリストを表示します。

### ≪

-p 各トラップを再入力可能な形式で表示します。

# オペランド

action には次のものを指定できます。

- condition が発生したときにそれを無視するにはヌル。
- condition を元の値にリセットするには負符号 (-)。
- condition が発生したときに実行するコマンド。

condition には次のものを指定できます。

- シグナルの名前または番号。 trap -l を使用すると、有効なシグナルのリストを表示することができま す。可搬性を確保するために、シグナル名は必ず指定するようにしてください。
- O または EXIT。qsh は、シェルの終了時に action を実行します。
- ERR。 qsh は、コマンドの戻り状況が 0 以外の場合に action を実行します。
- DEBUG。 qsh は、各単純コマンドのあとで action を実行します。

複数の条件が同時に発生した場合は、qsh は次の順序でトラップを実行します。

- 1. DEBUG (指定されている場合)。
- 2. ERR (指定されていて該当する場合)。
- 3. その他の指定されているトラップ (シグナル番号順)。
- 4. **EXIT**#

#### 終了状況

- 0 正常終了。
- >0 無効な condition が指定された。

#### 関連情報

- kill プロセスを終了するかまたはシグナルを送る
- wait プロセスの完了を待つ

#### 例

- 1. ERR 条件についてトラップを設定する場合: trap `print Command failed' ERR
- 2. ERR 条件を無視する場合: trap "" ERR
- 3. ERR 条件を元の値にリセットする場合: trap - ERR
- 4. ERR 条件についての現行のアクションを表示する場合: trap -p ERR
- 5. 現在定義されているすべてのトラップを表示する場合: trap

# 第 11 章 wait - プロセスの完了を待つ

#### 構文

wait  $[job \dots]$ 

#### 説明

wait を使うと、指定した job が完了するまで待つように指定することができます。 job の指定がない場合 は、qsh はすべての子プロセスが終了するまで待ちます。

### オプション

### なし。

#### オペランド

各 job は、活動状態のジョブを指します。 job には次のものを指定できます。

- プロセス ID を示す数値。 gsh は、指定されたプロセスが終了するまで待ちます。
- ジョブ番号を示す %number。 gsh は、このジョブ内のすべてのプロセスが終了するまで待ちます。
- 文字列で始まる名前を持つジョブを示す %string。 qsh は、このジョブ内のすべてのプロセスが終了す るまで待ちます。

#### 終了状況

job が指定されなかった場合:

- 0 すべてのジョブ実行が終了。
- >0 不成功の場合。

少なくとも 1 つの job が指定された場合: 最後の job の終了状況。

#### 関連情報

- jobs 現行セッションのジョブの状況を表示する
- kill プロセスを終了するかまたはシグナルを送る
- trap シグナルをトラップする

#### 例

- 1. プロセス ID 16825 が終了するまで待つ場合: wait 16825
- 2. ジョブ番号 5 が終了するまで待つ場合: wait %5

# 第 12 章 パラメーターおよび変数を取り扱うユーティリティー

下記は、パラメーターおよび変数を取り扱う Qshell ユーティリティーです。

# $\mathbf{D}$

v

[declare -](declare.htm) 変数を宣言し、属性設定をする

### ≪

- export 変数に対してエクスポート属性を設定する
- [local -](local.htm) 関数内でローカル変数を割り当てる
- [readonly -](readonly.htm) 変数に対して読み取り専用属性を設定する
- set オプションおよび定位置パラメーターを設定または設定解除する
- shift 定位置パラメーターをシフトする

#### $\bullet$

### ≫

[typeset -](typeset.htm) 変数を宣言し、属性設定をする

### ≪

· unset - 変数および関数の値を設定解除する

# $\ddot{\mathbf{z}}$

# declare - 変数を宣言し、属性設定をする

構文

- **declare [ -Eilrux ]** *name* **[***=value***]** ...
- **declare [ +Eilrux ]** *name* **[***=value***]** ...
- **declare -fF [** *name ...* **]**

**declare -p** *name ...*

#### **declare**

説明

**declare** ユーティリティーは、変数の宣言、変数への値の割り当て、変数の属性の設定または設定解除、 さらにシェル関数の定義の表示を行います。シェル関数内で使用される場合、declare は、変数 name を その関数にとってローカルなものに設定します。

最初の構文形式では、declare は name 変数を宣言します。また、オプションでその変数に、指定された value を割り当てます。オプションが指定されると、対応する変数の属性はオンになります。

2 番目の構文形式では、**declare** は *name* 変数を宣言します。また、オプションでその変数に、指定され た value を割り当てます。オプションが指定されると、対応する変数の属性はオフになります。

3 番目の構文形式では、name が指定されていない場合、あるいは name にシェル関数が指定されている場 合、declare はすべてのシェル関数の名前と定義を表示します。

4 番目の構文形式では、**declare** は、*name* により指定された変数の属性と値を、再入力可能なフォーマッ トで表示します。

5 番目の構文形式では、declare はすべての変数の名前と値を表示します。

#### オプション

- -E 変数に浮動小数点属性を設定します。変数に割り当てがなされると、その値は浮動小数点数として 評価されます。
- **-f** シェル関数の名前と定義を表示します。
- **-F** シェル関数の名前を表示します。
- $\blash$  **2**<br>
<br /> **2**<br> **2**<br> **2**<br>  $\mathbf{Z}_{\mathcal{A}}$   $\mathbf{Z}_{\mathcal{B}}$   $\mathbf{Z}_{\mathcal{B}}$   $\mathbf{Z}_{\mathcal{B}}$   $\mathbf{Z}_{\mathcal{B}}$   $\mathbf{Z}_{\mathcal{B}}$   $\mathbf{Z}_{\mathcal{B}}$   $\mathbf{Z}_{\mathcal{B}}$   $\mathbf{Z}_{\mathcal{B}}$   $\mathbf{Z}_{\mathcal{B}}$   $\mathbf{Z}_{\mathcal{B}}$   $\mathbf{Z}_{\mathcal{$
- -l 変数に英小文字属性を設定します。変数に割り当てがなされると、その値は英小文字に設定されま す。
- **-p** 各変数を再入力可能な形式で表示します。
- -r 変数に読み取り専用属性を設定します。その変数の値は、後続の割り当てによって変更すること も、設定解除することもできません。 value も指定した場合は、読み取り専用属性を設定する前に 変数の値が更新されます。
- **-u** 変数に英大文字属性を設定します。変数に割り当てがなされると、その値は英大文字に設定されま す。
- **-x** 変数にエクスポート属性を設定します。その変数は、それ以降に実行されるコマンドの環境の中に 自動的に配置されます。

### オペランド

それぞれの name は、有効なシェル変数名でなければなりません。

#### 終了状況

- 0 正常終了
- >0 不成功の場合。

#### 関連情報

- export 変数に対してエクスポート属性を設定する
- let 算術式を評価する
- [local -](local.htm) 関数内でローカル変数を割り当てる
- [readonly -](readonly.htm) 変数に対して読み取り専用属性を設定する
- set オプションおよび定位置パラメーターを設定または設定解除する
- · unset 変数および関数の値を設定解除する

# $\ll$

# export - 変数に対してエクスポート属性を設定する

#### 構文

**export [ -ps ]** [ *name* [ *=value* ] ... ]

#### 説明

**export** を使うと、name で指定される変数に対してエクスポート属性を設定できます。 エクスポート属性 を持つ変数は、それ以降に実行されるコマンドの環境の中に自動的に配置されます。

引き数を何も指定しなかった場合は、qsh は、エクスポート属性を持つすべての変数とその値のリストを 表示します。

### オプション

**-p** 出力の各行の前に export という語を付けます。したがって、各行をそのまま再入力に使えます。

**-s** 変数を現行プロセスの中の環境変数としても設定します。

#### オペランド

各 name には、現行の環境での変数を指定します。 value も指定した場合は、変数の値が更新されます。

#### 終了状況

• 0 正常終了。

#### 関連情報

- · [readonly -](readonly.htm) 変数に対して読み取り専用属性を設定する
- set オプションおよび定位置パラメーターを設定または設定解除する
- unset 変数および関数の値を設定解除する

#### 例

- 1. 既存の変数についてエクスポート属性を設定する場合: export ALPHA
- 2. 新しい変数の値とエクスポート属性を設定する場合: export ALPHA=one
- 3. エクスポート属性を持つすべての変数をリスト表示する場合: export

# local - 関数内でローカル変数を割り当てる

#### 構文

**local** [ *name* [ *=value* ] ... ]

#### 説明

local を使うと、変数を関数にとってローカルなものにすることができます。 ローカル変数は、周囲のス コープ内に同じ名前の変数があれば、その変数から、初期値と、エクスポートされた属性および読み取り専 用の属性を継承します。 同名の変数がない場合は、その変数は最初は未設定になります。

**qsh** は動的スコープを使用します。したがってたとえば変数 alpha を関数 foo 用のローカル変数にした場 合、この関数が次に関数 bar を呼び出したときには、bar 内での変数 alpha に対する参照は、alpha とい う名前のグローバル変数を指さないで、foo の中で宣言されている変数を指すことになります。

特殊パラメーター - は、ローカルにすることができる唯一の特殊パラメーターです。 - をローカルにする と、関数の内部で set によって変更されたシェル・オプションは、その関数から戻った時点ですべて元の 値に戻ります。

### オプション

なし。

オペランド

各 name には、現行の環境での変数を指定します。 value も指定した場合は、変数の値が更新されます。

#### 終了状況

- 0 正常終了。
- >0 関数の外部から呼び出された場合。

#### 関連情報

- · export 変数に対してエクスポート属性を設定する
- readonly 変数に対して読み取り専用属性を設定する
- set オプションおよび定位置パラメーターを設定または設定解除する
- · unset 変数および関数の値を設定解除する

# readonly - 変数に対して読み取り専用属性を設定する

構文

readonly  $\lceil -p \rceil$   $\lceil$  name  $\lceil$  =value  $\rceil$  ...  $\rceil$ 

説明

readonly を使うと、name に指定する変数に対して読み取り専用属性を設定できます。読み取り専用属性 を持つ変数の値は、後続の割り当てによって変更することも、設定解除することもできません。

読み取り専用属性を持つ変数の値は gsh で変更されることがあります。たとえば、 PWD が読み取り専 用属性を持っている場合に、現行作業ディレクトリーを変更すると、この変数の値が変更されます。

引き数を指定せずに gsh を入力すると、読み取り専用属性を持つ変数とその値のリストが表示されます。

#### オプション

出力の各行の前に readonly という語を付けます。したがって、各行をそのまま再入力に使えま -p す。

#### オペランド

各 name には、現行の環境での変数を指定します。 value も指定した場合は、読み取り専用属性を設定す る前に変数の値が更新されます。

#### 終了状況

- 0 正常終了。
- >0 不成功の場合。
- 154 iSeries: Oshell

#### 関連情報

- export 変数に対してエクスポート属性を設定する
- local 関数内でローカル変数を割り当てる
- set オプションおよび定位置パラメーターを設定または設定解除する
- · unset 変数および関数の値を設定解除する

#### 例

- 1. 既存の変数について読み取り専用属性を設定する場合: readonly ALPHA
- 2. 新しい変数の値と読み取り専用属性を設定する場合: readonly ALPHA=one
- 3. 読み取り専用属性を持つすべての変数をリスト表示する場合: readonly

# set - オプションおよび定位置パラメーターを設定または設定解除する 構文

set [ -abCefFjImntuvx- ] [ -o option ] [ argument ... ]

set  $\lceil$  +abCefFilmntuvx-  $\rceil$   $\lceil$  +0 *option*  $\rceil$   $\lceil$  *argument ...*  $\rceil$ 

#### 説明

set ユーティリティーは、次のことを実行できます。

- オプションも引き数も指定しないと、すべてのシェル変数の名前と値が表示されます。
- オプション を指定せずに -o option を指定すると、オプションの設定内容が表示されます。
- - (負符号)に続けてオプション文字を指定した場合、または -o option を指定した場合は、オプション が設定されます。
- +(正符号)に続けてオプション文字を指定した場合、または +o option を指定した場合は、オプション の設定が解除されます。
- · areument を指定すると、定位置パラメーターが設定されます。
- argument を指定せずに を指定すると、定位置パラメーターの設定が解除されます。

#### オプション

すべての単一文字オプションには、それぞれ対応する -o option があります。次の各文字オプションのあ との括弧内に示されているのが、オプション値です。 gsh は次のオプションをサポートしています。

#### -a (allexport)

値が代入されている各変数にエクスポート属性を設定します。

#### -b (notify)

バックグラウンド・ジョブ完了の非同期通知を使用可能にします。

#### -C (noclobber)

リダイレクト演算子 > を使って既存のファイルを上書きしません。

-e (errexit)

対話式オプションが設定されていない場合に、テストされていないコマンドが失敗すると即時に終 了します。 if、elif、while、または until を制御するためにコマンドを使用した場合、または、 && 演算子または II 演算子の左側のオペランドとしてコマンドを使用した場合は、そのコマンド の終了状況は明示的にテスト済みであると見なされます。

#### -f (noglob)

パス名展開を使用不可にします。

#### -F (float)

算術式 (24ページを参照) の中で浮動小数点演算を使用できるようにします。

#### -j (jobtrace)

ジョブのトレースを使用可能にします。 qsh が OS/400 ジョブを開始するごとに、完全修飾のジ ョブ名とプロセス ID を添付したメッセージを標準エラーに表示します。

# $\ddot{\mathbf{z}}$

#### -I (logcmds)

コマンドのロギングを使用可能にします。コマンドが実行される前に各コマンドをジョブ・ログの メッセージに書き込みます。

≪

#### -m (monitor)

ジョブの完了後メッセージを表示します。対話式オプションが設定されると、qsh はこのオプショ ンを暗黙でオンにします。

#### -n (noexec)

対話式オプションが設定されていない場合に、コマンドを読み取りますが、実行はしません。こ れは、シェル・スクリプトの構文を検査するときに使用するオプションです。

#### -t (trace)

内部トレースを使用可能にします。 gsh は、TRACEFILE 変数で指定されたファイルか、ユーザ ーのホーム・ディレクトリー内の qsh trace ファイルに、内部情報をトレースします。

#### -u (nounset)

設定されていない変数を展開しようとしたときに標準エラーにメッセージを書き込みます。対話式 オプションが設定されていない場合は即時に終了します。

#### -v (verbose)

読み取った入力をそのまま標準エラーに書き込みます。

#### -x (xtrace)

PS4 変数の展開後に実行前の各コマンドを標準エラーに書き込みます。

#### オペランド

各 argument は、順番に定位置パラメーターに代入されます。

#### 終了状況

• 0 正常終了。

#### 関連情報

- export 変数に対してエクスポート属性を設定する
- qsh Qshell コマンド言語インタープリター
- · readonly 変数に対して読み取り専用属性を設定する
- shift 定位置パラメーターをシフトする
- · unset 変数および関数の値を設定解除する

#### 例

1. すべての変数とその値をリスト表示する場合:

set

- 2. すべてのオプションの設定内容をリスト表示する場合:  $set -o$
- 3. 定位置パラメーター \$1、\$2、\$3 を設定する場合: set alpha beta gamma
- 4. allexport オプションと notify オプションを設定する場合: set -o allexport -o notify
- 5. verbose オプションと xtrace オプションを設定する場合: set -xv
- 6. xtrace オプションの設定を解除する場合:  $set +x$
- 7. notify オプションの設定を解除する場合: set +o notify
- 8. すべての定位置パラメーターの設定を解除する場合:  $set --$

# shift - 定位置パラメーターをシフトする

# 構文

shift  $\lceil n \rceil$ 

#### 説明

shift を使用すると、定位置パラメーターを n 個分だけ左にシフトできます。定位置パラメーター 1 には 定位置パラメーター (1+n) の値が代入され、定位置パラメーター 2 には定位置パラメーター (2+n) の値が 代入されます(以下同様です)。 特殊パラメーター # は、新しい定位置パラメーター数に更新されます。

#### オプション

なし。

#### オペランド

n の値は、特殊パラメーター # 以下の符号なし整数でなければなりません。 n を指定しなかった場合の デフォルト値は 1 です。n が 0 の場合は、定位置パラメーターは変化しません。

#### 終了状況

- 0 正常終了。
- >0 n が無効。

#### 関連情報

• set - オプションおよび定位置パラメーターを設定または設定解除する

例

# $\ddot{\triangleright}$

# typeset - 変数を宣言し、属性設定をする

構文

**typeset [ -Eilrux ]** *name* **[***=value***]** ...

- **typeset [ +Eilrux ]** *name* **[***=value***]** ...
- **typeset -fF [** *name ...* **]**

**typeset -p** *name ...*

**typeset**

説明

typeset ユーティリティーは、変数の宣言、変数への値の割り当て、変数の属性の設定、さらにシェル関数 の定義の表示を行います。これは、[declare](declare.htm) ユーティリティーと同じ働きをします。

#### 関連情報

- [declare -](declare.htm) 変数を宣言し、属性設定をする
- export 変数に対してエクスポート属性を設定する
- [local -](local.htm) 関数内でローカル変数を割り当てる
- [readonly -](readonly.htm) 変数に対して読み取り専用属性を設定する
- set オプションおよび定位置パラメーターを設定または設定解除する
- · unset 変数および関数の値を設定解除する

# ≪

# unset - 変数および関数の値を設定解除する

構文

**unset** [ **-fv** ] [ *name* ... ]

説明

unset を使うと、name に指定した各変数または関数の設定を解除できます。 オプションの指定がなかっ た場合は、name は変数を表します。 読み取り専用属性を持つ変数は設定解除できません。

#### オプション

- -f name は関数を表します。
- **-v** *name* は変数を表します。

#### オペランド

**158** iSeries: Qshell

各 name は変数または関数です。

#### 終了状況

- 0 正常終了。
- >0 見つからない name が 1 つ以上あった。値は、見つからなかった name の数を示します。

#### 関連情報

- export 変数に対してエクスポート属性を設定する
- local 関数内でローカル変数を割り当てる
- readonly 変数に対して読み取り専用属性を設定する
- · set オプションおよび定位置パラメーターを設定または設定解除する

#### 例

- 1. 変数 alpha を設定解除する場合: unset alpha
- 2. 関数 foo を設定解除する場合: unset -f foo

# 第13章 スクリプト作成用のユーティリティー

下記は、スクリプトを書くための Qshell ユーティリティーです。

- break for、while、または until ループを終了する
- colon (:) ヌル・ユーティリティー
- continue for、while、または until ループを継続する
- false 偽の値を戻す
- getopts ユーティリティー・オプションを解析する
- let 算術式を評価する
- return 関数から戻る
- test 式を評価する
- true 真の値を戻す

# break - for、while、または until ループを終了する

#### 構文

break $\lceil n \rceil$ 

#### 説明

break を使うと、一番内側の for、while、または until ループを終了することも、または一番内側から n 番目のループを終了することもできます。処理はループの直後のコマンドから再開されます。

#### オプション

なし。

### オペランド

n の値は、1 以上でなければなりません。

#### 終了状況

• 0 正常終了。

#### 関連情報

• continue - for、while、または until ループを継続する

# コロン (:) - ヌル・ユーティリティー

#### 構文

 $: [argument \dots]$ 

#### 説明

コマンドを指定しなければならないがそのコマンドに何の処理も実行させたくない、という場合に、コロン を使用できます。 たとえば、if コマンドの then 条件の中で使用します。

オプション

なし。

オペランド

各 argument が展開されます。

### 終了状況

• 0 正常終了。

# continue - for、while、または until ループを継続する

構文

continue  $[n]$ 

説明

continue を使うと、一番内側の for、while、または until ループの先頭に進むか、一番内側から n 番目 のループの先頭に進むことができます。処理は、ループの先頭にある最初のコマンドから再開されます。

# オプション

なし。

### オペランド

```
n の値は、1 以上でなければなりません。
```
### 終了状況

• 0 正常終了。

#### 関連情報

• break - for、while、または until ループを終了する

# false - 偽の値を戻す

構文

### false

説明

false は、0 以外の終了コードを伴って戻ります。

オプション

なし。

オペランド

なし。

162 iSeries: Qshell

#### 終了状況

• >0 不成功の場合。

#### 関連情報

• true - 真の値を戻す

# getopts - ユーティリティー・オプションを解析する

#### 構文

getopts optstring varname

説明

getopts を使うと、有効なオプションの定位置パラメーターを検査できます。オプション引き数は、負符 号 (-) で始まります。 負符号で始まらない引き数が最初に出てきたときや引き数 — が出てきたときはオ プション引き数の終わりです。

getopts は、呼び出されるたびに、次のオプション文字を検出して varname に入れます。 gsh は、処理 対象とする次のパラメーターの索引を、変数 OPTIND に格納します。 オプションに引き数が必要なとき は、qsh はその引き数を変数 OPTARG に格納します。

#### オプション

なし。

#### オペランド

getopts で認識されるオプション文字は、 optstring の中に指定します。文字の後ろにコロン (:) を付ける と、そのオプションは引き数を持っているものと見なされます。オプション文字と引き数の間を <space> で区切ることもできます。

getopts を呼び出すたびに、varname はオプション文字を使用して更新されます。

#### 終了状況

- 0 正常終了。
- > 0 不成功の場合。

# let - 算術式を評価する

#### 構文

let  $arg$  ...

説明

let を使うと、各 arg をそれぞれ 1 つの算術式 (24ページを参照) として評価できます。 算術演算子の多 くは qsh にとって特殊な意味を持つので、場合によっては各 arg を引用符で囲む必要があります。

#### オペランド

各 arg は、それぞれ 1 つの 算術式 (24ページを参照) として評価されます。

#### 終了状況

- 0 最後の式の値が 0 以外の値。
- 1 最後の式の値が 0。

#### 例

1. 変数 x に 1 を加算する場合:  $let x=x+1$ 

# return - 関数から戻る

構文

return  $[n]$ 

説明

return を使うと、関数またはドット・スクリプトから呼び出し元のシェル・スクリプトに戻ることができ ます。 関数またはドット・スクリプトの外部で return を呼び出した場合は、exit と同じ結果になりま す。

オプション

なし。

```
オペランド
```
n の値は、0 ~ 255 の整数です。

終了状況

n を指定した場合は、n。 n を指定しなかった場合は、直前のコマンドの終了状況。

#### 関連情報

• exit - シェルを終了する

# test - 式を評価する

構文

test expression

 $[expression]$ 

説明

test ユーティリティーは、ファイルのタイプのチェック、ファイルの許可のチェック、2 つのストリング の比較、または 2 つの算術式の比較を行うことができます。

test ユーティリティーは、以下のプライマリーを使用してファイルの状態を検査します。

-b file file が存在し、それがブロック特殊ファイルである場合に真になります。

-c file file が存在し、それが文字特殊ファイルである場合に真になります。

164 iSeries: Qshell

-d file file が存在し、それがディレクトリーである場合に真になります。 **-e** *file file* が存在すれば、そのタイプに関係なく真になります。 <del>-f</del> file file が存在し、それが正規ファイルである場合に真になります。 **-g** *file が存*在し、そのグループ ID 設定フラグが設定されている場合に真になります。

# $\ddot{\mathbf{z}}$

**-G** file file が存在し、それが有効なグループ ID の所有である場合に真になります。

### ≪

-**h** *file file* が存在し、それがシンボリック・リンクである場合に真になります。 -k file file が存在し、そのスティッキー・ビットが設定されている場合に真になります。 **-L** *file file* が存在し、それがシンボリック・リンクである場合に真になります。 -**N** *file file* が存在し、それがネイティブ・オブジェクトである場合に真になります。

# $\mathbf{\Sigma}$

**-O** file file が存在し、それが有効なユーザー ID の所有である場合に真になります。

### ≪

**-p** *file が*存在し、それがパイプである場合に真になります。

-r *file file* が存在し、それが読み取り可能である場合に真になります。

-**s** *file \_file が存*在し、そのサイズがゼロより大きい場合に真になります。

-S file file が存在し、それがソケットである場合に真になります。

-u file file が存在し、そのユーザー ID 設定フラグが設定されている場合に真になります。

-**w** *file file* が存在し、それが書き込み可能である場合に真になります。

**-x** *file file* が存在し、それが実行可能である場合に真になります。これは、実行ビットがオンであること を示すだけです。 file がディレクトリーである場合は、そのディレクトリーが検索されます。

# ≫

#### *file1* **-ef** *file2*

*file1 と file2 が、*名前は異なるものの、同じファイル (デバイス番号と inode 番号が同じ) である 場合に真になります。

#### *file1* **-nt** *file2*

*file1 が file2 より新しい、または file2 が存在しない場合に真になります。* 

*file1* **-ot** *file2*

*file1* が *file2* より古い、または *file2* が存在しない場合に真になります。

### ≪

**test** ユーティリティーは、以下のプライマリーを使用して状況検査の状態を検査します。

### $\gg$

-O optname

シェル・オプション optname が使用可能である場合に真になります。

≪

- ファイル記述子 fd がオープン状態で、端末に関連付けられている場合に真になります。 -t  $fd$
- test ユーティリティーは、以下のプライマリーを使用してストリング比較の状態を検査します。
- $-**n**$  string

string の長さがゼロではない場合に真になります。

-z string

string の長さがゼロである場合に真になります。

- string string が空ストリングではない場合に真になります。
- string1 =  $string2$

2 つのストリングが同じである場合に真になります。

# ≫

string1  $==$  string2 2 つのストリングが同じである場合に真になります。

### ≪

string  $l = string2$ 2 つのストリングが同じではない場合に真になります。

# $\mathbf{\mathcal{D}}$

- string  $1 <$  string 2 現行のロケールの照合順序で、string1 が string2 の前にソートされる場合に真になります。
- string  $1 > string2$ 現行のロケールの照合順序で、string1 が string2 の後にソートされる場合に真になります。

### ≪

test ユーティリティーは、以下のプライマリーを使用して算術式 (24ページを参照) 比較の状態を検査しま す。

- $exp1 -eq exp2$ 算術式が等しい場合に真になります。
- $exp1$  -ne  $exp2$

算術式が等しくない場合に真になります。

 $exp1 - gt exp2$ 

最初の算術式が 2 番目の算術式より大きい場合に真になります。

 $exp1 -$ ge  $exp2$ 

最初の算術式が 2 番目の算術式より大きいまたは等しい場合に真になります。

 $exp1 - It$   $exp2$ 

最初の算術式が 2 番目の算術式より小さい場合に真になります。

 $exp1 -$ le  $exp2$ 最初の算術式が 2 番目の算術式より小さいまたは等しい場合に真になります。

次の演算子を使って上記のプライマリーを組み合わせれば、複合式を作成できます。

- ! expr expr が偽の場合に真になります。
- expr1 -a expr2 両方の式が真の場合に真になります。
- expr1 & expr2 両方の式が真の場合に真になります。
- 

### $\mathbf{p}$

expr1 && expr2 両方の式が真の場合に真になります。

# $\propto$

- expr1 -o expr2 どちらかの式が真である場合に真になります。
- expr1 l expr2 どちらかの式が真である場合に真になります。

### $\mathbf{\hat{z}}$

expr1 Il expr2 どちらかの式が真である場合に真になります。

### ≪

• (expr) 括弧はグループ化のために使用されます。

-a 演算子、& 演算子、および && 演算子は、-o 演算子、I 演算子、および II 演算子より優先されます。

### オプション

上記を参照。

#### オペランド

すべての演算子およびフラグは、それぞれ単独の引き数として扱われます。

#### 終了状況

- 0 expression が真。
- 1 expression が偽。
- >1 エラー発生。

#### 例

1. /home がディレクトリーかどうかを確認する場合:

test -d /home

- 2. ある整数が他の整数以下かどうかを確認する場合: test "\$index" -le "\$count"
- 3. 2 つの文字列が等しいかどうかを確認する場合: test "\$REPLY" = "Yes"

# true - 真の値を戻す

構文

true

説明

true は、終了コード 0 を戻します。

オプション

なし。

オペランド

なし。

終了状況

 $\overline{0}$ 

### 関連情報

• false - 偽の値を戻す

# 第14章 その他のユーティリティー

下記は、その他の Qshell ユーティリティーです。

• clrtmp - /tmp ディレクトリーをクリアする

# $\ddot{\mathbf{z}}$

v

[dataq - OS/400](dataq.htm) データ待ち行列からメッセージを送受信する

# ≪

# $\ddot{\phantom{1}}$

v

[datarea - OS/400](datarea.htm) データ域の読み書きをする

# ≪

- [date -](date.htm) 日付と時刻を書き込む
- expr 引き数を式として評価する
- [hostname -](hostname.htm) 現在のホスト・システムの名前を表示する
- [id -](id.htm) ユーザー ID を戻す
- v

# $\ddot{\mathbf{v}}$

ipcrm - プロセス間通信 ID を削除する

# ≪

# 》

v

ipcs - プロセス間通信状況を報告する

# $\propto$

# $\mathbf{\hat{z}}$

v

[locale -](locale.htm) ロケール特定情報を入手する

# ≪

- [logger -](logger.htm) メッセージをログに記録する
- [logname -](logname.htm) ユーザーのログイン名を表示する
- sysval システム値またはネットワーク属性を検索する
- tee 標準入力を複製する

 $\mathbf{p}$ 

 $\bullet$ 

ulimit - リソース限界を設定または表示する

# ≪

• uname - システム名を戻す

# cirtmp - /tmp ディレクトリーをクリアする 構文

cirtmp [-c]

説明

clrtmp ユーティリティーは、/tmp ディレクトリーからすべてのオブジェクトを除去することにより、/tmp ディレクトリーを消去します。他のシステムでは、/tmp ディレクトリーはシステムが起動する度に消去さ れますが、 OS/400 では、/tmp ディレクトリーはシステムが起動する度に消去されるわけではありませ ん。 OS/400 の起動時に /tmp ディレクトリーを消去するには、QSTRUPPGM システム値により指定され る始動プログラムに、cirtmp ユーティリティーへの呼び出しを含めることができます。

/tmp ディレクトリーからオブジェクトを除去するためには、cIrtmp の呼び出し元は、/tmp に含まれてい る各サブディレクトリーに対して \*WX 権限を持っていなければならず、さらに各オブジェクトに対して \*OBJEXIST 権限を持っている必要があります。呼び出し元が必要な権限を持っていない場合、それらのオ ブジェクトは /tmp ディレクトリーから除去されません。

システムが稼働中に clrtmp が呼び出された場合、予測できない結果になることがあります。たとえば、 別のプログラムが /tmp ディレクトリーにあるファイルに書き込みをしている場合、そのファイルのパスは 除去され、そのファイルを使用することができなくなります。

注: これは OS/400 に固有のユーティリティーです。

#### オプション

#### 終了状況

- 0 正常終了
- >0 エラーが発生したか、または少なくとも 1 つのオブジェクトが /tmp ディレクトリーから除去できな かった。

# date - 日付と時刻を書き込む

構文

date  $[-u]$   $[+format]$ 

説明

<sup>/</sup>tmp が存在していない場合は、/tmp を作成します。  $-c$ 

date ユーティリティーは、標準出力に日付と時刻を書き込みます。デフォルトでは、現在の日付と時刻が 書き込まれます。

#### オプション

世界標準時 (UTC) で時刻が提供されます。正確な時刻が返されるようにするには、QUTCOFFSET -u システム値を date に正しく設定する必要があります。

#### オペランド

+format オペランドで date コマンドからの出力の形式が指定されます。各フィールド記述子は、それぞれ の対応する値に置き換えられて標準出力に出力されます。その他すべての文字は、変更されずにコピーされ て出力されます。出力は、常に改行文字で終了します。

以下のフィールド記述子を使用することができます。

- $%a$ ロケール指定に従い、曜日名を省略形で挿入します。
- $%A$ ロケール指定に従い、曜日名を完全な形式で挿入します。
- $%b$ ロケール指定に従い、月名を省略形で挿入します。
- $%B$ ロケール指定に従い、月名を完全な形式で挿入します。
- $%c$ ロケール指定に従い、日付と時刻を挿入します。
- 日付 (01 ~ 31) を挿入します。  $%d$
- %H 時刻 (24 時間制) を 10 進数 (00 ~ 23) で挿入します。
- 時刻 (12 時間制) を 10 進数 (01 ~ 12) で挿入します。 %l
- %j 年間通算日 (001 ~ 366) を挿入します。
- 月 (01 ~ 12) を挿入します。  $%m$
- $%M$ 分 (00 ~ 59) を挿入します。
- ロケール指定に従い、AM または PM に相当する値を挿入します。  $%p$
- $%S$ 秒 (00 ~ 61) を挿入します。
- %U 日曜日を週の起点として、年間の週番号 (00 ~ 53) を挿入します。
- 日曜日を 0、つまり週の起点として、曜日 (0 ~ 6) を挿入します。  $%w$
- 月曜日を週の起点として、年間の週番号 (00 ~ 53) を挿入します。  $%W$
- ロケール指定に従い、データ表示を挿入します。  $\%x$
- $%X$ ロケール指定に従い、時刻表示を挿入します。
- %y 西暦年の最後の 2 桁 (00 ~ 99) を挿入します。
- $\%Y$ 年を挿入します。
- $\%Z$ 時間帯の名称を挿入します。時間帯が指定されていない場合には、文字は挿入されません。

% を挿入します。  $\%%$ 

#### 終了状況

- 0 正常終了
- >0 エラー発生。

例

- 1. 完全な曜日名、完全な月名、日、4 桁の年を出力する場合: date + $\Theta$ (#) 89 1.41 $\Theta$ (#), 0 %d%, %Y Friday, August 14, 1998
- 2. 日、省略形式の月名、2 桁の年を出力する場合: date +%d%.%b%.%v 14.Aug.98
- 3. 数字で表した月、日、2 桁の年を出力する場合:

date +%m%/%d%/%y 08/14/98

# expr - 引き数を式として評価する

構文

expr operand ...

説明

expr ユーティリティーは、operands によって形式化された式を評価し、結果を標準出力に書き出します。

#### オペランド

評価される式のフォーマットは次のとおりです。 expr、expr1、および expr2 は、10 進整数または文字列 です。

注: 両方の引き数が整数の場合、6 つの関係式では 10 進整数の比較の結果が戻されます。それ以外の場合 は、文字列の比較の結果が戻されます。個々の比較の結果は、指定された関係が真ならば 1 に、偽ならば 0になります。

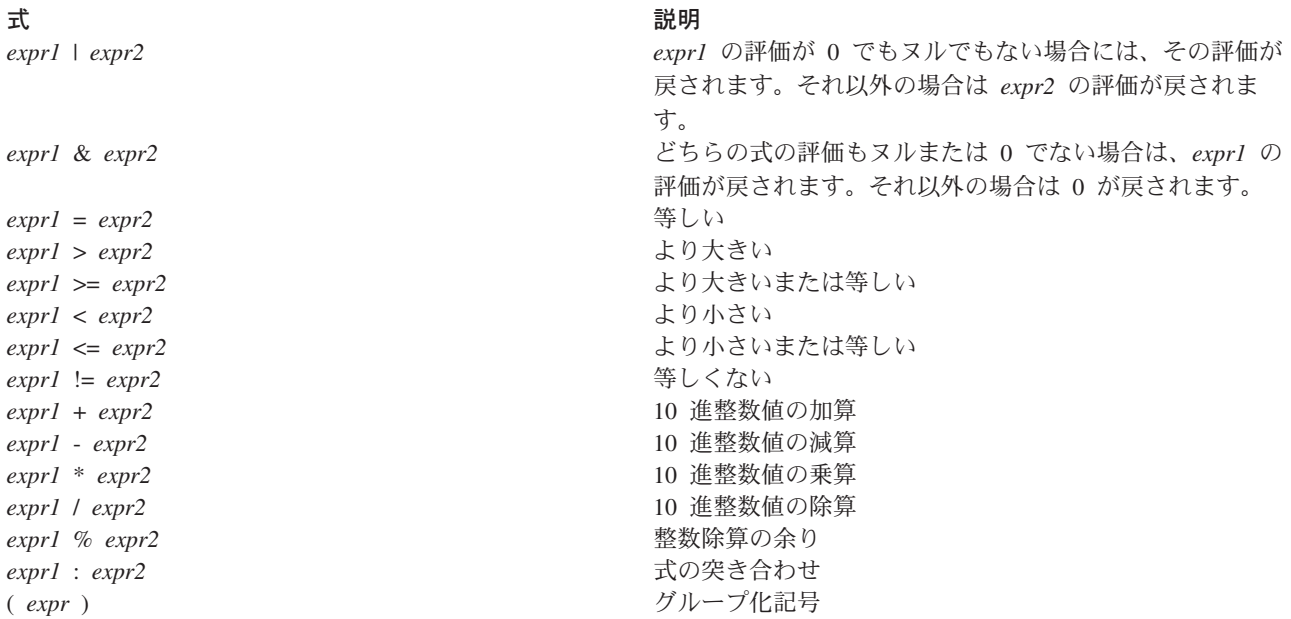

#### 終了状況
- 0 式の評価がヌルでも 0 でもない。
- 1 式の評価がヌルまたは 0。
- 2 式が無効。
- >2 エラー発生。

### 例

- 1. 演算式を評価する場合: expr  $10+10*10/10-10$
- 2. 真条件または偽条件を評価する場合:  $expr 10 = 10$

## hostname - 現在のホスト・システムの名前を表示する

構文

### $\ddot{\mathbf{z}}$

hostname [-is]

## $\propto$

説明

hostname ユーティリティーは、現在のホスト・システムの名前を標準出力に書き込みます。

## $\ddot{\mathbf{z}}$

### オプション

- ホスト・システムの IP アドレスも表示します。 ain an
- ホスト・システムの短縮名をドメイン情報なしで表示します。 -S

### $\ll$

### 終了状況

- 0 正常終了
- >0 エラー発生。

## id - ユーザー ID を戻す

### 構文

 $id$  [user]

 $id -G [-n] [user]$ 

 $id -g [-nr] [user]$ 

 $id -p$  [user]

 $id -u$  [-nr]  $[user]$ 

説明

id ユーティリティーは、呼び出しプロセスのユーザー名、グループ名、および数字値 ID を標準出力に表 示します。 実 ID と実効 ID が異なる場合は、両方とも表示されます。同じ場合は、実 ID のみが表示さ れます。

user (ログイン名またはユーザー ID) が指定されている場合は、そのユーザーのユーザー ID とグループ ID が表示されます。この場合、実 ID と実効 ID は同じものと見なされます。

オプション

- $-G$ 異なるグループ ID (実効 ID、実 ID、および補助 ID) を、スペースで区切った数字で、特別の順 序によらずに表示します。
- 実効グループ ID を数字で表示します。 -g
- -G、-a、および -u オプションの場合に、ユーザー ID またはグループ ID を、数字でなく名前で -n 表示します。 名前への対応付けができない ID 番号の場合は、その数字がそのまま表示されま す。
- 人間が理解できる形式の出力を作成します。ユーザー ID は、前にキーワード uid を付けた名前で -p 表示されます。実効ユーザー ID が実ユーザー ID と異なる場合は、実ユーザー ID が、前にキー ワード euid を付けた名前で表示されます。実効グループ ID が実グループ ID と異なる場合は、 実グループ ID が、前にキーワード rgid を付けた名前で表示されます。ユーザーが属しているグ ループのリストは、前にキーワード groups を付け、名前で表示されます。項目ごとに、それぞれ 1 行に表示されます。
- -g および -u オプションの場合は、実効 ID ではなく、実 ID が表示されます。 -r

実効ユーザー ID を数字で表示します。 -u

### 終了状況

- 0 正常終了。
- >0 エラーが発生しています。

#### 関連情報

• logname - ユーザーのログイン名を戻す

### 例

1. ユーザー SAM に属するすべてのユーザー ID およびグループ ID を表示する場合:

```
id -p SAM
uid
        SAM
         500, 1groups
```
### $\mathbf{\mathcal{D}}$

## ipcrm - プロセス間通信 ID を削除する

### 構文

ipcrm [-m shmid] [-M shmkey] [-q msgid] [-Q msgkey] [-s semid] [-S semkey]

### 説明

ipcrm ユーティリティーは、呼び出し元に IPC 項目へのふさわしい権限がある場合、プロセス間通信 (IPC) 項目を削除します。呼び出し元は、キーまたは ID のいずれかにより項目を指定することができま す。呼び出し元は一度に複数の項目を削除できます。

### オプション

### $-M \; shmkev$

指定したキーを持つ共用メモリー・セグメントを削除します。

### $-m \; shmid$

指定した ID を持つ共用メモリー・セグメントを削除します。

#### $-Q$  msgkey

指定したキーを持つメッセージ待ち行列を削除します。

### $-q$   $msgid$

指定した ID を持つメッセージ待ち行列を削除します。

#### $-S$  sem $Key$

指定したキーを持つセマフォー・セットを削除します。

#### -S semid

指定した ID を持つセマフォー・セットを削除します。

### オペランド

オペランドはありません。

### 終了状況

- 0 正常終了。
- > 0 エラー発生。

### 関連情報

• ipcs - プロセス間通信状況を報告する

#### 例

• キーが 1283 のセマフォーを削除し、ID が 10 のメッセージ待ち行列を削除する場合: ipcrm -S 1283 -q 10

## ≪

≫

## ipcs - プロセス間通信状況を報告する

構文

ipcs [-ETabcmnopgstu]

説明

ipcs ユーティリティーは、システム上にすでにあるプロセス間通信 (IPC) についての情報を報告します。 ipcs ユーティリティーは、共通権限が \*EXCLUDE に設定された状態で出荷されます。ユーザーは、 \*SERVICE 特殊権限がないと ipcs を実行できません。

ipcs は、指定された IPC メカニズムと一致するすべての項目情報を自動的に報告します。追加情報は指 定されたオプションに基づいて報告されます。

IPC メカニズムが指定されていない場合は、5 つのすべてのメカニズムが報告されます。 IPC メカニズム は、-m オプションで共用メモリーを、-n オプションで名前付きセマフォーを、-s オプションでセマフォ ー・セットを、-q オプションでメッセージ待ち行列を、または -u オプションで名前なしセマフォーを指 定します。

すべての共用メモリー、セマフォー・セット、およびメッセージ待ち行列項目に関して以下の情報が報告さ れます。

- メカニズムのタイプ (T欄)。
- 項目 ID (10 進数形式) (ID 欄)。
- 項目キー (16 進数形式) (KEY 欄)。
- 項目のアクセス・モードおよびフラグ (MODE 欄)。
- 項目所有者のユーザー・プロファイル名 (OWNER 欄)。
- 項目のグループ所有者のプロファイル名 (GROUP 欄)。

すべての名前付きセマフォー項目について以下の情報が報告されます。

- メカニズムのタイプ (T 欄)。
- セマフォーの名称 (TITLE 欄)。
- 項目のアクセス・モードおよびフラグ (MODE 欄)。

すべての名前なしセマフォー項目について以下の情報が報告されます。

- メカニズムのタイプ (T 欄)。
- セマフォーの名称 (TITLE 欄)。

### オプション

報告する IPC メカニズムを選択するために以下のオプションが使用されます。

- -m システム上の共用メモリー項目を表示します。
- システム上の名前付きセマフォー項目を表示します。 -n
- システム上のメッセージ待ち行列項目を表示します。 -q
- システム上のセマフォー・セット項目を表示します。 -S
- システム上の名前なしセマフォー項目を表示します。 -u

以下のオプションで、IPC メカニズムの報告に含める追加情報を選択します。

- -b、-c、-o、-p、および -t の各オプションが指定された場合のように、すべての情報を報告しま  $-a$ す。
- 最大許容サイズを表示します。メッセージ待ち行列が指定されている場合、報告書には OBYTES -b 欄が組み込まれます。共用メモリーが指定されている場合、報告書には SEGSZ 欄が組み込まれま す。セマフォー・セットが指定されている場合、報告書には NSEMS 欄が組み込まれます。名前付 きセマフォーまたは名前なしセマフォーが指定されている場合、報告書には VALUE 欄および NWAITERS 欄が組み込まれます。
- 項目の作成者のユーザー名およびグループ名を表示します。すべてのメカニズムに関して、報告書  $-c$ には CREATOR 欄および CGROUP 欄が組み込まれます。
- 拡張情報を表示します。メッセージ待ち行列が指定されている場合、報告書には WJOBNUM、 -E . WMSGTYPE、MSGTYPE、および SIZE の各欄が組み込まれます。共用メモリーが指定されている 場合、報告書には AJOBNUM 欄および NUMATT 欄が組み込まれます。セマフォー・セットが指 定されている場合、報告書には SEMNUM、SEMVAL、LJOBNUM、WAITZ、 WAITP、および WAITVAL の各欄が組み込まれます。名前付きセマフォーが指定されている場合、報告書には NAME、LPOST、LWAIT、 WAITER、JOB、および THREAD の各欄が組み込まれます。名前な しセマフォーが指定されている場合、報告書には LPOST、LWAIT、WAITER、JOB、および THREAD の各欄が組み込まれます。

重要:このオプションはグローバル mutex をロックします。このオプションが指定されている場 合、コマンドが完了するまで他のジョブはどの IPC オブジェクトも使用することができません。 他のシステムでは、これほど詳細なレベルの設定ができないため、このオプションは -a オプショ ンと分離されています。このオプションを指定すると、項目ごとに最低 1 行が追加されます。

- 未解決の使用法についての情報を表示します。メッセージ待ち行列が指定されている場合、報告書 -0 には CBYTES 欄および ONUM 欄が組み込まれます。共用メモリーが指定されている場合、報告 書には NATTCH 欄が組み込まれます。
- プロセス ID 情報を表示します。メッセージ待ち行列が指定されている場合、報告書には LSPID -p 欄および LRPID 欄が組み込まれます。共用メモリーが指定されている場合、報告書には CPID 欄 および LPID 欄が組み込まれます。
- -t 時刻情報を表示します。メッセージ待ち行列が指定されている場合、報告書には CTIME 欄、 RTIME 欄、および STIME 欄が組み込まれます。共用メモリーが指定されている場合、報告書に は CTIME 欄、ATIME 欄、および DTIME 欄が組み込まれます。セマフォー・セットが指定され ている場合、報告書には CTIME 欄および OTIME 欄が組み込まれます。
- スレッド情報を表示します。 -E オプションも指定する必要があります。セマフォー・セットが指 -T . 定されている場合、報告書には LTID 欄、WAITZTID 欄、および WAITPTID 欄が組み込まれま す。

#### オペランド

オペランドはありません。

#### 補足説明

下記のリストは、出力に報告することのできるすべての欄の説明です。欄の名前の後、その欄を表示するた めのオプションを示します。「デフォルト」という値は、どのオプションが指定されていてもその欄は常に 表示されるという意味です。

### ATIME (-t, -a)

ジョブが最後に共用メモリー・セグメントに付加した時刻。

#### AJOBNUM (-E)

共用メモリー・セグメントに付加されているジョブのジョブ番号。

#### CBYTES (-o, -a)

現在メッセージ待ち行列上にあるメッセージの合計バイト数。

#### CGROUP (-c, -a)

項目の作成者のグループ・プロファイル名。

#### CPID  $(-p, -a)$

共用メモリー・セグメントを作成したジョブのプロセス ID。

### CREATOR (-c, -a)

項目の作成者のユーザー・プロファイル名。

#### CTIME  $(-t, -a)$

項目が作成された時刻、または所有者または許可(あるいはその両方)が変更された時刻のうち、 最後のもの。

#### DTIME (-t, -a)

ジョブが最後に共用メモリー・セグメントから切り離された時刻。

### GROUP (デフォルト)

項目のグループ所有者のプロファイル名。

#### ID (デフォルト)

項目 ID (10 進数形式)。

#### $JOB$  (-E)

名前付きセマフォーまたは名前なしセマフォーを待機しているジョブの完全修飾ジョブ名。

#### KEY (デフォルト)

項目キー (16 進数形式)。

#### LJOBNUM (-E)

セマフォーの値を最後に変更したジョブのジョブ番号。

#### LPID  $(-p, -a)$

共用メモリー・セグメントに接続したジョブまたはそこから切り離しをしたジョブ、またはセマフ ォーの値を変更したジョブのうち、最後のもののプロセス ID。

### LPOST (-E)

名前付きセマフォーまたは名前なしセマフォーを最後に追加したスレッドの完全修飾ジョブ名、お よびスレッド ID。

### LRPID  $(-p, -a)$

メッセージ待ち行列を使用して msgrcv() を最後に呼び出したジョブのプロセス ID。

#### LSPID  $(-p, -a)$

メッセージ待ち行列を使用して msgsnd() を最後に呼び出したジョブのプロセス ID。

### $LTID$   $(-T)$

セマフォーの値を最後に変更したスレッドのスレッド ID。

#### $LWAIT$  (-E)

名前付きセマフォーまたは名前なしセマフォーを最後に待機したスレッドの完全修飾ジョブ名、お よびスレッド ID。

### MODE (デフォルト)

項目の状態および許可に関する情報を与える 11 文字のフィールド。

先頭文字が D である場合、その項目は損傷を受けているため、その項目を操作することはできま せん。内部エラーが発生した場合に限って、項目にはマークが付けられます。項目に損傷がない場 合、その文字は '-' です。

2 番目の文字は次のいずれかです。

- その項目はメッセージ待ち行列であり、スレッドが msgrcv()への呼び出しを待っている。 R.
- その項目はメッセージ待ち行列であり、スレッドが msgsnd()への呼び出しを待っている。  $S$
- D その項目は共用メモリー・セグメントであり、共用メモリー・セグメントは、すべてのジ ョブが共用メモリーから切り離されるとき、除去されるようにマークされます。
- 上記のいずれも適用されません。

次の 9 文字は、3 つずつの許可が 3 セットあるものとして解釈されます。最初のセットは所有者 の許可、2番目のセットはグループの許可、3番目のセットはその他の許可を示します。各セット 内で、先頭文字は読み取り許可を表し、2 番目の文字は書き込み許可を表し、最後の文字は現在未 使用です。許可の意味は次のとおりです。

- 読み取り許可が認可されている。  $\mathbf{r}$
- $\mathbf{w}$ 書き込み許可が認可されている。
- 当該の許可が認可されていない。  $\sim 100$

#### MSGTYPE (-E)

現在メッセージ待ち行列上にあるメッセージのタイプ。

### NAME (-E)

名前付きセマフォーのパス名。

#### NATTCH (-o, -a)

共用メモリー・セグメントへの現在の接続数。

#### **NUMATT (-E)**

ジョブが共用メモリー・セグメントに接続された回数。

#### NSEMS  $(-b, -a)$

セマフォー・セット中のセマフォーの数。

#### NWAITERS (-b, -a)

名前付きセマフォーまたは名前なしセマフォーを待機しているスレッドの数。

#### OTIME (-t, -a)

セマフォー・セットを使用して semop() が最後に呼び出された時刻。

#### OWNER (デフォルト)

項目所有者のユーザー・プロファイル名。

### QBYTES (-b, -a)

メッセージ待ち行列上に許可されている最大のバイト数。

#### $QNUM (-o, -a)$

現在メッセージ待ち行列上にあるメッセージの数。

#### RTIME  $(-t, -a)$

メッセージ待ち行列を使用して msgrcv() が最後に呼び出された時刻。

#### SEGSZ (-b, -a)

共用メモリー・セグメントのサイズ。

### **SEMNUM (-E)**

セマフォー・セット中のセマフォー番号。

#### **SEMVAL (-E)**

セマフォーの値。

### SIZE (-E)

メッセージ待ち行列上にあるメッセージのサイズ。

### STIME (-t. -a)

メッセージ待ち行列を使用して msgsnd() が最後に呼び出された時刻。

### T (デフォルト)

項目タイプ。その値は、共用メモリー・セグメントの場合は M、名前付きセマフォーの場合は N、メッセージ待ち行列の場合は O、セマフォー・セットの場合は S、または名前なしセマフォー の場合は U となります。

#### THREAD (-E)

名前付きセマフォーまたは名前なしセマフォーを待機しているスレッドのスレッド ID。

#### TITLE (デフォルト)

名前付きセマフォーまたは名前なしセマフォーの名称。

#### VALUE (-b, -a)

名前付きセマフォーまたは名前なしセマフォーの現行値。

### **WAITER (-E)**

名前付きセマフォーまたは名前なしセマフォーを待機しているスレッドのインデックス番号。

### WAITP (-E)

セマフォーの値が正数になるのを待機しているジョブのジョブ番号。

### **WAITPTID (-E)**

セマフォーの値が正数になるのを待機しているスレッドのスレッド ID。

### **WAITVAL (-E)**

スレッドは、セマフォーがこの値になるまで待機します。

### WAITZ (-E)

セマフォーの値がゼロになるのを待機しているジョブのジョブ番号。

### **WAITZTID (-E)**

セマフォーの値がゼロになるのを待機しているスレッドのスレッド ID。

### **WJOBNUM (-E)**

メッセージの受信を待っているジョブのジョブ番号。

### WMSGTYPE (-E)

msgrcv()の呼び出し元がメッセージ待ち行列からの受信を待っているメッセージ・タイプ。

### 終了状況

- 0 正常終了。
- >0 エラー発生。

### 関連情報

• ipcrm - プロセス間通信 ID を削除する

## ≪

### ≫

locale - ロケール特定情報を入手する

構文

locale  $\lceil$  -a  $\rceil$ 

locale  $\lceil$  -ck  $\rceil$  name ...

説明

locale ユーティリティーは、現行の環境に関する情報を標準出力に表示します。

最初の構文形式では、locale はロケール環境変数の名前および値を書き込みます。 -a オプションを指定 すると、locale は、システム上で使用可能なすべてのロケール名を書き込みます。

2 番目の構文形式では、locale は、name で指定されたロケール・カテゴリーまたはロケール・キーワード に関する詳細情報を書き込みます。

### オプション

- 使用可能なすべてのロケールに関する情報を書き込みます。  $-a$
- ロケール・カテゴリーの名前を表示します。  $-c$
- ロケール・キーワードの名前を表示します。  $-k$

### オペランド

name オペランドは、次のいずれかのロケール・カテゴリーまたはロケール・キーワードです。

- カテゴリー LC\_CTYPE では、キーワードには、alnum、alpha、blank、cntrl、digit、graph、lower、 print、punct、space、upper、xdigit、および codeset が含まれます。
- カテゴリー LC MESSAGES では、キーワードには、yesexpr、noexpr、yesstr、および nostr が含まれま す。
- カテゴリー LC MONETARY では、キーワードには、int curr symbol、currency symbol、 mon\_decimal\_point, mon\_grouping, mon\_thousands\_sep, positive\_sign, negative\_sign, int\_frac\_digits, frac\_digits, p\_cs\_precedes, p\_sep\_by\_space, n\_cs\_precedes, n\_sep\_by\_space, p\_sign\_posn, n\_sign\_posn、debit\_sign、credit\_sign、left\_parenthesis、right\_parenthesis、および crncystr が含まれます。
- カテゴリー LC\_NUMERIC では、キーワードには、decimal\_point、thousands\_sep、grouping、および radixchar が含まれます。

• カテゴリー LC\_TIME では、キーワードには、abday、abday\_1、abday\_2、abday\_3、abday\_4、abday\_5、  $abday_6$ ,  $abday_7$ ,  $day$ ,  $day_1$ ,  $day_2$ ,  $day_3$ ,  $day_4$ ,  $day_5$ ,  $day_6$ ,  $day_7$ ,  $abmon$ ,  $ab\_mon1$ ,  $abmon_2$ ,  $abmon_3$ ,  $abmon_4$ ,  $abmon_5$ ,  $abmon_6$ ,  $abmon_7$ ,  $abmon_8$ ,  $abmon_9$ ,  $abmon_10$ , abmon\_11, abmon\_12, mon, mon\_1, mon\_2, mon\_3, mon\_4, mon\_5, mon\_6, mon\_7, mon\_8, mon\_9, mon\_10, mon\_11, mon\_12, d\_t\_fmt, d\_fmt, t\_fmt, am\_pm, am\_str, pm\_str, era, era\_d\_fmt, era year, t fmt ampm, era t fmt, era d t fmt, および alt digits が含まれます。

### 終了状況

- 0 正常終了。
- >0 不成功の場合。

### 関連情報

- iconv ある CCSID から別の CCSID に文字を変換する
- tr 文字を変換する
- ロケールの概要

### 例

- 1. ロケール環境変数の現行値を表示する場合: locale
- 2. システム上で使用可能なロケールのリストを表示する場合: locale -a

### ≪

## logger - メッセージをログに記録する

### 構文

logger [-is] [-f file] [-t tag] [message ...]

### 説明

logger ユーティリティーは、QHST システム・ログにメッセージを書き込むためのシェル・コマンド・イ ンターフェースを提供します。 message を指定せず、-f フラグも設定されていなかった場合は、標準入力 がログに書き込まれます。

### オプション

- -i l logger プロセスのプロセス ID を各行にログ記録します。
- message を、システム・ログのほかに標準エラーにもログ記録します。 -s
- -f 指定した file をログ記録します。
- ログの各行に、指定した tag を付けます。 4.

### 終了状況

- 0 正常終了。
- > 0 エラー発生。

#### 例

- 1. ファイル test.output.log をシステム・ログに送る場合: logger -f test.output.log
- 2. メッセージをシステム・ログと標準エラーに送り、タグを付ける場合: logger -s -t 'Tag your are it' My message is simple

## logname - ユーザーのログイン名を表示する

構文

### **logname**

説明

logname ユーティリティーは、ユーザーのログイン名を標準出力に書き込み、その後ろに改行を入れま す。

logname ユーティリティーは、環境に信頼性がない場合に LOGNAME 環境変数および USER 環境変数 を明示的に無視します。

### 終了状況

- 0 正常終了。
- > 0 エラー発生。

#### 関連情報

• [id -](id.htm) ユーザー ID を戻す

## sysval - システム値またはネットワーク属性を検索する 構文

**sysval [-p]** *systemValue ...*

**sysval -n [-p]** *networkAttr ...*

### 説明

**sysval** ユーティリティーは、ネットワーク属性用の OS/400 システム値を表示します。出力では行ごとに システム値またはネットワーク属性が 1 つずつ表示されます。

注: これは OS/400 に固有のユーティリティーです。

### オプション

- **-n** ネットワーク属性を表示します。
- -p システム値または値をもったネットワーク属性名を表示します。

### オペランド

有効なシステム値の名前と説明は、『[Retrieve System Value](../apis/qwcrsval.htm) API』を参照してください。有効なネットワー ク属性の名前と説明は、『[Retrieve Network Attributes](../apis/qwcrneta.htm) API』を参照してください。

### 例

- 1. ODATE システム値を表示する場合: sysval QDATE
- 2. SYSNAME ネットワーク属性を表示する場合: sysval -n SYSNAME

## tee - 標準入力を複製する

### 構文

tee [-ai]  $[file \dots]$ 

説明

tee ユーティリティーは、標準入力を標準出力にコピーして、0 個以上の *file* の中にコピーを作成しま す。出力はバッファーには格納されません。

tee ユーティリティーでは、-i オプションを指定した場合を除き、すべてのシグナルに対してデフォルト のアクションがとられます。

### オプション

- $-a$ ファイルの内容を上書きしないで、ファイルの末尾に出力が追加されます。
- -i l SIGINT シグナルは無視されます。

### $\ddot{\mathbf{z}}$

### 環境変数

tee は、次の環境変数の影響を受けます。

### **QIBM CCSID**

tee によって作成されるファイルは、環境変数の値により指定される CCSID で作成されます。

### $\ll$

### 終了状況

- 0 正常終了。
- >0 エラー発生。

### 関連情報

· echo - 引き数を標準出力に書き込む

### 例

- 1. コマンドの出力を 3 つの別ファイルに保管する場合:
	- grep 'off set=' code/\*.java | tee file1 file2 file3 > logfile
- 2. ファイル back9 の作業用バックアップ・コピーを作成する場合: cat back9 | tee pro.tees pro.tees.bak

## ulimit - リソース限界を設定または表示する

構文

ulimit [ -HS ] [ -acdfmnst ] [ limit ]

#### 説明

ulimit ユーティリティーは、リソース限界を設定または表示します。リソース限界は、現行のプロセスお よびリソース限界が設定された後に開始されたすべてのプロセスに適用されます。

それぞれのリソースごとに、ハード限界つまり最大限界、およびソフト限界つまり現行限界があります。ソ フト限界は、ハード限界以下のどのような値にでも変更することができます。ハード限界は、ソフト限界以 上のどのような値にでも変更することができます。ハード限界を大きくすることができるのは、\*JOBCTL 特殊権限を持っているユーザーのみです。

OS/400 上で設定できるリソース限界は、ファイル・サイズ (-f) および記述子の数 (-n) だけです。すべて のリソース限界はすべて表示可能です。

### オプション

- すべてのリソース限界を表示します。  $-a$
- コア・ファイルの最大サイズのリソース限界を表示します (K バイト単位)。  $-c$
- プロセスのデータ・セグメントの最大サイズのリソース限界を表示します (K バイト単位)。 -d
- -f ファイルの最大サイズのリソース限界を設定または表示します (K バイト単位)。
- リソースのハード限界を設定または表示します。 -H
- -m プロセスの合計使用可能ストレージの最大サイズのリソース限界を表示します。
- $-n$ プロセスがオープンすることができるファイル記述子の最大数のリソース限界を設定または表示し ます。
- プロセスのスタックの最大サイズのリソース限界を表示します (K バイト単位)。 -S
- リソースのソフト限界を設定または表示します。 -S
- CPU 時間の最大量のリソース限界を表示します (秒数)。 -t -

#### オペランド

limit が指定しないと、リソース限界の値が表示されます。 -H オプションを指定すると、ハード限界が表 示されます。その他の場合は、ソフト限界が表示されます。

limit を指定すると、リソース限界の値が設定されます。 limit は、算術式 (24ページを参照)、またはスト リング「unlimited」(限界なしを示す) とすることができます。 -H および -S のいずれのオプションも指 定されていない場合、ハード限界およびソフト限界の両方が指定されます。

リソースが指定されていない場合、デフォルトはファイル・サイズ (-f) リソース限界になります。

#### 終了状況

• 0 正常終了

• >0 不成功の場合。

### 関連情報

· umask - ファイル・モード作成マスクを入手または設定する

### ≪

### uname - システム名を戻す

構文

### $\mathbf{\Sigma}$

uname [-amnrsv]

### ≪

説明

uname ユーティリティーは、オペレーティング・システムの実装の名前を標準出力に書き込みます。オ プションを指定すると、1 つまたは複数のシステム特性を表す文字列が標準出力に書き込まれます。

-a フラグを指定するか、複数のフラグを指定した場合は、すべての出力がスペースで区切られて、1 行に 書き込まれます。

### オプション

-a

-m、-n、-r、-s、および -v オプションをすべて指定した場合と同じ動作をします。

システムのハードウェアのタイプ名が標準出力に書き込まれます。 -m

### $\propto$

 $\mathbf{p}$ 

- システムの名前が標準出力に書き込まれます。 -n
- オペレーティング・システムの現行リリース・レベルが標準出力に書き込まれます。 -r
- -S オペレーティング・システム実装の名前が標準出力に書き込まれます。
- $\mathbf{v}$ オペレーティング・システムのこのリリースのバージョン・レベルが標準出力に書き込まれます。

### 終了状況

- 0 正常終了。
- > 0 エラー発生。

### 関連情報

• ulimit - リソース限界を設定または表示する

## 第 15 章 Qshell API

Qshell には、次の API (アプリケーション・プログラム・インターフェース) を使用できます。

- OzshSystem() OSH コマンドを実行する
- QzshCheckShellCommand() QSH コマンドを検索する

# QzshSystem() - QSH コマンドを実行する

### 構文

```
#include <qshell.h>
 int QzshSystem( const char *command );
スレッド・セーフ: あり
```
QzshSystem() 関数では、子プロセスを作成してその子プロセス内で qsh を呼び出すことによって、指定 したシェル・コマンドが実行されます。 qsh は、command を解釈し、実行して終了します。

子プロセスが終了すると、QzshSystem() 関数から戻ります。 QzshSystem() では、子プロセスが終了す るまで待っている間は、SIGQUIT シグナルと SIGINT シグナルは無視され、SIGCHLD シグナルはブロッ クされます。 呼び出しプロセスによって開始された他の子プロセスの状況情報は、QzshSystem() 関数の 影響を受けることはありません。

### パラメーター

 $*<sub>command</sub>$ 

(入力) 実行するシェル・コマンドを備えたヌル終了ストリングを指すポインター。

### 権限

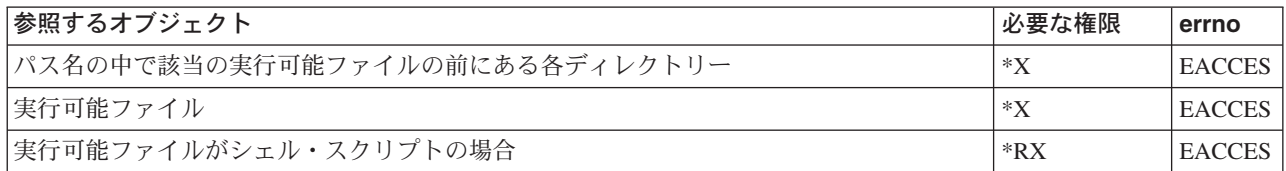

#### 戻り値

- value QzshSystem()は正常に終了しました。 戻り値は、waitpid()関数から戻された状況値です。 ア プリケーションでは、sys/wait.h ヘッダー・ファイルに備えられたマクロを使用して、子プロセス からの状況情報を解釈することができます。戻り値は負の値のこともあります。
- $-1$ Qp0zSystem()は失敗しました。 errno が、該当のエラーを示す値に設定されます。

#### エラー条件

QzshSystem()が失敗した場合、errnoには、一般に次のエラーが示されます。状況によっては、errnoに 下記以外のエラーが示されることもあります。

### [EACCES]

許可が拒否されました。

オブジェクト・アクセス許可では禁止されている方法でオブジェクトにアクセスしようとしまし た。

スレッドには、指定したファイル、ディレクトリー、コンポーネント、またはパスに対するアクセ ス権がありません。

### **IECHILD1**

呼び出しプロセスには、待機操作を実行できる子プロセスは残っていません。

#### **[EFAULT]**

引き数として使用されたアドレスが正しくありません。

呼び出しで引き数を使おうとしたら、システムで無効なアドレスが検出されました。

この関数に渡されたパラメーターにアクセスしようとしたときに、システムで無効なアドレスが検 出されました。

### [EINVAL]

引き数に指定した値が正しくありません。

関数に正しくない引き数値が渡されたか、オブジェクトに対する操作の際に、そのオブジェクトの タイプ用としてサポートされていない操作を指定しました。

### **[ENOMEM]**

記憶域割り振り要求が失敗しました。

関数が記憶域の割り振りを必要としているときに、使用可能な記憶域がありませんでした。

要求された関数を実行するための十分なメモリーがありません。

### [ENOSYSRSC]

要求を実行するために必要なだけの使用可能なシステム・リソースがありません。

### [EUNKNOWN]

不明なシステム状態。

不明なシステム状態が原因で操作が失敗しました。ジョブ・ログ内にメッセージがあればそれを読 み、そこに示されているエラーを訂正します。 そして操作を再試行してください。

#### 関連情報

- QzshCheckShellCommand() QSH コマンドを検索する
- spawn() プロセスを作成
- waitpid() 特定の子プロセスの待機

### 例: QzshSystem() 関数と QzshCheckShellCommand() 関数の使用

次の例は、QzshSystem() 関数と QzshCheckShellCommand() 関数の使用方法を示しています。

```
#include <stdio.h>
#include <qshell.h>
#include <sys/wait.h>
#include <errno.h>
int main(int argc, char *argv\lceil \rceil)
   int status;
   char *command = "ls";
```

```
/* Verify the user has access to the specified command. */if (QzshCheckShellCommand(command, NULL) == 0) {
   /* Run the specified command. */status = QzshSystem(command);
  if (WIFEXITED(status)) {
      printf("Command %s completed with exit status %d.\\mu\ri
             command, WEXITSTATUS(status));
  else if (WIFSIGNALED(status)) {
      printf("Command %s ended with signal %d.\\m",
             command, WTERMSIG(status));
  - }
  else if (WIFEXCEPTION(status)) {
      printf("Command %s ended with exception.\\pm", command);
\left\{ \right\}else
  printf("Error %d finding command %s\n", errno, command);
return(0);
```
出力

 $\overline{\phantom{a}}$ 

ls コマンドを戻り状況値 0 を戻して完了します。

## QzshCheckShellCommand() - QSH コマンドを検索する

```
構文
  #include <qshell.h>
  int QzshCheckShellCommand(const char *command, const char *path);
スレッド・セーフ: あり
```
QzshCheckShellCommand() 関数では、次のものを検索すれば、指定したシェル・コマンドが見つかりま す。

- 最初に、組み込みユーティリティー
- ・ 次に、path または PATH 環境変数で指定されたリスト内の各ディレクトリー

アプリケーションで QzshCheckShellCommand() を使用すれば、command が存在し、しかもユーザーが command に対する権限を持っていることを実行の前に確認することができます。

### パラメーター

\*command

(入力) 検索するシェル・コマンドを備えたヌル終了ストリングを指すポインター。

\*path

(入力) 検索するディレクトリーのリスト (コロンで区切ったもの) を備えたヌル終了ストリングを指すポイ ンター。このパラメーターがヌルの場合は、 QzshCheckShellCommand() では PATH 環境変数の値が 使用されます。

### 権限

コマンドが実行可能ファイルである場合は、ユーザーは次の権限を持っている必要があります。

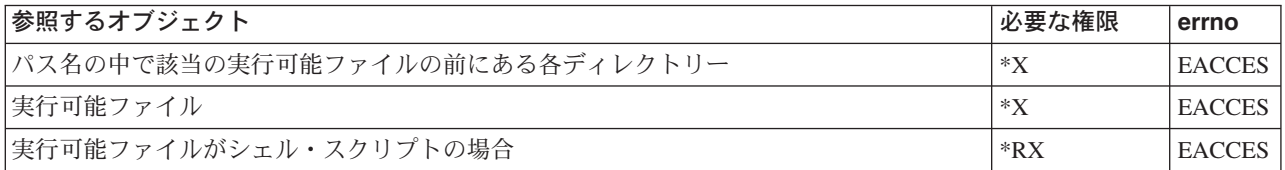

#### 戻り値

- QzshCheckShellCommand()は正常に終了しました。 command は現行環境の中で見つかりまし  $\mathbf{0}$ た。
- Qp0zCheckShellCommand()は失敗しました。 errno が、該当のエラーを示す値に設定されま  $-1$ す。

### エラー条件

QzshCheckShellCommand()が失敗した場合、 errno には、通常次のエラーが示されます。 状況によっ ては、errno に下記以外のエラーが示されることもあります。

### [EACCES]

許可が拒否されました。

オブジェクト・アクセス許可では禁止されている方法でオブジェクトにアクセスしようとしまし た。

スレッドには、指定したファイル、ディレクトリー、コンポーネント、またはパスに対するアクセ ス権がありません。

### [EFAULT]

引き数として使用されたアドレスが正しくありません。

呼び出しで引き数を使おうとしたら、システムで無効なアドレスが検出されました。

この関数に渡されたパラメーターにアクセスしようとしたときに、システムで無効なアドレスが検 出されました。

### [EINVAL]

引き数に指定した値が正しくありません。

関数に正しくない引き数値が渡されたか、オブジェクトに対する操作の際に、そのオブジェクトの タイプ用としてサポートされていない操作を指定しました。

#### [ENOMEM]

記憶域割り振り要求が失敗しました。

関数が記憶域の割り振りを必要としているときに、使用可能な記憶域がありませんでした。

要求された関数を実行するための十分なメモリーがありません。

#### [ENOENT]

該当のパスまたはディレクトリーがありません。

指定されたパス名のディレクトリーまたは構成要素が存在しません。

指定されたファイルまたはディレクトリーが存在しないか、空ストリングです。

### [EUNKNOWN]

不明なシステム状態。

不明なシステム状態が原因で操作が失敗しました。ジョブ・ログ内にメッセージがあればそれを読 み、そこに示されているエラーを訂正します。そして操作を再試行してください。

### 関連情報

• QzshSystem() - QSH コマンドを実行する

### 例: QzshCheckShellCommand() 関数の使用

この関数の使用例については、QzshSystem()関数を参照してください。

# 第 16 章 例: qsh セッションに接続するリモート・クライアント の使用

次の 2 つのプログラム例は、サーバーでの対話式 qsh セッションに接続されているリモート・クライア ントの使用方法を示しています。

- サーバー・プログラム
- クライアント・プログラム

サーバー・プログラムは、OS/400 でコンパイルされ実行されます。

• 詳しくは『サーバー・プログラムを作成および実行する』を参照してください。

クライアント・プログラムはリモート・システムでコンパイルされ実行されます。

• 詳しくは『クライアント・プログラムを作成および実行する』を参照してください。

## 例: サーバー・プログラム

### 使用条件

IBM は、お客様に、このプログラムをサンプルとして使用することができる非独占的な使用権を許諾します。お客様 は、このサンプル・コードから、お客様独自の特別のニーズに合わせた類似のプログラムを作成することができま す。

このサンプル・コードは、例として示す目的でのみ、IBM により提供されます。このサンプル・プログラムは、あら ゆる条件下における完全なテストを経ていません。従って IBM は、これらのサンプル・プログラムについて信頼 性、利便性もしくは機能性があることをほのめかしたり、保証することはできません。

ここに含まれるすべてのプログラムは、現存するままの状態で提供され、いかなる保証条件も適用されません。商品 性、特定目的適合性に関する黙示の保証の適用もいっさいありません。

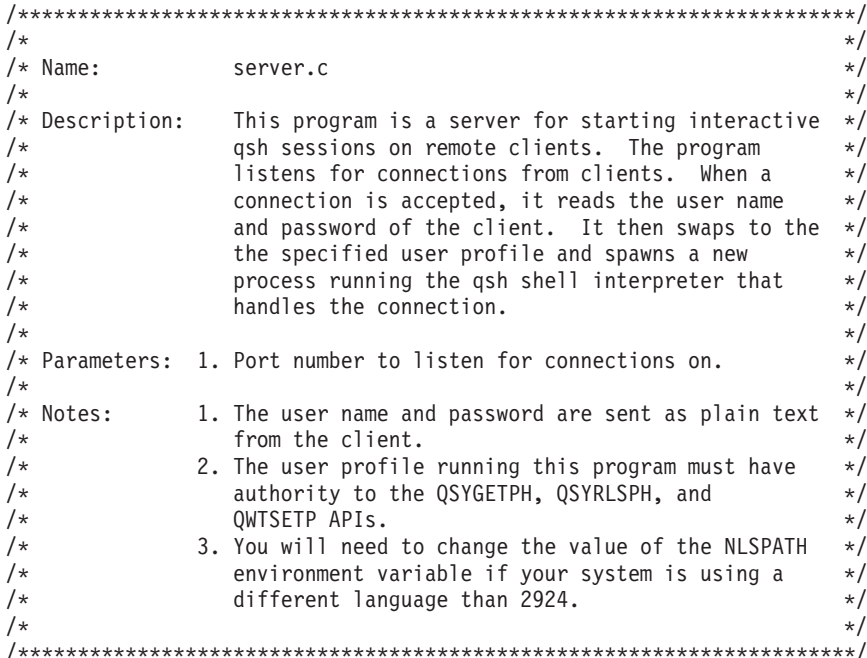

```
/* Includes
                                                         \star/#include <stdio.h>
                       /* fopen(), vfprintf() */
#Include spacebooket.h><br>
#include sps/socket.h> /* socket(), bind(), etc. */<br>
#include snetinet/in.h> /* sockaddr_in, INADDR_ANY, etc. */
                     /* inet ntoa() */#include <arpa/inet.h>
                       /* span(n) */
#include <spawn.h>
#include <unistd.h>
                       /* close(), read(), etc. *//* ext()*/#include <stdlib.h>
#include \leqstdarg.h>
                       /* va_start(), va_end() */
                       /* Qp\overline{0}zInitEnv() */
#include <qp0z1170.h>
#include <qsygetph.h>
                       /* QSYGETPH() */
                       /* QWTSETP() */#include <qwtsetp.h>
#include <qsyrlsph.h>
                      /* QSYRLSPH() */
#include <qusec.h>
                      /* Qus_EC_t */
                     /* getpwnam() */<br>/* toupper() */
#include <pwd.h>
#include <ctype.h>
                     /* ctime(), time() */<br>/* Exception and cancel handling */<br>/* errno and constants */
#include <time.h>
#include <except.h>
#include <errno.h>
/* Constants
                                                         \star/#define DEFAULT BUF 4096
#define DEFAULT PORT 6042
#define PH SIZE 12
#define NAME SIZE 11
#undef PATH MAX
#define PATH MAX 4096
/* Global Variables
                                                         \star//* For logging errors */FILE *log fp;
char log \overline{file[]} = "/tmp/qsh server.log";
char log_buffer[DEFAULT_BUF];
/* Function Prototypes
                                                         \star/int strtoupper(char \star);
int GetString(int, char *, size_t);
void LogError(char *, \ldots);void SendError(int, char *, \ldots);void CleanupHandler(CNL_Hndlr_Parms_T *);
int main(int argc, char *argv\lceil \rceil)
\{int sfd;
                         /* Server's listening socket */
 int cfd;
                        /* Socket connected to client */
 int on=1;
                        /* Flag for setsockopt() */struct sockaddr in my addr; /* Address server binds to */
 struct sockaddr in client addr; /* Addrress of connected client */int client addr len; \frac{1}{2} /* Length of client's socket address \frac{1}{2}unsigned short port;
                        /* Server's TCP port */
 char server_ph[PH_SIZE+1] = NULL_PH; /* Server's profile handle */
 char client_ph[PH_SIZE+1] = NULL_PH; /* Client's profile handle */
 char profile[NAME_SIZE]; /* User profile read from client */char password[NAME_SIZE];
                       /* Password read from client */
```

```
char sy_profile[NAME_SIZE]; /* User profile for 0S/400 APIs */
char sy password [NAME SIZE]; /* Password for 0S/400 APIs */
char server_profile[NAME_SIZE] = "*CURRENT ";
                                  \mathbb{R} \frac{1}{2}= "*NOPWD
char no_pwd[NAME_SIZE]
struct passwd *cpw;
                      /* User information for client */Qus EC t error = { sizeof(Qus EC t), 0 }; /* Error code for SPIs */
/* Parameters for spawn() to shell process */char qsh_pgm[] = "/QSYS.LIB/QSHELL.LIB/QZSHSH.PGM";
char *args[5];/* Argument array */
char *envs[10];
                      /* Environment variable array */int fd_count;
                      /* Number of descriptors */
                      /* Map of descriptors */int fd map[3];struct inheritance inherit; /* Inheritance options */
char server_dir[] = "/"; /* Default current working directory */
/* Environment variables */
char home var[PATH MAX+10];
char logname var [NAME SIZE+10];
char path_var[] = "PATH='usr/bin;";char stdio var[] = "QIBM USE DESCRIPTOR STUD = I";char terminal type var[] = "TERMINAL TYPE=REMOTE";
char nlspath_var[] = "NLSPATH=/QIBM/ProdData/OS400/Shell/MRI2924/%N";
volatile INTRPT Hndlr Parms T ca; /* For exception handler *//* Process the input parameters. *//* Use the default port if one is not specified. */if (argc < 2) {
 port = DEFAULT_PORT;
\mathcal{E}\overline{P}port = atoi(ary[1]);/* Initialize the server environment. *//* Initialize for environment variables. */Qp0zInitEnv();
/* Change to default directory. */
chdir(server dir);
/* Initialize the server's profile handle. */QSYGETPH(server profile, no pwd, server ph, &error);
if (error. Bytes Available != 0) {
 LogError("Could not get profile handle for server, "
         "QSYGETPH() failed with exception %7.7s\m",
         error. Exception Id);
 exit(1);/* Set up the listening socket. *//* Create a socket. */
if ((sfd = socket(AF_INET, SOCK_STREAM, IPPROTO_IP)) < 0) {
 LogError("socket() failed, errno=%d\\m", errno);
 exit(1);\}
```

```
#pragma cancel handler(CleanupHandler, sfd)
#pragma exception handler(Cleanup, ca, C1 ALL, C2 ALL)
/* Allow re-use of this socket address. */if (setsockopt(sfd, SOL SOCKET, SO REUSEADDR, (char *)&on,
              sizeof(int)) != 0) {
  LogError("setsockopt() failed, errno=%d\m", errno);
  exit(1):\{/* Bind to a port. */memset (&my addr, '\0', sizeof(my addr));
my\_addr.\sin\_family = AF\_INET;my addr.sin port = port;
my addr.sin addr.s addr = INADDR ANY;
if (bind(sfd, (struct sockaddr *)&my_addr, sizeof(my_addr)) != 0) {
  LogError("bind() failed for port %d, errno=%d\n", port, errno);
 close(sfd);exit(1);\}/* Make this a listening socket. */if (listen(sfd, 10) != 0) {
  LogError("listen() failed, errno=%d\\m", errno);
 close(sfd);exit(1);\left\{ \right\}/* Accept connections from clients. */
while (1) {
  if ((cfd = accept(sfd, NULL, 0)) < 0) {
    LogError("accept() failed, errno=%d¥n", errno);
    close(sfd);exit(1);\mathcal{E}/* Read the user profile and password from the client. The client
     sends two null-terminated strings - the first one is the user
     profile and the second one is the password. */if (GetString(cfd, profile, 11) != 0) {
    getpeername(cfd, (struct sockaddr *)&client addr, &client addr len);
    LogError("Could not read profile from client at %s, port %hu\n",
            inet ntoa(client addr.sin addr), client addr.sin port);
    close(cfd);continue;
  \}if (GetString(cfd, password, 11) != 0) {
    getpeername(cfd, (struct sockaddr *)&client_addr, &client_addr_len);
    LogError("Could not read password from client at %s, port %hu\n",
            inet ntoa(client addr.sin addr), client addr.sin port);
   close(cfd);continue;
  \}/* QSYGETPH() requires that the profile and password be exactly ten
     characters, left-justified in the field, and padded with blanks. */
  strtoupper(profile);
  strtoupper(password);
  sprintf(sy_profile, "%-10.10s", profile);<br>sprintf(sy_password, "%-10.10s", password);
  /* Get the profile handle for the client's user profile. */
```

```
QSYGETPH(sy_profile, sy_password, client_ph, &error);
if (error.Bytes_Available != 0) {
 LogError("Could not get profile handle for profile %s, "
           "QSYGETPH() failed with exception %7.7s¥n",
           sy profile, error.Exception Id);
  SendError(cfd, "Could not get profile handle for profile %s¥n",
            sy_profile);
 close(cfd);
 continue;
}
/* Switch to client's user profile. */
QWTSETP(client_ph, &error);
if (error.Bytes_Available != 0) {
 LogError("Could not switch to profile %s, "
           "QWTSETP() failed with exception %7.7s¥n",
           sy_profile, error.Exception_Id);
 SendError(cfd, "Could not switch to profile %s\n", sy profile);
 QSYRLSPH(client_ph, NULL);
 close(cfd);
 continue;
}
/* Get the info for this user profile. */if ((cpw = getpwnam(profile)) == NULL)/* Log error. */
 LogError("Could not retrieve information for profile %s, "
            "getpwnam() failed with errno=%d¥n",
           profile, errno);
 SendError(cfd, "Could not retrieve information for profile %s¥n",
            profile);
 /* Switch back to the server's user profile. */
 QWTSETP(server_ph, &error);
  if (error. Bytes Available != 0) {
    LogError("Could not switch back to server's profile, "
              "QWTSETP() failed with exception %7.7s¥n",
             error. Exception Id);
    break;
  }
 /* Release the client's profile handle. */
 QSYRLSPH(client_ph, NULL);
  if (error.Bytes_Available != 0) {
    LogError("Could not release client's profile handle, "
              "QSYRLSPH() failed with exception %7.7s¥n",
             error.Exception_Id);
    break;
 }
 close(cfd);
 continue;
}
/* Build the file descriptor map for the child. */fd count = 3;
fdmap[0] = cfd;fd map[1] = cfd;fdmap[2] = cfd;/* Build the argv array for the child. */args[0] = qsh\_pgm;<br>args[1] = "-login";args[1] = "-login"; /* Do login processing */<br>args[2] = "-s"; /* Take input from stdin :
\arg s[2] = " - s"; /* Take input from stdin */<br>\arg s[3] = " - i"; /* Run as an interactive she
                          /* Run as an interactive shell */args[4] = NULL;
```

```
/* Build the environ array for the child. */
```

```
sprintf(home var, "HOME=%s", cpw->pw dir);
    sprintf(logname_var, "LOGNAME=%s", cpw->pw_name);
    envs[0] = homevar;envs[1] = logname_var;envs[2] = path_var;envs[3] = stdio var;
    envs[4] = terminal type var;envs[5] = nlspath var;
    envs[6] = NULL;/* Set up the inheritance structure. */memset(&inherit, '¥0', sizeof(struct inheritance));
    inherit.flags = SPAWN SETTHREAD NP;
    inherit.pgroup = SPAWN_NEWPGROUP;
    /* Change to the home directory for the client. The child process
       inherits this as its current working directory. */
    chdir(cpw->pw_dir);
    /* Start a child process running the shell interpreter. */
    if (spawn(args[0], fd count, fd map, &inherit, args, envs) < 0) {
      LogError("Could not start qsh process, spawn() failed with "
               "errno=%d¥n", errno);
      SendError(cfd, "Could not start qsh process¥n");
    }
    /* Clean up for the next connection. */
   chdir(server_dir);
    close(cfd);
    /* Switch back to server's user profile. */
    QWTSETP(server_ph, &error);
    if (error.Bytes Available != 0) {
      LogError("Could not switch back to server's profile, "
               "QWTSETP() failed with exception %7.7s¥n",
               error.Exception_Id);
     break;
    }
    /* Release the client's profile handle. */
    QSYRLSPH(client_ph, &error);
    if (error.Bytes<sup>-</sup>Available != 0) {
      LogError("Could not release client's profile handle, "
               "QSYRLSPH() failed with exception %7.7s¥n",
               error.Exception Id);
     break;
    }
  \} /* End of while */
  /* Clean up. */
 close(sfd);
  #pragma disable_handler /* Exception handler */
  #pragma disable_handler /* Cancel handler */
  exit(0):
  return 0;
  /* Exception handler */
 Cleanup:
 LogError("Unexpected exception %7.7s\n", ca.Msg Id);
 close(sfd);
 exit(1);\} /* End of main() */
```

```
/*
 * Convert a string to upper case.
 */
int
strtoupper(char *string)
{
  for ( ; *string != '¥0'; ++string)
    *string = toupper(*string);
 return 0;
} /* End of strtoupper() */
/*
 * Read a string from a socket.
 */
int
GetString(int fd, char *buffer, size_t nbytes)
{
 char c;
  do {
    if (read(fd, &c, 1) != 1) {
      return -1;
    }
    *buffer++ = c;if (-{\text{-}nbytes} == 0) {
     return 0;
    }
  } while (c != '¥0');
 return 0;
} /* End of GetString() */
/*
 * Write an error message to the log file.
 */
void LogError(char *format, ...)
{
 va_list ap;
  time t now; /* Time stamp *//* If needed, open the log file. */
  if (log fp == NULL) {
    log_f \overline{p} = fopen(log_file, "w");
    if \overline{(\text{log} f p == \text{NULL})} {
      return;
    }
  }
  /* Write timestamp to the log file. */
  now=time(NULL);
  fprintf(log_fp, "¥n%s", ctime(&now));
  /* Write the formatted string to the log file. */
  va_start(ap, format);
  vfprintf(log_fp, format, ap);
  va end(ap);
  /* Flush output to log file. */
  fflush(log_fp);
  return;
} /* End of LogError() */
```

```
/\star* Send an error message to the client.
\star/void SendError(int fd, char *format, ...)
 va_list ap;
  /* Build the formatted string. */va start(ap, format);
 vsprintf(log buffer, format, ap);
 va\_end(ap);/* Write the formatted string. */write(fd, log_buffer, strlen(log_buffer));
 return;
\} /* End of SendError() */
/*
* Handler to clean up when the program is canceled.
\star/void CleanupHandler(_CNL_Hndlr_Parms_T *cancel_info)
 int sfd:
 sfd = *((int *)cancel\_info->Com_Area);close(sfd);} /* End of CleanupHandler() */
```
# 例: クライアント・プログラム

### 使用条件

IBM は、お客様に、このプログラムをサンプルとして使用することができる非独占的な使用権を許諾します。お客様 は、このサンプル・コードから、お客様独自の特別のニーズに合わせた類似のプログラムを作成することができま す。

このサンプル・コードは、例として示す目的でのみ、IBM により提供されます。このサンプル・プログラムは、あら ゆる条件下における完全なテストを経ていません。従って IBM は、これらのサンプル・プログラムについて信頼 性、利便性もしくは機能性があることをほのめかしたり、保証することはできません。

ここに含まれるすべてのプログラムは、現存するままの状態で提供され、いかなる保証条件も適用されません。商品 性、特定目的適合性に関する黙示の保証の適用もいっさいありません。

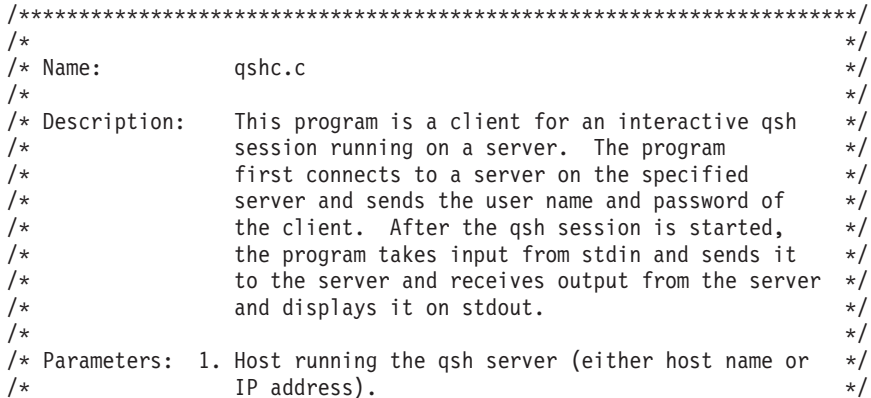

 $\star/$ /\* Options: 1. -n to force prompt for user name and password.  $\star/$  $/\star$ 2. -p to specify port of qsh server.  $\star/$  $/\star$ \*/  $/*$  Notes: 1. The user name and password are sent as plain text  $\star/$  $/\star$ to the server.  $\star/$  $/\star$ 2. All translations from ASCII to EBCDIC are done by  $\star/$  $/$ \* this program on the client.  $\star/$  $/$ \* 3. The program includes translation tables for  $\star/$  $/*$ converting between EBCDIC code page 37 (US English)\*/  $/*$ and ASCII code page 850 (US English). You can  $\star/$  $/$ \* modify these tables to support other code pages.  $\star/$  $/$ \* Or if your system supports the iconv APIs, you  $\star/$  $/*$ can define USE\_ICONV to translate using iconv().  $\star/$  $/$ \* 4. This program has been tested on AIX 4.1.5 and  $\star/$  $/$ \* Linux 2.0.29.  $\star/$  $/*$  $\star/$ /\* Remove the comments from the following line to use iconv().  $*/$ /\* #define USE ICONV 1  $*/$  $/*$  Includes  $\star/$ #include <stdio.h> /\* perror() \*/  $/*$  socket(), bind(), etc.  $*/$ #include <sys/socket.h> #include <netinet/in.h> /\* sockaddr\_in, INADDR\_ANY, etc. \*/ #include <unistd.h> /\* close(), read(), write() etc. \*/ #include <stdlib.h> /\*  $exit()$  \*/ #include <stdlib.h> /\*  $exit()$ , memset() \*/ /\* ioctl()  $*/$ #include <sys/ioctl.h> #include <errno.h>  $/*$  errno and values  $*/$ #include <string.h> /\* strlen()  $*/$ #include <arpa/inet.h> /\* inet\_addr() \*/ /\* gethostbyname()  $*/$ #include <netdb.h> #include <pwd.h> /\* getpwuid()  $*/$ #include <signal.h> /\* sigaction(), etc.  $*/$ #ifdef AIX #include <sys/select.h>  $/*$  select() \*/ /\* bzero() for FD\_ZERO \*/ #include <strings.h>  $#$ endif #ifdef linux  $/*$  FD SET(), select  $*/$ #include <sys/time.h> #endif #ifdef USE ICONV #include <iconv.h> /\* iconv(), etc.  $*/$ #endif  $/*$  Constants  $\star$ / #define QSH PORT 6042 #define DEFAULT BUF 4096  $/*$  Types  $*/$ typedef unsigned char uchar; /\* Global Variables  $\star/$ 

```
/**********************************************************************/
char *sysname; /* Long host name of server system */
#ifdef USE_ICONV
iconv t ecd; /* Conversion descriptor for ASCII to EBCDIC */
iconv t acd; /* Conversion descriptor for EBCDIC to ASCII */
#else
/* EBCDIC to ASCII translation table */
static uchar AsciiTable[256] =
{
  0x00,0x01,0x02,0x03,0x20,0x09,0x20,0x7f, /* 00-07 */
 0x20,0x20,0x20,0x0b,0x0c,0x0d,0x0e,0x0f, /* 08-0f */
  0x10,0x11,0x12,0x13,0x20,0x0a,0x08,0x20, /* 10-17 */
  0x18,0x19,0x20,0x20,0x20,0x1d,0x1e,0x1f, /* 18-1f */
  0x20,0x20,0x1c,0x20,0x20,0x0a,0x17,0x1b, /* 20-27 */
  0x20,0x20,0x20,0x20,0x20,0x05,0x06,0x07, /* 28-2f */
  0x20,0x20,0x16,0x20,0x20,0x20,0x20,0x04, /* 30-37 */
  0x20,0x20,0x20,0x20,0x14,0x15,0x20,0x1a, /* 38-3f */
  0x20,0x20,0x83,0x84,0x85,0xa0,0xc6,0x86, /* 40-47 */
  0x87,0xa4,0xbd,0x2e,0x3c,0x28,0x2b,0x7c, /* 48-4f */
  0x26,0x82,0x88,0x89,0x8a,0xa1,0x8c,0x8b, /* 50-57 */
  0x8d,0xe1,0x21,0x24,0x2a,0x29,0x3b,0xaa, /* 58-5f */
  0x2d,0x2f,0xb6,0x8e,0xb7,0xb5,0xc7,0x8f, /* 60-67 */
  0x80,0xa5,0xdd,0x2c,0x25,0x5f,0x3e,0x3f, /* 68-6f */
  0x9b,0x90,0xd2,0xd3,0xd4,0xd6,0xd7,0xd8, /* 70-77 */
  0xde,0x60,0x3a,0x23,0x40,0x27,0x3d,0x22, /* 78-7f */
  0x9d,0x61,0x62,0x63,0x64,0x65,0x66,0x67, /* 80-87 */
  0x68,0x69,0xae,0xaf,0xd0,0xec,0xe7,0xf1, /* 88-8f */
  0xf8,0x6a,0x6b,0x6c,0x6d,0x6e,0x6f,0x70, /* 90-97 */
  0x71,0x72,0xa6,0xa7,0x91,0xf7,0x92,0xcf, /* 98-9f */
  0xe6,0x7e,0x73,0x74,0x75,0x76,0x77,0x78, /* a8-a7 */
  0x79,0x7a,0xad,0xa8,0xd1,0xed,0xe8,0xa9, /* a8-af */
  0x5e,0x9c,0xbe,0xfa,0xb8,0x15,0x14,0xac, /* b0-b7 */
  0xab,0xf3,0x5b,0x5d,0xee,0xf9,0xef,0x9e, /* b8-bf */
  0x7b,0x41,0x42,0x43,0x44,0x45,0x46,0x47, /* c0-c7 */
  0x48,0x49,0xf0,0x93,0x94,0x95,0xa2,0xe4, /* c8-cf */
  0x7d,0x4a,0x4b,0x4c,0x4d,0x4e,0x4f,0x50, /* d0-d7 */
  0x51,0x52,0xfb,0x96,0x81,0x97,0xa3,0x98, /* d8-df */
 0x5c,0xf6,0x53,0x54,0x55,0x56,0x57,0x58, /* e0-e7 */
  0x59,0x5a,0xfc,0xe2,0x99,0xe3,0xe0,0xe5, /* e8-ef */
  0x30,0x31,0x32,0x33,0x34,0x35,0x36,0x37, /* f0-f7 */
  0x38,0x39,0xfd,0xea,0x9a,0xeb,0xe9,0xff /* f8-ff */
};
/* ASCII to EBCDIC translation table */
static uchar EbcdicTable[256] =
{
  0x00,0x01,0x02,0x03,0x37,0x2d,0x2e,0x2f, /* 00-07 */
  0x16,0x05,0x25,0x0b,0x0c,0x0d,0x0e,0x0f, /* 08-0f */
  0x10,0x11,0x12,0x13,0x3c,0x3d,0x32,0x26, /* 10-17 */
  0x18,0x19,0x3f,0x27,0x22,0x1d,0x1e,0x1f, /* 18-1f */
  0x40,0x5a,0x7f,0x7b,0x5b,0x6c,0x50,0x7d, /* 20-27 */
  0x4d,0x5d,0x5c,0x4e,0x6b,0x60,0x4b,0x61, /* 28-2f */
  0xf0,0xf1,0xf2,0xf3,0xf4,0xf5,0xf6,0xf7, /* 30-37 */
  0xf8,0xf9,0x7a,0x5e,0x4c,0x7e,0x6e,0x6f, /* 38-3f */
  0x7c,0xc1,0xc2,0xc3,0xc4,0xc5,0xc6,0xc7, /* 40-47 */
  0xc8,0xc9,0xd1,0xd2,0xd3,0xd4,0xd5,0xd6, /* 48-4f */
  0xd7,0xd8,0xd9,0xe2,0xe3,0xe4,0xe5,0xe6, /* 50-57 */
  0xe7,0xe8,0xe9,0xba,0xe0,0xbb,0xb0,0x6d, /* 58-5f */
  0x79,0x81,0x82,0x83,0x84,0x85,0x86,0x87, /* 60-67 */
  0x88,0x89,0x91,0x92,0x93,0x94,0x95,0x96, /* 68-6f */
  0x97,0x98,0x99,0xa2,0xa3,0xa4,0xa5,0xa6, /* 70-77 */
  0xa7,0xa8,0xa9,0xc0,0x4f,0xd0,0xa1,0x07, /* 78-7f */
  0x68,0xdc,0x51,0x42,0x43,0x44,0x47,0x48, /* 80-87 */
  0x52,0x53,0x54,0x57,0x56,0x58,0x63,0x67, /* 88-8f */
```

```
0x71,0x9c,0x9e,0xcb,0xcc,0xcd,0xdb,0xdd, /* 90-97 */
  0xdf,0xec,0xfc,0x70,0xb1,0x80,0xbf,0x40, /* 98-9f */
  0x45,0x55,0xee,0xde,0x49,0x69,0x9a,0x9b, /* a8-a7 */
  0xab,0xaf,0x5f,0xb8,0xb7,0xaa,0x8a,0x8b, /* a8-af */
  0x40,0x40,0x40,0x40,0x40,0x65,0x62,0x64, /* b0-b7 */
  0xb4,0x40,0x40,0x40,0x40,0x4a,0xb2,0x40, /* b8-bf */
  0x40,0x40,0x40,0x40,0x40,0x40,0x46,0x66, /* c0-c7 */
  0x40,0x40,0x40,0x40,0x40,0x40,0x40,0x9f, /* c8-cf */
  0x8c,0xac,0x72,0x73,0x74,0x89,0x75,0x76, /* d0-d7 */
  0x77,0x40,0x40,0x40,0x40,0x6a,0x78,0x40, /* d8-df */
  0xee,0x59,0xeb,0xed,0xcf,0xef,0xa0,0x8e, /* e0-e7 */
  0xae,0xfe,0xfb,0xfd,0x8d,0xad,0xbc,0xbe, /* e8-ef */
  0xca,0x8f,0x40,0xb9,0xb6,0xb5,0xe1,0x9d, /* f0-f7 */
  0x90,0xbd,0xb3,0xda,0xea,0xfa,0x40,0x40 /* f8-ff */
};
#endif /* USE_ICONV */
/**********************************************************************/
/* Function Prototypes */
/**********************************************************************/
int ConvertToEBCDIC(char *, size t, char *, size t);
int ConvertToASCII(char *, size t, char *, size t);
int GetPassword(char *, char *, char *);
int Translate(uchar *, size t, uchar *, uchar *);
void MySignalHandler(int);
void usage(void);
int main (int argc, char *argv[])
{
 struct sigaction sigact; /* Signal action */<br>int c; /* Option letter */
 int c; \frac{1}{2} /* Option letter */<br>int nflag=0; \frac{1}{2} /* True when -n opti
                            /* True when -n option is specified */int port=QSH PORT; /* Port to connect to on server */int sd; \frac{1}{2} /* Socket to server */<br>fd set read set; \frac{1}{2} /* For select() */
 fd_set read_set; <br> \frac{1}{x} For select() */<br> \frac{1}{x} Feturn code */
                             /* Return code */struct sockaddr_in svr_addr; /* AF_INET socket address */
  long ip addr; /* IP address of server system */struct in_addr host_addr; /* Host address for gethostbyaddr() */
  char *hostname; /* Short host name of server system */
  size_t len; /* Length of input string */
  char *ascii_user; /* Username in ASCII */
  char *ebcdic_user; /* Username in EBCDIC */
  char *ascii_pwd; /* Password in ASCII */
  char *ebcdic_pwd; /* Password in EBCDIC */
  struct hostent *host_p; /* Pointer to hostent structure returned by
                                gethostbyname() */
  char *ascii_buf; <br> \frac{1}{2} /* Buffer for ASCII text */<br> \frac{1}{2} /* Buffer for EBCDIC text *
                            /* Buffer for EBCDIC text */int buf size; /* Amount of data read from server *//********************************************************************/
  /* Initialization. */
  /********************************************************************/
  #ifdef USE_ICONV
  /* Open the conversion descriptors for converting between ASCII and
     EBCDIC. We'll assume the server job is running in CCSID 37.
     This must be changed if the server job is running in a
     different CCSID. The input parameters to iconv_open() may need to
     be changed depending on the operating system. This ioonv_open() is
     coded for AIX. */
  if ((acd = iconv_open("IBM-850", "IBM-037")) < 0)perror("qshc: iconv_open() failed for ASCII to EBCDIC");
    exit(1);}
```

```
if ((ecd = iconv open("IBM-037", "IBM-850")) < 0) {
 perror("qshc: iconv_open() failed for EBCDIC to ASCII");
 exit(1);\mathcal{E}#endif /* USE IOONV */
/* Set up a signal handler for SIGINT. The signal is sent to the
  process when the user presses <ctrl>c. */
sigemptyset(&sigact.sa_mask);
sigact.sa flags = 0;
sigact.sa handler = MySignalHandler;
if (sigaction(SIGINT, & sigact, NULL) != 0) {
  perror("qshc: sigaction(SIGINT) failed");
  exit(1);\left\{ \right\}/* Process the input parameters. */if (argc < 2) {
  usage();\}/* Process the options. */while ((c = getopt(argc, argv, "hnp:")) := EOF)switch (c) {
   case 'n':
     nflag = 1;break;
   case 'p':
     port = atoi(optarg);break;
   case 'h':
   default:usage();
     break;
  \} /* End of switch */
\} /* End of while */
/* Convert a dotted decimal address to a 32-bit IP address. */
hostname = argv[optind];ip addr = inet addr(hostname);
/* When inet_addr() returns -1 we'll assume the user specified
  a host name. */if (ip addr == -1) {
 /* Try to find the host by name. */host_p = gethostbyname(hostname);if (host p) {
   memcpy(&ip addr, host p->h addr, host p->h length);
   sysname = host_p->h_name;\left\{ \right\}elsefprintf(stderr, "qshc: Could not find host %s\n", hostname);
   exit(1);\} /* End of if */
/* The user specified a IP address. */else {
  /* Try to find the host by address. */host addr.s addr = ip addr;
  host_p = gethostbyaddr((char *)&host_addr.s_addr, sizeof(host_addr),
                       AF INET);
```

```
if (host_p) {
   sysname = host p->h name;
  \mathfrak{z}Also \{fprintf(stderr, "gshc: Could not find host %s\\m", hostname);
   exit(1);\} /* End of else */
/* Connect to the qsh server on the specified system. *//* Create a socket. */if ((sd = socket(AF INFT, SOCK STREAM, IPPROTO IP)) < 0) {
  perror("qshc: socket() failed");
  exit(1);\left\{ \right\}/* Connect to the qsh server on the specified system. */memset (&svr addr, '\0', sizeof(svr addr));
svr\_addr.sin family = AF INET;
svr addr.sin port = htons(port);
svr addr.sin addr.s addr = ip addr;
if (connect(sd, (struct sockaddr *)&svr_addr, sizeof(svr_addr)) != 0) {
  perror("qshc: connect() failed");
 exit(1);\left\{ \right./* Send the user name and password to the server. *//* Allocate buffers for translating input and output. */
\text{ascii}\_\text{buf} = (\text{char} \cdot \text{smalloc}(\text{DEFAULT\_BUF});memset(ascii_buf, '\0', DEFAULT_BUF);
ebcdic buf = (char *)malloc(DEFAULT BUF);
memset(ebcdic buf, '\0', DEFAULT BUF);
ascii user = ascii buf;
\arcsin \overline{p}wd = \arcsin \overline{p}uf + 100;
ebcdic user = ebcdic buf;
ebcdic pwd = ebcdic buf + 100;
/* Prompt the user for the user name and password. */if (nflag) {
  printf("Enter user name: ");
  gets(ascii user);
 \arcsin_pwd = getpass("Enter password: ");\left\{ \right\}/* Get the user name and password from the \gamma'. netrc file. */
else {
  if (GetPassword(hostname, ascii user, ascii pwd) != 0) {
   fprintf(stderr, "qshc: Could not find user or password in \gamma'.netrc\{n");
   exit(1);\}\mathcal{E}/* Convert the user name and password to EBCDIC. */if (ConvertToEBCDIC(ascii user, strlen(ascii user)+1, ebcdic user, 11) < 0) {
  fprintf(stderr, "qshc: Could not convert user %s to EBCDIC\n", ascii_user);
 exit(1);if (ConvertToEBCDIC(ascii pwd, strlen(ascii pwd)+1, ebcdic pwd, 11) < 0) {
```

```
fprintf(stderr, "qshc: Could not convert password %s to EBCDIC\n",
         ascii pwd);exit(1);\}/* Send the user name and password to the gsh server. Note that the
  user name and password are sent as plain text. */
if ((rc = write(st, (void *)ebcdic user, strlen(ebcdic user)+1)) < 0) {
  perror("qshc: write() failed sending username\n");
  close(sd);exit(1);\}if ((rc = write(st, (void *)ebcdic_pwd, strlen(ebcdic_pwd)+1)) < 0) {
 perror("qshc: write() failed sending password\n");
 close(sd);exit(1);I
printf("Started qsh session on %s\n\\m", sysname);
/* Process input and output between the user and the remote shell. *//* Loop forever. */
while (1) {
  /* Select on stdin and the socket connected to the remote shell. */
 FD ZERO(&read set);
 FD SET(0, \text{åread set});FD_SET(sd, &read_set);
  rc = select(sd+1, &read_set, NULL, NULL, NULL);
  if ((rc < 0) && (errno != EINTER)) {
   perror("qshc: select() failed");
   exit(1);₹
  if (nc == 0) {
   continue;
  \left\{ \right./* Process data entered by the terminal user. */if (FD ISSET(0, \text{ ~\& read~ set})) {
   /* Read the data from the terminal. */gets(ascii buf);
   /* Convert the string to EBCDIC. */len = strlen(ascii bur);if (ConvertToEBCDIC(ascii_buf, len, ebcdic_buf, DEFAULT_BUF) < 0) {
     fprintf(stderr, "qshc: Could not convert input string to EBCDIC\n");
     continue;
   \}/* Put a newline on the end of the string. */*(ebcdic buf+len) = 0x25;
   /* Send the data to the remote shell. */
   if (write(sd, ebcdic buf, len+1) < 0) {
     perror("qshc: write() failed sending input");
   \rightarrow\}/* Process data from the remote shell. */
  if (FD ISSET(sd, \text{åread set}) {
    /* Read the data from the remote shell. */buf size = read(sd, ebcdicbuf, DEFAULT BUF-1);
```

```
/* There was a failure reading from the remote shell. */if (buf size < 0) {
        perror("¥nqshc: error reading data from remote shell");
       printf("Ended qsh session on %s¥n", sysname);
        exit(0);
     }
     /* The remote shell process ended. */
     else if (buf_size == 0) {
        printf("¥nEnded qsh session on %s¥n", sysname);
        exit(0);}
     /* Process the data from the remote shell. */else {
        /* Convert to ASCII. */
        *(ebcdic_buff+buf\_size) = '¥0';if (ConvertToASCII(ebcdic_buf, buf_size+1, ascii_buf,
                           DEFAULT_BUF) \geq= 0) {
          write(1, ascii buf, buf size);
       }
     }
    }
 \} /* End of while */
 exit(0);
\} /* End of main() */
/*
* Convert a string from ASCII to EBCDIC.
*/
int
ConvertToEBCDIC(char *ibuf, size_t ileft, char *obuf, size_t oleft)
{
 int rc;
  #ifdef USE_ICONV
 rc = iconv(ecd, (const char**)&ibuf, &ileft, &obuf, &oleft);
  #else
  rc = Translate((uchar *)ibuf, ileft, (uchar *)obuf, EbcdicTable);
  #endif
 if (rc < 0)
   perror("qshc: error converting to EBCDIC");
 return rc;
} /* End of ConvertToEBCDIC() */
/*
* Convert a string from EBCDIC to ASCII.
*/
int
ConvertToASCII(char *ibuf, size_t ileft, char *obuf, size_t oleft)
{
 int rc;
  #ifdef USE_ICONV
  rc = iconv(acd, (const char**)&ibuf, &ileft, &obuf, &oleft);
  #else
 rc = Translate((uchar *)ibuf, ileft, (uchar *)obuf, AsciiTable);
  #endif
  if (rc < 0)
   perror("qshc: error converting to ASCII");
```

```
return rc;
} /* End of ConvertToASCII() */
/*
* Get the user name and password for the specified system from the
* ~/.netrc file.
*/
int
GetPassword(char *sysname, char *logname, char *password)
{
  #define BUFSIZE 256
 char buffer[BUFSIZE];
  char *systag, *logtag;
  int logflag = 0, pwdflag = 0;
  FILE *netrc;
  struct passwd *pwdbuf;
  int rc=0;
  /* Get user's home directory. */
 pwdbuf = qetpwuid(qetuid());
  /* Does user have a .netrc file in their home directory? */
 strcat(strcpy(buffer, pwdbuf->pw dir), "/.netrc");
  if ((netrc = fopen(buffer, "r")) == NULL {
    perror("qshc: open() failed for \gamma'.netrc file");
    return -1;
 }
 while (!(logflag || pwdflag) && fgets(buffer, BUFSIZE, netrc) != NULL) {
    /* Find system name in \gamma.netrc. */
    if ((systag = (char*)strtok(buffer, " ¥t¥n")) != NULL &&
        !strncmp(systag, "machine", 7)) {
      systag = (char *)strtok(NULL, " ¥t¥n");
      if (!strcmp(systag, sysname)) {
        /* Find login and password. */
        while (!logflag || !pwdflag) {
          if ((\text{logtag} = (\text{char} * ) \text{strtok}(\text{NULL}, " #t¥n")) == \text{NULL})/* Nothing else on that line... get another. */
            while (!logtag) {
              fgets(buffer, BUFSIZE, netrc);
              logtag = (char *)strtok(buffer, " ¥t¥n");
            }
          }
          if (!strncmp(logtag, "login", 5)) {
            strcpy(logname, strtok(NULL, " ¥n¥t"));
            ++logflag;
          }
          else if (!strncmp(logtag, "password", 8)) {
            strcpy(password, strtok(NULL, " ¥n¥t"));
            ++pwdflag;
          }
          else
            ;
        } /* while flags not set */
     } /* if found login and passwd in .netrc */
    \} /* if machine in .netrc */
 } /* while fgets */
 fclose(netrc);
  /* Login and password not found for system. */
 if (!(logflag && pwdflag)) {
```
```
rc = -1;}
 return rc;
} /* End of GetPassword() */
#ifndef USE_ICONV
/*
* Translate bytes using the specified translation table.
 */
int
Translate(uchar *ip, size_t ilen, uchar *op, uchar *table)
{
  int index;
  for (index = 0; index < ilen; ++index) {
   *op = table[*ip];
   ip++;
   op++;
  }
 return 0;
\} /* End of Translate() */
#endif
/*
* Signal handler.
 */
void
MySignalHandler(int signo)
{
  switch (signo) {
   case SIGINT:
      printf("¥nqshc: <ctrl>c ends this program¥n");
      printf("Ended qsh session on %s¥n", sysname);
      exit(0);
      break;
    default:
      exit(1);
      break;
 } /* End of switch */
 return;
} /* End of MySignalHandler() */
/*
 * Display usage message.
 */
void usage(void)
{
 fprintf(stderr, "Usage: qshc [-n] [-p port] hostname¥n");
 exit(1);
\} /* End of usage() */
```
## 例: サーバー・プログラムを作成および実行する

サーバー・プログラムの作成 次の例は、OS/400 上でサーバー・プログラムを作成する方法を示していま す。この例では、サーバー・プログラムのソースは、ファイル QGPL/QCSRC の中のメンバー SERVER 内 にあることを前提とします。サーバー・プログラムの所有者は最小限の権限を持つ特殊ユーザー・プロファ イル OSHSVR ですが、このユーザー・プロファイルには OSYGETPH()、OSYRLSPH()、および OWTSETP()に対する専用認可はありません。 OSHSVR ユーザー・プロファイルを使ってサインオンする ことはできません。サーバー・プログラムは QSHSVR の権限を借用しているので、クライアントのユーザ ー・プロファイルに切り替えることができます。

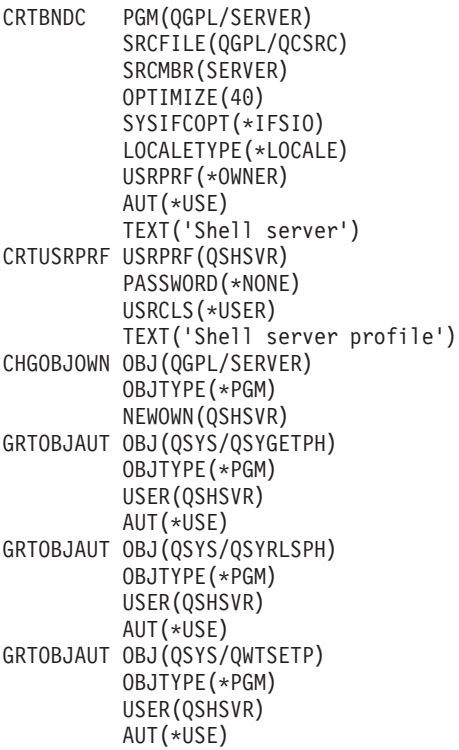

サーバー・プログラムの実行サーバー・プログラムと、サーバーが開始する子プロセスを、それぞれのサ ブシステム内で実行する必要がある場合があります。次の例は、下記のオブジェクトを作成する方法を示し ています。

- 非スレッド・ジョブとマルチスレッド・ジョブの両方のためのサブシステムの記述および関連する経路 指定項目および事前開始ジョブ項目。
- クラス。
- ジョブ記述。
- ジョブ待ち行列。

```
CRTSBSD SBSD(QGPL/SHELL)
          POOLS((1 * BASE))AUT (*USE)
          TEXT('Shell server subsystem')
CRTCLS
          CLS(QGPL/SHELL)
          RUNPTY (20)
          TIMESLICE(2000)
          DFTWAIT(30)
          AUT(*USE)
         TEXT('Shell server class')
CRTJ0B0
         JOBQ(QGPL/SHELL)
          AUTCHK (*DTAAUT)
          AUT(*USE)
```
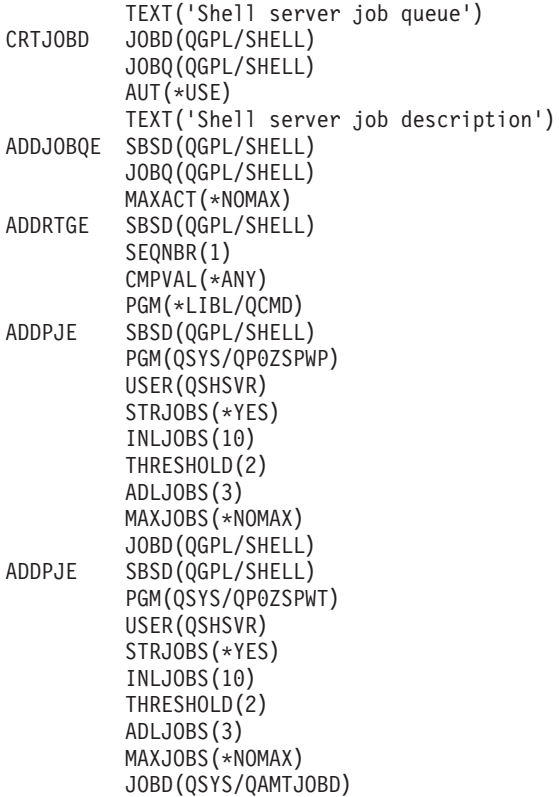

サブシステムの開始 次の例は、上記の例に示したサブシステム、およびサーバー・プログラムを開始する 方法を示しています。

```
STRSBS SBSD(QGPL/QSHELL)<br>SBMJOB CMD(CALL QGPL/SER
            CMD(CALL QGPL/SERVER)
            JOB(SERVER)
            JOBD(QGPL/SHELL)
            JOBQ(QGPL/SHELL)
            USER(QSHSVR)
```
## 例: クライアント・プログラムを作成および実行する

クライアント・プログラムの作成 次の例は、xlc を使って AIX 上でクライアント・プログラムを作成する 方法を示しています。この例では、クライアント・プログラムのソースが現行作業ディレクトリーのファイ ル qshc.c の中にあることを前提にしています。 このクライアント・プログラムは、AIX 4.1.5 では xlc を使用し、 Linux 2.0.29 では gcc 2.7.2.1 を使用して、コンパイルされテストされています。 xlc -o qshc qshc.c

クライアント・プログラムの実行 次の例は、クライアント・プログラムを実行してシステム myas400 で 実行されているサーバーに接続する方法を示しています。コマンドを実行するには、指定されたシステム用 の項目が ~/.netrc ファイルの中に存在し、サーバーが開始されており TCP/IP ポート 6042 で listen して いなければなりません。

qshc myas400

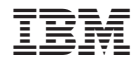

Printed in Japan